# **SONY**

# **Compact Disc<br>Player**

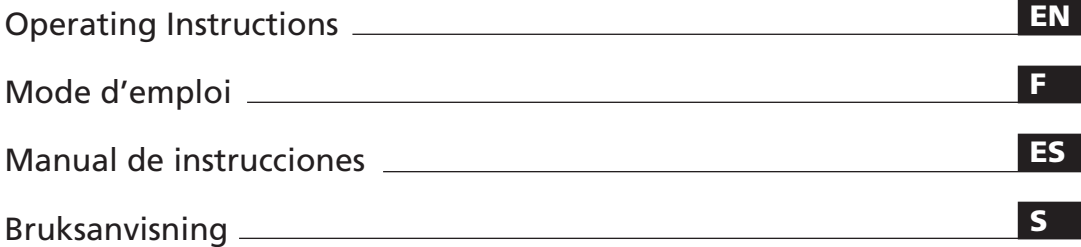

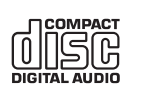

*CDP-CX270 CDP-CX90ES*

1996 by Sony Corporation

# **WARNING**

**To prevent fire or shock hazard, do not expose the unit to rain or moisture. To avoid electrical shock, do not open the cabinet. Refer servicing to qualified personnel only.**

#### **For the customers in Canada**

#### **CAUTION**

TO PREVENT ELECTRIC SHOCK, DO NOT USE THIS POLARIZED AC PLUG WITH AN EXTENSION CORD, RECEPTACLE OR OTHER OUTLET UNLESS THE BLADES CAN BE FULLY INSERTED TO PREVENT BLADE EXPOSURE.

# **Welcome!**

Thank you for purchasing the Sony Compact Disc Player. Before operating the unit, please read this manual thoroughly and retain it for future reference.

# **About This Manual**

The instructions in this manual are for models CDP-CX270 and CDP-CX90ES.

#### **Conventions**

- Instructions in this manual describe the controls on the player. You can also use the controls on the remote if they have the same or similar names as those on the player.
- The following icons are used in this manual:

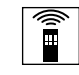

Indicates that you can do the task using the remote.

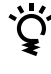

Indicates hints and tips for making the task easier.

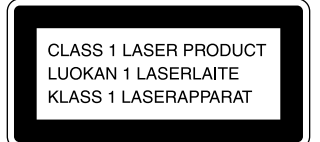

This appliance is classified as a CLASS 1 LASER product. The CLASS 1 LASER PRODUCT MARKING is located on the rear exterior.

The following caution label is located inside of the unit.

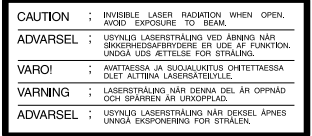

This equipment is intended for home entertainment purposes only. The warranty shall be invalidated if used in commercial environments, such as by disc jockeys, etc., even within the Warranty Period.

Do not install the appliance in a confined space, such as a bookcase or built-in cabinet.

# **TABLE OF CONTENTS**

# **Getting Started**

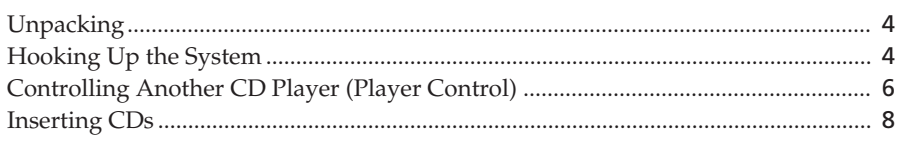

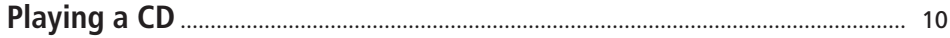

# **Playing CDs**

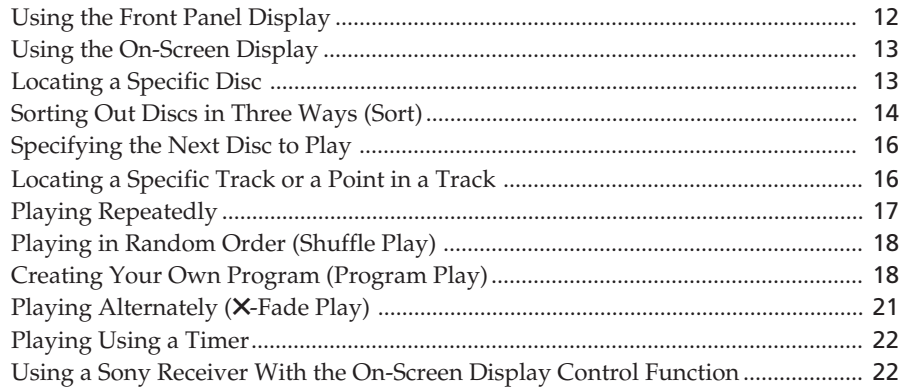

# **Storing Information About CDs (Custom Files)**

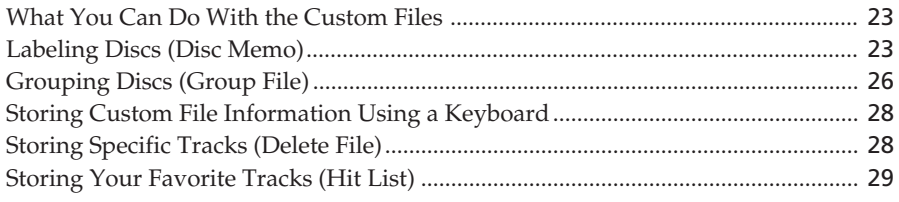

# **Additional Information**

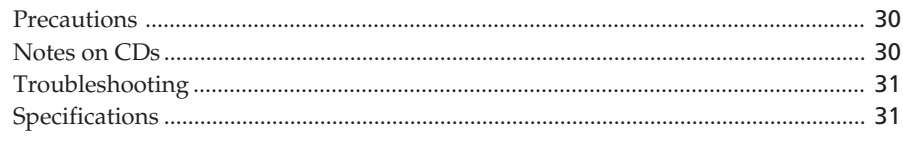

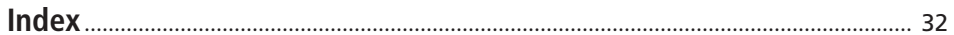

# **Unpacking**

Check that you received the following items:

- Audio cord (1)
- Video cord (1)
- Remote commander (remote) (1)
- Sony SUM-3 (NS) batteries (2)
- CD booklet holders (2) and label (1)

#### **How to use the CD booklet holder**

The CD booklet holder helps you locate the discs easily. After you have inserted discs into the player, you can put the CD booklet (which comes with a CD) into the supplied holder. Put two CD booklets facing back to back into a pocket. Stick the number label on each pocket, matching the number of the disc slot where you have inserted the disc. You can put up to 200 CD booklets into the holders.

## **Inserting batteries into the remote**

You can control the player using the supplied remote. Insert two R6 (size AA) batteries by matching the + and – on the batteries. When using the remote, point it at the remote sensor  $\blacksquare$  on the player.

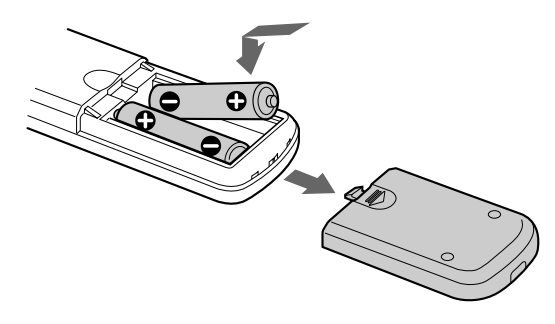

#### **When to replace batteries**

With normal use, the batteries should last for about six months. When the remote no longer operates the player, replace all the batteries with new ones.

#### **Notes**

- Do not leave the remote near an extremely hot or humid place.
- Do not drop any foreign object into the remote casing, particularly when replacing the batteries.
- Do not expose the remote sensor to direct sunlight or lighting apparatuses. Doing so may cause a malfunction.
- If you do not use the remote for an extended period of time, remove the batteries to avoid possible damage from battery leakage and corrosion.

# **Hooking Up the System**

## **Overview**

This section describes how to hook up the CD player to a TV and an amplifier. Be sure to turn off the power of each component before making the connections.

#### **When connecting to an amplifier with a video input jack**

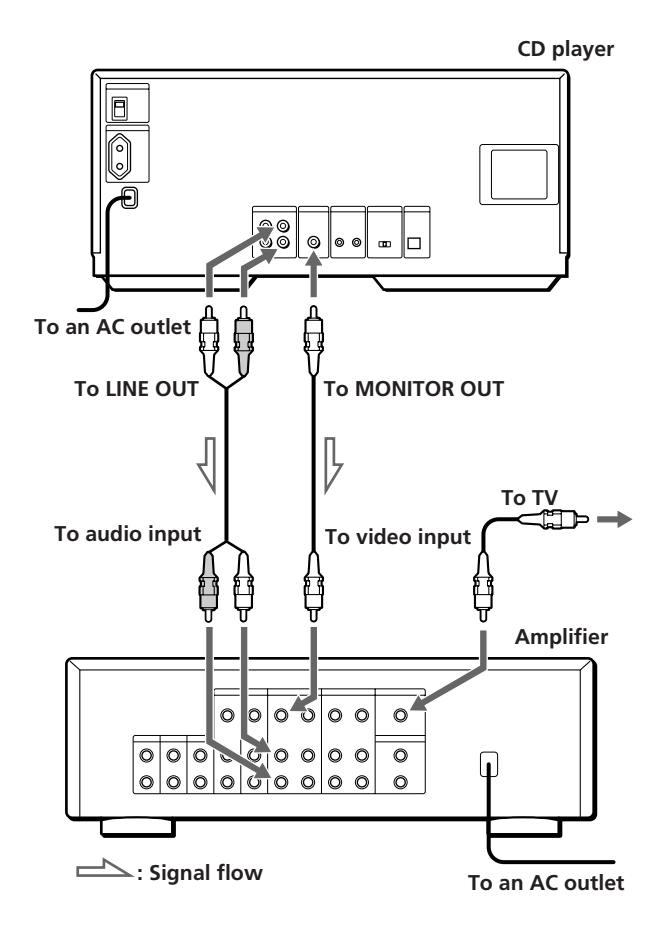

**When connecting to an amplifier without a video input jack**

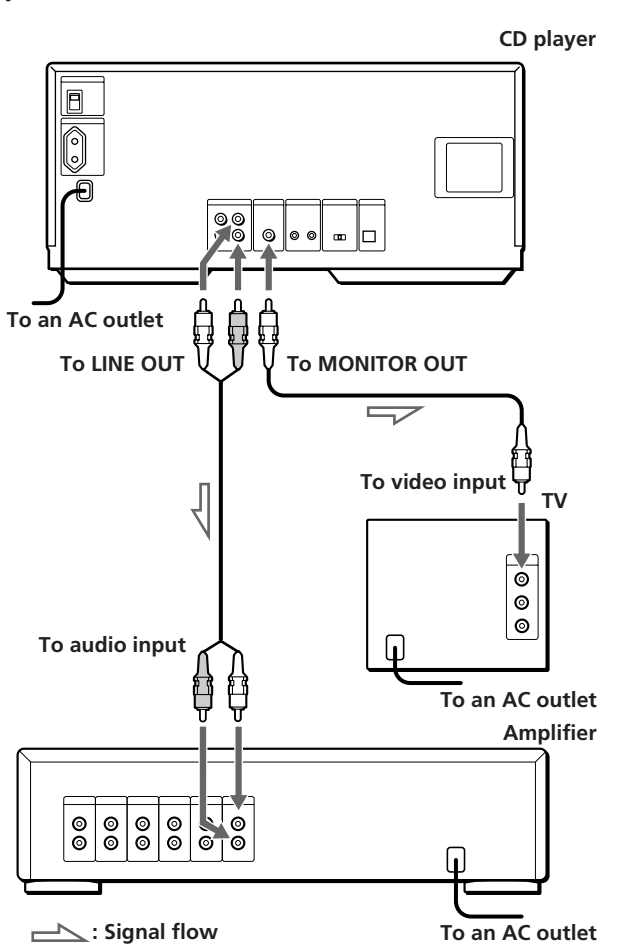

**What cords will I need?** Audio cord (1) (supplied)

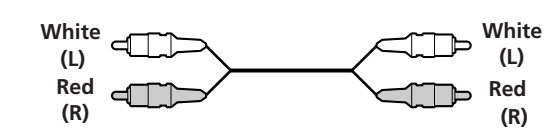

Video cord (1) (supplied)

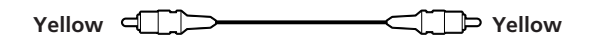

# **Hookups**

When connecting the cords, be sure to match the colorcoded plugs to the appropriate jacks on the components: Yellow (video) to Yellow, Red (right) to Red and White (left) to White. Be sure to make connections firmly to avoid hum and noise.

**When connecting to an amplifier with a video input jack**

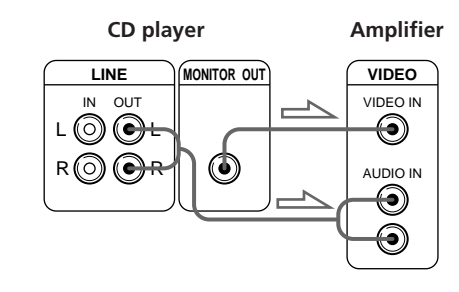

**When connecting to an amplifier without a video input jack**

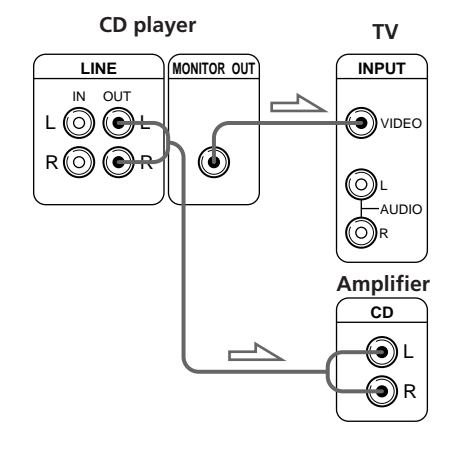

**• If you have a Sony receiver (amplifier) equipped with the CONTROL A1 jack**

Be sure to connect the player to the VIDEO 2 jacks on the receiver (amplifier). When making this connection, leave the COMMAND MODE of the player to CD2 which is set at the factory.

If you further connect the player and the receiver (amplifier) via the CONTROL A1 jacks with the CONTROL A1 cord (not supplied), you can use the Automatic Function Selection feature between these components. For details, refer to the supplementary "CONTROL-A1 Control System" instructions and the instructions supplied with the receiver (amplifier).

**• If you have a Sony receiver (amplifier) with the On-Screen Display Control function**

You can control the player using the on-screen display and the remote supplied with the receiver. For details, see page 22.

**• If you have a digital component such as a digital amplifier, D/A converter, DAT or MD**

Connect the component via the DIGITAL OUT (OPTICAL) connector using an optical cable (not supplied). Take off the cap and plug in the optical cable.

(Continued)

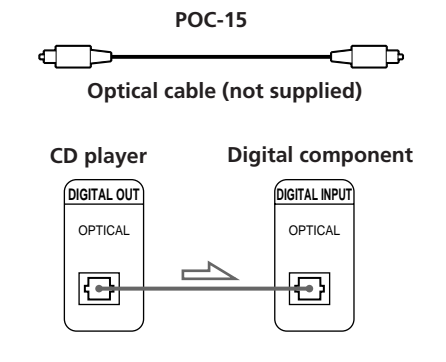

#### **Note**

When you connect via the DIGITAL OUT (OPTICAL) connector, noise may occur when you play CD software other than music, such as a CD-ROM.

 **When using another Sony CD player together with this player**

You can make the supplied remote effective only for this player.

• When using a player equipped with the COMMAND MODE selector:

Leave the COMMAND MODE selector of this player to CD2 which is set at the factory and that of another player to CD1 or CD3. Then set the CD1/2/3 switch on the remote supplied for each player accordingly.

• When using a player not equipped with the COMMAND MODE selector: The command mode of the player without the COMMAND MODE selector is set to CD1. Leave the COMMAND MODE selector of this player and the CD1/2/3 switch on the remote to CD2.

# **Connecting the AC power cord**

Connect the AC power cord to a wall outlet.

# **Turning on the Player (except for Canadian models)**

Set MAIN POWER on the rear of the player to ON. The player is turned on in standby mode.

## **Note on placement**

Be sure to place the player on a horizontal surface. If the player is slanted, it may cause a malfunction or damage the player.

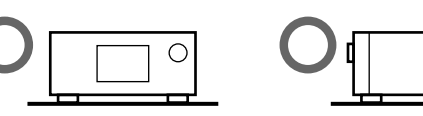

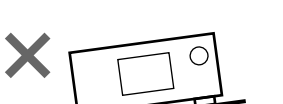

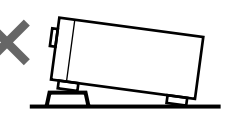

# **Controlling Another CD Player (Player Control)**

If you have a Sony CD player equipped with the CONTROL A1 jack, you can control that player as the second player with this unit. After connecting the second player, you can select either player by simply pressing the PLAYER SELECT button and enjoy playing the discs inserted in both players. Be sure to turn off the power of each player before making this connection.

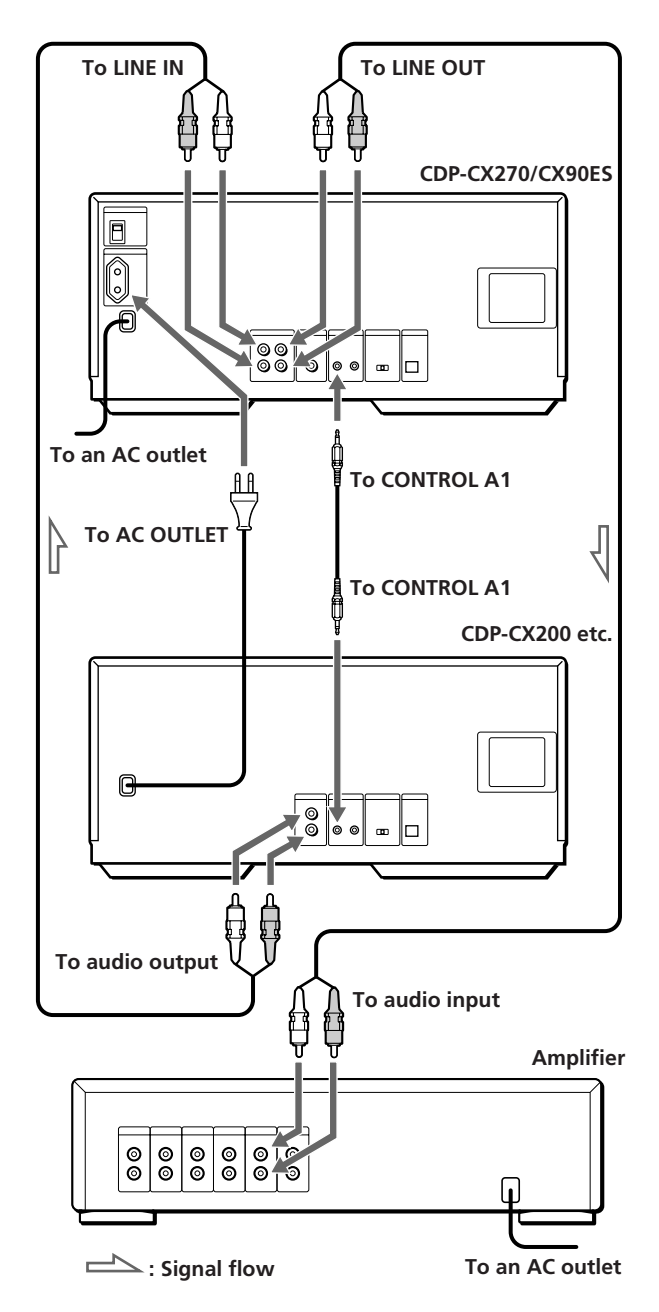

#### **What cords will I need?**

- Audio cord (1) (supplied with the player to be connected)
- CONTROL A1 cord (1) (not supplied)
- **1** Connect the players with the audio cord (see also "Hookups" on page 5).

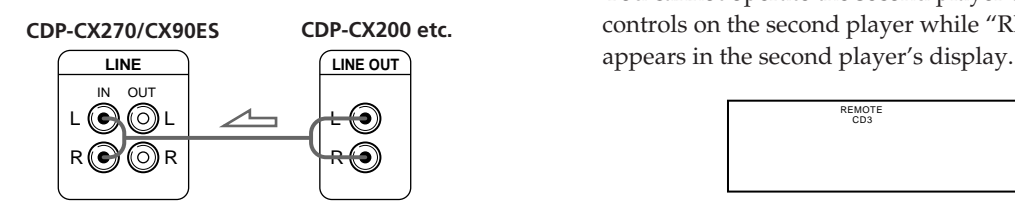

**2** Connect the players with the CONTROL A1 cord.

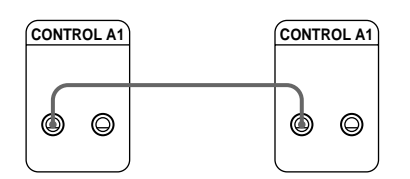

For details on this connection, refer to the supplementary "CONTROL-A1 Control System" instructions.

**3** Set the COMMAND MODE selector of each player.

Leave the COMMAND MODE of this player set to CD2, and set that of the second player to CD3

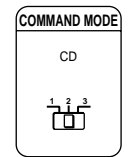

**4** Connect the AC power cord of the second player to AC OUTLET on the rear of this player.

When you turn on both players and this player detects the second player, "REMOTE" appears in the second player's display.

You cannot operate the second player using the controls on the second player while "REMOTE"

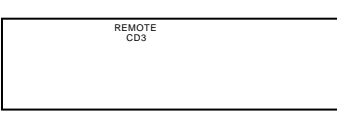

While the second player is selected, "2nd PLAYER" appears in this player's front panel display.

#### **Notes**

- You cannot control players whose command mode cannot be set to CD3 (for example, CDP-CE505) as the second player.
- Do not connect a player other than a Sony CD player equipped with the CONTROL A1 jacks to the LINE IN jacks of this player. If you do, a loud noise may occur and damage the speakers.

#### **You can connect the CD player CDP-CX153 as the second player**

Connect the CONTROL A1 jack of this player and the CONTROL A jack of the CDP-CX153. For details, refer to the supplementary "CONTROL-A1 Control System" instructions.

Note that you cannot use the X-Fade Play function (see page 21) when connecting the CDP-CX153.

# **Inserting CDs**

You can insert up to 200 discs into this player.

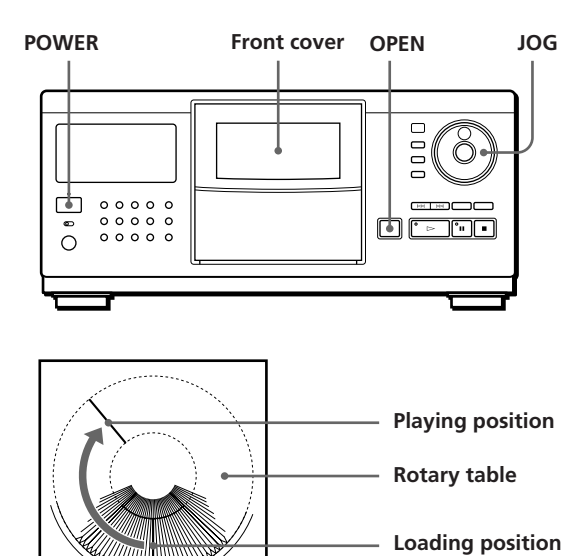

- **1** Press POWER to turn on the player.
- **2** Press OPEN.

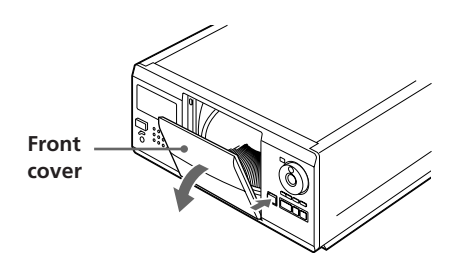

**3** Turn the JOG dial until you find the disc slot where you want to insert a disc, while checking the disc number (written beside every five slots and also indicated in the display).

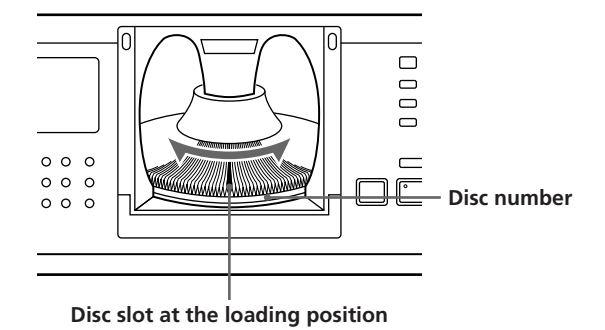

The disc number at the loading position appears in the front panel display.\* If you have labeled the disc with disc title (see page 23), the disc title appears instead of the disc number. As you turn the JOG dial, the disc number or the disc title changes.

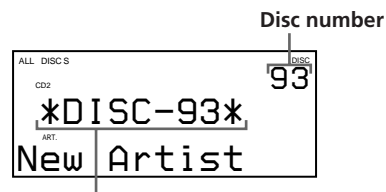

**Disc number or disc title**

- \* If you have already inserted discs, the disc number at the playing position appears. When you turn the JOG dial, the displayed disc number changes to the one at the loading position.
- **4** Insert a disc with the label side facing right.

#### **Notes**

- Make sure you have inserted the disc into each slot at a right angle to the rotary table. If the disc is not put in straight, it may damage the player or the disc.
- Make sure the rotary table comes to a complete stop before inserting or removing discs.

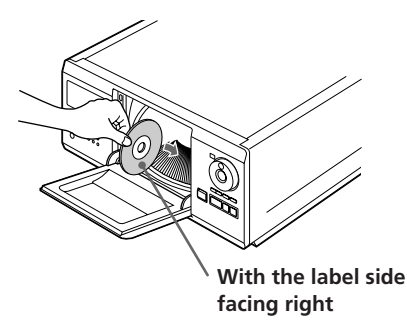

After inserting the disc, you can replace the disc number with the original disc title (see "Labeling Discs" on page 23) to locate it easily when you start playing.

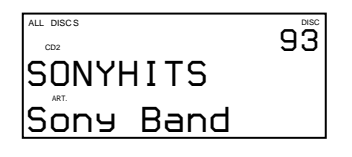

- **5** Repeat Steps 3 and 4 to insert more discs.
- **6** Close the front cover by pushing up the cover until it clicks.

"Loading.." appears in the front panel display and the rotary table goes around. (The controls on the player do not work in the meantime.) Then the disc slot at the loading position is set to the playing position.

Always keep the front cover closed except when you insert or remove discs.

#### **The supplied CD booklet holders help you locate a disc**

You can store up to 200 CD booklets. Insert a booklet and stick the number label on the film of a pocket and the booklet so that you can locate the disc easily.

#### **Notes**

- When you insert an 8 cm (3-inch) CD, be sure to attach a Sony CSA-8 adaptor (not supplied) to the disc. **Do not insert an empty 8 cm (3-inch) CD adaptor (CSA-8). It may damage the player.**
- **Do not attach anything such as seals or sleeves to discs. It may damage the player or the disc.**
- If you drop a disc into the player and the disc won't go into the slot correctly, consult your nearest Sony dealer.
- When transporting the player, remove all discs from the player.

## **Removing CDs**

After following Steps 1 through 3 of "Inserting CDs" on page 8, remove the discs. Then close the front cover.

#### **Note**

The disc being played does not come to the loading position if you open the front cover during playback. (The disc number flashes in the display.)

If you want to remove the disc being played, press ENTER in the center of the JOG dial after opening the front cover. The disc comes to the loading position. Remove the disc after the rotary table comes to a complete stop.

# **Playing a CD**

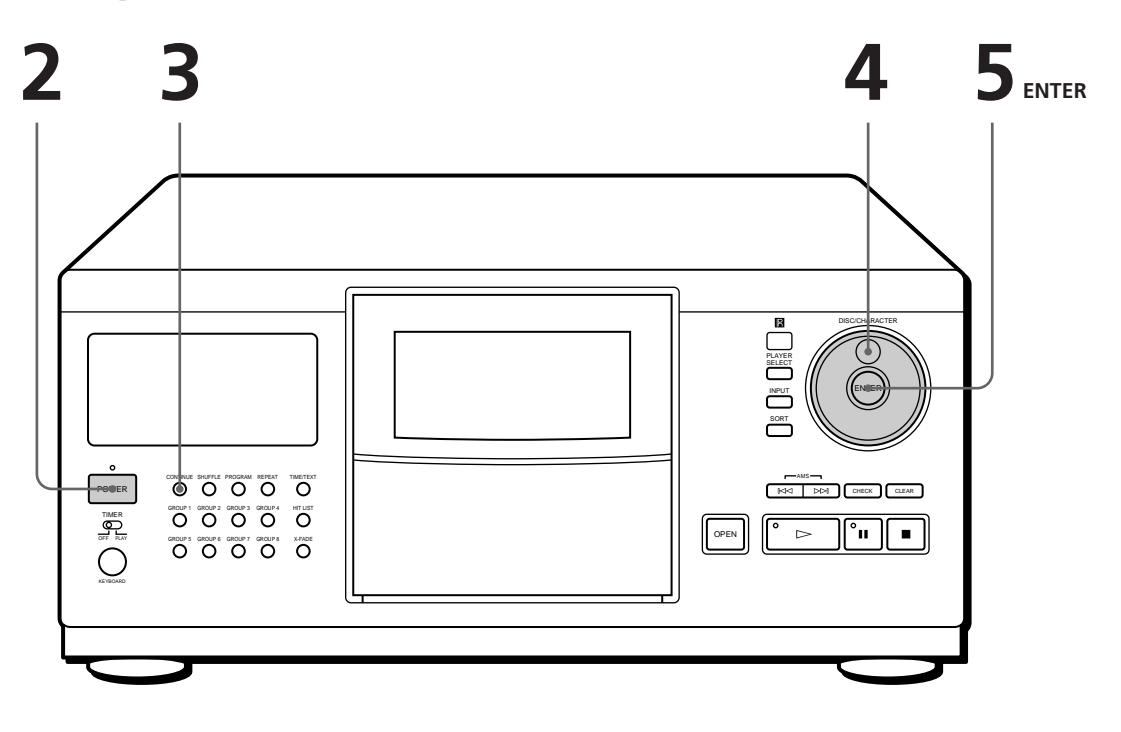

- **See pages 4–6 for hookup information.**
- **Make sure you have inserted the discs correctly as indicated on page 8.**
- **You can play all tracks on a disc or on all discs in the original order (Continuous Play). When connected to the second player, you can play the discs in this player and the ones in the second player consecutively (see page 6).**
- **You can turn on the player by pressing the POWER switch on the remote**

Turn on the amplifier and select the CD player position.

- Press POWER to turn on the player.
- Press CONTINUE to select ALL DISCS or 1 DISC Continuous Play mode. **3**

Each time you press CONTINUE, "ALL DISCS" or "1 DISC" appears in the front panel display.

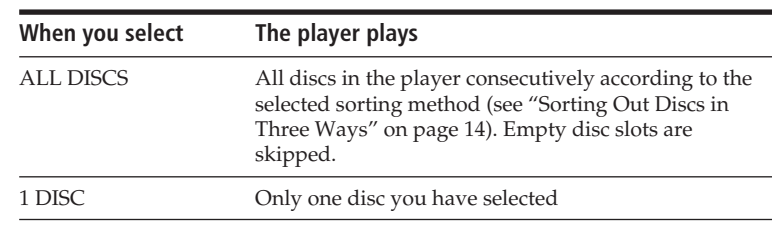

**4**

**1**

**2**

Turn the JOG dial until the disc number or the disc title (see "Labeling Discs" on page 23) you want appears in the front panel display to select the first disc (ALL DISCS) or the disc you want (1 DISC).

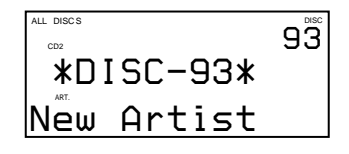

**5** Press ENTER to start playing.<br>The selected disc is set to the playing position, and the player plays all the discs from the selected one (ALL DISCS) or all the tracks once (1 DISC).

Adjust the volume on the amplifier.

## **To stop playback**

Press  $\blacksquare$ .

**When you turn off the player** The player remembers the last playing disc and the play mode [Continuous, Shuffle (see page 18) or Program (see page 18)]. When you turn on the player again, therefore, the player is ready to play the same disc in the same play

mode.

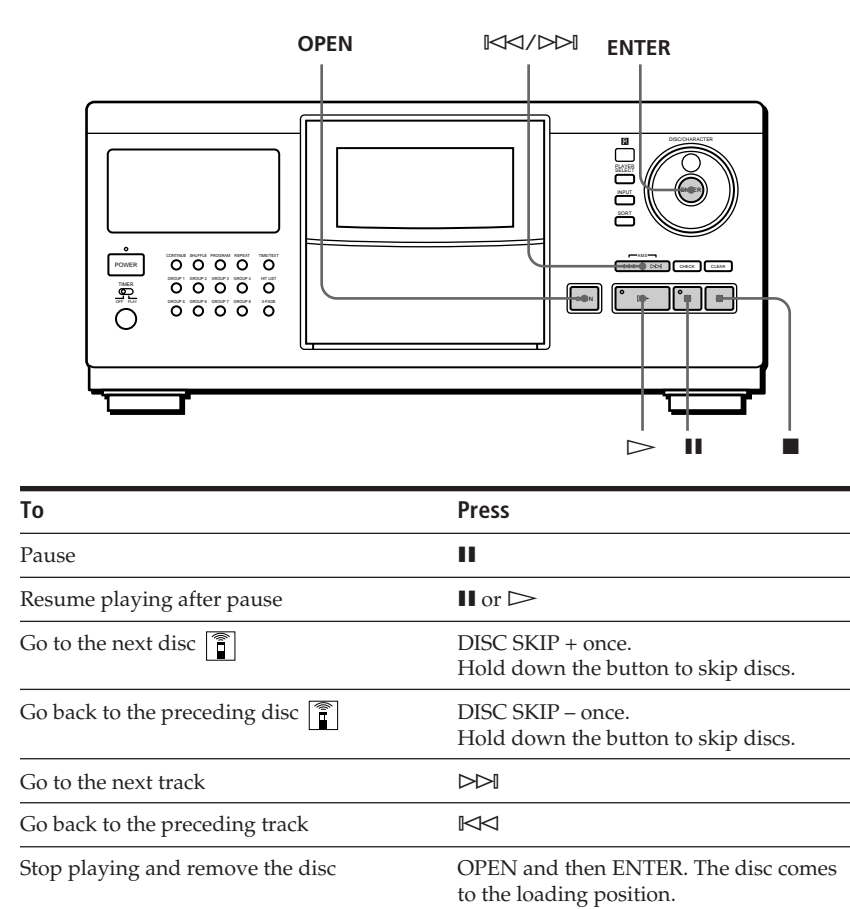

# **Using the Front Panel Display**

You can check information about the disc using the front panel display.

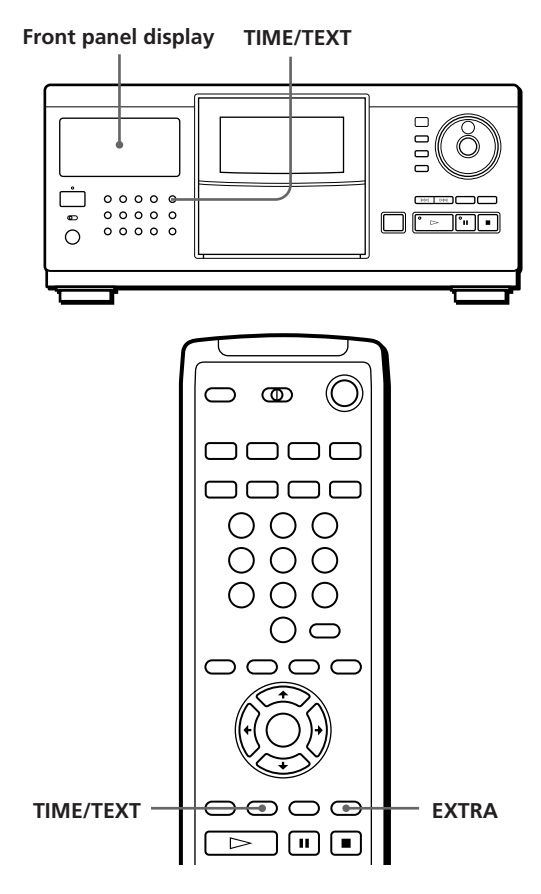

## **Display information before you start playing**

The front panel display shows the current disc title and artist name. If you have not labeled the disc, the disc number and "New Artist" appear instead of the Disc Memo information (see "Labeling Discs" on page 23). When you press the TIME/TEXT button, you can check the total number of tracks and total playing time of the disc.

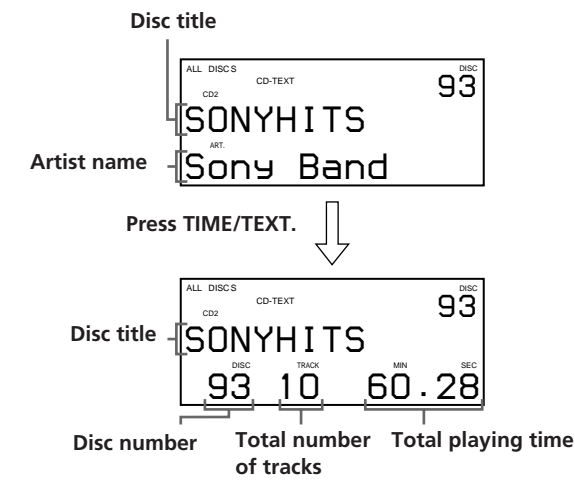

# **Display information while playing a disc**

Each time you press the TIME/TEXT button, the front panel display shows the current disc information as shown below.

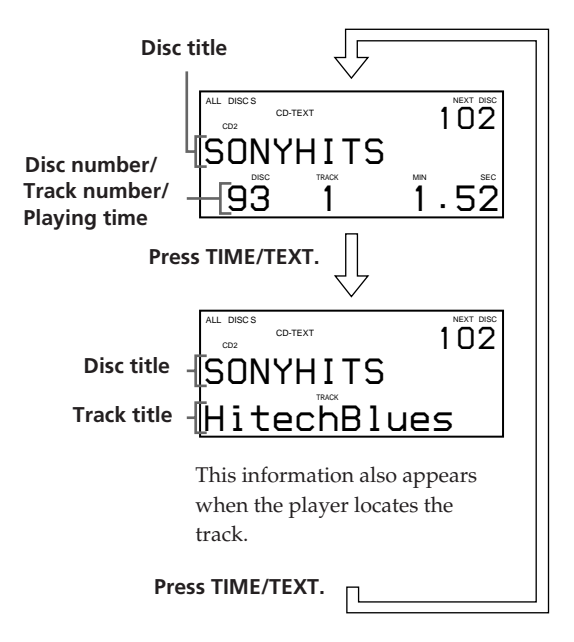

If you have not labeled the track (see "Labeling each track" on page 24), the front panel display information does not change when you press the TIME/TEXT button.

# **If you have CD-TEXT discs**

CD-TEXT discs have information, such as the disc titles or artist names, memorized in a blank space on the discs where there is no information on normal discs. The CD-TEXT information (disc title, artist name and track title) will be stored as the Disc Memo automatically, so you can check that information in the same way as shown above.

#### **To play disc highlights**  $\boxed{\bullet}$

Some CD-TEXT discs have a feature to play only the highlights of the discs.

Press EXTRA in the stop mode. The player starts playing the disc highlights in Continuous Play mode. The indicator on the  $\triangleright$  button flashes while playing disc highlights. If you press the EXTRA button while selecting a disc without this feature, "NO HIGHLIGHT" appears in the front panel display.

- You can cancel playing disc highlights by pressing the  $\triangleright$ or  $\blacktriangleleft$  / $\blacktriangleright$  buttons on the remote.
- You can play the previous or next highlight on the disc by pressing the  $\blacktriangleright\!\!\!\triangleleft\!\!\!\triangleleft\!/ \blacktriangleright\!\!\!\triangleright\!\!\!\triangleright\$
- You can repeat disc highlights (see page 17). Press REPEAT. The player repeats all the highlights on the disc. During Repeat 1 mode, the player repeats only the current highlight.

# **Using the On-Screen Display**

If you connect the player to your TV as indicated on pages 4 and 5, you can control the player while checking information with the on-screen display on the TV screen.

After connecting the player and TV, select the video input on the TV. If you have a Sony TV, you can select the video input by pressing the TV/VIDEO button on the supplied remote.

# **Display information while playing a disc**

The on-screen display shows the current disc information stored in the Custom Files (see page 23) and playing time of the track.

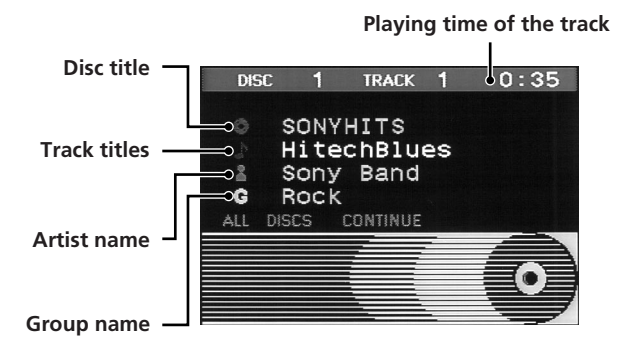

# **Display information while controlling the player**

The on-screen display shows information useful for each operation.

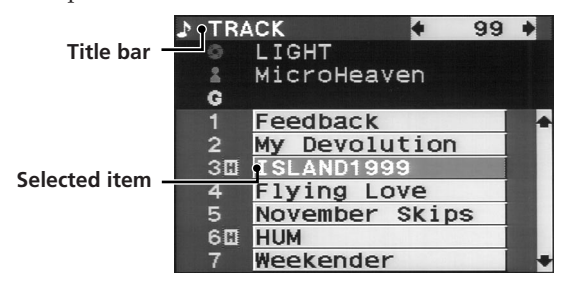

The following icons are used in the on-screen display.

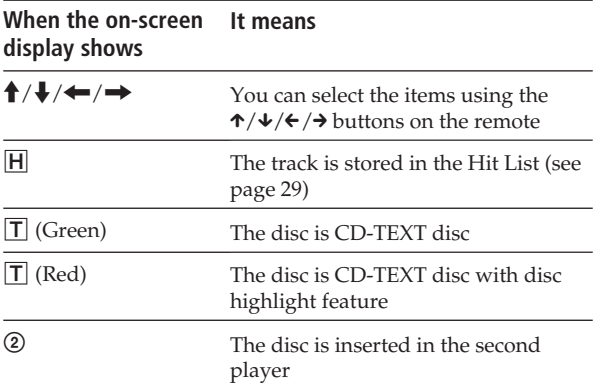

**You can adjust the on-screen display position on the TV screen**

While the front cover is open, press TIME/TEXT then press  $\hat{\uparrow}$  / $\hat{\uparrow}$ / $\hat{\uparrow}$  on the remote to adjust the position.

# **Locating a Specific Disc**

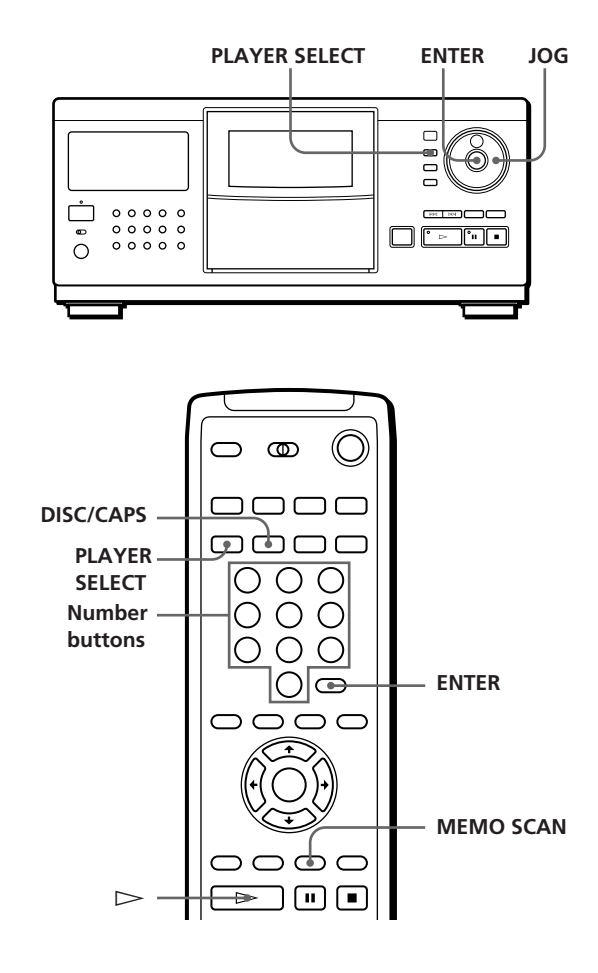

## **Selecting a disc on the player**

Turn the JOG dial until the disc number or disc title (see page 23) you want appears in the front panel display. Press ENTER to start play.

# **Selecting a disc directly using the remote**

**1** Press DISC/CAPS.

**2** Press the number button of the disc. Example: To enter number 35 Press 3, then 5. To enter number 100 Press 1, then 0 twice.

**3** Press ENTER to start play.

## **Selecting a disc when connected to the second player**

- **1** Press PLAYER SELECT to select the player in which the disc you want is inserted. When you select the second player, "2nd PLAYER" appears in the front panel display.
- **2** Select the disc you want following the procedure in "Selecting a disc on the player" or "Selecting a disc directly using the remote."

## **Locating a disc by scanning each disc title (Memo Scan)** Z

You can locate a disc you want to play quickly by scanning the disc titles (see page 23) in the front panel display and start playing.

Note that you cannot use this function in ALL DISCS Shuffle Play mode.

**1** Press MEMO SCAN. "MEMO SCAN" appears and the disc titles scroll in the front panel display.

# **To cancel Memo Scan**

Press MEMO SCAN again.

**2** Press  $\triangleright$  when the disc title of the disc you want to play appears.

The disc is set to the playing position, and the player starts playing.

In Program Play mode, the disc will be added to the end of the program if you press the ENTER button instead of the  $\triangleright$  button.

#### **Note**

If "NO ENTRY" appears in the front panel display, no disc has been labeled with disc titles. Try the Memo Scan function again after labeling the discs with disc titles (see page 23).

# **Sorting Out Discs in Three Ways (Sort)**

When locating discs, you can select three sorting methods, by disc number, disc title and artist name.

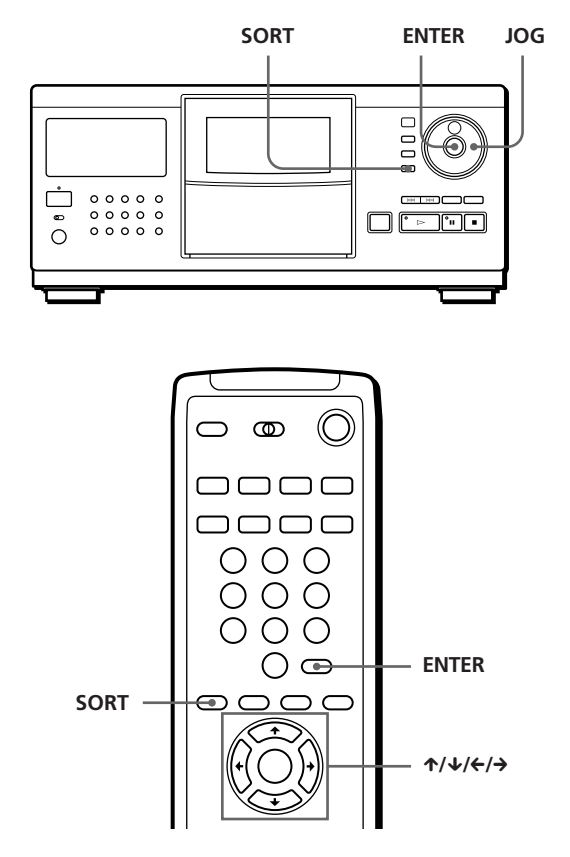

Each time you press the SORT button, the sorting method changes as shown below.

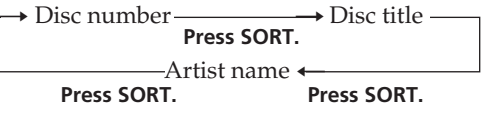

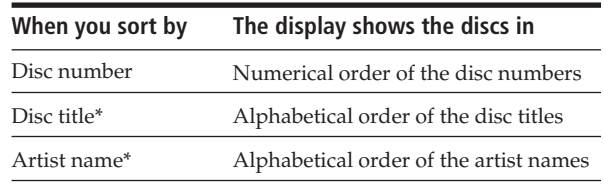

\* Label discs to sort them by disc titles and artist names (see "Labeling Discs" on page 23).

# **When locating a disc by disc number**

**1** Press SORT repeatedly to select the sorting method. **Front panel display**

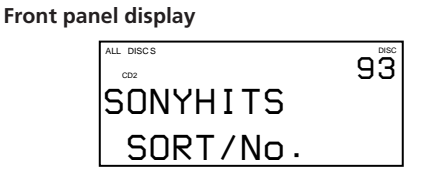

**On-screen display**

**The on-screen display shows disc titles from disc number 91.**

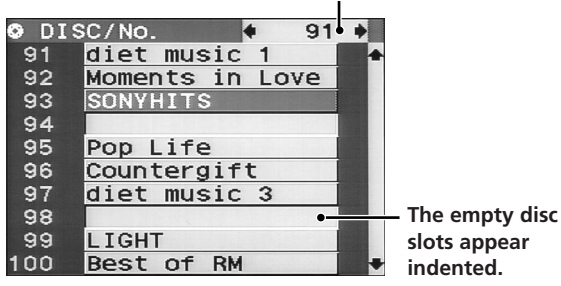

- **2** Turn the JOG dial (when using the remote, press  $\uparrow/\downarrow$  repeatedly) to select the disc you want. When using the remote, you can skip every 10 discs by pressing the  $\leftrightarrow$  buttons.
- **3** Press ENTER to start playing the disc. The disc number being played is highlighted in the on-screen display.

# **When locating a disc by disc title**

You can search a disc title by specifying the first character of the disc title. When you specify a character, the disc titles starting with the character appear.

**1** Press SORT repeatedly to select the sorting method.

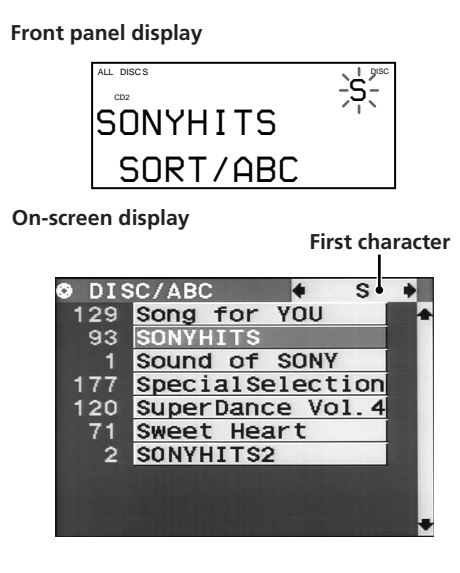

**2** Press  $\leftarrow$  / $\rightarrow$  on the remote repeatedly to select the first character of the disc title you want.

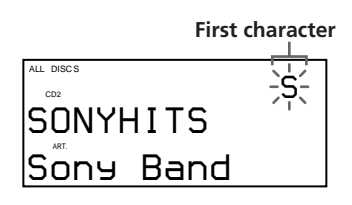

Each time you press the  $\leftarrow/\rightarrow$  buttons, you can select alphabets and then numbers. The characters which have not been used as the first character of disc titles will be skipped and the next one will appear.

#### **Notes**

- When searching disc titles, blanks before the first character in the disc title are ignored.
- When searching disc titles, upper and lower case characters cannot be differentiated.
- **3** Turn the JOG dial (when using the remote, press  $\uparrow/\downarrow$  repeatedly) to select the disc you want.
- **4** Press ENTER to start playing the disc.

# **When locating a disc by artist name**

You can locate a disc by artist name. When you specify an artist name, the disc titles of the artist appear.

**1** Press SORT repeatedly to select the sorting method.

#### **Front panel display**

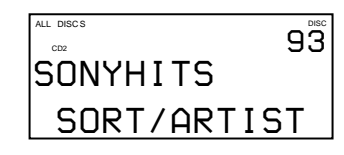

#### **On-screen display**

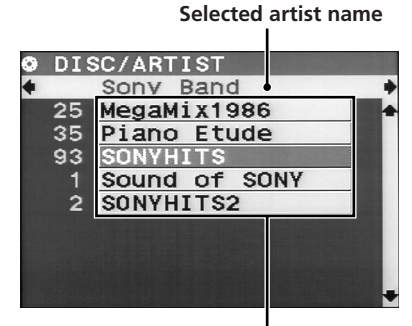

**Disc titles of the artist**

(Continued)

# *Playing CDs*

- **2** Press  $\leftarrow$  / $\rightarrow$  on the remote repeatedly to select the artist name.
- **3** Turn the JOG dial (when using the remote, press  $\uparrow/\downarrow$  repeatedly) to select the disc you want.
- **4** Press ENTER to start playing the disc.

# **Specifying the Next Disc to Play**

You can specify the next disc to play while playing a disc in Continuous or 1 DISC Shuffle Play mode.

While playing a disc, turn the JOG dial until the disc number or disc title (see page 23) you want appears in the front panel display.

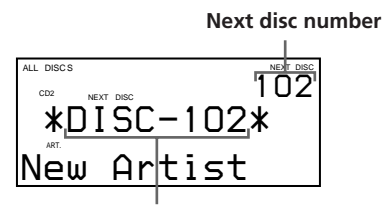

**Next disc number or disc title appears for a while.**

After the current disc is played, the next disc you have specified starts playing.

If you want to skip to the next disc right away, press ENTER while playing the current disc.

#### **To cancel the disc you have specified**

Press CONTINUE twice.

# **Locating a Specific Track or a Point in a Track**

You can quickly locate any track while playing a disc using the  $\mathbb{K}\leq$ / $\triangleright$  (AMS: Automatic Music Sensor) buttons or number buttons on the remote. You can also locate a specific point in a track while playing a disc.

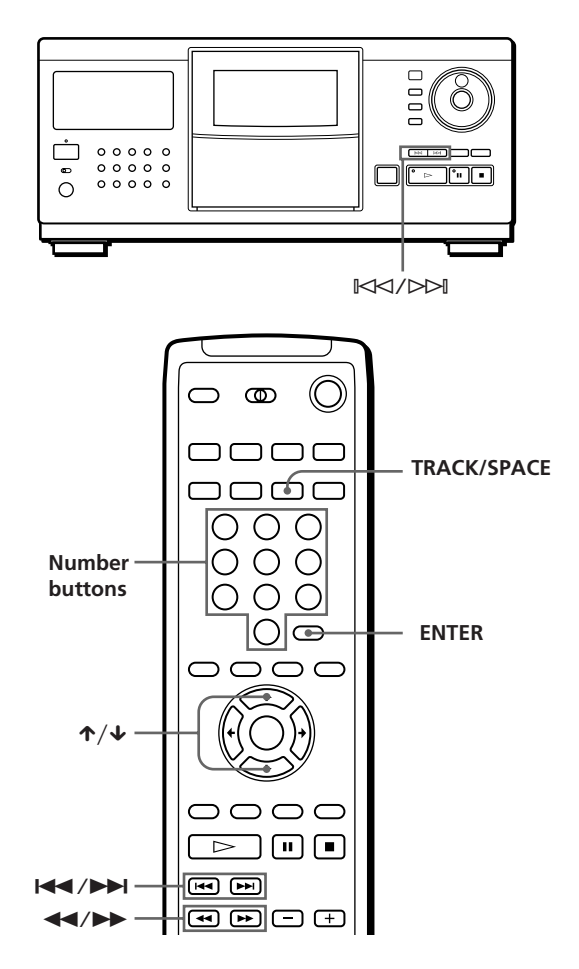

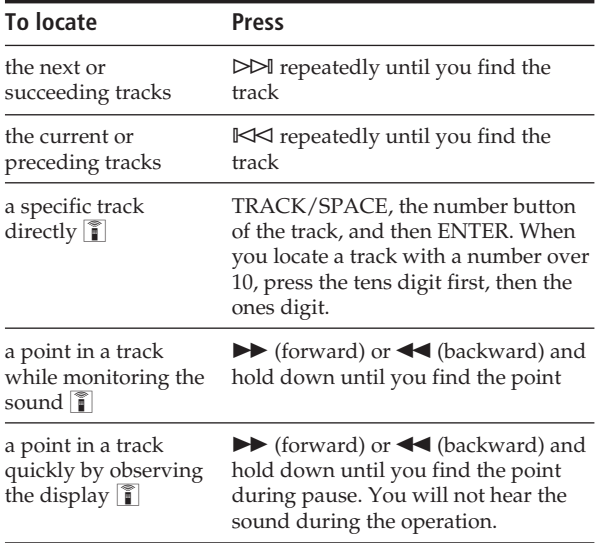

#### **Note**

If "OVER" appears in the front panel display, the disc has reached the end while you were pressing the  $\blacktriangleright$  button. Press  $\blacktriangleleft$  or  $\blacktriangleright \blacktriangleleft$  to go back.

# **Checking the track titles using** the on-screen display **T**

After labeling tracks (see page 24), you can select the track you want before you start playing while checking the track titles.

**1** Press TRACK/SPACE.

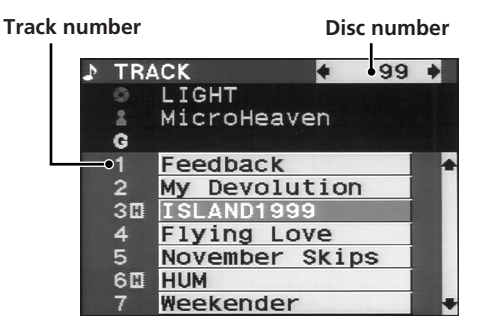

The track titles stored in Delete File appear indented (see "Storing Specific Tracks" on page 28).

- **2** Press  $\uparrow/\downarrow$  to select the track you want.
- **3** Press ENTER to start playing the track. The track number being played is highlighted in the on-screen display.

# **Playing Repeatedly**

You can play discs/tracks repeatedly in any play mode.

> **REPEAT**  $0000$  $\circ$   $\circ$

Press REPEAT while playing a disc.

"REPEAT" appears in the front panel display. The player repeats the discs/tracks as follows:

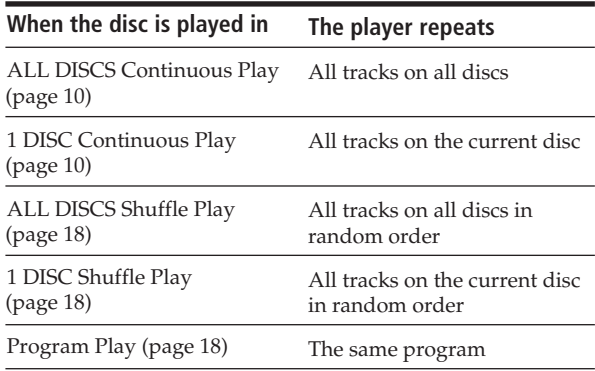

#### **To cancel Repeat Play**

Press REPEAT repeatedly until "REPEAT OFF" appears in the front panel display.

# **Repeating the current track (Repeat 1)**

You can repeat only the current track.

While the track you want is being played, press REPEAT repeatedly until "REPEAT 1" appears in the front panel display.

# **Playing in Random Order (Shuffle Play)**

You can have the player "shuffle" the tracks and play in random order. The player shuffles all the tracks on all discs or on the disc you specified.

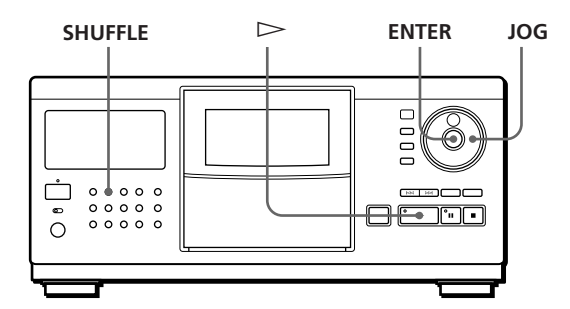

**1** Press SHUFFLE to select ALL DISCS or 1 DISC Shuffle Play mode.

Each time you press SHUFFLE, "ALL DISCS" or "1 DISC" appears in the front panel display.

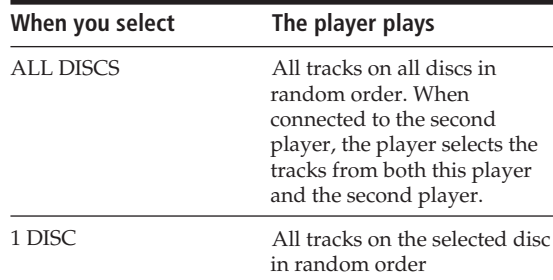

**2** When you want to specify the disc for 1 DISC Shuffle Play, turn the JOG dial until the disc number or disc title (see page 23) you want appears in the front panel display.

**3** Press ENTER or  $\triangleright$ .

ALL DISCS or 1 DISC Shuffle Play starts. " $\Gamma$ " appears in the front panel display while the player is "shuffling" the discs or the tracks.

#### **To cancel Shuffle Play**

Press CONTINUE.

**You can start Shuffle Play while playing** Press SHUFFLE, and Shuffle Play starts from the current

track.

**You can directly select a disc for 1 DISC Shuffle Play**  $\boxed{\widehat{\mathbb{I}}}$ See "Selecting a disc directly using the remote" on page 13.

**You can go to the next disc during 1 DISC Shuffle Play**  $\boxed{\widehat{\mathfrak{a}}}$ Press DISC SKIP +.

**You can specify the next disc to play during 1␣ DISC Shuffle Play**

Turn the JOG dial to specify the next disc. After all the tracks on the current disc are played in random order, the next disc starts playing. If you want to skip to the next disc right away, press ENTER while playing the current disc.

#### **Notes**

- You cannot specify the next disc to play during ALL DISCS Shuffle Play.
- Even if you press the **p** button or turn off the player during ALL DISCS Shuffle Play, the player remembers which discs/tracks were played and which were not. Therefore, if you want to start ALL DISCS Shuffle Play again from the beginning, be sure to repeat the procedure from Step 1.

# **Creating Your Own Program (Program Play)**

You can arrange the order of the tracks and/or discs to create three different programs and the programs are stored automatically. A program can contain up to 32 "steps" — one "step" may contain a track or a whole disc.

You can also create programs by different procedure using the remote. You can use both the front panel and the on-screen display information when programming in either procedure.

## **Creating a program on the player**

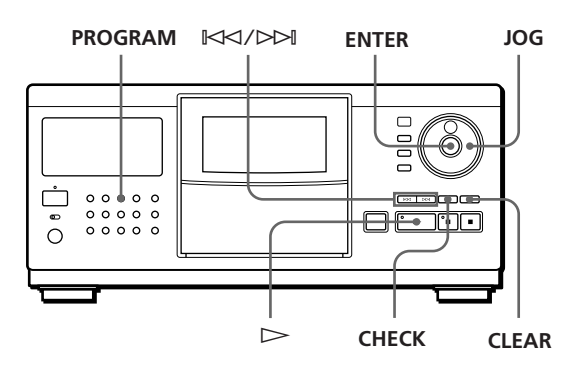

**1** Press PROGRAM until the program number you want (PROGRAM 1, 2 or 3) appears in the front panel display.

If a program is already stored in the selected program number, the last step of the program appears in the front panel display. When you want to erase the whole program, hold down CLEAR until "ALL CLEAR" appears in the front panel display (see page 20).

**2** Turn the JOG dial until the disc number you want appears in the front panel display.

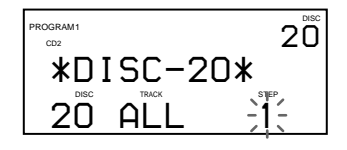

**3** To program a whole disc, skip this step. Press ≠/± until the track number you want appears in the front panel display.

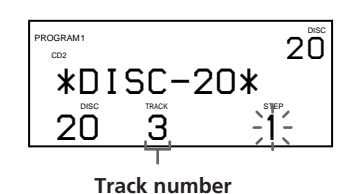

**4** Press ENTER or PROGRAM.

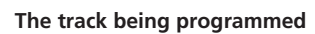

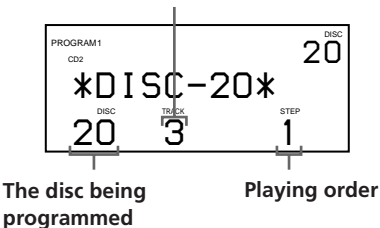

**5** To program other discs/tracks, do the following:

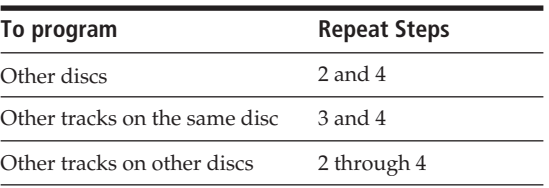

**6** Press  $\triangleright$  to start Program Play.

#### **To cancel Program Play**

Press CONTINUE.

- **The programs remain even after Program Play ends** When you press the  $\triangleright$  button, you can play the same program again.
- **When you press PROGRAM during Continuous or Shuffle Play**

The program will be played after the current track.

#### **The programs remain until you erase them**

If you replace discs, the programmed disc and track numbers remain. So, the player plays only the existing disc and track numbers. However, the disc and track numbers that are not found in the player or on the disc are deleted from the program, and the rest of the program is played in the programmed order.

#### **When connected to the second player, you can program tracks/discs of both players in the same program**

When selecting a disc, press PLAYER SELECT repeatedly until "2nd PLAYER" appears in the front panel display. Then select the disc you want to program.

# **Creating a program using the remote**

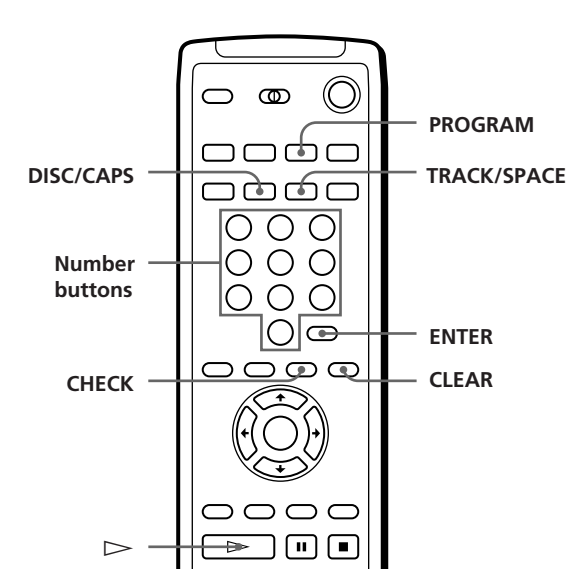

- **1** Press PROGRAM until the program number you want (PROGRAM 1, 2 or 3) appears in the front panel display.
- **2** Press DISC/CAPS.

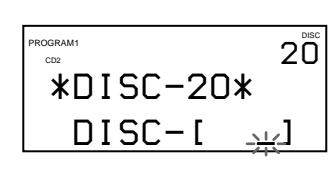

(Continued)

# *Playing CDs*

**3** Press the number button of the disc.

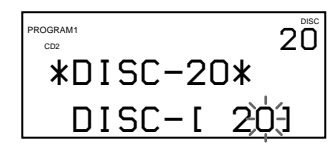

**4** To program a whole disc, skip this step and go to Step 6. Press TRACK/SPACE.

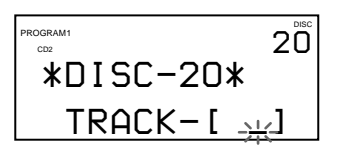

**5** Press the number button of the track.

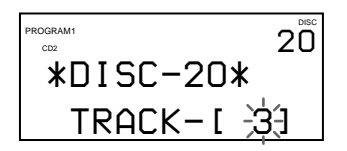

**6** Press ENTER.

**The track being programmed**

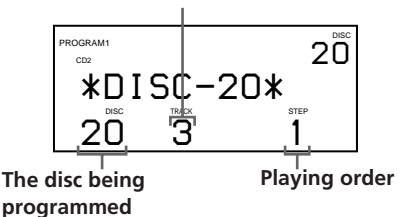

**7** To program other discs/tracks, do the following:

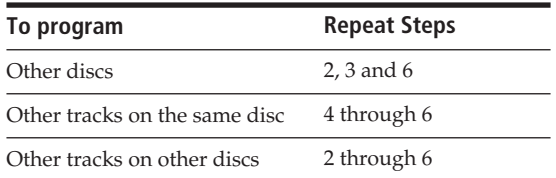

**8** Press  $\triangleright$  to start Program Play.

**To cancel Program Play** Press CONTINUE.

## **Checking the programmed order**

You can check your program before or after you start playing.

#### Press CHECK.

Each time you press this button, the front panel display shows the disc and track numbers of each step in the programmed order. (When a whole disc is programmed as one step, "ALL" appears instead of the track number.) After the last step in the program, the front panel display shows "END" and returns to the original display.

#### **Changing the programmed order**

You can change your program before you start playing.

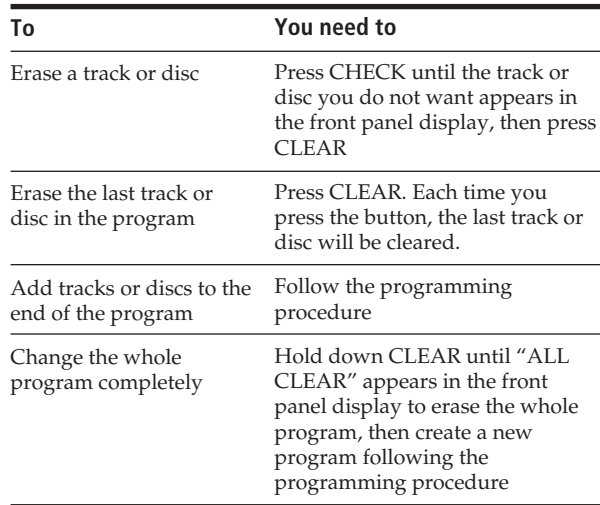

#### **Erasing the programs stored in memory**

- **1** Press PROGRAM repeatedly in the stop mode until the program number (PROGRAM 1, 2 or 3) you want to erase appears in the front panel display.
- **2** Hold down CLEAR until "ALL CLEAR" appears in the front panel display.

# **Creating programs while checking the on-screen display information**

#### **While creating programs**

You can select the discs/tracks by checking the titles. While selecting a disc, the on-screen display shows the disc titles in the order of the disc number.

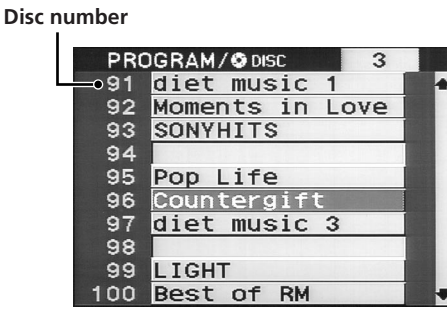

While selecting a track, the on-screen display shows the track titles.

#### **Disc number and disc title**

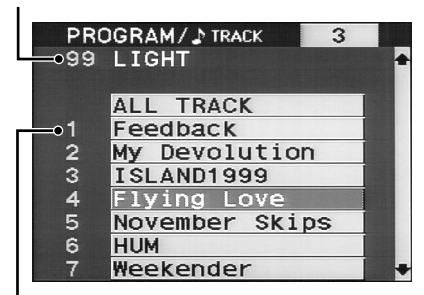

**Track number**

#### **When checking the programs**

The on-screen display shows the disc and track numbers of each step in the programmed order.

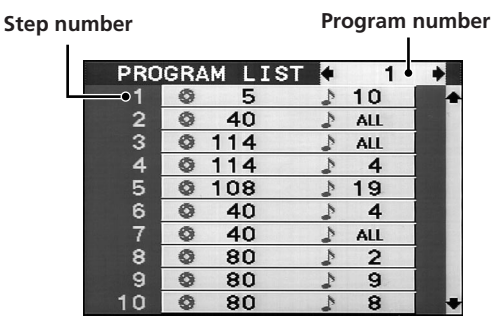

The program number (1, 2 or 3) you are checking appears in the upper right corner of the on-screen display.

# **Playing Alternately (**G**-Fade Play)**

When you connect the second player (see page 6), you can play the discs/tracks in this player and those in the second player alternately in Continuous Play and Shuffle Play modes.

Each time the current player changes to the other player, the sound from both players is mixed. The current player ends play by fading out, and the other player starts play by fading in.

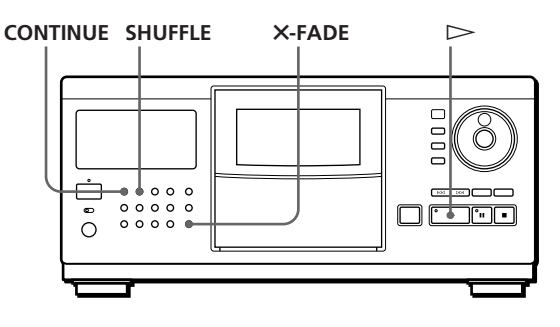

- **1** Press CONTINUE or SHUFFLE to select the play mode you want.
- 2 Press X-FADE.

"X-FADE" appears in the front panel display and the X-FADE button lights up.

**3** Press  $\triangleright$  to start playing.

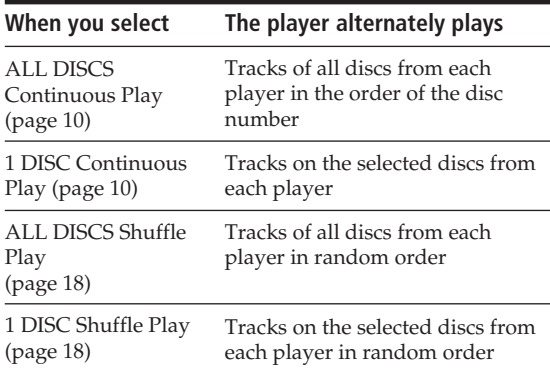

The player automatically selects the repeat mode when X-Fade Play starts. So, the play doesn't stop if the player has played all the discs/tracks in one player ahead of the other player.

(Continued)

#### **To cancel** G**-Fade Play**

Press X-FADE again.

#### **Notes**

- You cannot use the Sort and Group Play functions during X-Fade Play.
- During X-Fade Play, the PLAYER SELECT, INPUT and ENTER buttons and the JOG dial do not work.
- You cannot use the X-Fade Play function when connected to the CD player CDP-CX153.

# **Playing Using a Timer**

You can start playing a disc at any time you want by connecting a timer (not supplied). Please also refer to the instructions for the timer if you need help.

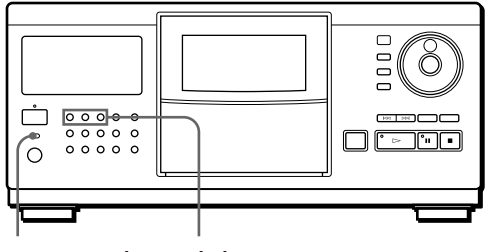

**TIMER Play mode buttons**

- **1** Press one of the play mode buttons to select the play mode you want.
- **2** Set TIMER on the player to PLAY.
- **3** Set the timer to the time you want. The player turns off. When the set time comes, the player turns on and starts playing.
- **4** After you are finished using the timer, set TIMER on the player to OFF.

# **Using a Sony Receiver With the On-Screen Display Control Function**

If you have a Sony receiver (amplifier) with the onscreen display control function, you can control the player using the remote supplied with the receiver (amplifier).

- **1** Connect the player to the VIDEO jack on the receiver (amplifier), and register the IR code of the jack to which this player is connected as "CONTROL A1/CD2."
- **2** Click LIST on the on-screen display using the remote supplied with the receiver (amplifier). The on-screen display changes to the CD player information display.
- **3** Click EXIT to return to the receiver (amplifier) information display.

For details on this function, refer to the instructions supplied with the receiver (amplifier).

#### **Notes**

- When the CD player information display does not fit inside the receiver's (amplifier's) on-screen display control panel, adjust the position using the GRAPHIC POSITION function on the receiver (amplifier).
- The CD player information display may return to the receiver (amplifier) information display while playing discs, depending on the connected receiver (amplifier).
- There might be a difference between the remote's sensitivity (FEELING) with the CD player information display and the receiver (amplifier) information display.

# **What You Can Do With the Custom Files**

The player can store four types of information called "Custom Files" for each disc. Once you have stored Custom Files for a disc, the player automatically recalls what you have stored whenever you select the disc. Note that Custom Files will be erased if you do not use the player for about one month.

## **You can store this information:**

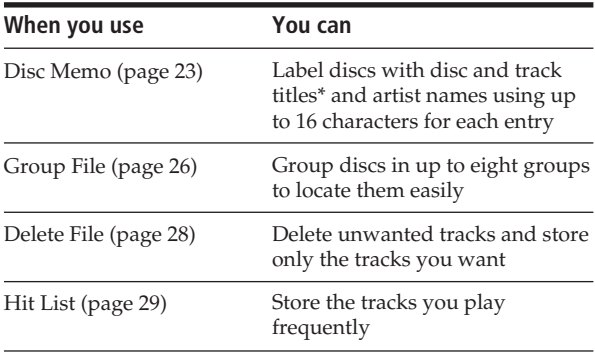

\* You can label up to 16 tracks.

# **Where are Custom Files stored?**

Custom Files are stored not on the disc, but in the player's memory. It means you cannot use Custom Files when you play the disc on another player.

# **If you replace discs you have filed in the Custom Files**

The Custom File information you have stored remains, since each Custom File information is assigned to each slot. Erase all Custom Files (Disc Memo, Delete File, Group File and Hit List) of the old disc, then file the new disc information in the Custom Files.

# **Erasing all Custom Files of all discs**

Turn off the player. While holding down CLEAR, press POWER to turn on the player. "ALL ERASE" appears in the front panel display, and all Custom Files will be erased after a while.

# **Erasing all Custom Files of a disc**

Select the disc you want to clear. While holding down CLEAR, press INPUT.

#### **When you select a CD-TEXT disc**

• The CD-TEXT information (disc title, artist name and track titles) is stored as the Disc Memo automatically. If an entry has more than 16 characters, the first 16 characters are stored (see also page 12). When you replace a disc with a CD-TEXT disc, the CD-TEXT information replaces the Custom File for the old disc automatically.

You cannot change the Disc Memo for a CD-TEXT disc.

- You can group CD-TEXT discs in the same way as normal discs.
- If you connect a second player that can read the CD-TEXT information, the CD-TEXT information is stored as the Disc Memo automatically when you select a CD-TEXT disc in that player. However, if the second player is the CDP-CX250, artist names cannot be stored.

#### **When storing the Disc Memo and Group File information**

You might find it difficult to input all the track and disc information of 200 discs using the controls on the player or the remote. To make the task easier, you can use an IBM-compatible PC keyboard (see "Storing Custom File information using a keyboard" on page 28).

# **Labeling Discs (Disc Memo)**

You can store the disc title, artist name and track titles of each disc using up to 16 characters for each entry, and have the player display the Disc Memo each time you select the discs/tracks.

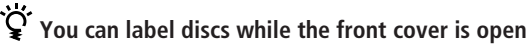

# **Labeling discs with disc titles**

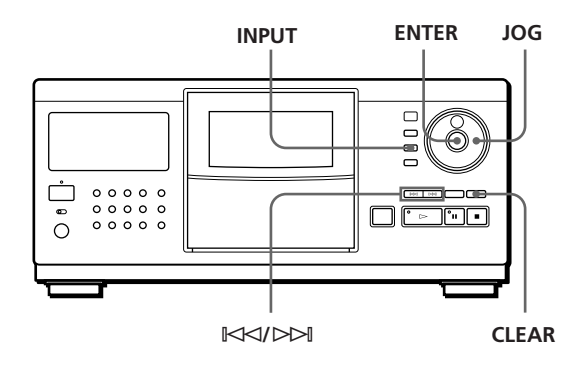

**<sup>1</sup>** Turn the JOG dial to select the disc. When you label a disc with the front cover closed, the disc number of the disc at the playing position appears.

When you label a disc with the front cover open, the disc number at the loading position appears.

- **2** Press INPUT.
- **3** Turn the JOG dial until "DISC MEMO" appears in the front panel display, then press ENTER. The flashing cursor  $(\triangleleft)$  appears.
- **4** Turn the JOG dial until the character you want appears in the front panel display. The cursor disappears and the first space for the disc title flashes.

As you turn the JOG dial clockwise, the characters appear in the following order. Turn the JOG dial counterclockwise to go back to the previous character.

(space) A B C D E F G H I J K L M N O P Q R S T U V W X Y Z a b c d e f g h i j k l m n o p q r s t u v w  $x y z 0 1 2 3 4 5 6 7 8 9$ !" #\$%&'() \* +, -. / :; <  $=$  > ? @  $[ \ \ | \ \ ]$  ^ \_ `  $\{ \ | \ \}$   $\sim$ 

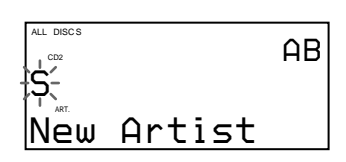

**5** Press ENTER to select the character. The selected character lights up, and the flashing cursor appears to indicate the next space to be input.

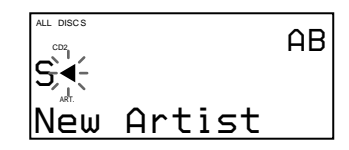

#### **If you have made a mistake**

Press CLEAR and begin again by inputting the correct characters.

**6** Repeat Steps 4 and 5 to input more characters.

**If you want to input other Disc Memo information (artist name or track titles) of the same disc sequentially**

Press ENTER repeatedly until the cursor goes to the space for the item you want, and you can input the information.

**7** Press INPUT to store the disc title. The disc title lights up in the front panel display.

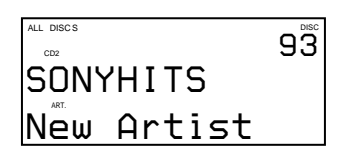

Repeat Steps 1 through 7 to assign disc titles to other discs.

## **Labeling discs with artist names**

- **1** Turn the JOG dial to select the disc.
- **2** Press INPUT.
- **3** Turn the JOG dial until "ARTIST NAME" appears in the front panel display, then press ENTER. "New Artist" flashes in the front panel display.
- **4** Press ENTER. The flashing cursor  $(\blacktriangleleft)$  appears.
- **5** Input the artist name following Steps 4 through 7 in "Labeling discs with disc titles" on page 23.
- **You can select the artist name without inputting when labeling another disc by the same artist** After pressing the ENTER button in Step 3 above, turn the JOG dial. As you turn the JOG dial, the front panel display shows the artist names which have been assigned to other discs. Press ENTER to select the artist name for the current disc.

If you correct the artist name, all discs by the same artist will be corrected.

# **Labeling each track**

- **1** Turn the JOG dial to select the disc.
- **2** Press INPUT.
- **3** Turn the JOG dial to select the track, then press ENTER. The flashing cursor  $(\blacktriangleleft)$  appears.
- **4** Input the track title following Steps 4 through 7 in "Labeling discs with disc titles" on page 23.

# *Storing Information About CDs (Custom Files) Locating a Scene or Track You Want Locating a Scene or Track You Want*

#### ത **DISC/CAPS TRACK/SPACE** <u>ිරා ගල</u> **GROUP/DEL Number** ∩ C **buttons** ◯ C **ENTER**  $\overline{C}$ ൱  $\bigcirc$ **INPUT CLEAR** Â**/**µ =**/**+

Labeling discs/tracks using the remote  $\hat{\mathbb{Z}}$ 

- **1** Select a disc following Steps 1 and 2 in "Selecting a disc directly using the remote" on page 13, then press ENTER.
- **2** Press INPUT.
- **3** Press  $\uparrow/\downarrow$  repeatedly until the item you want (DISC MEMO, ARTIST NAME or the track number) appears in the front panel display, then press ENTER.

When you select ARTIST NAME, press ENTER again.

The flashing cursor  $(\blacktriangleleft)$  appears.

- **4** Press DISC/CAPS to find the letter type you want. Each time you press the button, the letter type changes cyclically among capital letters (AB), lower case letters (ab) and numbers (12). The selected letter type appears in the upper right corner of the front panel display.
- **5** Press the number button corresponding to the character you want (indicated beside each number button).

The cursor disappears and the first space for the Disc Memo flashes.

Each time you press the button, the character changes cyclically among the ones indicated beside the button.

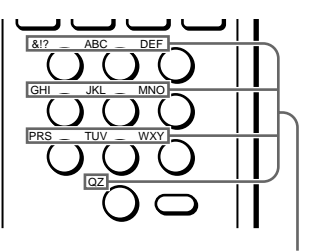

**Characters assigned to each number button**

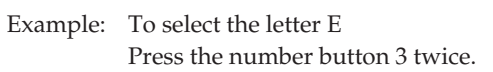

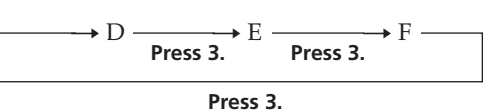

To insert a space, press TRACK/SPACE once. To input a number, press DISC/CAPS twice in Step 4, then press the number button you want. To input symbols, press the number button 1 repeatedly until the symbol you want appears in the front panel display.

**6** Press ENTER to select the character. The selected character lights up, and the flashing cursor appears to indicate the next space to be input.

You can also go to the next space by pressing other number buttons.

- **7** Repeat Steps 4 through 6 to input more characters. If you want to assign the other information (disc title, artist name or track titles) to the same disc, repeat Steps 2 through 7.
- **8** Press INPUT to store the Disc Memo. The Disc Memo lights up in the front panel display.

Repeat Steps 1 through 8 to assign Disc Memos to other discs.

You can change the disc to which you want to assign Disc Memo by pressing the  $\leftarrow/\rightarrow$  buttons in Step 3.

**You can select the artist name without inputting when labeling another disc by the same artist** After pressing the ENTER button in Step 3 above, press the  $\leftarrow/\rightarrow$  buttons until the artist name you want appears in the front panel display. Press ENTER to select the artist name for the current disc.

**If you have made a mistake while inputting a character**

**To correct a character which has been input**

1 Press  $\blacktriangleleft$  or  $\blacktriangleright$  until the cursor moves next to the incorrect character.

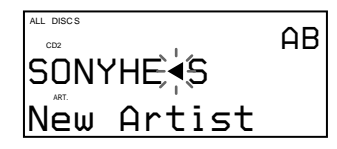

2 Press GROUP/DEL to delete the incorrect character.

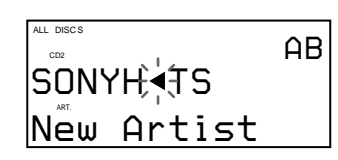

3 Input the correct character.

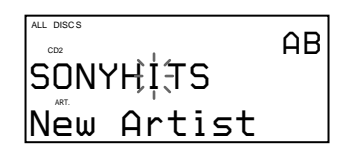

#### **To correct the character currently being input**

- 1 Press GROUP/DEL to delete the incorrect character.
- 2 Input the correct character.

**To insert a character between the input characters** Press  $\blacktriangleleft$  or  $\blacktriangleright$  until the cursor moves next to the point you want to insert, then input the character.

# **Erasing the Disc Memo**

- **1** Select the disc whose Disc Memo you want to erase.
- **2** Press INPUT.
- **3** Turn the JOG dial (when using the remote, press  $\hat{\uparrow}$  w) until the item you want to clear (disc title, artist name or track title) appears in the front panel display, then press ENTER.
- **4** Press CLEAR. The Disc Memo disappears.
- **5** Press INPUT.

# **Grouping Discs (Group File)**

You might find that too many discs make it hard to find the disc you want. This player has a feature that lets you classify discs into eight groups and label each group with category etc. using up to 16 characters (Group Memo). One disc can be put into only one group.

Once you classify discs, you can enjoy Continuous, Shuffle or Repeat Play only within a certain group (Group Play).

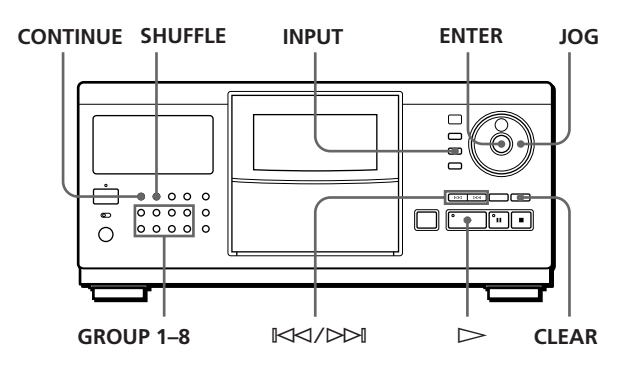

## **Putting discs into groups**

- **1** Press CONTINUE or SHUFFLE before you start playing.
- **2** Turn the JOG dial to select the disc which you want to put into a group.
- **3** Press INPUT.
- **4** Turn the JOG dial until "GROUP FILE" appears in the front panel display, then press ENTER. If the disc has not been put into any group, "NOT FILED" appears in the front panel display.
- **5** Turn the JOG dial until the group number you want (e. g., GROUP 1) appears in the front panel display.

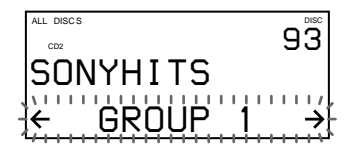

- **6** Press ENTER to select the group. The group file indication lights up in the front panel display and the flashing cursor  $(\blacktriangleleft)$  appears to indicate the first space for the Group Memo.
- **7** Input the group name (Group Memo) following Steps 4 through 6 in "Labeling discs with disc titles" on page 23.
- **8** Press INPUT to store the Group Memo.

## **Erasing the Group Memo**

- **1** Follow Steps 1 through 4 in "Putting discs into groups" to select the Group Memo you want to erase.
- **2** Press CLEAR.
- **3** Press INPUT.

# **Playing discs in a group (Group Play)**

You can enjoy Continuous or Shuffle Play within a group.

**1** Press CONTINUE or SHUFFLE to select the play mode you want before you start playing.

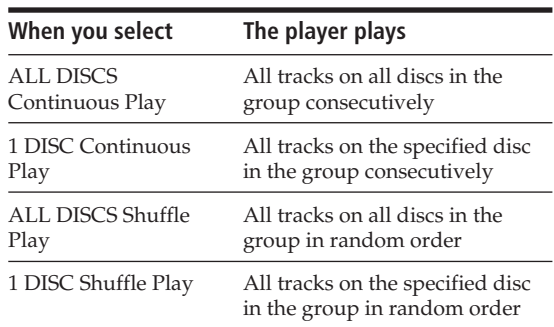

**2** Press one of the GROUP 1–8 buttons to select the group and press  $\triangleright$ .

Group Play starts from the disc which is the most upward number and located closest to the playing position. If the disc at the playing position is put into the selected group, the play starts from that disc.

#### You can specify the first disc to play when starting **Group Play**

After selecting the group, turn the JOG dial to select the disc, then press ENTER.

**You can start Group Play using the remote**  Before you start playing, press GROUP/DEL, the number button of the group you want to play, then ENTER.

#### **Note**

If "NO ENTRY" appears in the front panel display, no disc has been put into the selected group.

## **Deleting discs from a group**

- To delete a disc from a group
	- 1 Follow Steps 1 through 4 in "Putting discs into groups" on page 26 to select the disc.
	- 2 Turn the JOG dial (when using the remote, press  $\leftarrow$ repeatedly) until "NOT FILED" appears in the front panel display, then press ENTER. 3 Press INPUT.
- To delete all discs from a group at once Press one of the GROUP 1–8 buttons you want to clear, then press CLEAR for more than one second.

## **Checking the Group File information using the on-screen display** Z

You can check the Group Memos and disc titles stored in each group.

#### **Checking the Group Memos**

Press GROUP/DEL. The on-screen display shows all the Group Memos.

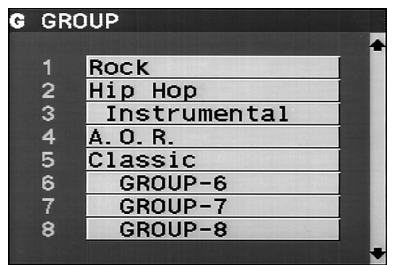

#### **Checking the disc titles in each group**

After pressing GROUP/DEL, press the number button of the group you want. Then press ENTER.

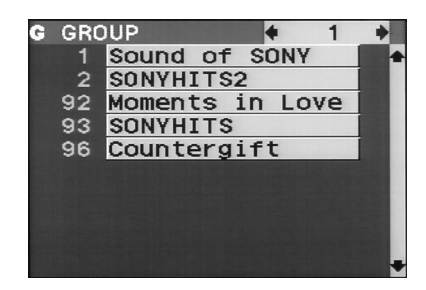

# **Storing Custom File Information Using a Keyboard**

You can store the Disc Memo and Group File for one disc sequentially using an IBM-compatible PC keyboard\* for USA (not supplied).

\* Power consumption must be 120 mA or less.

#### **Keyboard jack**

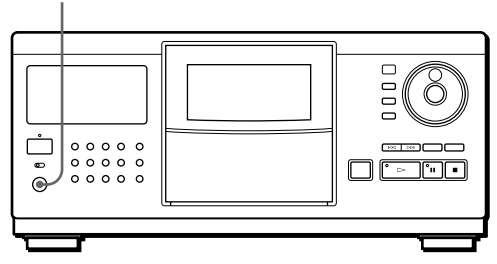

**1** Connect a keyboard to the keyboard jack on the front panel of the player.

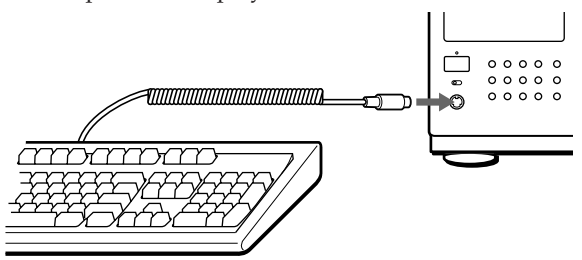

- **2** After selecting the disc you want on the player, press the Enter key.
- **3** Press the cursor keys  $(\uparrow/\downarrow)$  to select the item you want (disc title, artist name, group file or track title).

#### **• When you select ARTIST NAME**

"New Artist" appears in the on-screen display. Press the Enter key and go to Step 4.

If the same artist name has been assigned to other discs, press the cursor keys ( $\leftarrow$ / $\rightarrow$ ) repeatedly until the artist name you want appears in the on-screen display, then press the Enter key. In this case, skip Step 4.

**• When you select GROUP FILE**

Press the cursor keys  $(\leftarrow/\rightarrow)$  until the group number you want appears in the on-screen display, then press the Enter key.

**4** Input the characters you want, then press the Enter key.

To input the other information, repeat Steps 3 and 4.

**5** Press the Esc key to store the information.

# **You can delete all characters of selected item**

While holding down the Shift key, press the Delete key.

#### **Notes**

- If the cursor keys do not work correctly and you cannot complete the task using the keyboard, disconnect the keyboard then reconnect it to the player.
- If the keyboard is not the USA model, the characters may be input differently from those on the keys. The USA keyboard layout is shown below.

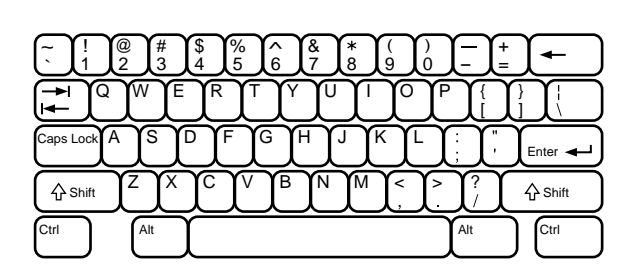

# **Storing Specific Tracks (Delete File)**

You can delete unwanted tracks and store only the tracks you want. When you select the disc containing a Delete File, you can play only the remaining tracks.

#### **CONTINUE JOG SHUFFLE**

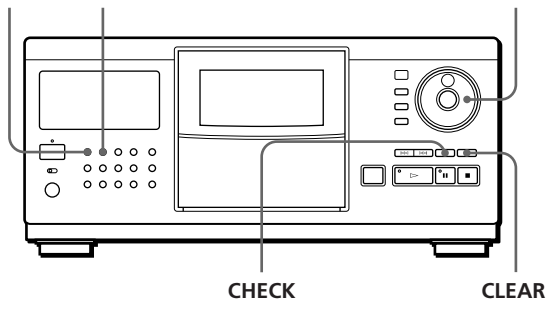

- **1** Press CONTINUE or SHUFFLE before you start playing.
- **2** Turn the JOG dial to select the disc.
- **3** Press CHECK repeatedly until the track you want to delete appears in the front panel display.

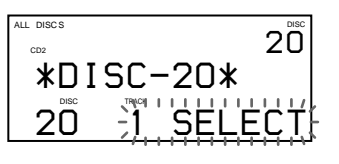

#### **4** Press CLEAR.

"DELETE FILE" appears, and "DELETE" flashes in the front panel display.

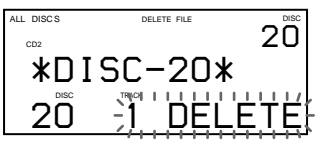

# *Storing Information About CDs (Custom Files) Locating a Scene or Track You Want Locating a Scene or Track You Want*

If you want to recover the track, press CLEAR again.

**5** Repeat Steps 3 and 4 to delete more tracks.

You can recover all the tracks you have deleted Press CHECK, then hold down CLEAR until "ALL SELECT" appears in the front panel display.

#### **Note**

The deleted tracks are skipped even in the Shuffle or Program Play mode (when the whole disc containing a Delete File is programmed as one step).

# **Storing Your Favorite Tracks (Hit List)**

You can store the tracks you play frequently and select those tracks immediately by checking the track numbers or titles (see page 24) in the Hit List. You can put up to 50 tracks in the Hit List.

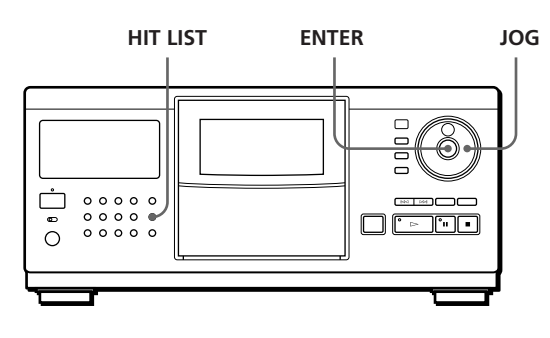

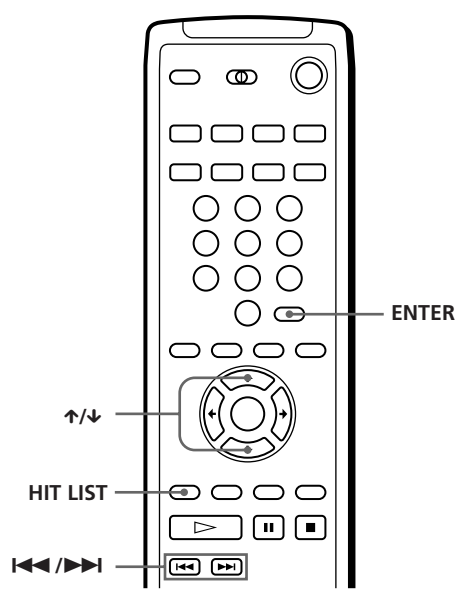

## **Putting tracks into the Hit List**

Press HIT LIST while playing your favorite track. "LIST IN" appears in the front panel display.

#### **Playing tracks in the Hit List**

- **1** Press HIT LIST before you start playing. "HIT LIST" appears in the front panel display.
- **2** Turn the JOG dial or press  $\mathbb{K}$  ≺/ ⊳ until the track you want appears in the front panel display. When using the remote, press  $\hat{\tau}/\hat{\tau}$ .
- **3** Press ENTER to start playing the track.

#### **You can check the tracks in the Hit List using the on-screen display**

When you press the HIT LIST button, the on-screen display shows the tracks in the Hit List.

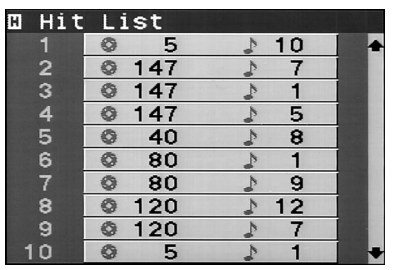

#### **Notes**

- You cannot arrange the order of the tracks in the Hit List.
- The track you select in Step 2 will be listed as the first track in the Hit List.
- If you input the 51st track into the Hit List, the 50th track will be replaced.

# **Precautions**

#### **On safety**

- Caution The use of optical instruments with this product will increase eye hazard.
- Should any solid object or liquid fall into the cabinet, unplug the player and have it checked by qualified personnel before operating it any further.

#### **On power sources**

- Before operating the player, check that the operating voltage of the player is identical with your local power supply. The operating voltage is indicated on the nameplate at the rear of the player.
- The player is not disconnected from the AC power source (mains) as long as it is connected to the wall outlet, even if the player itself has been turned off.
- If you are not going to use the player for a long time, be sure to disconnect the player from the wall outlet. To disconnect the AC power cord (mains lead), grasp the plug itself; never pull the cord.
- AC power cord must be changed only at the qualified service shop.
- The unswitched socket outlets remain live, independently of power switch setting, at all times when the unit is connected ot the AC power supply.
- The mains switch is located on the rear exterior (except for Canadian models).

#### **On placement**

- Place the player in a location with adequate ventilation to prevent heat build-up in the player.
- Do not place the player on a soft surface such as a rug that might block the ventilation holes on the bottom.
- Do not place the player in a location near heat sources, or in a place subject to direct sunlight, excessive dust or mechanical shock.

#### **On operation**

• If the player is brought directly from a cold to a warm location, or is placed in a very damp room, moisture may condense on the lenses inside the player. Should this occur, the player may not operate properly. In this case, leave the player turned on for about an hour until the moisture evaporates.

#### **On adjusting volume**

• Do not turn up the volume while listening to a portion with very low level inputs or no audio signals. If you do, the speakers may be damaged when a peak level portion is played.

#### **On cleaning**

• Clean the cabinet, panel and controls with a soft cloth slightly moistened with a mild detergent solution. Do not use any type of abrasive pad, scouring powder or solvent such as alcohol or benzine.

#### **On transportation**

• When transporting the player, press OPEN then remove all the discs from the player and turn the power off.

If you have any questions or problems concerning your player, please consult your nearest Sony dealer.

# **Notes on CDs**

#### **On handling CDs**

- To keep the disc clean, handle the disc carefully.
- Do not stick paper or tape on the disc.

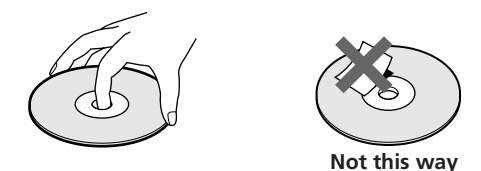

- Do not expose the disc to direct sunlight or heat sources such as hot air ducts, nor leave it in a car parked in direct sunlight as there can be considerable rise in temperature inside the car.
- After removing a disc from the disc slot, store the disc in its case.

#### **On cleaning**

• Before playing, clean the disc with a cleaning cloth. Wipe the disc from the center out.

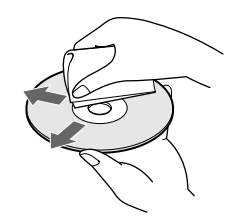

• Do not use solvents such as benzine, thinner, commercially available cleaners or anti-static spray intended for vinyl LPs.

# **Troubleshooting**

If you experience any of the following difficulties while using the player, use this troubleshooting guide to help you remedy the problem. Should any problem persist, consult your nearest Sony dealer.

## **There is no sound.**

• Check that the player is connected securely.  $\rightarrow$  Make sure you operate the amplifier correctly.

# **The CD does not play.**

- /There is no CD in a slot ("–NO DISC–" appears).
	- Insert a CD.
- $\rightarrow$  Insert the CD with the label side facing right.
- Clean the CD (see page 30).
- /Moisture has condensed inside the player. Press OPEN and leave the player turned on for about an hour (see page 30).

## **The remote does not function.**

- /Remove obstacles in the path of the remote and the player.
- $\rightarrow$  Point the remote at the remote sensor  $\blacksquare$  on the player.
- $\rightarrow$ Replace all the batteries in the remote with new ones if they are weak.
- $\rightarrow$  Set the CD 1/2/3 switch on the remote according to the position of the COMMAND MODE selector displayed in the front panel display (see page 6).

## **The player functions incorrectly.**

 $\rightarrow$ The microcomputer chips may be operating incorrectly. Disconnect the AC power cord, then reconnect it to the wall outlet to reset the player.

# **"Error" appears in the front panel display.**

/Consult your nearest Sony dealer.

# **Specifications**

#### **Compact disc player**

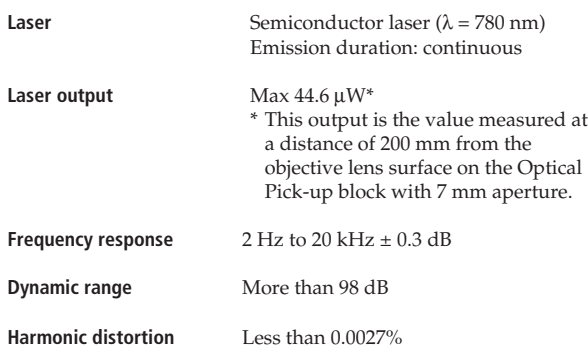

#### **Outputs**

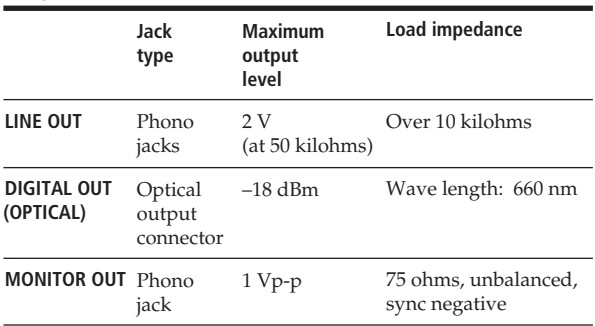

#### **General**

#### **Power requirements**

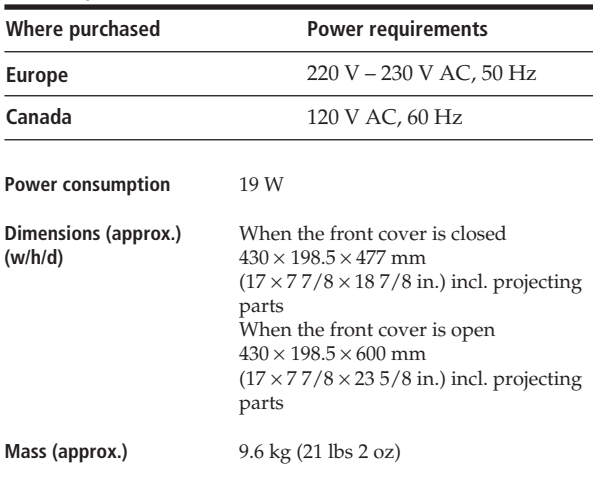

#### **Supplied accessories**

Audio cord (2 phono plugs – 2 phono plugs) (1) Video cord (1) Remote commander (remote) (1) Sony SUM-3 (NS) batteries (2) CD booklet holders (2) Label (1)

Design and specifications are subject to change without notice.

## *Index*

# **Index**

## **A, B**

AMS 16 Automatic Music Sensor 16

# **C**

CD-TEXT 12 Connecting 4 Continuous Play 10 Controlling another CD player 6 X-Fade Play 21 Custom Files Delete File 28 Disc Memo 23 Group File 26 Hit List 29 what you can do with 23

# **D**

Delete File 28 Disc Memo 23

# **E, F**

Erasing Custom Files 23 Delete File 29 Disc Memo 26 Group File 27 Group Memo 27 programs 20

# **G**

Group File 26 Group Memo 26 Group Play 27

## **H**

Handling CDs 30 Hookups overview 4

## **I**

Inserting CDs 8

## **J, K**

JOG dial 8

## **L**

Labeling discs with disc titles 23 discs with artist names 24 each track 24 Locating a specific track 16 a specific point 16

by monitoring 17 by observing the display 17 directly 17 discs 13 using AMS 17

## **M, N**

Memo Scan 14

#### **O**

On-screen display 13

# **P, Q**

Playback Continuous Play 10 X-Fade Play 21 Group Play 27 Program Play 18 Repeat Play 17 Shuffle Play 18 using a timer 22 Player Control 6 Program changing 20 checking 20 erasing 20

#### **R**

Remote control 4 Repeating 17 Rotary table 8

## **S**

Searching. *See* Locating Selecting a disc 13 Shuffle Play on all discs 18 on one disc 18 Sorting out discs 14 by disc number 15 by disc title 15 by artist name 15 Specifying the next disc 16 Storing information about CDs 23 specific tracks 28 your favorite tracks 29

**T**

Timer Play 22 Total playing time 12 Troubleshooting 31

#### **U, V, W, X, Y, Z** Unpacking 4

Using a Sony receiver 22

## **Names of controls**

## **Buttons**

CHECK 20, 28 CLEAR 20, 28 CONTINUE 10  $X-FADE$  21 DISC/CAPS 13, 19, 25 DISC SKIP 11 ENTER 11 EXTRA 12 GROUP/DEL 26, 27 GROUP 1–8 27 HIT LIST 29 INPUT 23, 26 MEMO SCAN 14 Number 13 OPEN 8 PLAYER SELECT 14 PROGRAM 19 REPEAT 17 SHUFFLE 18 SORT 14 TIME/TEXT 12 TRACK/SPACE 17, 20 ≠/± 17  $\triangleright$  11  $II$  11  $\blacksquare$  11  $\leftarrow$  17  $\uparrow/\downarrow/\uparrow/\uparrow$  14, 17, 25, 29

#### **Switches**

CD1/2/3 6 MAIN POWER 6 POWER 10 TIMER 22 TV/VIDEO 13

#### **Jacks**

CONTROL A1 6 LINE IN 6 LINE OUT 5 MONITOR OUT<sub>5</sub>

#### **Connector**

DIGITAL OUT (OPTICAL) 6

#### **Others**

AC OUTLET 6 COMMAND MODE selector 7 Disc slots 8 Front cover 8 Front panel display 12  $IOG$  dial  $8, 10$ Rotary table 8  $\mathbb{R}$  4

# **AVERTISSEMENT**

**Pour prévenir tout risque d'incendie ou d'électrocution, gardez cet appareil à l'abri de la pluie ou de l'humidité. Pour prévenir tout risque d'électrocution, abstenez-vous d'ouvrir le boîtier. Confiez l'entretien de cet appareil exclusivement à un personnel qualifié.**

#### **Pour les utilisateurs au Canada**

#### **ATTENTION**

POUR PREVENIR LES CHOCS ELECTRIQUES, NE PAS UTILISER CETTE FICHE POLARISEE AVEC UN PROLONGATEUR, UNE PRISE DE COURANT OU UNE AUTRE SORTIE DE COURANT, SAUF SI LES LAMES PEUVENT ETRE INSEREES A FOND SANS EN LAISSER AUCUNE PARTIE A DECOUVERT.

# **Félicitations!**

Nous vous remercions d'avoir fait l'acquisition de ce lecteur de disques compacts Sony. Avant de faire fonctionner cet appareil, nous vous recommandons de lire attentivement le présent mode d'emploi et de le conserver pour toute référence ultérieure.

# **A propos de ce manuel**

Les instructions fournies dans le présent mode d'emploi concernent les modèles CDP-CX270 et CDP-CX90ES.

#### **Conventions**

• Les instructions fournies dans ce manuel portent sur les commandes du lecteur.

Vous pouvez également utiliser les touches de la télécommande si elles portent le même nom ou un nom similaire à celles du lecteur.

• Les symboles suivants apparaissent dans ce mode d'emploi:

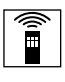

Ce symbole indique que vous pouvez effectuer l'opération au moyen de la télécommande.

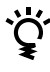

Ce symbole indique un conseil ou une astuce facilitant l'opération envisagée.

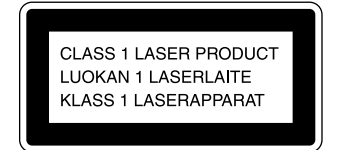

Cet appareil entre dans la catégorie des produits LASER DE CLASSE 1. L'ETIQUETTE INDIQUANT L'APPARTENANCE DE CE LECTEUR A LA CLASSE 1 est apposée à l'arrière du boîtier.

L'étiquette de mise en garde suivante est apposée à l'intérieur de l'appareil.

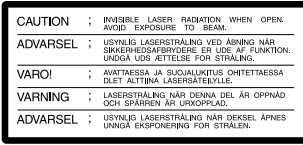

Cet appareil est uniquement destiné à un usage privé. La couverture de garantie sera annulée en cas d'utilisation dans un environnement commercial par des disc-jockeys, etc., même pendant la période normale de garantie.

N'installez pas l'appareil dans un espace confiné comme dans une bibliothèque ou dans un meuble.

# **TABLE DES MATIÈRES**

# **Préparation**

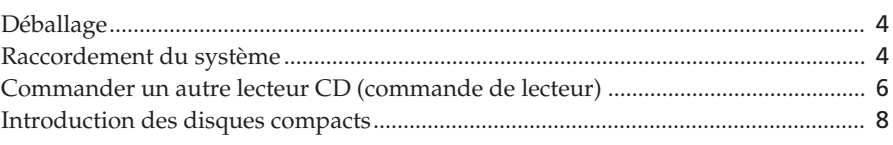

# **Lecture d'un disque compact**...................................................................................... 10

# **Lecture de disques compacts**

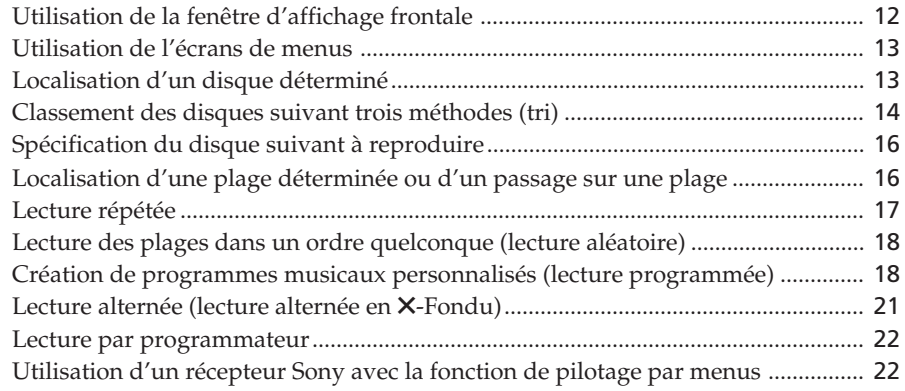

# **Mémorisation d'informations sur les CD (fichiers personnalisés)**

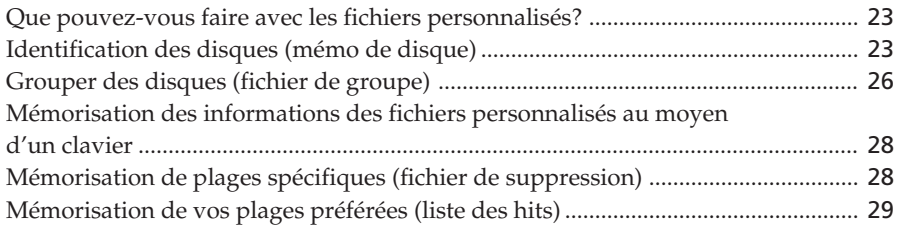

# **Informations complémentaires**

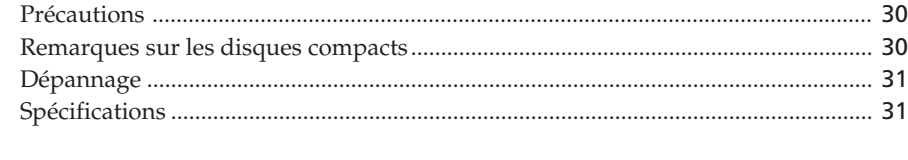

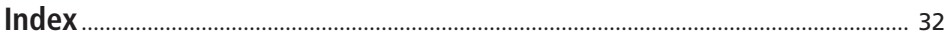

# **Déballage**

Assurez-vous que les accessoires suivants vous ont été livrés:

- Câble audio (1)
- Câble vidéo (1)
- Télécommande (1)
- Piles Sony SUM-3 (NS) (2)
- Porte-livrets de CD (2) et étiquettes (1)

## **Comment utiliser le porte-livrets de CD**

Le porte-livrets de CD vous aide à retrouver facilement un disque. Lorsque vous avez introduit un disque dans le lecteur, vous pouvez placer le livret du CD (remis avec tous les CD) dans le support fourni. Placez deux livrets de CD dos à dos dans une pochette. Collez l'étiquette numérotée sur chaque pochette en faisant correspondre le numéro avec le logement dans lequel vous avez introduit le disque. Vous pouvez introduire jusqu'à 200 livrets de CD dans le porte-livrets.

# **Installation des piles dans la télécommande**

Vous pouvez commander le lecteur au moyen de la télécommande fournie. Introduisez deux piles R6 (AA) en en faisant correspondre les pôles + et –. Lorsque vous utilisez la télécommande, dirigez-la vers le capteur de télécommande **a** du lecteur.

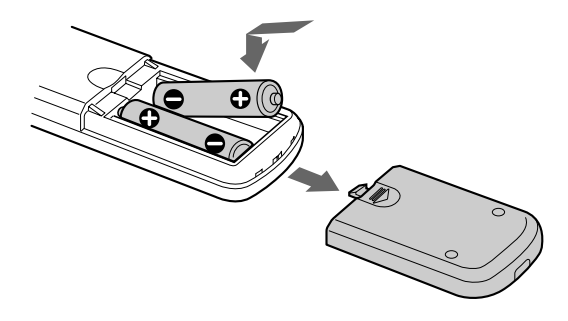

#### **Quand faut-il remplacer les piles?**

Dans des conditions d'utilisation normales, les piles devraient durer environ six mois. Lorsque la télécommande n'agit plus sur le lecteur, remplacez simultanément les deux piles.

#### **Remarques**

- N'abandonnez pas la télécommande à proximité d'une source de chaleur importante ou dans un endroit humide.
- Ne laissez s'introduire aucun corps étranger dans le boîtier de la télécommande et en particulier lors du remplacement des piles.
- N'exposez pas le capteur de télécommande à la lumière directe du soleil ou d'un luminaire. Vous risquez sinon de provoquer un dysfonctionnement.
- Si vous n'utilisez pas la télécommande pendant une période prolongée, retirez les piles afin de prévenir tout risque de détérioration engendrée par une fuite des piles et la corrosion subséquente.

# **Raccordement du système**

# **Présentation**

Cette section décrit le raccordement du lecteur de disques compacts à un téléviseur et à un amplificateur. Avant de réaliser la connexion, n'oubliez pas de mettre hors tension tous les appareils concernés.

#### **Raccordement à un amplificateur doté d'une prise d'entrée vidéo**

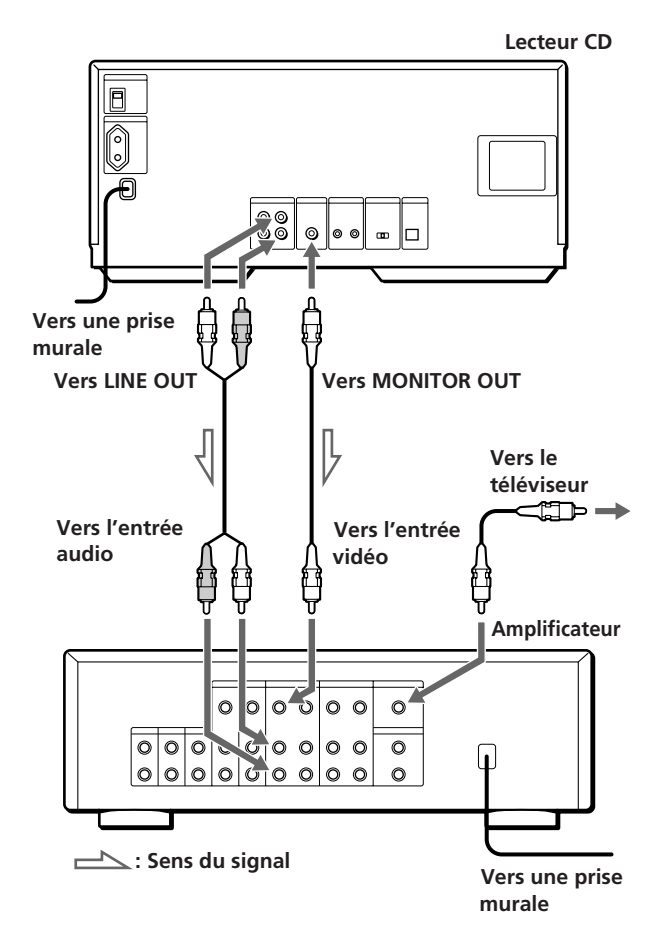

**Raccordement à un amplificateur sans prise d'entrée vidéo**

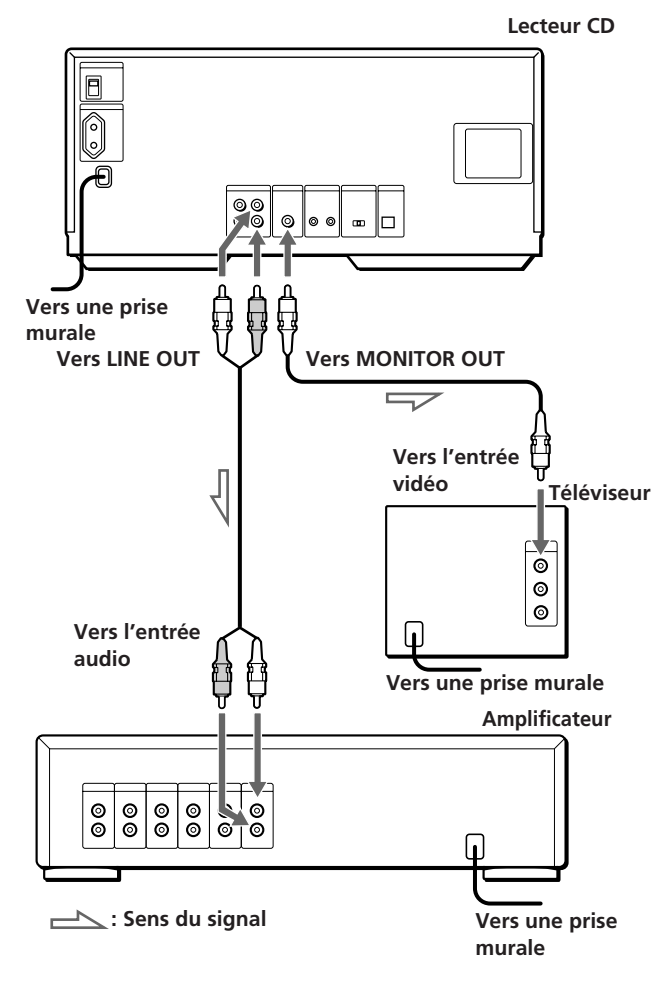

**Câbles de connexion indispensables** Câble audio (1) (fourni)

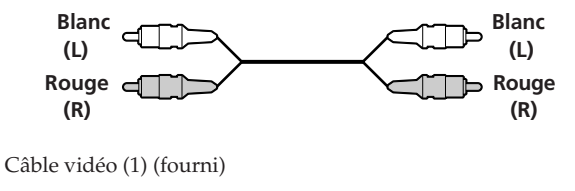

**Jaune Jaune**

# **Raccordement**

Lors du raccordement des câbles, assurez-vous que le code de couleur des fiches correspond à celui des prises appropriées sur les différents appareils raccordés: le jaune (vidéo) sur le jaune, le rouge (droit) sur le rouge et le blanc (gauche) sur le blanc. Assurezvous de la qualité des connexions afin de prévenir les bruits de souffle et les parasites.

**Raccordement à un amplificateur doté d'une prise d'entrée vidéo**

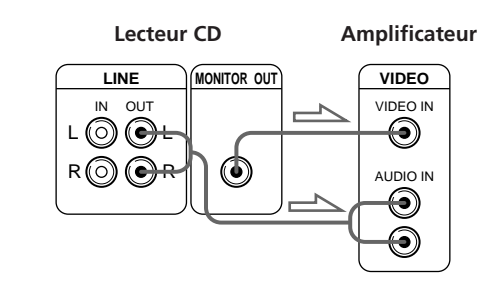

**Raccordement à un amplificateur sans prise d'entrée vidéo**

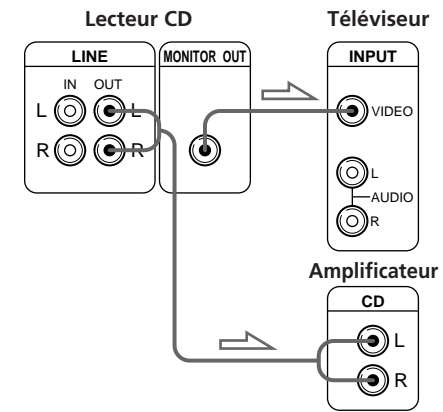

**• Si vous disposez d'un récepteur (amplificateur) Sony doté d'une prise CONTROL A1**

Raccordez le lecteur aux prises VIDEO 2 du récepteur (amplificateur). Lors de l'établissement de cette connexion, laissez le sélecteur COMMAND MODE du lecteur sur CD2, qui est le réglage par défaut.

Si vous raccordez également le lecteur et le récepteur (amplificateur) via les prises CONTROL A1 au moyen d'un câble CONTROL A1 (non fourni), vous pouvez utiliser la fonction de sélection automatique de fonction pour ces appareils. Pour plus de détails, reportez-vous aux instructions supplémentaires "CONTROL-A1 Control System" et aux instructions fournies avec le récepteur (amplificateur).

- **Si vous disposez d'un récepteur (amplificateur) Sony doté de la fonction de pilotage par menus** Vous pouvez commander le lecteur au moyen de l'écran de menus et de la télécommande fournie avec le récepteur. Pour plus de détails, voir page 22.
- **Si vous disposez d'un appareil numérique comme un amplificateur, un convertisseur N/A, une platine DAT ou MD**

Raccordez cet appareil via le connecteur DIGITAL OUT (OPTICAL) à l'aide d'un câble optique (non fourni). Retirez le capuchon et branchez le câble optique.

(suite page suivante)
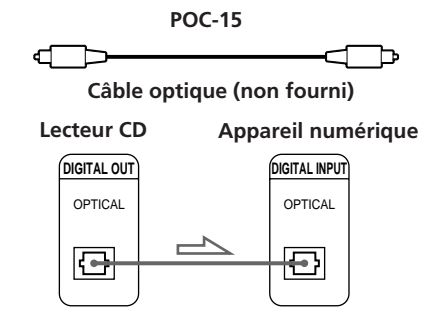

#### **Remarque**

Si vous effectuez le raccordement via le connecteur DIGITAL OUT (OPTICAL), des parasites peuvent se produire lorsque vous activez la lecture d'un disque compact autre que musical, comme un CD-ROM.

#### **Si vous utilisez un autre lecteur CD Sony en même temps que ce lecteur**

La télécommande est uniquement opérante avec ce lecteur.

• Si vous utilisez un lecteur doté d'un sélecteur COMMAND MODE:

Laissez le sélecteur COMMAND MODE de ce lecteur sur la position CD2, qui est le réglage par défaut, et réglez le sélecteur de l'autre lecteur sur CD1 ou CD3. Réglez ensuite le commutateur CD1/2/3 de la télécommande fournie avec chacun des lecteurs sur la position correspondante.

• Si vous utilisez un lecteur sans sélecteur COMMAND MODE:

Le mode de commande du lecteur sans sélecteur COMMAND MODE est réglé sur CD1. Laissez le sélecteur COMMAND MODE de ce lecteur et réglez le commutateur CD1/2/3 de la télécommande sur CD2.

### **Branchement du cordon d'alimentation**

Branchez le cordon d'alimentation sur une prise murale (secteur).

### **Mise sous tension du lecteur (à l'exception des modèles canadiens)**

Réglez le commutateur MAIN POWER à l'arrière du lecteur sur la position ON.

Le lecteur se met sous tension et passe en mode de veille.

### **Remarque sur l'installation**

Installez le lecteur sur une surface horizontale. Si le lecteur est incliné, il risque de présenter des dysfonctionnements ou de subir des dommages.

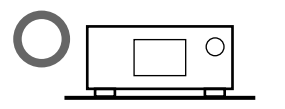

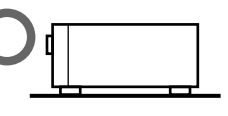

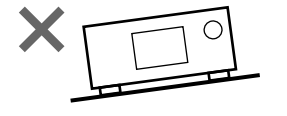

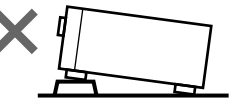

## **Commander un autre lecteur CD (commande de lecteur)**

Si vous disposez d'un lecteur CD Sony doté d'une prise CONTROL A1, vous pouvez commander ce lecteur comme second lecteur au départ de celui-ci. Après avoir raccordé le second lecteur, vous pouvez sélectionner l'un des deux lecteurs en appuyant simplement sur la touche PLAYER SELECT et ainsi écouter les disques des deux lecteurs. N'oubliez pas de mettre les deux lecteurs hors tension avant d'effectuer ce raccordement.

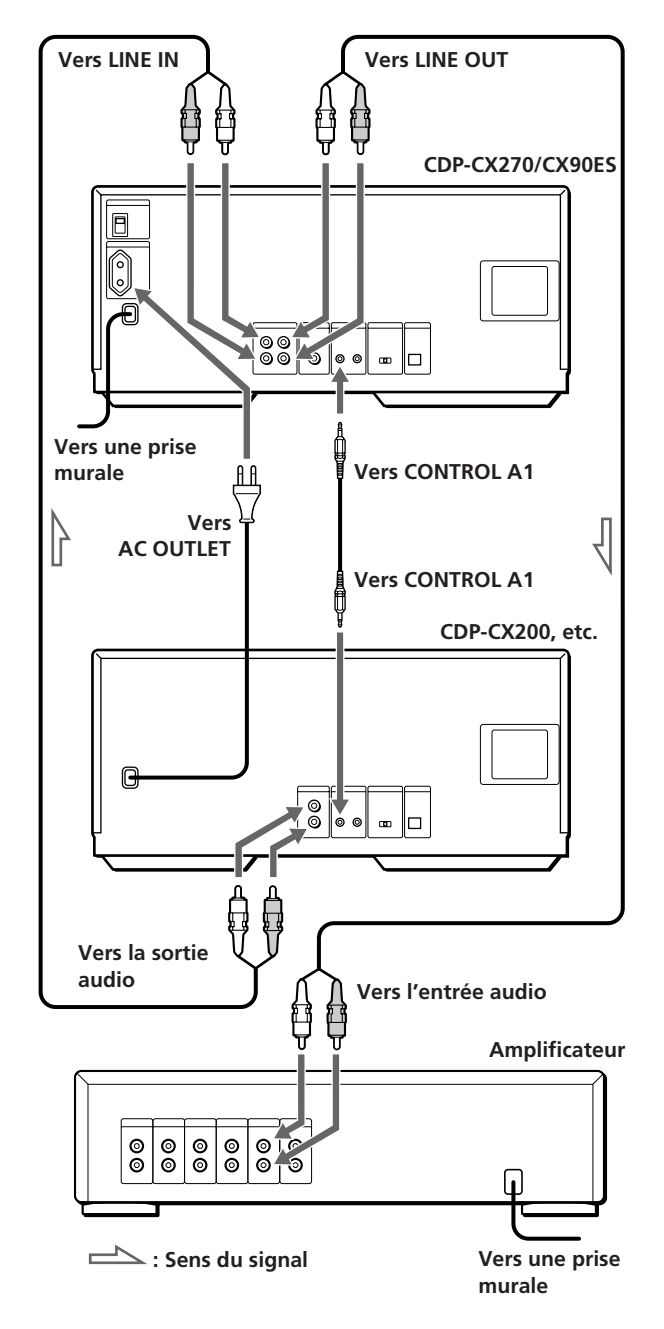

#### **Câbles indispensables**

- Câble audio (1) (fourni avec le lecteur à raccorder)
- Câble CONTROL A1 (1) (non fourni)
- **1** Raccordez les lecteurs avec le câble audio (voir aussi "Raccordement" à la page 5).

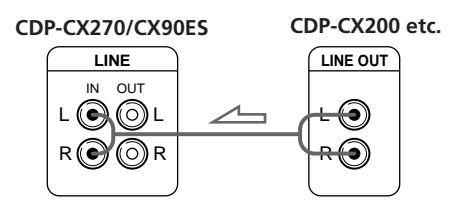

**2** Raccordez les lecteurs avec le câble CONTROL A1.

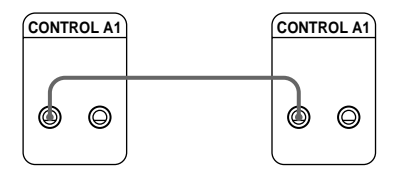

Pour plus de détails sur ce raccordement, reportezvous aux instructions supplémentaires relatives au "CONTROL-A1 Control System".

**3** Réglez le sélecteur COMMAND MODE de chaque lecteur.

Laissez le sélecteur COMMAND MODE de ce lecteur sur la position CD2 et réglez celui du second lecteur sur CD3.

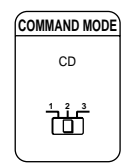

**4** Branchez le cordon d'alimentation du second lecteur sur la prise AC OUTLET à l'arrière de ce lecteur.

Lorsque vous mettez les deux lecteurs sous tension et que ce lecteur détecte le second lecteur, l'indication "REMOTE" apparaît dans la fenêtre d'affichage du second lecteur.

Vous ne pouvez pas commander le second lecteur à l'aide des commandes du second lecteur quand l'indication "REMOTE" apparaît dans la fenêtre d'affichage du second lecteur.

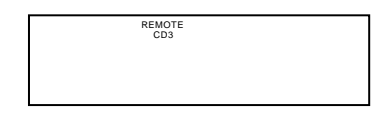

Lorsque le second lecteur est sélectionné, l'indication "2nd PLAYER" apparaît dans la fenêtre d'affichage frontale de ce lecteur.

#### **Remarques**

- Vous ne pouvez pas commander les lecteurs dont le mode de commande ne peut pas être réglé sur CD3 (par exemple, CDP-CE505) comme second lecteur.
- Ne raccordez pas un lecteur autre qu'un lecteur CD Sony doté de prises CONTROL A1 aux prises LINE IN de ce lecteur. Un bruit de forte amplitude risque sinon d'être émis et d'endommager les haut-parleurs.

#### **Vous pouvez raccorder le lecteur CD CDP-CX153 comme second lecteur**

Raccordez la prise CONTROL A1 de ce lecteur et la prise CONTROL A du CDP-CX153. Pour plus de détails, reportez-vous aux instructions supplémentaires relatives au "CONTROL-A1 Control System". Attention que, si vous raccordez le CDP-CX153, vous ne pouvez pas utiliser la fonction de lecture alternée en X-Fondu (voir page 21).

## **Introduction des disques compacts**

Vous pouvez introduire jusqu'à 200 disques compacts dans ce lecteur.

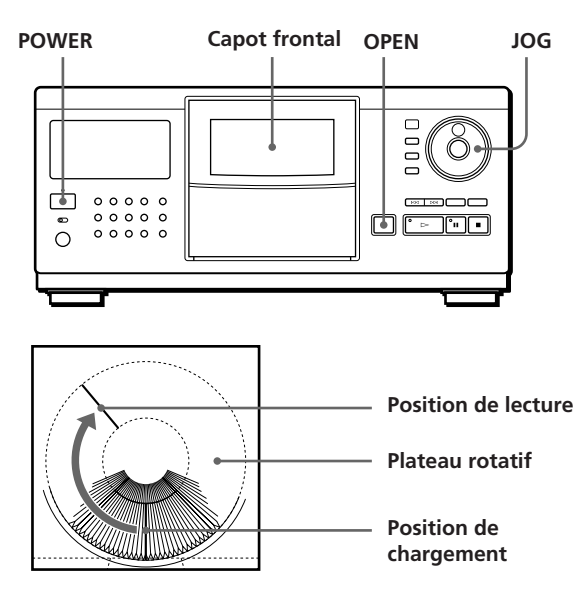

- **1** Appuyez sur la touche POWER pour mettre le lecteur sous tension.
- **2** Appuyez sur OPEN.

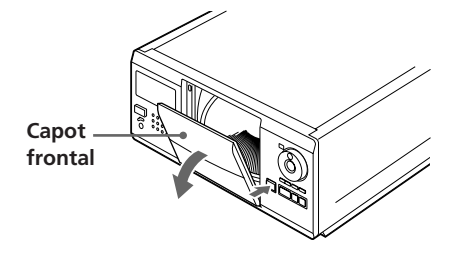

**3** Tournez le disque JOG jusqu'à ce que vous ayez trouvé le logement de disque dans lequel vous voulez introduire un disque, tout en contrôlant le numéro de disque (inscrit sur le côté tous les cinq logements ainsi que dans la fenêtre d'affichage).

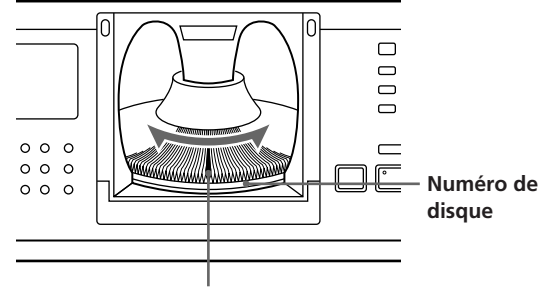

**Logement de disque en position de chargement**

Le numéro du disque en position de chargement apparaît dans la fenêtre d'affichage frontale.\* Si vous avez identifié le disque par un titre (voir page 23), c'est le titre du disque qui s'affiche au lieu du numéro du disque. Le numéro ou le titre du disque change lorsque vous tournez le disque JOG.

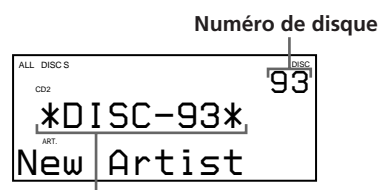

**Numéro ou titre du disque**

- \* Si vous avez déjà introduit des disques, le numéro du disque en position de lecture s'affiche. Lorsque vous tournez le disque JOG, le numéro de disque affiché change pour indiquer le numéro du disque en position de chargement.
- **4** Introduisez un disque avec la face imprimée orientée vers la droite.

#### **Remarques**

- Veillez à introduire les disques dans les logements perpendiculairement au plateau rotatif. Si les disques ne sont pas introduits verticalement, vous risquez d'endommager le lecteur ou les disques.
- Attendez que le plateau rotatif soit à l'arrêt complet avant d'introduire ou de retirer des disques.

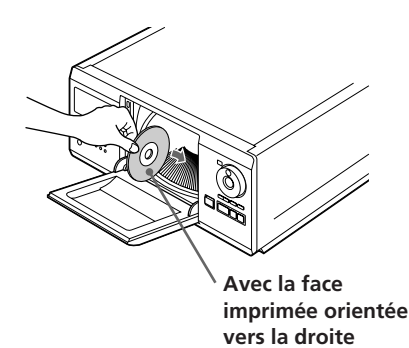

Après avoir introduit un disque, vous pouvez remplacer le numéro de disque par le titre original du disque (voir "Identification des disques" à la page 23) de façon à pouvoir le localiser rapidement lorsque vous démarrez la lecture.

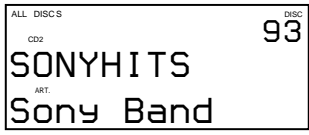

- **5** Répétez les étapes 3 et 4 pour introduire d'autres disques.
- **6** Refermez le capot frontal en appuyant dessus jusqu'à ce qu'il s'encliquette.

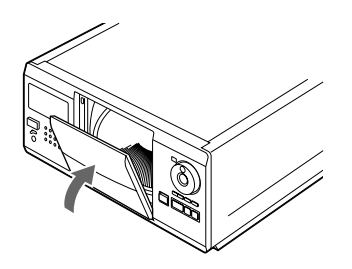

"Loading.." apparaît dans la fenêtre d'affichage frontale et le plateau rotatif se met à tourner. (Les commandes du lecteur ne fonctionnent pas pendant ce temp.) Ensuite, le logement du disque en position de chargement est mis en position de lecture.

Le capot frontal doit toujours resté fermé, sauf pour l'introduction ou le retrait de disques.

#### **Le porte-livrets de CD vous aide à localiser rapidement les disques**

Vous pouvez y ranger jusqu'à 200 livrets de CD. Introduisez un livret et apposez l'étiquette numérotée sur le film de la pochette et sur le livret de manière à pouvoir localiser rapidement les disques.

#### **Remarques**

• Lorsque vous introduisez un CD de 8 cm (3 pouces), n'oubliez pas de monter un adaptateur CSA-8 Sony (non fourni) sur le disque.

**N'introduisez pas d'adaptateur pour CD de 8 cm (3 pouces) (CSA-8) sans CD. Vous risquez sinon d'endommager le lecteur.**

- **Ne fixez rien sur les CD, comme un adhésif ou une pochette. Vous risquez sinon d'endommager le lecteur ou le disque.**
- Si vous laissez tomber un disque dans le lecteur et si le disque n'entre pas correctement dans le logement, consultez votre revendeur Sony.
- Lorsque vous transportez le lecteur, retirez-en tous les disques.

### **Retrait de disques compacts**

Après avoir appliqué les étapes 1 à 3 de la procédure "Introduction des disques compacts" à la page 8, retirez les disques. Refermez ensuite le capot frontal.

#### **Remarque**

Le disque en cours de lecture ne se met pas en position de chargement lorsque vous ouvrez le capot frontal pendant la lecture. (Le numéro du disque clignote dans la fenêtre d'affichage.)

Si vous voulez retirer le disque en cours de lecture, appuyez sur ENTER au centre du disque JOG après avoir ouvert le capot frontal. Le disque se met en position de chargement. Retirez le disque lorsque le plateau rotatif est à l'arrêt complet.

# **Lecture d'un disque compact**

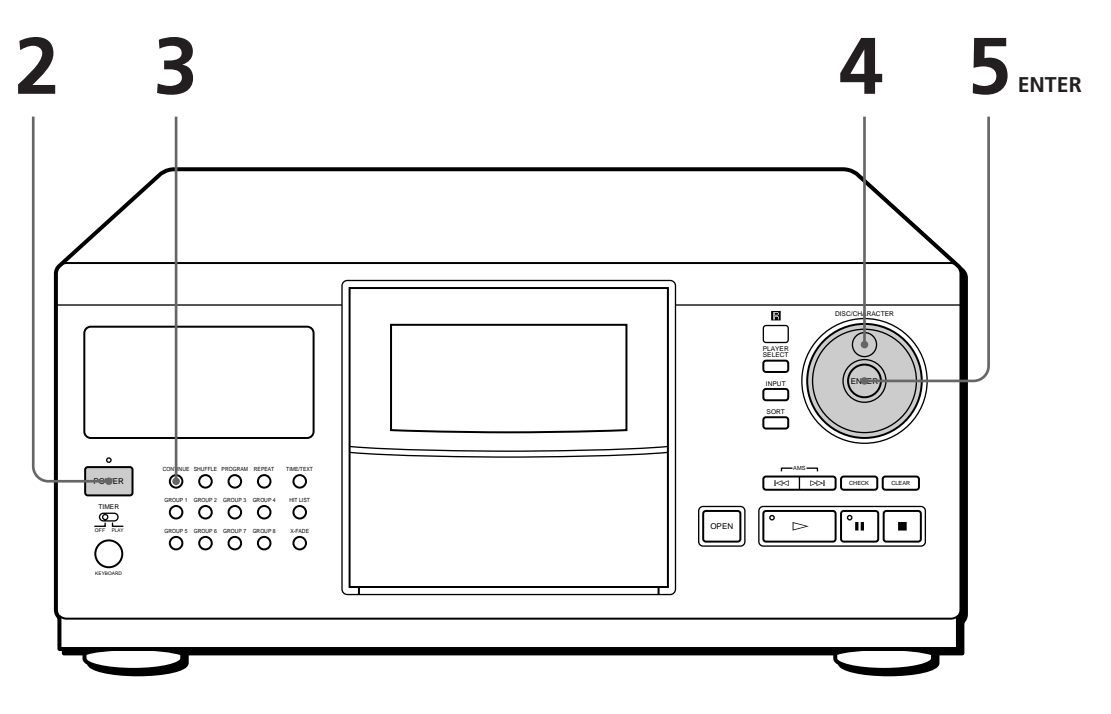

- **Reportez-vous aux pages 4 à 6 pour les informations relatives au raccordement.**
- **Assurez-vous que vous avez correctement introduit les disques comme indiqué à la page 8.**
- **Vous pouvez reproduire toutes les plages d'un disque ou de tous les disques dans l'ordre original (lecture continue). Si vous avez raccordé un second lecteur, vous pouvez reproduire consécutivement les disques de ce lecteur et ceux du second lecteur (voir page 6).**
- **Vous pouvez mettre le lecteur sous tension en appuyant sur le commutateur POWER de la** télécommande <sup>7</sup>

Mettez l'amplificateur sous tension et sélectionnez la position de lecteur CD. **1**

- Appuyez sur la touche POWER pour mettre le lecteur sous tension. **2**
- Appuyez sur CONTINUE pour sélectionner le mode de lecture continue ALL DISCS ou 1 DISC. **3**

Chaque fois que vous appuyez sur CONTINUE, l'indication "ALL DISCS" ou "1 DISC" apparaît dans la fenêtre d'affichage frontale.

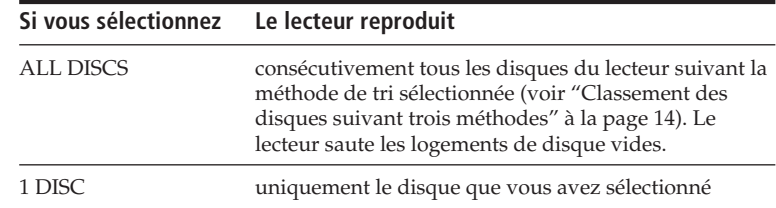

Tournez le disque JOG jusqu'à ce que le numéro ou le titre du disque (voir "Identification des disques" à la page 23) de votre choix apparaisse dans la fenêtre d'affichage frontale pour sélectionner le premier disque (ALL DISCS) ou un disque déterminé (1 DISC).

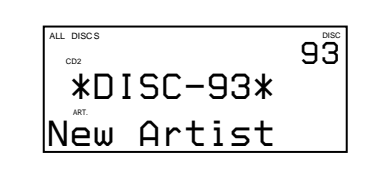

**4**

**Lorsque vous mettez le lecteur hors tension**

> Le lecteur mémorise le dernier disque reproduit ainsi que le mode de lecture [continue, aléatoire (voir page 18) ou programmée (voir page 18)]. Lorsque vous remettrez ensuite le lecteur sous tension, il sera prêt à reproduire le même disque dans le même mode de lecture.

**5** Appuyez sur la touche ENTER pour démarrer la lecture. Le disque sélectionné se met en position de lecture et le lecteur reproduit une fois tous les disques à partir du disque sélectionné (ALL DISCS) ou toutes les plages du disque (1 DISC).

Réglez le volume sur l'amplificateur.

### **Pour arrêter la lecture**

Appuyez sur la touche  $\blacksquare$ .

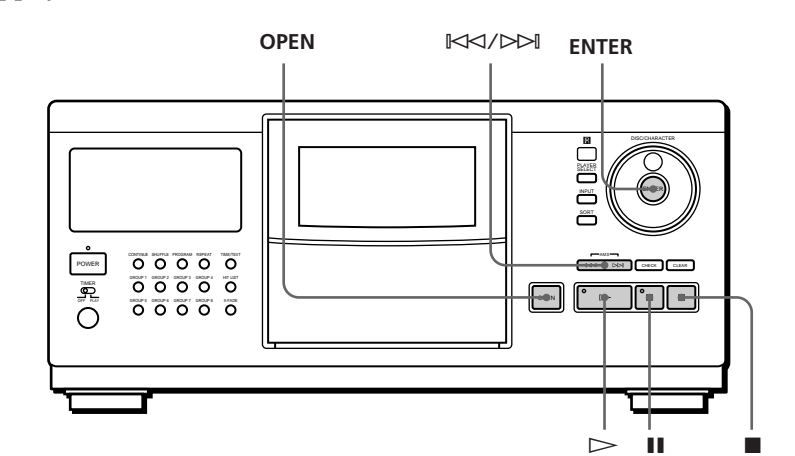

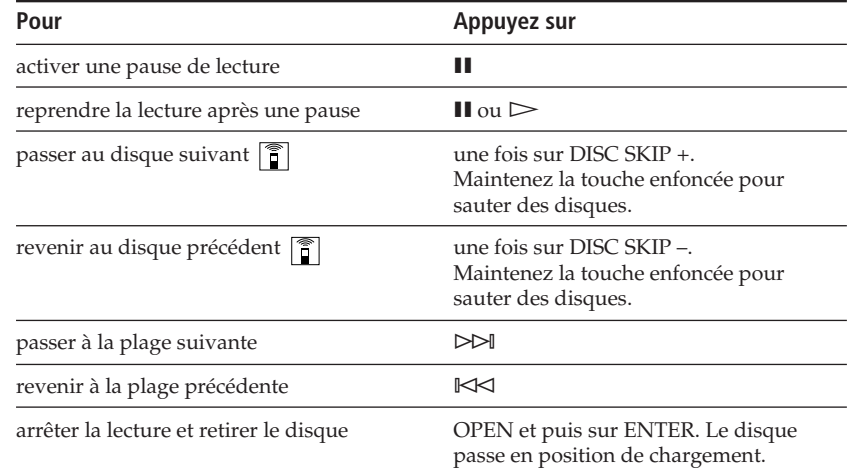

## **Utilisation de la fenêtre d'affichage frontale**

La fenêtre d'affichage frontale vous permet de contrôler une série d'informations concernant le disque sélectionné.

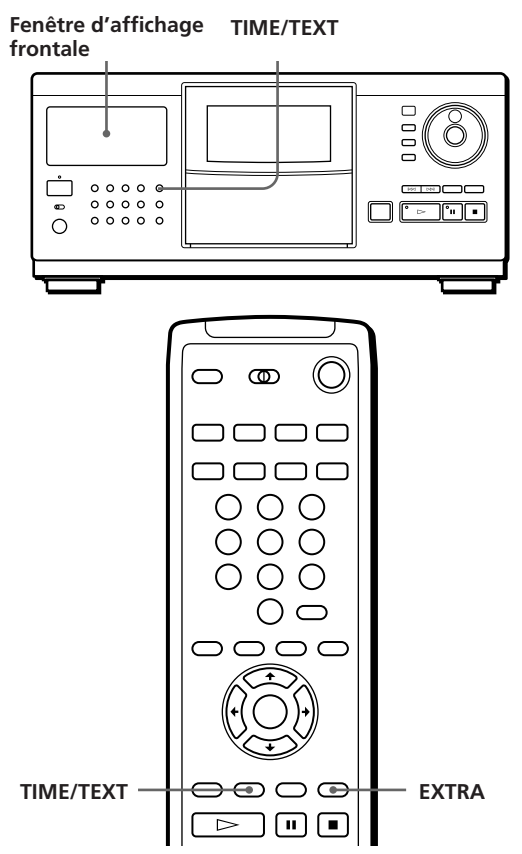

### **Informations affichées avant la lecture d'un disque**

La fenêtre d'affichage frontale indique le titre du disque en cours de lecture et le nom de l'artiste. Si vous n'avez pas identifié le disque, c'est le numéro du disque et l'indication "New Artist" qui s'affichent au lieu des informations mémo de disque (voir "Identification des disques" à la page 23). Lorsque vous appuyez sur la touche TIME/TEXT, vous pouvez vérifier le nombre total de plages et la durée totale de lecture du disque.

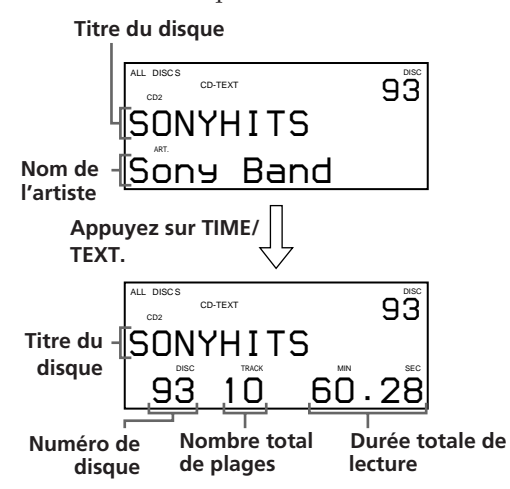

## **Informations affichées pendant la lecture d'un disque**

Chaque fois que vous appuyez sur la touche TIME/ TEXT, la fenêtre d'affichage frontale indique les informations concernant le disque comme illustré cidessous.

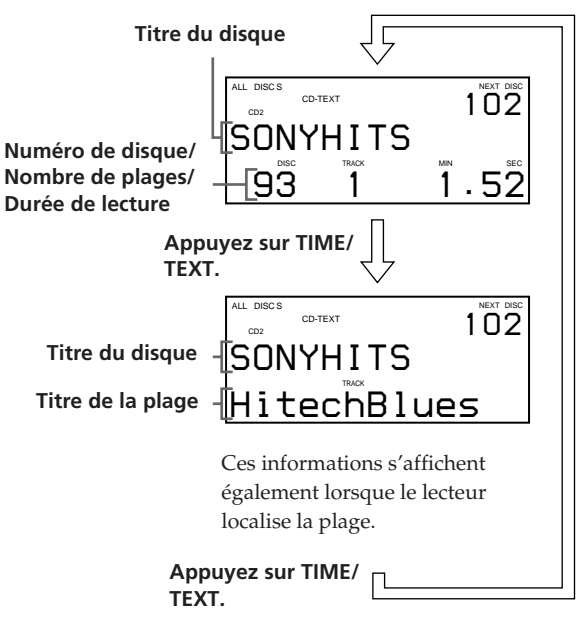

Si vous n'avez pas identifié la plage (voir "Identification de chaque plage" à la page 24), les informations apparaissant dans la fenêtre d'affichage frontale ne changent pas lorsque vous appuyez sur la touche TIME/TEXT.

## **Si vous possédez des disques CD-TEXT**

Les disques CD-TEXT comportent des informations telles que le titre du disque ou le nom des artistes. Elles sont enregistrées dans une zone libre dans laquelle ne se trouve aucune information sur un disque normal. Les informations CD-TEXT (titre du disque, nom de l'artiste et titres des plages) sont mémorisées automatiquement comme mémo de disque, de telle sorte que vous pouvez vérifier ces informations de la même façon que décrit ci-dessus.

#### **Pour reproduire les thèmes d'un disque**

Certains disques CD-TEXT sont dotés d'une fonction de reproduction des thèmes du disque.

Appuyez sur EXTRA en mode d'arrêt. Le lecteur démarre la reproduction des thèmes du disque en mode de lecture continue. L'indicateur de la touche  $\triangleright$  clignote pendant la reproduction des thèmes du disque.

Si vous appuyez sur EXTRA pendant la sélection de disques sans cette fonction, l'indication "NO HIGHLIGHT" apparaît dans la fenêtre d'affichage frontale.

- Vous pouvez annuler la reproduction des thèmes du disque en appuyant sur les touches  $\triangleright$  ou  $\blacktriangleleft$ / $\blacktriangleright$  de la télécommande.
- Vous pouvez reproduire le thème précédent ou le suivant du disque en cours en appuyant sur les touches  $\mathbb{K}$ ±(AMS, voir page 16).

• Vous pouvez activer la lecture répétée des thèmes du disque (voir page 17).

Appuyez sur REPEAT. Le lecteur répète tous les thèmes du disque. En mode Repeat 1, le lecteur répète uniquement la lecture du thème en cours.

## **Utilisation de l'écrans de menus**

Si vous raccordez le lecteur à votre téléviseur comme indiqué aux pages 4 et 5, vous pouvez commander le lecteur pendant la vérification des informations des menus affichés sur l'écran du téléviseur. Après avoir raccordé le lecteur et le téléviseur, sélectionnez l'entrée vidéo sur le téléviseur. Si vous disposez d'un téléviseur Sony, vous pouvez sélectionner l'entrée vidéo en appuyant sur la touche TV/VIDEO de la télécommande fournie.

## **Informations affichées pendant la lecture d'un disque**

L'écran de menus affiche les informations relatives au disque en cours qui sont mémorisées dans les fichiers personnalisés (voir page 23) ainsi que la durée de lecture de la plage en cours.

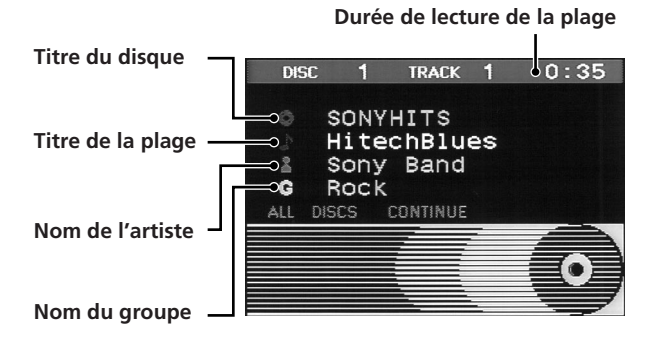

## **Informations affichées pendant les opérations de commande du lecteur**

L'écran de menus affiche des informations utiles lors de chaque opération.

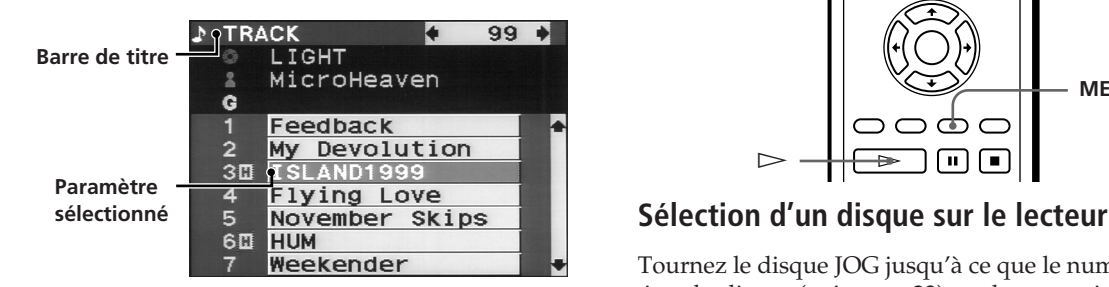

Les symboles suivants sont utilisés dans l'écran de menus

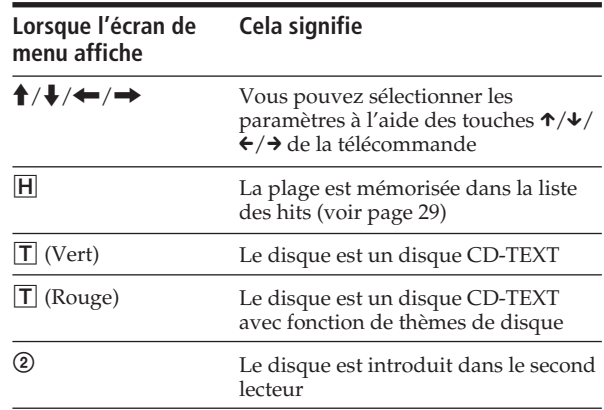

#### **Vous pouvez régler la position de l'écran de menus sur l'écran du téléviseur**

Lorsque le capot frontal est ouvert, appuyez sur TIME/ TEXT et puis sur les touches  $\uparrow/\downarrow/\leftrightarrow$  de la télécommande pour sélectionner la position voulue.

## **Localisation d'un disque déterminé**

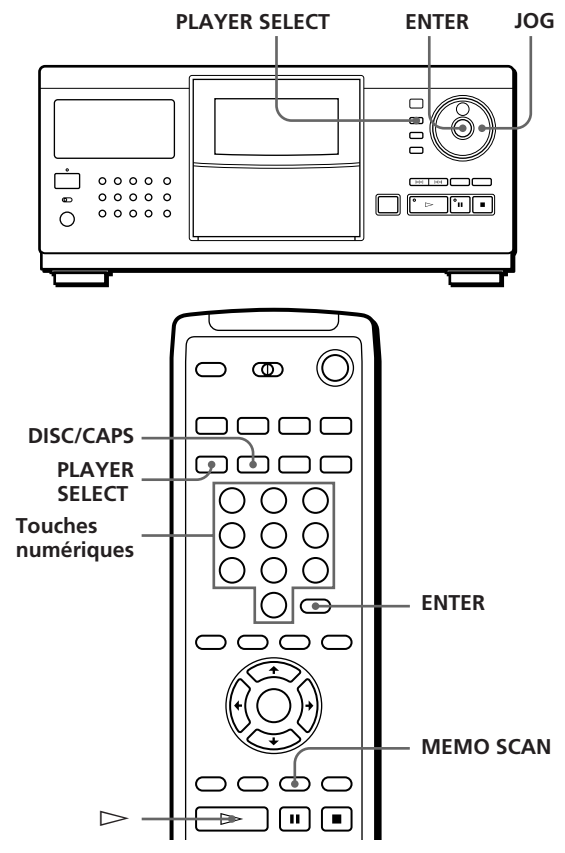

Tournez le disque JOG jusqu'à ce que le numéro ou le titre du disque (voir page 23) voulu apparaisse dans la fenêtre d'affichage frontale. Appuyez sur la touche ENTER pour démarrer la lecture.

## **Sélection d'un disque directement avec la télécommande**

- **1** Appuyez sur DISC/CAPS.
- **2** Appuyez sur la touche numérique correspondant au disque.

Exemple: Pour introduire le nombre 35 Appuyez sur la touche 3 et puis sur 5. Pour introduire le nombre 100 Appuyez sur la touche 1 et puis deux fois sur 0.

**3** Appuyez sur la touche ENTER pour démarrer la lecture.

## **Sélection d'un disque si un second lecteur est raccordé**

**1** Appuyez sur PLAYER SELECT pour sélectionner le lecteur dans lequel se trouve le disque que vous voulez écouter.

Lorsque vous sélectionnez le second lecteur, l'indication "2nd PLAYER" apparaît dans la fenêtre d'affichage frontale.

**2** Sélectionnez le disque de votre choix suivant la procédure de "Sélection d'un disque sur le lecteur" ou de "Sélection d'un disque directement avec la télécommande".

## **Localisation d'un disque en explorant les titres de disque (exploration des mémos)** Z

Vous pouvez localiser rapidement un disque que vous voulez écouter en faisant défiler les titres de disques (voir page 23) dans la fenêtre d'affichage frontale et démarrer ensuite la lecture.

Attention que vous ne pouvez pas utiliser cette fonction dans le mode de lecture aléatoire ALL DISCS.

**1** Appuyez sur la touche MEMO SCAN. L'indication "MEMO SCAN" apparaît et les titres de disques défilent dans la fenêtre d'affichage frontale.

**Pour annuler l'exploration des mémos** Appuyez à nouveau sur MEMO SCAN.

**2** Appuyez sur la touche  $\triangleright$  lorsque le titre du disque que vous voulez écouter s'affiche. Le disque passe en position de lecture et le lecteur démarre la lecture.

En mode de lecture programmée, le disque est ajouté à la fin du programme si vous appuyez sur la touche ENTER au lieu de la touche  $\geq$ .

#### **Remarque**

 Si l'indication "NO ENTRY" apparaît dans la fenêtre d'affichage frontale, cela signifie qu'aucun disque n'a été identifié par un titre. Réactivez la fonction d'exploration des mémos après avoir identifié les disques au moyen de titres (voir page 23).

## **Classement des disques suivant trois méthodes (tri)**

Pour la localisation des disques, vous avez le choix entre trois méthodes de classement : par numéro de disque, par titre de disque et par nom d'artiste.

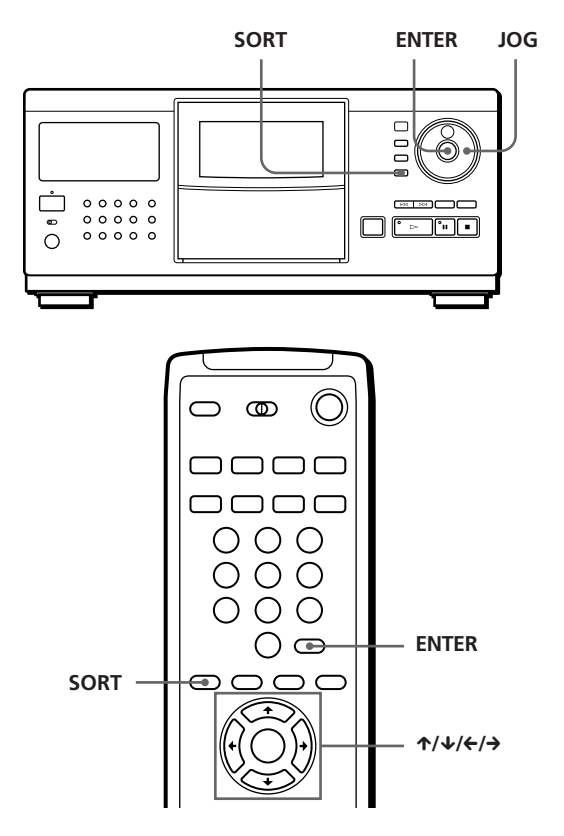

Chaque fois que vous appuyez sur la touche SORT, la méthode de tri change selon la séquence suivante:

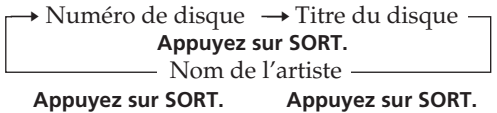

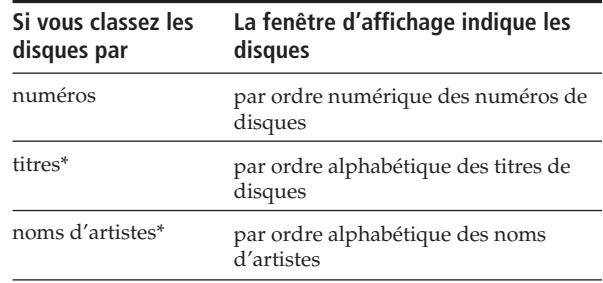

\* Identifiez les disques pour pouvoir les classer par titres de disques et par noms d'artistes (voir "Identification des disques" à la page 23).

## **Localisation d'un disque par son numéro**

**1** Appuyez plusieurs fois de suite sur SORT pour sélectionner la méthode de tri. **Fenêtre d'affichage frontale**

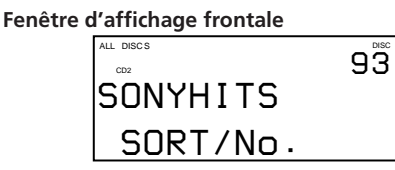

**Ecran de menus**

**L'écran de menus indique les titres de disques à partir du disque numéro 91.**

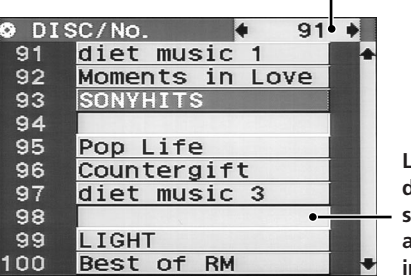

**Les logements de disque vides sont affichés avec une indentation.**

- **2** Tournez le disque JOG (si vous utilisez la télécommande, appuyez plusieurs fois de suite sur  $\hat{\uparrow}$   $\downarrow$ ) pour sélectionner le disque de votre choix. Si vous utilisez la télécommande, vous pouvez sauter 10 disques en appuyant sur les touches  $\leftrightarrow$   $\rightarrow$ .
- **3** Appuyez sur la touche ENTER pour démarrer la lecture du disque.

Le numéro du disque en cours de lecture est mis en évidence dans l'écran de menus.

## **Localisation d'un disque par son titre**

Vous pouvez rechercher un titre de disque en spécifiant la première lettre du titre. Lorsque vous avez spécifié une lettre, les titres de disques commençant par cette lettre s'affichent.

**1** Appuyez plusieurs fois de suite sur SORT pour sélectionner la méthode de tri.

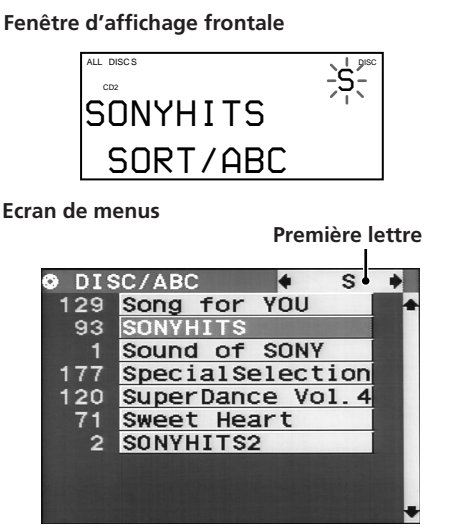

**2** Appuyez plusieurs fois de suite sur les touches  $\leftrightarrow$  de la télécommande pour sélectionner la première lettre du titre du disque de votre choix.

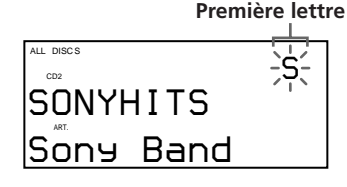

Chaque fois que vous appuyez sur les touches  $\leftrightarrow$ / $\rightarrow$ , vous pouvez sélectionner des caractères alphabétiques et ensuite numériques. Les caractères qui n'ont pas été utilisés comme premier caractère de titres de disques sont omis et le suivant apparaît.

#### **Remarques**

- Lors de la recherche de titres de disques, les espaces avant le premier caractère des titres de disques sont ignorés.
- Lors de la recherche de titres de disques, le système ne fait pas la différence entre les majuscules et les minuscules.
- **3** Tournez le disque JOG (si vous utilisez la télécommande, appuyez plusieurs fois de suite sur  $\uparrow/\downarrow$ ) pour sélectionner le disque de votre choix.
- **4** Appuyez sur la touche ENTER pour démarrer la lecture du disque.

## **Localisation d'un disque par le nom d'artiste**

Vous pouvez localiser un disque par le nom de l'artiste. Lorsque vous avez spécifié le nom d'un artiste, le titre des disques de cet artiste s'affiche.

**1** Appuyez plusieurs fois de suite sur SORT pour sélectionner la méthode de tri.

#### **Fenêtre d'affichage frontale**

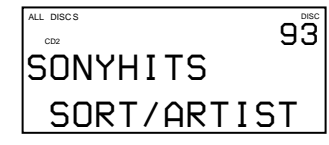

**Ecran de menus Nom d'artiste sélectionné**

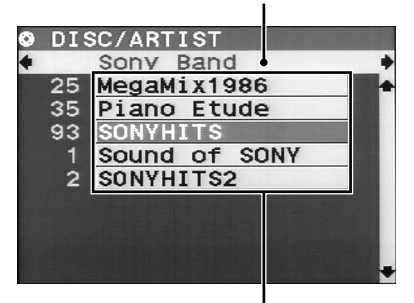

**Titre des disques de cet artiste**

(suite page suivante)

- **2** Appuyez plusieurs fois de suite sur les touches M/m de la télécommande pour sélectionner le nom de l'artiste.
- **3** Tournez le disque JOG (si vous utilisez la télécommande, appuyez plusieurs fois de suite sur  $\hat{\uparrow}$   $\downarrow$ ) pour sélectionner le disque de votre choix.
- **4** Appuyez sur la touche ENTER pour démarrer la lecture du disque.

## **Spécification du disque suivant à reproduire**

Vous pouvez spécifier le disque suivant à reproduire pendant la lecture d'un disque en mode de lecture continue ou de lecture aléatoire 1 DISC.

Pendant la lecture d'un disque, tournez le disque JOG jusqu'à ce que le numéro ou le titre du disque (voir page 23) voulu apparaisse dans la fenêtre d'affichage frontale.

**Numéro du disque suivant**

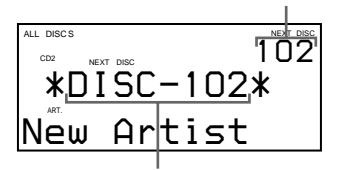

**Le numéro ou le titre du disque suivant s'affiche pendant un certain moment.**

Lorsque la lecture du disque en cours est terminée, le disque suivant que vous avez spécifié est reproduit. Si vous voulez directement passer au disque suivant, appuyez sur ENTER pendant la lecture du disque en cours.

**Pour annuler le disque que vous avez spécifié** Appuyez deux fois sur CONTINUE.

## **Localisation d'une plage déterminée ou d'un passage sur une plage**

Vous pouvez localiser rapidement une plage pendant la lecture d'un disque à l'aide des touches ≠/±(AMS : détecteur automatique de musique) ou des touches numériques de la télécommande. Vous pouvez également localiser un passage spécifique d'une plage pendant la lecture d'un disque.

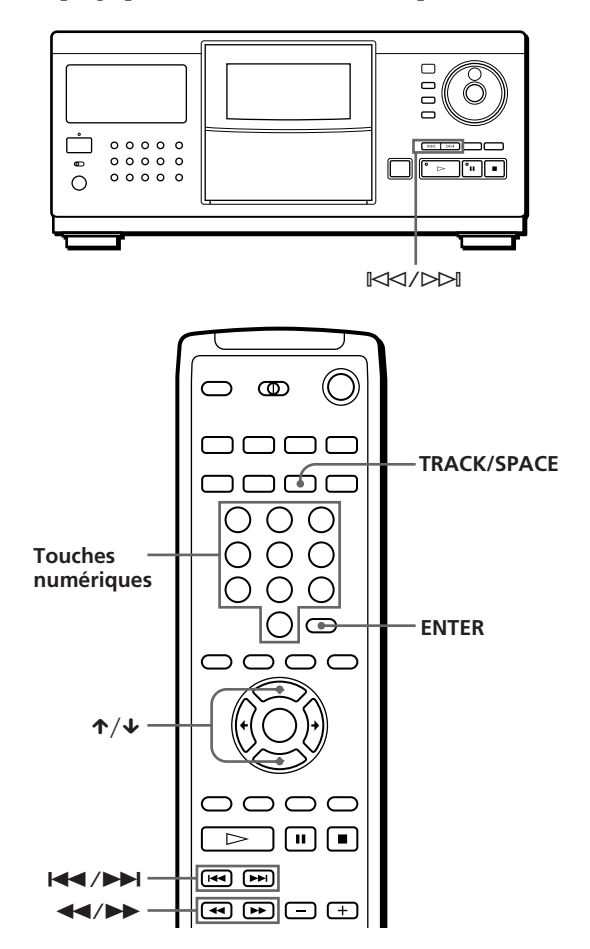

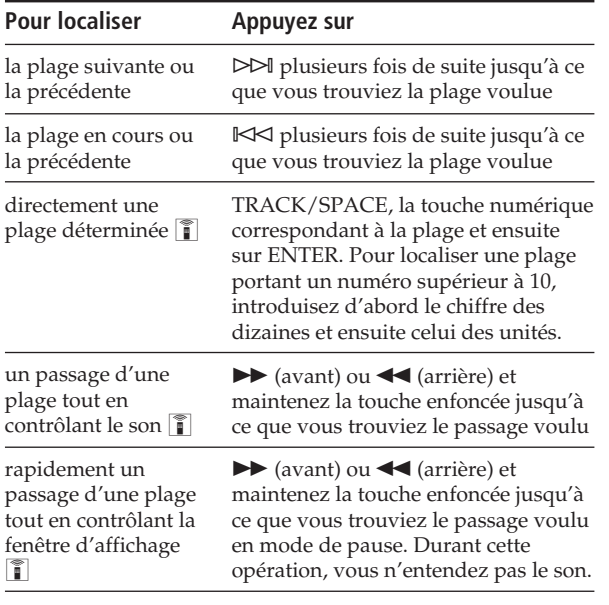

#### **Remarque**

Si l'indication "OVER" apparaît dans la fenêtre d'affichage frontale, cela signifie que vous avez atteint la fin du disque alors que vous appuyez sur la touche  $\blacktriangleright$ . Appuyez sur la touche < ou  $\mathbb{K}$  pour revenir en arrière.

## **Contrôle des titres des plages au moyen de l'affichage sur écran T**

Après avoir identifié des plages (voir page 24), vous pouvez sélectionner la plage de votre choix avant de démarrer la lecture en contrôlant les titres des plages.

**1** Appuyez sur TRACK/SPACE.

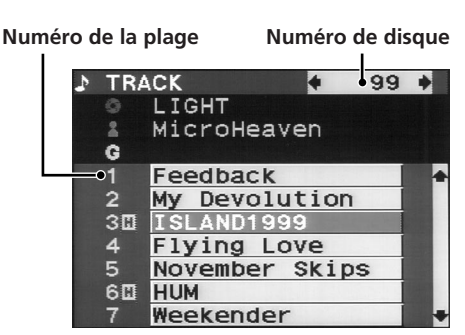

Les titres de plages mémorisés dans le fichier de suppression sont affichés avec une indentation (voir "Mémorisation de plages spécifiques" à la page 28).

- **2** Appuyez sur ↑/↓ pour sélectionner la plage de votre choix.
- **3** Appuyez sur la touche ENTER pour démarrer la lecture de la plage.

Le numéro de la plage en cours de lecture est mis en évidence dans l'écran de menus.

## **Lecture répétée**

Vous pouvez activer la lecture répétée de disques/ plages dans n'importe quel mode de lecture.

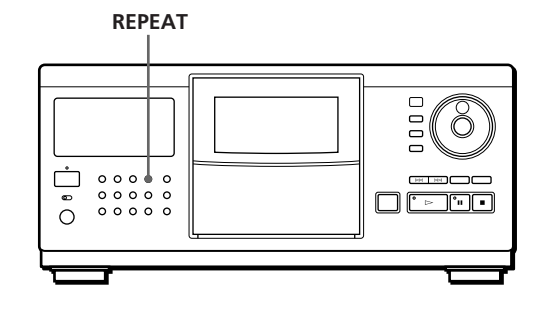

Appuyez sur la touche REPEAT pendant la lecture d'un disque.

L'indication "REPEAT" apparaît dans la fenêtre d'affichage frontale. Le lecteur répète la lecture des disques/plages de la façon suivante:

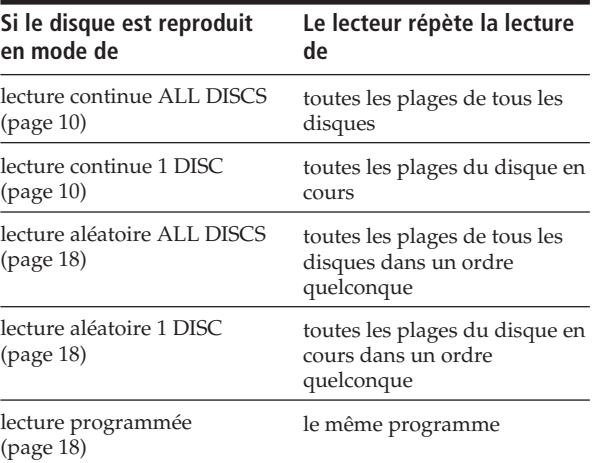

#### **Pour désactiver la lecture répétée**

Appuyez plusieurs fois de suite sur REPEAT jusqu'à ce que l'indication "REPEAT OFF" apparaisse dans la fenêtre d'affichage frontale.

## **Répétition de la plage en cours (Repeat 1)**

Vous pouvez répéter la lecture de la plage en cours uniquement.

Pendant la lecture de la plage de votre choix, appuyez plusieurs fois de suite sur REPEAT jusqu'à ce que l'indication "REPEAT 1" apparaisse dans la fenêtre d'affichage frontale.

## **Lecture des plages dans un ordre quelconque (lecture aléatoire)**

Vous pouvez programmer le lecteur pour qu'il "mélange" les plages et les reproduise dans un ordre aléatoire. Le lecteur mélange toutes les plages de tous les disques ou d'un disque que vous spécifiez.

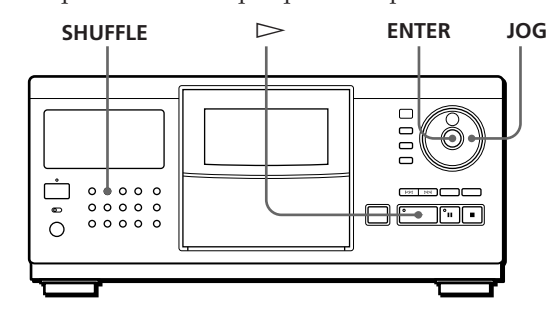

**1** Appuyez sur la touche SHUFFLE pour sélectionner le mode de lecture aléatoire ALL DISCS ou 1 DISC.

Chaque fois que vous appuyez sur SHUFFLE, l'indication "ALL DISCS" ou "1 DISC" apparaît dans la fenêtre d'affichage frontale.

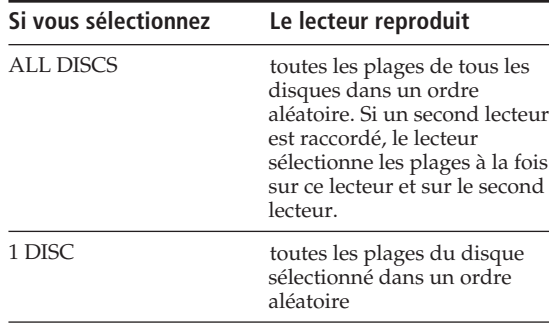

- **2** Pour spécifier un disque pour la lecture aléatoire 1 DISC, tournez le disque JOG jusqu'à ce que le numéro ou le titre du disque (voir page 23) voulu apparaisse dans la fenêtre d'affichage frontale.
- Appuyez sur la touche ENTER ou  $\triangleright$ . La lecture aléatoire ALL DISCS ou 1 DISC démarre.

L'indication " [" ", " apparaît dans la fenêtre d'affichage frontale pendant que le lecteur "mélange" les disques ou les plages.

#### **Pour annuler la lecture aléatoire**

Appuyez sur CONTINUE.

**Vous pouvez activer la lecture aléatoire en cours de lecture**

Appuyez sur la touche SHUFFLE et la lecture aléatoire démarre à partir de la plage en cours.

 $\bullet$  Vous pouvez directement sélectionner un disque pour **la lecture aléatoire 1 DISC** 

Reportez-vous à la section "Sélection d'un disque directement avec la télécommande" à la page 14.

**Vous pouvez passer au disque suivant en cours de lecture aléatoire 1 DISC**  Appuyez sur DISC SKIP +.

#### **Vous pouvez spécifier le disque suivant à reproduire en cours de lecture aléatoire 1DISC**

Tournez le disque JOG pour spécifier le disque suivant. Lorsque toutes les plages du disque en cours ont été reproduites dans un ordre aléatoire, la lecture du disque suivant démarre. Si vous voulez passer directement au disque suivant, appuyez sur ENTER pendant la lecture du disque en cours.

#### **Remarques**

- Vous ne pouvez pas spécifier le disque suivant à reproduire lorsque vous êtes en mode de lecture aléatoire ALL DISCS.
- Même si vous appuyez sur la touche **d** ou si vous mettez le lecteur hors tension en cours de lecture aléatoire ALL DISCS, le lecteur mémorise les disques/plages qui ont été reproduits et ceux qui ne l'ont pas été. Par conséquent, si vous souhaitez redémarrer la lecture aléatoire ALL DISCS à partir du début, recommencez toute la procédure à partir de l'étape 1.

## **Création de programmes musicaux personnalisés (lecture programmée)**

Vous pouvez agencer l'ordre des plages et/ou des disques de façon à créer trois programmes de lecture différents qui sont mémorisés automatiquement. Un programme peut contenir 32 "phases" — une "phase" pouvant contenir une plage ou tout un disque. Vous pouvez également créer vos programmes suivant différentes procédures au moyen de la télécommande. Vous pouvez utiliser à la fois les informations de la fenêtre d'affichage frontale et de l'écran de menus pour la programmation suivant l'une ou l'autre procédure.

## **Création d'un programme musical sur le lecteur**

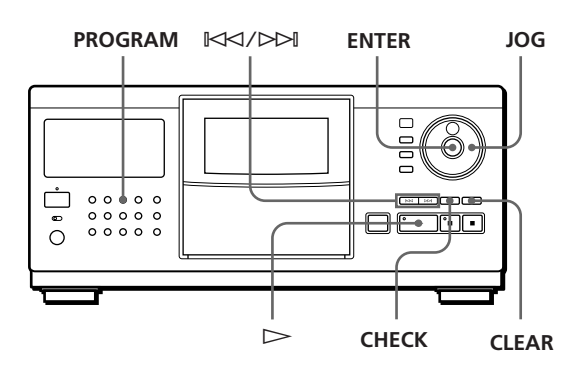

- **1** Appuyez sur la touche PROGRAM jusqu'à ce que le numéro de programme voulu (PROGRAM 1, 2 ou 3) apparaisse dans la fenêtre d'affichage frontale. Si un programme a déjà été mémorisé dans le numéro de programme sélectionné, la dernière phase du programme apparaît dans la fenêtre d'affichage frontale. Si vous voulez effacer la totalité du programme, maintenez la touche CLEAR enfoncée jusqu'à ce que l'indication "ALL CLEAR" apparaisse dans la fenêtre d'affichage frontale (voir page 20).
- **2** Tournez le disque JOG jusqu'à ce que le numéro du disque de votre choix apparaisse dans la fenêtre d'affichage frontale.

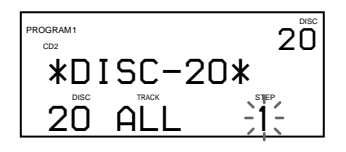

**3** Pour programmer un disque en entier, passez cette étape. Appuyez sur la touche  $\mathbb{K}\leq\leq\mathbb{N}$  jusqu'à ce que le numéro de la plage voulue apparaisse dans la fenêtre d'affichage frontale.

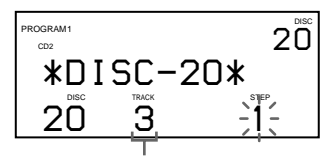

**Numéro de la plage**

**4** Appuyez sur la touche ENTER ou PROGRAM.

**La plage en cours de programmation**

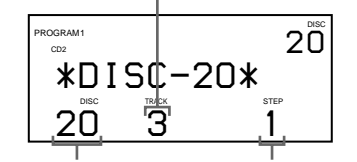

**Le disque en cours de programmation Séquence de lecture**

**5** Pour programmer d'autres disques/plages, appliquez la procédure suivante:

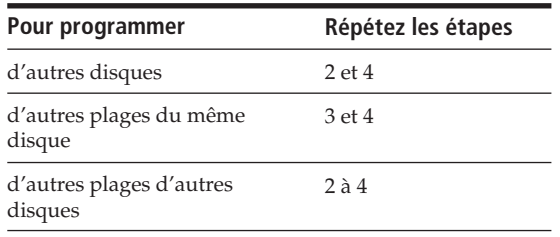

**6** Appuyez sur la touche  $\triangleright$  pour démarrer la lecture programmée.

## **Pour annuler la lecture programmée**

Appuyez sur CONTINUE.

**Les programmes restent en mémoire même après la fin de la lecture programmée**

En appuyant sur la touche  $\triangleright$ , vous pouvez recommencer la lecture du même programme.

**Si vous appuyez sur PROGRAM pendant la lecture continue ou la lecture aléatoire**

Le programme musical est reproduit après la plage en cours.

**Les programmes restent en mémoire jusqu'à ce que vous les effaciez**

Si vous remplacez des disques, les numéros de disques et de plages restent programmés. Le lecteur ne produit donc que les numéros de disques et de plages existants. Les numéros de disques qui ne se trouvent pas dans le lecteur ou de plages qui ne se trouvent pas sur un disque sont effacés du programme et le reste du programme musical est reproduit dans l'ordre programmé.

**Si vous avez raccordé un second lecteur, vous pouvez programmer des plages/disques des deux lecteurs dans le même programme musical**

Pour sélectionner un disque, appuyez plusieurs fois de suite sur PLAYER SELECT jusqu'à ce que l'indication "2nd PLAYER" apparaisse dans la fenêtre d'affichage frontale.

Sélectionnez ensuite le disque que vous voulez programmer.

## **Création d'un programme musical au moyen de la télécommande**

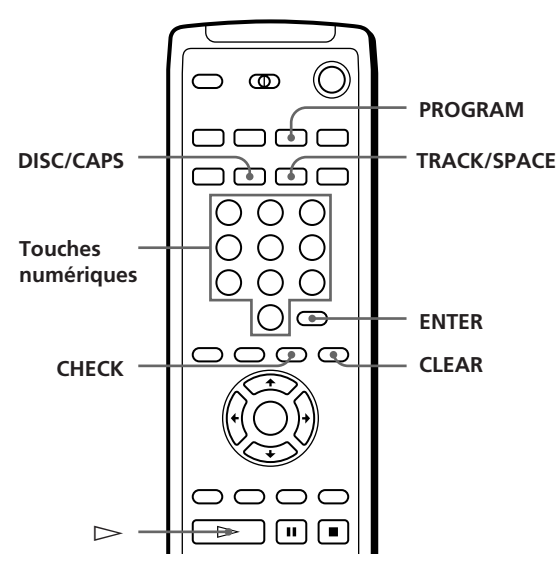

- **1** Appuyez sur la touche PROGRAM jusqu'à ce que le numéro de programme voulu (PROGRAM 1, 2 ou 3) apparaisse dans la fenêtre d'affichage frontale.
- **2** Appuyez sur DISC/CAPS.

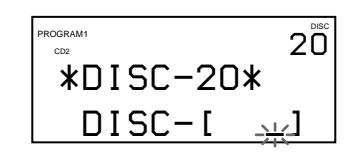

**3** Appuyez sur la touche numérique correspondant au disque de votre choix.

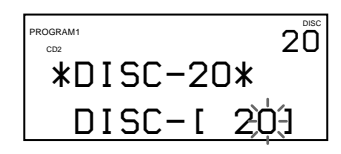

**4** Pour programmer un disque en entier, sautez cette étape et passez à l'étape 6. Appuyez sur TRACK/ SPACE.

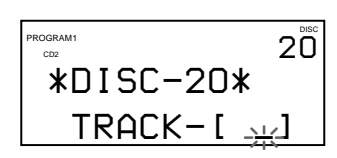

**5** Appuyez sur la touche numérique correspondant à la plage de votre choix.

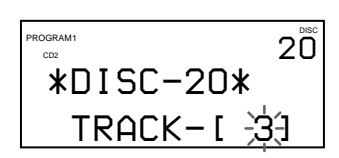

**6** Appuyez sur la touche ENTER.

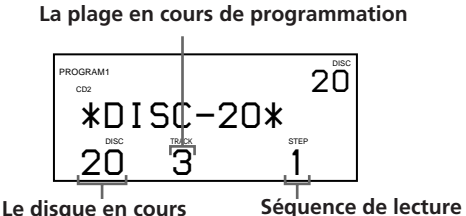

**de programmation**

**7** Pour programmer d'autres disques/plages, appliquez la procédure suivante:

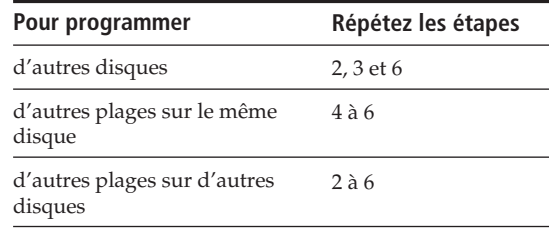

**8** Appuyez sur la touche  $\triangleright$  pour démarrer la lecture programmée.

**Pour annuler la lecture programmée** Appuyez sur CONTINUE.

## **Vérification de la séquence de programmation**

Vous pouvez vérifier votre programme musical avant ou après d'en démarrer la lecture.

#### Appuyez sur la touche CHECK.

Chaque fois que vous appuyez sur cette touche, la fenêtre d'affichage frontale indique les numéros de disque et de plage de chaque phase dans l'ordre programmé. (Si vous avez programmé un disque entier comme une seule phase, c'est l'indication "ALL" qui s'affiche au lieu d'un numéro de plage.) Après la dernière phase du programme, la fenêtre d'affichage frontale indique "END" et revient au mode d'affichage de départ.

## **Modification de la séquence de programmation**

Vous pouvez modifier votre programme musical avant d'en démarrer la lecture.

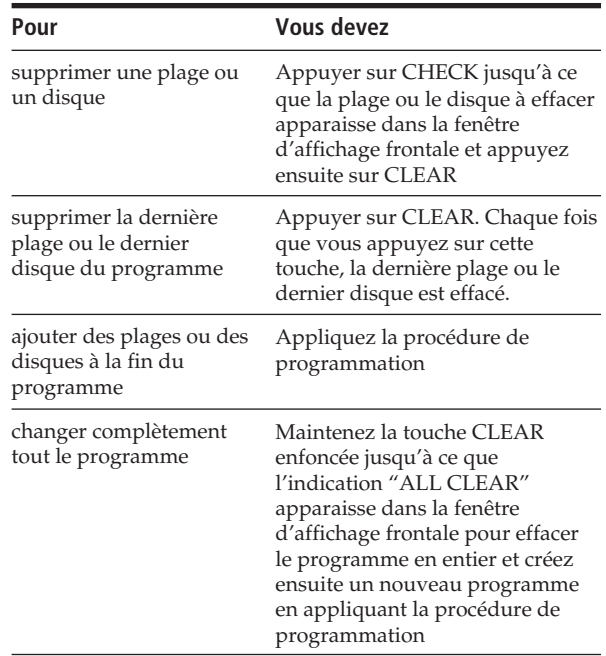

## **Effacement des programmes musicaux mémorisés**

- **1** Appuyez plusieurs fois de suite sur PROGRAM en mode d'arrêt jusqu'à ce que le numéro du programme à effacer (PROGRAM 1, 2 ou 3) apparaisse dans la fenêtre d'affichage frontale.
- **2** Maintenez la touche CLEAR enfoncée jusqu'à ce que l'indication "ALL CLEAR" apparaisse dans la fenêtre d'affichage frontale.

## **Création de programmes musicaux tout en contrôlant les informations de l'écran de menus**

#### **Pendant la création de programmes musicaux**

Vous pouvez sélectionner les disques/plages en en vérifiant les titres.

Lorsque vous sélectionnez des disques, l'écran de menus indique les titres des disques dans l'ordre des numéros de disques.

#### **Numéro de disque**

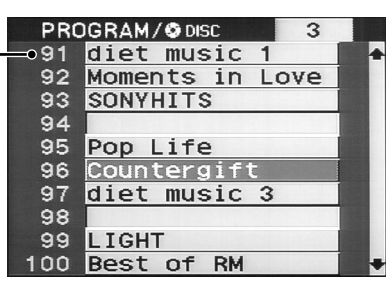

Lorsque vous sélectionnez des plages, l'écran de menus indique les titres de plages.

#### **Numéro et titre du disque**

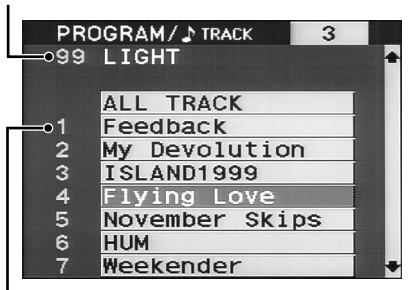

#### **Numéro de plage**

#### **Pendant la vérification des programmes musicaux**

L'écran de menus indique les numéros de disques et de plages pour chaque phase dans l'ordre programmé.

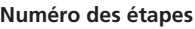

**Numéro de programme** 

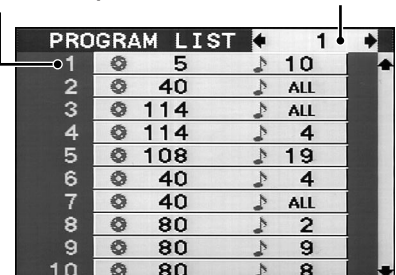

Le numéro du programme (1, 2 ou 3) que vous contrôlez apparaît dans l'angle supérieur droit de l'écran de menus.

## **Lecture alternée (lecture alternée en** G**-Fondu)**

Si vous raccordez un second lecteur (voir page 6), vous pouvez reproduire alternativement les disques/plages de ce lecteur et ceux du second lecteur dans les modes de lecture continue et aléatoire.

Chaque fois que le lecteur en cours passe le relais à l'autre lecteur, le son des deux lecteurs est mixé. Le lecteur en cours termine la lecture dans un fondu enchaîné de sortie et l'autre lecteur entame la lecture dans un fondu enchaîné d'entrée.

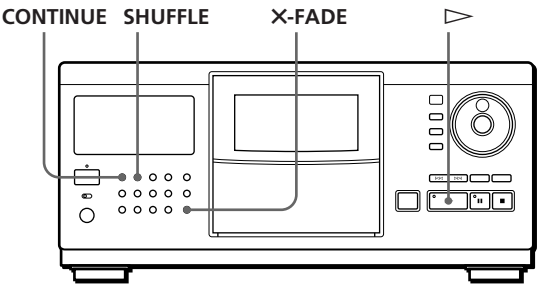

- **1** Appuyez sur la touche CONTINUE ou SHUFFLE pour sélectionner le mode de lecture de votre choix.
- **2** Appuyez sur la touche **X**-FADE. L'indication "X-FADE" apparaît dans la fenêtre d'affichage frontale et la touche X-FADE s'allume.
- **3** Appuyez sur la touche  $\triangleright$  pour démarrer la lecture.

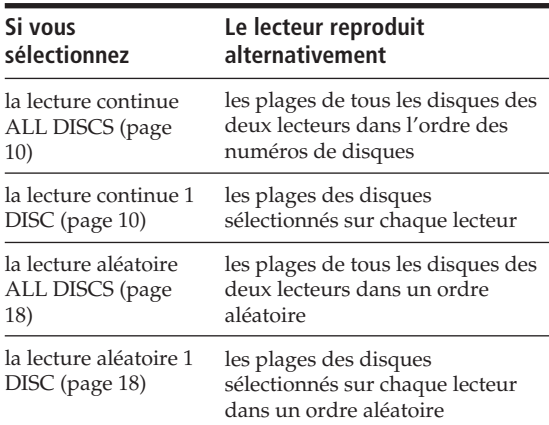

Le lecteur sélectionne automatiquement le mode de lecture répétée lorsque la lecture alternée en X-Fondu démarre. Par conséquent, la lecture ne s'arrête pas lorsque l'un des deux lecteurs a terminé la lecture de tous ses disques/plages avant l'autre.

(suite page suivante)

**Pour annuler la lecture alternée en** G**-Fondu** Appuyez à nouveau sur **X**-FADE.

#### **Remarques**

- Vous ne pouvez pas utiliser les fonctions de tri et de lecture groupée en cours de lecture alternée en X-Fondu.
- En cours de lecture alternée en X-Fondu, les touches PLAYER SELECT, INPUT et ENTER ainsi que le disque JOG sont inopérants.
- Vous ne pouvez pas utiliser la fonction de lecture alternée en X-Fondu si ce lecteur est raccordé à un lecteur CD CDP-CX153

## **Lecture par programmateur**

Vous pouvez démarrer la lecture d'un disque à l'heure de votre choix en raccordant un programmateur (non fourni). En cas de difficulté, consultez le mode d'emploi fourni avec le programmateur.

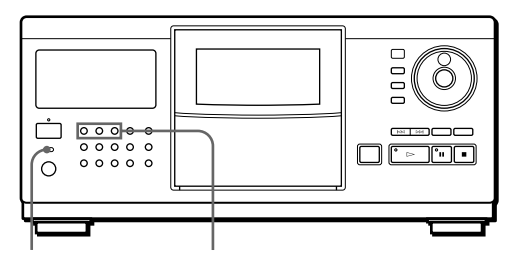

**TIMER Touches de mode de lecture**

- **1** Appuyez sur l'une des touches de mode de lecture pour sélectionner le mode de lecture de votre choix.
- **2** Réglez le commutateur TIMER du lecteur sur la position PLAY.
- **3** Réglez le programmateur sur l'heure de votre choix.

Le lecteur se met hors tension. A l'heure programmée, le lecteur se met sous tension et démarre la lecture.

**4** Lorsque vous en avez terminé avec le programmateur, réglez le commutateur TIMER du lecteur sur la position OFF.

## **Utilisation d'un récepteur Sony avec la fonction de pilotage par menus**

Si vous disposez d'un récepteur (amplificateur) Sony doté de la fonction de pilotage par menus, vous pouvez contrôler le lecteur au moyen de la télécommande fournie avec le récepteur (amplificateur).

- **1** Branchez le lecteur sur la prise VIDEO du récepteur (amplificateur) et programmez le code IR de la prise sur laquelle lecteur est raccordé comme "CONTROL A1/CD2."
- **2** Cliquez sur LIST dans l'écran de menus à l'aide de la télécommande fournie avec le récepteur (amplificateur). L'écran de menus change pour l'écran d'information du lecteur CD.
- **3** Cliquez sur EXIT pour revenir à l'écran d'information du récepteur (amplificateur).

Pour plus de détails sur cette fonction, reportez-vous au mode d'emploi fourni avec le récepteur (amplificateur).

#### **Remarques**

- Si l'écran d'information du lecteur CD ne s'adapte pas dans le panneau de commande de l'écran de menus du récepteur (amplificateur), ajustez-en la position à l'aide de la fonction GRAPHIC POSITION du récepteur (amplificateur).
- Il se peut que, suivant le récepteur (amplificateur) raccordé, l'écran d'information du lecteur CD revienne à l'écran d'information du récepteur (amplificateur) pendant la lecture de disques.
- Il peut y avoir une différence entre la sensibilité (FEELING) de la télécommande avec l'écran d'information du lecteur CD et l'écran d'information du récepteur (amplificateur).

## **Que pouvez-vous faire avec les fichiers personnalisés?**

Le lecteur peut mémoriser quatre types d'informations désignés "fichiers personnalisés" pour chaque disque. Lorsque vous avez mémorisé des fichiers personnalisés pour un disque, le lecteur rappelle automatiquement les informations que vous avez mémorisées chaque fois que vous sélectionnez ce disque. Attention que les fichiers personnalisés s'effacent si vous n'utilisez pas le lecteur pendant environ un mois.

### **Vous pouvez mémoriser les informations suivantes:**

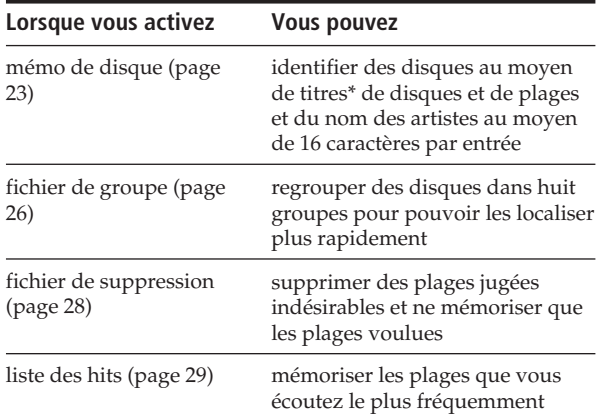

\* Vous pouvez identifier jusqu'à 16 plages.

## **Où sont mémorisés les fichiers personnalisés?**

Les fichiers personnalisés ne sont pas enregistrés sur le disque, mais dans la mémoire du lecteur. Cela signifie que vous ne pouvez pas utiliser les fichiers personnalisés lorsque vous reproduisez un disque sur un autre lecteur.

## **Si vous remplacez des disques enregistrés dans les fichiers personnalisés**

Les informations mémorisées dans le fichier personnalisé que vous avez enregistré restent en mémoire puisque les informations relatives à chaque fichier personnalisé sont assignées aux différents logements. Effacez tous les fichiers personnalisés (mémo de disque, fichier de suppression, fichier groupé et liste des hits) de l'ancien disque et mémorisez les informations du nouveau disque dans les fichiers personnalisés.

## **Suppression de tous les fichiers personnalisés de tous les disques**

Mettez le lecteur hors tension. Tout en maintenant la touche CLEAR enfoncée, appuyez sur POWER pour mettre le lecteur sous tension. L'indication "ALL ERASE" apparaît dans la fenêtre d'affichage frontale et tous les fichiers personnalisés sont effacés.

### **Suppression de tous les fichiers personnalisés d'un disque**

 Sélectionnez le disque que vous voulez effacer. Tout en maintenant la touche CLEAR enfoncée, appuyez sur INPUT.

#### **Lorsque vous sélectionnez un disque CD-TEXT**

- Les informations CD-TEXT (titre du disque, nom de l'artiste et titres des plages) sont automatiquement mémorisées comme mémo de disque. Si une entrée compte plus de 16 caractères, seuls les 16 premiers caractères sont mémorisés (voir également la page 12). Si vous remplacez un disque par un disque CD-TEXT, les informations CD-TEXT se substituent automatiquement au fichier personnalisé de l'ancien disque. Vous ne pouvez pas changer le mémo de disque pour un disque CD-TEXT.
	- Vous pouvez grouper des disques CD-TEXT de la même façon que des disques ordinaires.
- Si vous raccordez un second lecteur capable de lire les informations CD-TEXT, les informations CD-TEXT sont automatiquement mémorisées comme mémo de disque lorsque vous sélectionnez un disque CD-TEXT sur ce lecteur. Cependant, si le second lecteur est le CDP-CX250, les noms d'artistes ne peuvent être mémorisés.

### **Lors de la mémorisation des informations pour le mémo de disque et le fichier groupé**

Il se peut que vous éprouviez des difficultés à introduire toutes les informations relatives aux plages et aux disques pour les 200 disques au moyen des commandes du lecteur ou de la télécommande. Pour vous faciliter la tâche, vous pouvez utiliser un clavier d'ordinateur IBM ou compatible (voir "Mémorisation des informations des fichiers personnalisés au moyen d'un clavier" à la page 28).

## **Identification des disques (mémo de disque)**

Vous pouvez mémoriser le titre du disque, le nom de l'artiste et les titres des plages de chaque disque au moyen de 16 caractères par entrée et faire afficher le mémo de disque par le lecteur chaque fois que vous sélectionnez des disques/plages.

**Vous pouvez identifier des disques lorsque le capot frontal est ouvert**

## **Identification des disques par un titre de disque**

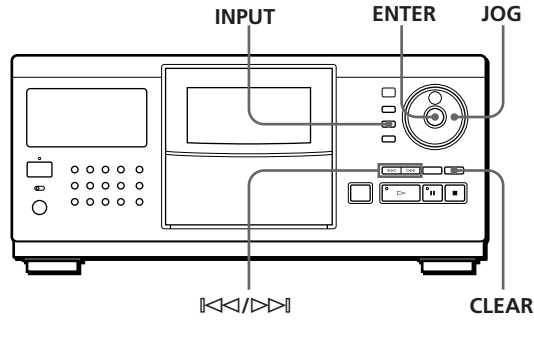

(suite page suivante)

## *Mémorisation d'informations sur les CD (fichiers personnalisés)*

- **1** Tournez le disque JOG pour sélectionner le disque. Lorsque vous identifiez un disque avec le capot frontal fermé, c'est le numéro du disque en position de lecture qui s'affiche. Lorsque vous identifiez un disque avec le capot frontal ouvert, c'est le numéro du disque en position de chargement qui s'affiche.
- **2** Appuyez sur la touche INPUT.
- **3** Tournez le disque JOG jusqu'à ce que l'indication "DISC MEMO" apparaisse dans la fenêtre d'affichage frontale et appuyez ensuite sur ENTER. Le curseur clignotant  $($  apparaît.
- **4** Tournez le disque JOG jusqu'à ce que le caractère voulu apparaisse dans la fenêtre d'affichage frontale. Le curseur disparaît et le premier espace pour le titre du disque se met à clignoter. Lorsque vous tournez le disque JOG dans le sens horaire, les caractères apparaissent dans l'ordre suivant. Tournez le disque JOG dans le sens antihoraire pour revenir au caractère précédent.

(espace) A B C D E F G H I J K L M N O P Q R S T U V W X Y Z a b c d e f g h i j k l m n o p q r s t u v w x y z 0 1 2 3 4 5 6 7 8 9 ! " # \$ % & ' ( ) *\** + , – . / : ;  $\langle -2 \rangle$   $\otimes$   $\langle \ \ | \ \ \rangle$   $\wedge$   $\ | \ \ \rangle$ 

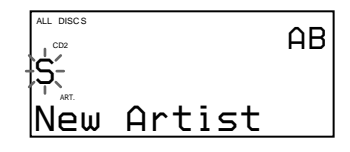

**5** Appuyez sur la touche ENTER pour sélectionner le caractère.

Le caractère sélectionné s'allume et le curseur clignotant apparaît pour indiquer l'espace suivant.

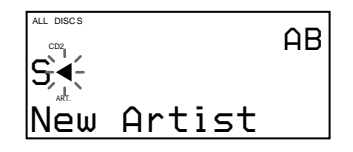

#### **Si vous avez fait une erreur**

Appuyez sur la touche CLEAR et recommencez en introduisant les caractères corrects.

**6** Répétez les étapes 4 et 5 pour introduire d'autres caractères.

#### **Si vous voulez mémoriser séquentiellement d'autres informations de mémo de disque (nom de l'artiste ou titres des plages) pour le même disque**

Appuyez plusieurs fois de suite sur ENTER jusqu'à ce que le curseur se place sur l'espace pour le paramètre voulu et vous pouvez alors introduire les informations. **7** Appuyez sur la touche INPUT pour mémoriser le titre du disque. Le titre du disque s'allume dans la fenêtre d'affichage frontale.

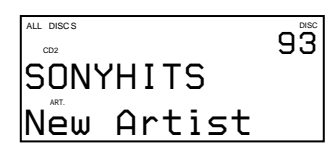

Répétez les étapes 1 à 7 pour attribuer un titre à d'autres disques.

## **Identification de disques par le nom des artistes**

- **1** Tournez le disque JOG pour sélectionner le disque.
- **2** Appuyez sur la touche INPUT.
- **3** Tournez le disque JOG jusqu'à ce que l'indication "ARTIST NAME" apparaisse dans la fenêtre d'affichage frontale et appuyez ensuite sur ENTER. L'indication "New Artist" clignote dans la fenêtre d'affichage frontale.
- **4** Appuyez sur la touche ENTER. Le curseur clignotant  $($
- **5** Introduisez le nom de l'artiste en appliquant les étapes 4 à 7 de la procédure "Identification des disques par un titre de disque" à la page 23.

#### **Vous pouvez sélectionner le nom de l'artiste sans devoir l'introduire si vous avez déjà identifié un autre disque du même artiste**

Après avoir appuyé sur la touche ENTER à l'étape 3 cidessus, tournez le disque JOG. Lorsque vous tournez le disque JOG, la fenêtre d'affichage frontale indique les noms d'artistes qui ont déjà été assignés à d'autres disques. Appuyez sur la touche ENTER pour sélectionner le nom d'un artiste pour le disque en cours. Si vous corrigez un nom d'artiste, tous les disques de cet artiste seront corrigés.

## **Identification de chaque plage**

- **1** Tournez le disque JOG pour sélectionner le disque.
- **2** Appuyez sur la touche INPUT.
- **3** Tournez le disque JOG pour sélectionner la plage et appuyez ensuite sur ENTER. Le curseur clignotant  $(\blacktriangleleft)$  apparaît.
- **4** Introduisez le titre de la plage en appliquant les étapes 4 à 7 de la procédure "Identification des disques par un titre de disque" à la page 23.

## *Mémorisation d'informations sur les CD (fichiers personnalisés) <i>Mémorisation d'information a Locating a Locating a Scene or Track You Want Location d'information Locating and Locating a Scene or Track You Want*

**Identification de disques/plages au moyen de la télécommande** Z

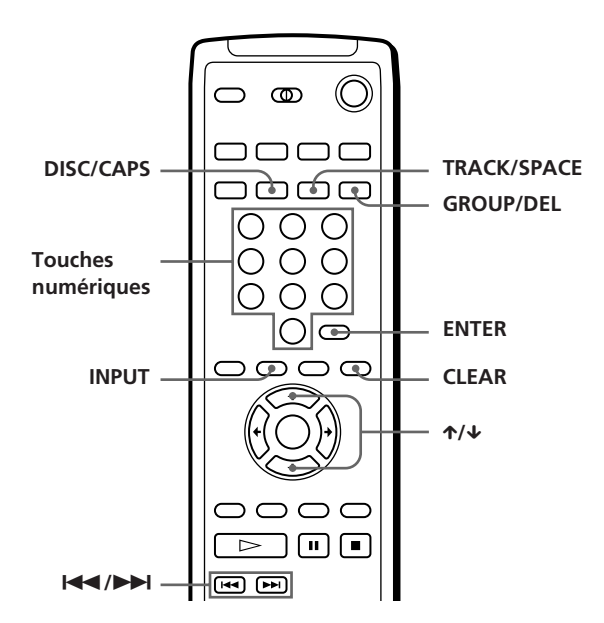

- **1** Sélectionnez un disque en appliquant les étapes 1 et 2 de la procédure de "Sélection d'un disque directement avec la télécommande" à la page 14 et appuyez ensuite sur ENTER.
- **2** Appuyez sur la touche INPUT.
- **3** Appuyez plusieurs fois de suite sur  $\uparrow/\downarrow$  jusqu'à ce que le paramètre voulu (DISC MEMO, ARTIST NAME ou le numéro de plage) apparaisse dans la fenêtre d'affichage frontale et appuyez ensuite sur ENTER.

Si vous sélectionnez ARTIST NAME, appuyez à nouveau sur ENTER. Le curseur clignotant  $($  apparaît.

- **4** Appuyez sur DISC/CAPS pour sélectionner le type de caractère voulu. Chaque fois que vous appuyez sur cette touche, le type de caractère change de façon cyclique dans l'ordre suivant: lettres majuscules (AB), lettres minuscules (ab) et chiffres (12). Le type de caractère sélectionné apparaît dans l'angle supérieur droit de la fenêtre d'affichage frontale.
- **5** Appuyez sur la touche numérique correspondant au caractère de votre choix (indiqué à côté de chaque touche numérique). Le curseur disparaît et le premier espace pour le mémo de disque se met à clignoter. Chaque fois que vous appuyez sur cette touche, le

caractère change de façon cyclique entre ceux qui sont indiqués à côté de la touche.

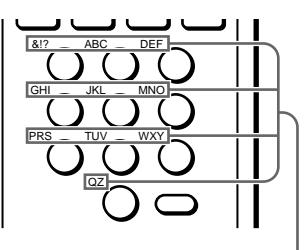

**Caractères assignés à chaque touche numérique**

Exemple: Pour sélectionner la lettre E Appuyez deux fois sur la touche numérique 3.

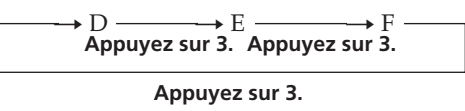

Pour insérer un espace, appuyez une fois sur TRACK/SPACE.

Pour introduire un numéro, appuyez deux fois sur DISC/CAPS à l'étape 4 et appuyez ensuite sur la touche numérique voulue.

Pour introduire des symboles, appuyez plusieurs fois de suite sur la touche numérique 1 jusqu'à ce que le symbole voulu apparaisse dans la fenêtre d'affichage frontale.

**6** Appuyez sur la touche ENTER pour sélectionner le caractère.

Le caractère sélectionné s'allume et le curseur clignotant apparaît pour indiquer l'espace suivant. Vous pouvez également passer à l'espace suivant en appuyant sur d'autres touches numériques.

- **7** Répétez les étapes 4 à 6 pour introduire d'autres caractères. Si vous voulez assigner les autres informations (titre de disque, nom de l'artiste ou titres des
	- plages) au même disque, répétez les étapes 2 à 7.
- **8** Appuyez sur la touche INPUT pour mémoriser le mémo de disque. Le mémo de disque s'allume dans la fenêtre

d'affichage frontale.

Répétez les étapes 1 à 8 pour assigner des mémos de disque à d'autres disques.

Vous pouvez changer le disque auquel vous souhaitez attribuer un mémo de disque en appuyant sur les touches  $\leftrightarrow$   $\rightarrow$  à l'étape 3.

#### **Vous pouvez sélectionner le nom de l'artiste sans devoir l'introduire si vous avez déjà identifié un autre disque de cet artiste**

Après avoir appuyé sur la touche ENTER à l'étape 3 cidessus, appuyez sur les touches  $\leftrightarrow$  jusqu'à ce que le nom de l'artiste voulu apparaisse dans la fenêtre d'affichage frontale. Appuyez sur la touche ENTER pour sélectionner le nom de l'artiste pour le disque en cours.

## *Mémorisation d'informations sur les CD (fichiers personnalisés)*

**Si vous avez fait une erreur en introduisant un caractère**

#### **Pour corriger un caractère introduit**

1 Appuyez sur la touche  $\blacktriangleleft$  ou  $\blacktriangleright$  jusqu'à ce que le curseur se déplace à côté du caractère incorrect.

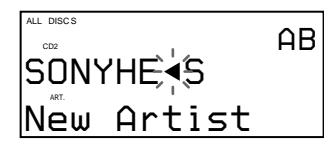

2 Appuyez sur la touche GROUP/DEL pour effacer le caractère incorrect.

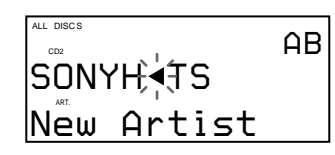

3 Introduisez le caractère correct.

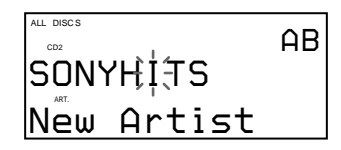

#### **Pour corriger le caractère en cours de saisie**

- 1 Appuyez sur la touche GROUP/DEL pour effacer le caractère incorrect.
- 2 Introduisez le caractère correct.

#### **Pour insérer un caractère entre les caractères déjà saisis**

Appuyez sur  $\blacktriangleleft$  ou  $\blacktriangleright$  jusqu'à ce que le curseur se déplace à côté de l'endroit d'insertion et tapez ensuite le caractère.

### **Effacement du mémo de disque**

- **1** Sélectionnez le disque dont vous voulez effacer le mémo de disque.
- **2** Appuyez sur la touche INPUT.
- **3** Tournez le disque JOG (si vous utilisez la télécommande, appuyez sur  $\hat{\uparrow}$   $\downarrow$ ) jusqu'à ce que le paramètre à effacer (titre du disque, nom de l'artiste ou titres des plages) apparaisse dans la fenêtre d'affichage frontale et appuyez ensuite sur ENTER.
- **4** Appuyez sur la touche CLEAR. Le mémo de disque disparaît.
- **5** Appuyez sur la touche INPUT.

## **Grouper des disques (fichier de groupe)**

Si vous estimez qu'un trop grand nombre de disques complique la recherche d'un disque particulier, sachez que ce lecteur est doté d'une fonction qui vous permet de classer les disques en huit groupes et d'identifier chaque groupe par une catégorie, etc., au moyen de 16 caractères (mémo de groupe). Un disque ne peut être classé que dans un seul groupe.

Lorsque vous avez classé des disques, vous pouvez activer les modes de lecture continue, aléatoire ou répétée dans un groupe déterminé (lecture de groupe).

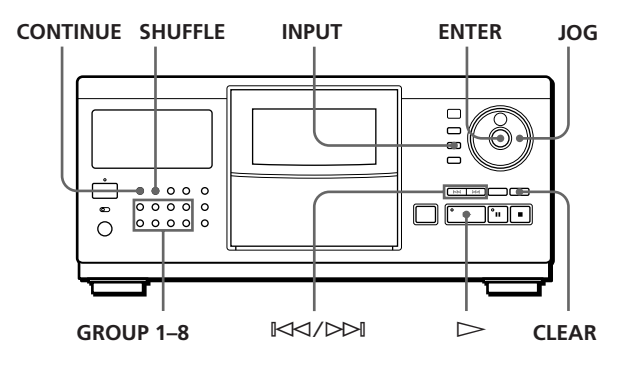

### **Classement des disques par groupes**

- **1** Appuyez sur la touche CONTINUE ou SHUFFLE avant de démarrer la lecture.
- **2** Tournez le disque JOG pour sélectionner le disque à classer dans un groupe.
- **3** Appuyez sur la touche INPUT.
- **4** Tournez le disque JOG jusqu'à ce que l'indication "GROUP FILE" apparaisse dans la fenêtre d'affichage frontale et appuyez ensuite sur ENTER.

Si le disque n'a encore été classé dans aucun groupe, c'est l'indication "NOT FILED" qui apparaît dans la fenêtre d'affichage frontale.

**5** Tournez le disque JOG jusqu'à ce que le numéro de groupe voulu (par ex., GROUP 1) apparaisse dans la fenêtre d'affichage frontale.

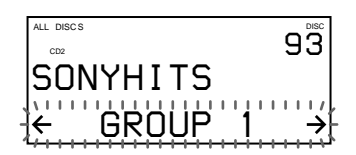

## *Mémorisation d'informations sur les CD (fichiers personnalisés) Storing Information About CDs (Custom Files) Locating a Scene or Track You Want Locating a Scene or Track You Want*

**6** Appuyez sur la touche ENTER pour sélectionner le groupe.

L'indication de fichier de groupe s'allume dans la fenêtre d'affichage frontale et le curseur clignotant (<) apparaît pour indiquer le premier espace pour le mémo de groupe.

- **7** Introduisez le nom du groupe (mémo de groupe) en appliquant les étapes 4 à 6 de la procédure "Identification des disques par un titre de disque" à la page 23.
- **8** Appuyez sur la touche INPUT pour mémoriser le mémo de groupe.

## **Effacement du mémo de groupe**

- **1** Appliquez les étapes 1 à 4 de la procédure de "Classement des disques par groupes" pour sélectionner le mémo de groupe à effacer.
- **2** Appuyez sur la touche CLEAR.
- **3** Appuyez sur la touche INPUT.

## **Lecture de disques dans un groupe (lecture de groupe)**

Vous pouvez activer la lecture continue ou aléatoire dans un groupe.

**1** Appuyez sur la touche CONTINUE ou SHUFFLE pour sélectionner le mode de lecture de votre choix avant de démarrer la lecture.

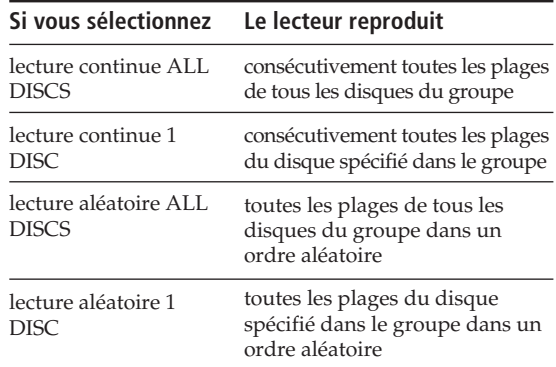

**2** Appuyez sur l'une des touches GROUP 1–8 pour sélectionner le groupe et appuyez ensuite sur  $\triangleright$ . La lecture de groupe démarre à partir du disque portant le numéro le plus élevé et situé le plus près de la position de lecture. Si le disque en position de lecture est classé dans le groupe sélectionné, la lecture commence par ce disque.

### **Vous pouvez spécifier le premier disque à reproduire lorsque vous activez la lecture de groupe**

Après avoir sélectionné le groupe, tournez le disque JOG pour sélectionner le disque et appuyez ensuite sur ENTER.

- **Vous pouvez démarrer la lecture de groupe à l'aide de la télécommande** 
	- Avant de démarrer la lecture, appuyez sur GROUP/DEL, puis sur la touche numérique correspondant au groupe à reproduire et appuyez ensuite sur ENTER.

#### **Remarque**

Si l'indication "NO ENTRY" apparaît dans la fenêtre d'affichage frontale, cela signifie qu'aucun disque n'a été classé dans le groupe sélectionné.

## **Suppression de disques d'un groupe**

- Pour supprimer un disque dans un groupe
	- 1 Appliquez les étapes 1 à 4 de la procédure de "Classement des disques par groupes" à la page 26 pour sélectionner le mémo de groupe à effacer.
	- 2 Tournez le disque JOG (si vous utilisez la télécommande, appuyez plusieurs fois de suite sur  $\leftrightarrow$ ) jusqu'à ce que l'indication "NOT FILED" apparaisse dans la fenêtre d'affichage frontale et appuyez ensuite sur ENTER.
- 3 Appuyez sur la touche INPUT.
- Pour supprimer tous les disques d'un groupe en même temps

Appuyez sur la touche GROUP 1–8 du groupe à effacer et appuyez ensuite sur CLEAR pendant au moins une seconde.

## **Vérification des informations du fichier de groupe au moyen de l'écran de menus** Z

Vous pouvez contrôler les mémos de groupe et les titres des disques mémorisés dans chaque groupe.

#### **Vérification des mémos de groupe**

Appuyez sur la touche GROUP/DEL.

L'écran de menus affiche tous les mémos de groupe.

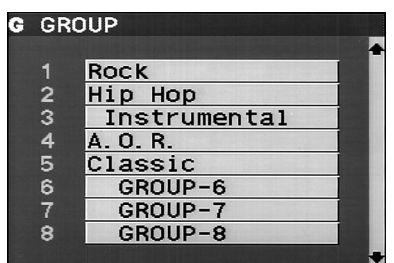

Vérification des titres de disques dans chaque groupe Après avoir appuyé sur GROUP/DEL, appuyez sur la touche numérique correspondant au groupe à vérifier. Appuyez ensuite sur ENTER.

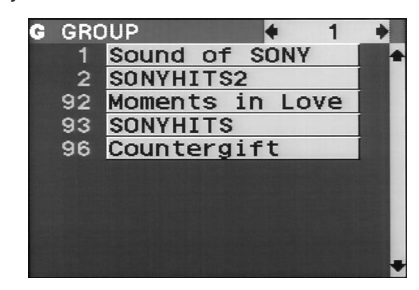

## **Mémorisation des informations des fichiers personnalisés au moyen d'un clavier**

Vous pouvez mémoriser le mémo de disque et le fichier de groupe pour un disque au moyen d'un clavier\* d'ordinateur IBM ou compatible (non fourni).

\* La consommation électrique doit être de 120 mA ou moins.

#### **Prise pour clavier**

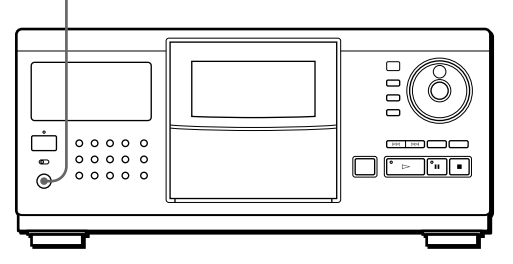

**1** Raccordez un clavier à la prise pour clavier de la fenêtre d'affichage frontale du lecteur.

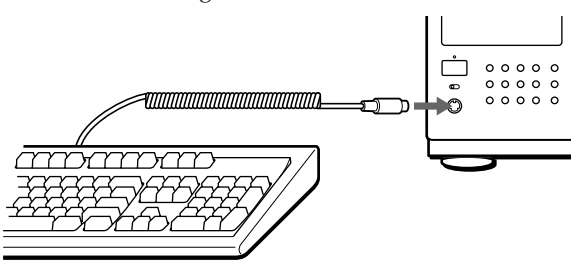

- **2** Après avoir sélectionné le disque voulu sur le lecteur, appuyez sur la touche Enter.
- **3** Appuyez sur les touches curseur  $(\uparrow/\downarrow)$  pour sélectionner le paramètre voulu (titre du disque, nom de l'artiste, fichier de groupe ou titres des plages).

#### **• Si vous sélectionnez ARTIST NAME**

L'indication "New Artist" apparaît dans l'écran de menus. Appuyez sur la touche Enter et passez à l'étape 4.

Si le nom de cet artiste a déjà été assigné à d'autres disques, appuyez plusieurs fois de suite sur les touches curseur (←/→) jusqu'à ce que le nom de l'artiste en question apparaisse dans l'écran de menus et appuyez ensuite sur la touche Enter. Dans ce cas, passez l'étape 4.

- **Si vous sélectionnez GROUP FILE** Appuyez sur les touches curseur (←/→) jusqu'à ce que le numéro du groupe voulu apparaisse dans l'écran de menus et appuyez ensuite sur la touche Enter.
- **4** Introduisez les caractères voulus et appuyez ensuite sur la touche Enter. Pour introduire les autres informations, répétez les étapes 3 et 4.
- **5** Appuyez sur la touche Esc pour mémoriser les informations.

**Vous pouvez effacer tous les caractères du paramètre sélectionné**

Tout en maintenant la touche de majuscules enfoncée, appuyez sur la touche de suppression.

#### **Remarques**

- Si les touches curseur ne fonctionnent pas correctement et si vous ne pouvez pas exécuter l'opération au moyen du clavier, débranchez le clavier et rebranchez-le ensuite sur le lecteur.
- Si le clavier n'est pas du modèle américain, il se peut que les caractères introduits soient différents de ceux indiqués sur les touches.

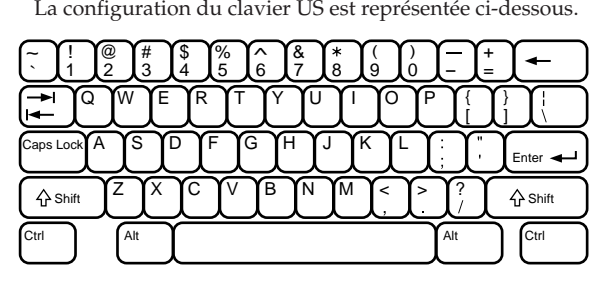

## **Mémorisation de plages spécifiques (fichier de suppression)**

Vous pouvez supprimer les plages jugées inutiles et ne mémoriser que les plages de votre choix. Lorsque vous sélectionnez un disque comportant un fichier de suppression, vous ne pouvez reproduire que les plages restantes.

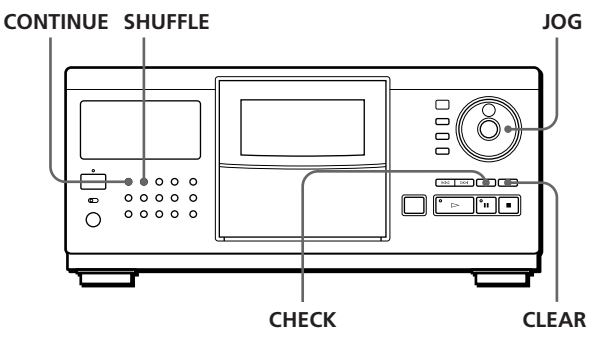

- **1** Appuyez sur la touche CONTINUE ou SHUFFLE avant de démarrer la lecture.
- **2** Tournez le disque JOG pour sélectionner le disque.
- **3** Appuyez plusieurs fois de suite sur CHECK jusqu'à ce que la plage à supprimer apparaisse dans la fenêtre d'affichage frontale.

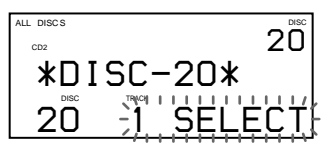

**4** Appuyez sur la touche CLEAR. L'indication "DELETE FILE" apparaît et "DELETE" se met à clignoter dans la fenêtre d'affichage frontale.

## *Mémorisation d'informations sur les CD (fichiers personnalisés) Storing Information About CDs (Custom Files) Locating a Scene or Track You Want Locating a Scene or Track You Want*

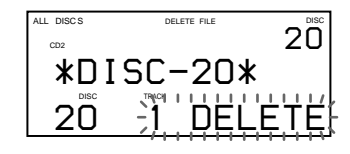

Pour restaurer la plage, appuyez à nouveau sur CLEAR.

**5** Répétez les étapes 3 et 4 pour supprimer d'autres plages.

#### **Vous pouvez restaurer toutes les plages que vous avez supprimées.**

Appuyez sur la touche CHECK et maintenez ensuite la touche CLEAR enfoncée jusqu'à ce que l'indication "ALL SELECT" apparaisse dans la fenêtre d'affichage frontale.

#### **Remarque**

Les plages supprimées sont omises même dans les modes de lecture aléatoire ou programmée (si vous avez programmé le disque entier comme une seule phase).

## **Mémorisation de vos plages préférées (liste des hits)**

Vous pouvez mémoriser les plages que vous écoutez le plus fréquemment et sélectionner immédiatement ces plages en contrôlant les numéros ou les titres des plages (voir page 24) dans la liste des hits. Vous pouvez programmer 50 plages dans la liste des hits.

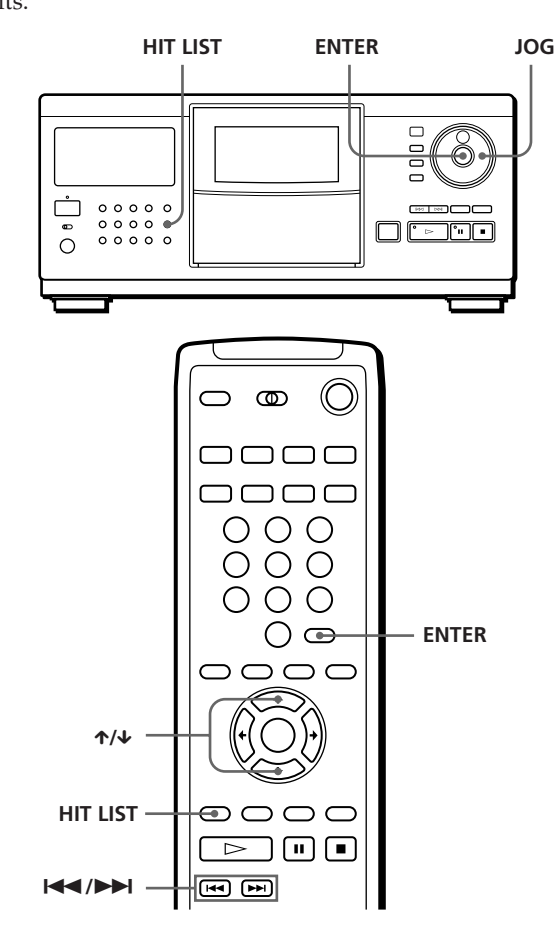

### **Classement de plages dans la liste des hits**

Appuyez sur la touche HIT LIST pendant la lecture de vos plages préférées. L'indication "LIST IN" apparaît dans la fenêtre d'affichage frontale.

### **Lecture de plages de la liste des hits**

- **1** Appuyez sur la touche HIT LIST avant de démarrer la lecture. L'indication "HIT LIST" apparaît dans la fenêtre d'affichage frontale.
- **2** Tournez le disque JOG ou appuyez sur  $\mathbb{K}\leq\sqrt{2}\geq\sqrt{2}$ jusqu'à ce que la plage voulue apparaisse dans la fenêtre d'affichage frontale.
	- Si vous utilisez la télécommande, appuyez sur  $\uparrow$ / µ.
- **3** Appuyez sur la touche ENTER pour démarrer la lecture de la plage.
- **Vous pouvez contrôler les plages de la liste des hits au moyen de l'écran de menus**

Lorsque vous appuyez sur la touche HIT LIST, l'écran de menus affiche les plages contenues dans la liste des hits.

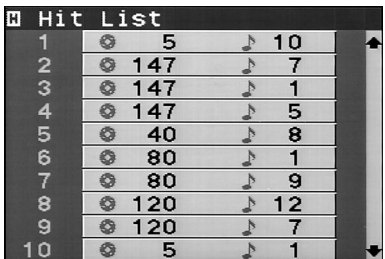

#### **Remarques**

- Vous ne pouvez pas modifier l'ordre des plages mémorisées dans la liste des hits.
- La plage sélectionnée à l'étape 2 sera mémorisée comme la première plage de la liste des hits.
- Si vous introduisez une 51e plage dans la liste des hits, elle remplacera la 50e plage.

## **Précautions**

#### **Sécurité**

- Attention L'utilisation d'instruments optiques avec cet appareil augmente le risque de blessures aux yeux.
- Si des liquides ou des solides venaient à tomber dans le châssis, débranchez le lecteur et faites-le vérifier par un personnel qualifié avant de le remettre en service.

#### **Alimentation**

- Avant de faire fonctionner le lecteur, vérifiez si la tension de service du lecteur est identique à la tension d'alimentation secteur locale. La tension de service est spécifiée sur la plaquette signalétique située à l'arrière du lecteur.
- Le lecteur n'est pas déconnecté de la source d'alimentation (secteur) aussi longtemps qu'il reste branché sur la prise murale, même si le lecteur proprement dit a été mis hors tension.
- Débranchez le lecteur de la prise murale si vous prévoyez de ne pas l'utiliser pendant une période prolongée. Pour débrancher le cordon d'alimentation (secteur), saisissez-le par la fiche. Ne tirez jamais sur le cordon proprement dit.
- Le cordon d'alimentation ne peut être remplacé que dans un centre de service après-vente agréé uniquement.
- Lorsque l'appareil est raccordé à la source d'alimentation (secteur), les sorties non commutées restent sous tension, quel que soit le réglage du commutateur d'alimentation.
- Le commutateur d'alimentation est situé à l'arrière de l'appareil (à l'exception des modèles canadiens).

#### **Installation**

- Installez le lecteur dans un endroit suffisamment ventilé de manière à éviter toute surchauffe interne.
- N'installez pas le lecteur sur des surfaces molles comme une nappe qui risquerait d'obstruer les orifices de ventilation du dessous.
- N'installez pas l'appareil à proximité de sources de chaleur ou dans un endroit soumis au rayonnement direct du soleil, à de la poussière en excès ou à des vibrations mécaniques.

#### **Fonctionnement**

• Si le lecteur est transporté directement d'un endroit froid dans un endroit chaud, ou est placé dans un local très humide, de l'humidité risque de se condenser sur les objectifs à l'intérieur du lecteur. Si cela se produit, le lecteur risque de ne pas fonctionner correctement. Dans ce cas, laissez le lecteur sous tension pendant environ une heure jusqu'à ce que toute l'humidité se soit évaporée.

#### **Réglage du volume**

• N'augmentez pas le volume lorsque vous écoutez un passage avec de très faibles niveaux d'entrée ou sans signal audio. Vous risquez sinon d'endommager les haut-parleurs au moment de la reproduction d'un passage caractérisé par un niveau de crête.

#### **Entretien**

• Nettoyez le châssis, le panneau et les commandes à l'aide d'un chiffon doux légèrement imprégné d'une solution détergente neutre. N'utilisez pas de tampons abrasifs, de poudre à récurer ni de solvants puissants tels que de l'alcool ou du benzène.

#### **Transport**

• Lorsque vous transportez le lecteur, appuyez sur OPEN pour retirer tous les disques du lecteur et mettez-le hors tension.

Si vous avez des questions ou des problèmes concernant votre lecteur, consultez votre revendeur Sony.

## **Remarques sur les disques compacts**

#### **Manipulation des CD**

- Pour que les disques restent propres, manipulez-les avec soin.
- Ne collez pas de papier ni de bande adhésive sur les disques.

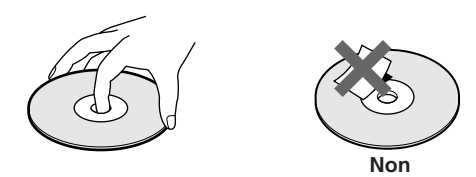

- N'exposez pas les disques au rayonnement direct du soleil ou à des sources de chaleurs telles que des conduits d'air chaud. De même, ne les laissez pas dans une voiture parquée en plein soleil où la température à l'intérieur de l'habitacle risque d'augmenter dans des proportions considérables.
- Après avoir retiré un disque d'un logement, rangez-le dans son boîtier.

#### **Entretien des disques compacts**

• Avant d'écouter un disque, nettoyez-le à l'aide d'un chiffon de nettoyage. Essuyez les disques en allant du centre vers l'extérieur.

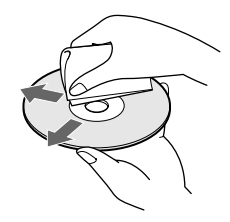

• N'utilisez pas de solvants tels que du benzène, du diluant, des nettoyants disponibles dans le commerce ou des sprays antistatiques destinés aux disques analogiques en vinyle.

## **Dépannage**

Si vous rencontrez l'une des difficultés suivantes lors de l'utilisation du lecteur, consultez ce guide de dépannage pour tenter de remédier au problème survenu. Si le problème persiste, consultez votre revendeur Sony.

#### **Il n'y a pas de son.**

/Vérifiez si le lecteur est correctement raccordé. /Assurez-vous que l'amplificateur fonctionne correctement.

#### **La lecture du disque ne démarre pas.**

- /Aucun CD n'a été introduit dans l'un des logements (l'indication "–NO DISC–" apparaît). Insérez un disque.
- /Introduisez le CD avec la face imprimée vers la droite.
- /Nettoyez le CD (voir page 30).
- /De l'humidité s'est condensée à l'intérieur du lecteur. Appuyez sur OPEN et laissez le lecteur sous tension pendant environ une heure (voir page 30).

#### **La télécommande ne fonctionne pas.**

- /Ecartez les obstacles situés entre la télécommande et le lecteur.
- /Dirigez la télécommande vers le capteur de télécommande **a** du lecteur.
- /Remplacez les deux piles de la télécommande si elles sont épuisées.
- /Réglez le sélecteur CD 1/2/3 de la télécommande suivant la position de réglage du sélecteur COMMAND MODE apparaissant dans la fenêtre d'affichage frontale (voir page 6).

#### **Le lecteur ne fonctionne pas correctement.**

/Il se peut que la puce du micro-ordinateur fonctionne incorrectement. Débranchez le cordon d'alimentation et rebranchez-le ensuite sur la prise pour réinitialiser le lecteur.

#### **L'indication "Error" apparaît dans la fenêtre d'affichage frontale.**

/Consultez votre revendeur Sony.

## **Spécifications**

**Lecteur de disques compacts**

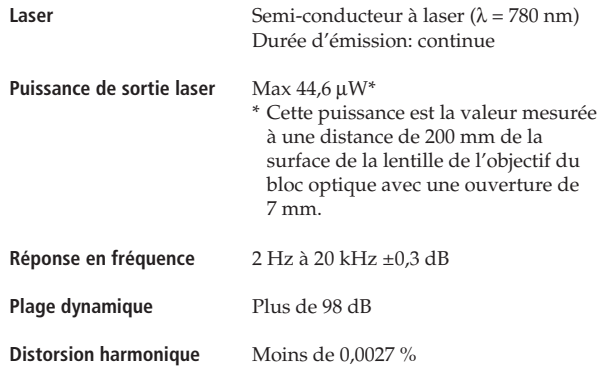

#### **Sorties**

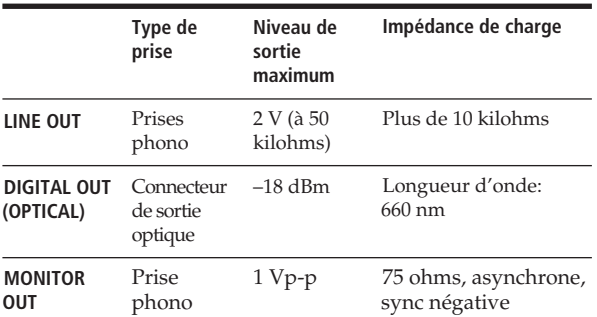

#### **Caractéristiques générales**

#### **Puissance de raccordement**

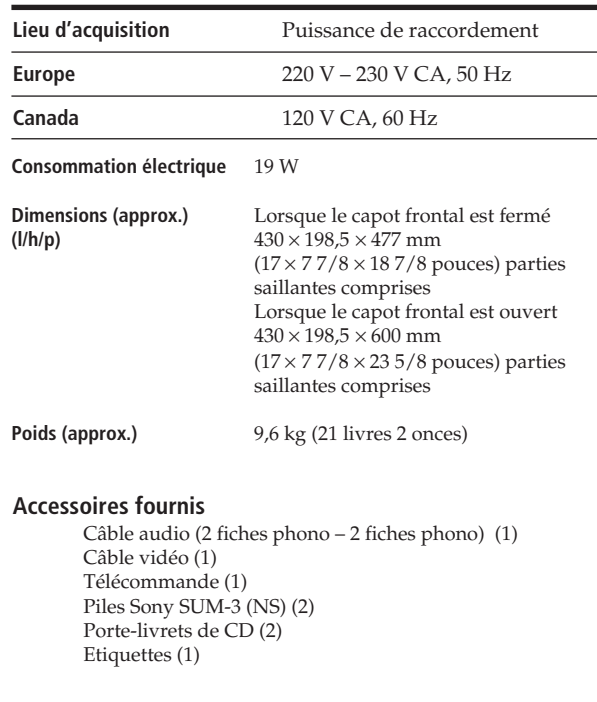

La conception et les spécifications sont sujettes à modifications sans préavis.

### *Index*

## **Index**

### **A**

AMS 16

## **B**

Balayage des mémos 14

### **C**

CD-TEXT 12 Classement des disques par noms d'artistes 15 par numéros de disques 15 par titres de disques<sup>1</sup> 15 Commande de lecteur 6 Commande d'un autre lecteur  $CD<sub>6</sub>$ 

## **D**

Déballage 4 Dépannage 31 Détecteur automatique de musique 16 Disque JOG 8 Durée totale de lecture 12

### **E**

Ecran de menus 13 Effacement fichier de groupe 27 fichier de suppression 29 fichiers personnalisés 23 mémo de disque 26 mémo de groupe 27 programmes 20

## **F, G, H**

Fichier de groupe 26 Fichier de suppression 28 Fichiers personnalisés ficher de groupe 26 ficher de suppression 28 liste des hits<sup>1</sup> 29 mémo de disque 23 que pouvez-vous en faire? 23

## **I, J, K**

Identification de chaque plage 24 des disques par le nom de l'artiste 24 des disques par un titre 23 Introduction des CD 8

## **L**

Lecture lecture aléatoire 18 lecture alternée en X-Fondu 21 Lecture continue 10 Lecture de groupe 27 lecture par programmateur 22 lecture programmée 18 lecture répétée 17 Lecture aléatoire de tous les disques 18  $d'$ un disque  $18$ Lecture alternée en G-Fondu 21 Lecture continue 10 Lecture de groupe 27 Lecture par programmateur 22 Localisation à l'aide de l'AMS 17 de disques 13 directement 17 d'une plage spécifique 16 d'un passage spécifique 16 en contrôlant le son 17 en observant l'affichage 17

## **M, N, O**

Manipulation des CD 30 Mémo de disque 23 Mémo de groupe 26 Mémorisation d'informations sur les CD 23 de plages spécifiques 28 de vos plages préférées 29

## **P, Q**

Plateau rotatif 8 Programmation modification 20 suppression 20 vérification 20

## **R**

Raccordement 4 Raccordement présentation 4 Recherche. Voir Localisation Répétition 17

## **S**

Sélection d'un disque 13 Spécification du disque suivant 16

## **T**

Télécommande 4

## **U, V, W, X, Y, Z**

Utilisation d'un récepteur Sony 22

## **Nom des commandes**

### **Touches**

CHECK 20, 28 CLEAR 20, 28 CONTINUE 10  $X-FADE$  21 DISC/CAPS 13, 19, 25 DISC SKIP 11 ENTER 11 EXTRA 12 GROUP/DEL 26, 27 GROUP 1–8 27 HIT LIST 29 INPUT 23, 26 MEMO SCAN 14 Numéro 13 OPEN 8 PLAYER SELECT 14 PROGRAM 19 REPEAT 17 SHUFFLE 18 SORT 14 TIME/TEXT 12 TRACK/SPACE 17, 20 ≠/± 17  $>$  11  $\blacksquare$  11  $\blacksquare$  11  $\leftarrow$  17  $\uparrow/\downarrow/\uparrow/\uparrow$  14, 17, 25, 29

### **Commutateurs**

CD1/2/3 6 MAIN POWER 6 POWER 10 TIMER 22 TV/VIDEO 13

### **Prises**

CONTROL A1 6 LINE IN 6 LINE OUT 5 MONITOR OUT 5

### **Connecteur**

DIGITAL OUT (OPTICAL) 6

### **Autres**

AC OUTLET 6 Capot frontal 8 Disque IOG 8, 10 Fenêtre d'affichage frontale 12 Logements de disques 8 MODE 7 Plateau rotatif 8 Sélecteur COMMAND **R** 4

## **ADVERTENCIA**

**Para prevenir el riesgo de incendio o descarga eléctrica, no exponga la unidad a la lluvia ni a la humedad. Para evitar que se produzcan descargas eléctricas, no abra la unidad. Solicite la asistencia de personal cualificado exclusivamente.**

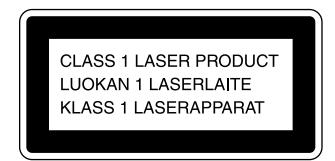

Este aparato está clasificado como un producto LASER de CLASE 1 (CLASS 1 LASER), que se indica en la parte trasera exterior de la unidad.

La siguiente etiqueta de advertencia se encuentra en el interior de la unidad.

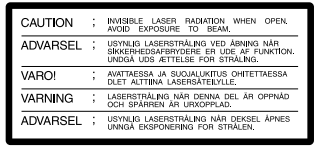

Este equipo se ha creado sólo con fines de entretenimiento doméstico. La garantía no cubrirá los daños si se emplea en entornos comerciales, por disc jockeys por ejemplo, incluso dentro del periodo de garantía.

No instale la unidad en un lugar cerrado, como una librería o un armario empotrado.

## **Bienvenido**

Felicitaciones por adquirir el reproductor de discos compactos Sony. Antes de utilizar la unidad, lea detenidamente el manual completo y consérvelo para futuras consultas.

## **Acerca de este manual**

Las instrucciones de este manual hacen referencia a los modelos CDP-CX270 y CDP-CX90ES.

#### **Convenciones**

• Las instrucciones de este manual describen los controles del reproductor.

También es posible utilizar los controles del mando a distancia si tienen los mismos nombres o similares a los del reproductor.

• En el manual se emplean los siguientes iconos:

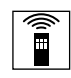

Indica que se puede realizar la tarea con el mando a distancia.

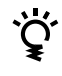

Indica los consejos y sugerencias para realizar las tareas con mayor facilidad.

# **ÍNDICE**

## **Procedimientos iniciales**

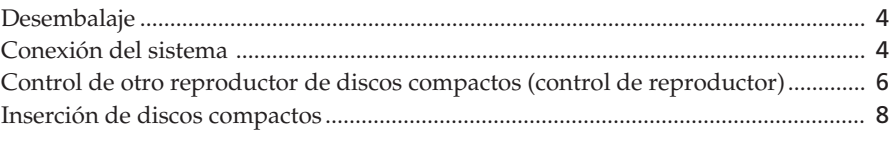

## **Para reproducir un CD**.................................................................................................... 10

## **Reproducción de discos compactos**

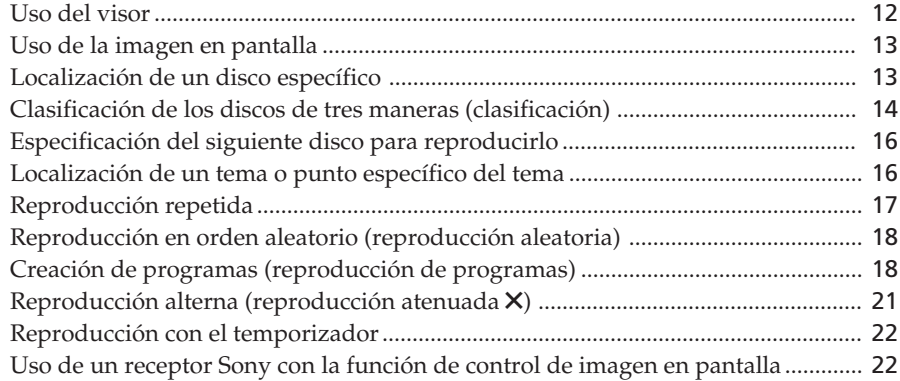

## **Almacenamiento de información acerca de los discos compactos (archivos personalizados)**

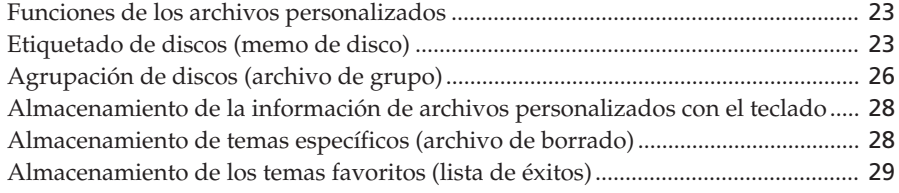

## **Información adicional**

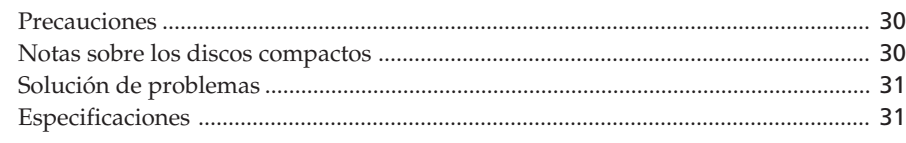

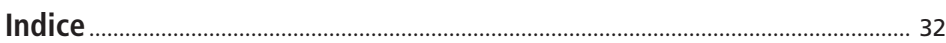

## **Desembalaje**

Compruebe que se han incluido los siguientes elementos:

- Cable de audio (1)
- Cable de vídeo (1)
- Mando a distancia (control remoto) (1)
- Pilas Sony SUM–3 (NS) (2)
- Catálogos de portada de discos compactos (2) y etiqueta (1)

#### **Uso del catálogo de portadas de discos compactos**

El catálogo de portadas de discos compactos facilita la localización de discos.

Después de insertar los discos en el reproductor, es posible introducir la portada de CD (suministrada con el CD) en el catálogo suministrado. Coloque dos portadas de CD en un bolsillo de forma que se vean por las dos caras. Adhiera la etiqueta de número en cada bolsillo, haciendo coincidir el número de la ranura de disco donde lo haya insertado. Es posible introducir un máximo de 200 portadas de CD en los catálogos.

## **Inserción de las pilas en el mando a distancia**

Es posible controlar el reproductor utilizando el mando a distancia suministrado. Inserte dos pilas R6 (tamaño AA) con la polaridad + y – en posición correcta. Cuando utilice el mando a distancia, apúntelo al sensor remoto  $\blacksquare$  del reproductor.

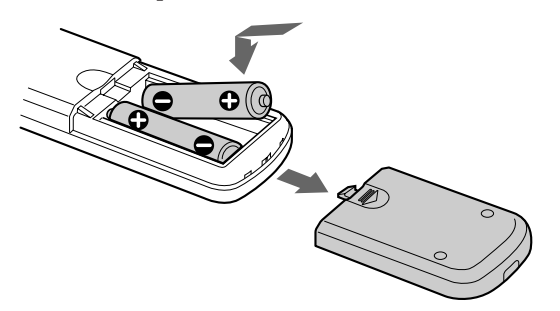

#### **Sustitución de pilas**

Con uso normal, las pilas deben durar alrededor de seis meses. Cuando el mando a distancia no controle el reproductor, sustituyas las pilas por otras nuevas.

#### **Notas**

- No deje el mando a distancia cerca de lugares
- extremadamente calientes o húmedos.
- No deje caer ningún objeto en el compartimiento del mando a distancia, en particular, al sustituir las pilas.
- No exponga el sensor remoto a la luz directa del sol ni a aparatos de iluminación, ya que podría producirse un funcionamiento incorrecto.
- Si no va a utilizar el mando a distancia durante un periodo de tiempo prolongado, retire las pilas para evitar posibles daños producidos por fugas y corrosión.

## **Conexión del sistema**

## **Descripción general**

En esta sección se describe cómo conectar el reproductor de discos compactos a un televisor y a un amplificador. Asegúrese de desactivar la alimentación de cada componente antes de realizar la conexión.

#### **Conexión a un amplificador con entrada de vídeo**

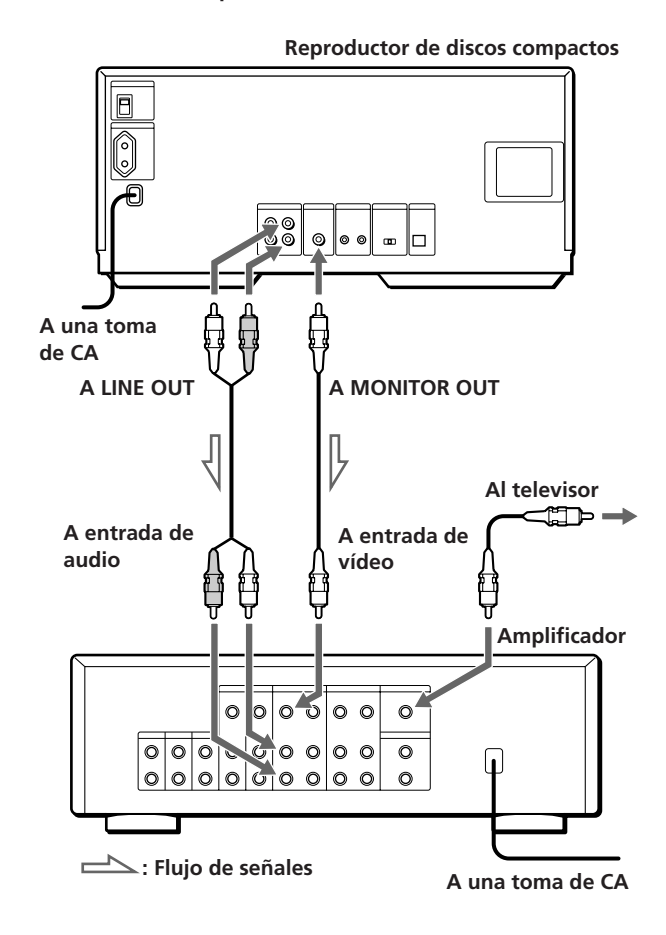

## $Procedimientos$  *iniciales*

**Conexión a un amplificador sin entrada de vídeo Conexión a un amplificador con entrada de vídeo**

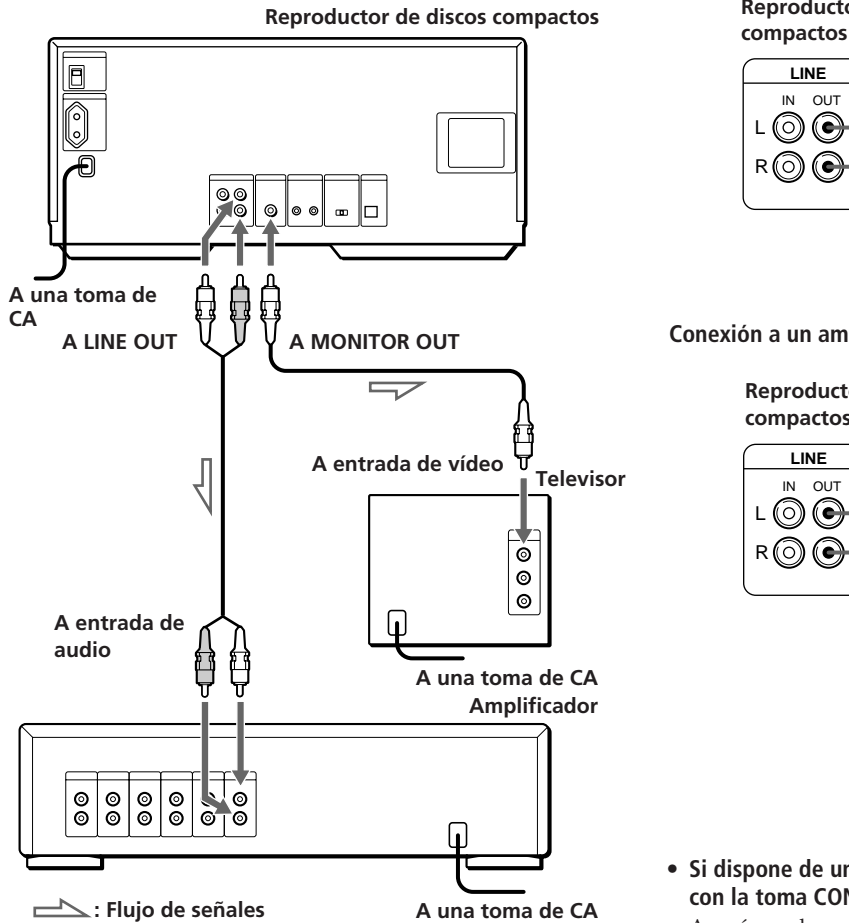

**: Flujo de señales**

**Cables necesarios**

Cable de audio (1) (suministrado)

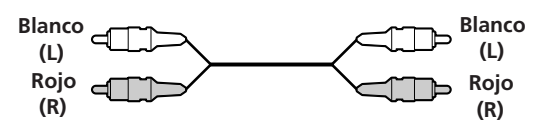

Cable de vídeo (1) (suministrado)

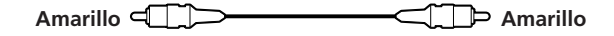

## **Conexiones**

Al conectar los cables, haga coincidir los enchufes de color de los cables con las tomas adecuadas de los componentes: amarillo (vídeo) con amarillo, rojo (derecha) con rojo y blanco (izquierda) con blanco. Compruebe que se han realizado las conexiones firmemente para evitar que se produzca ruido de fondo.

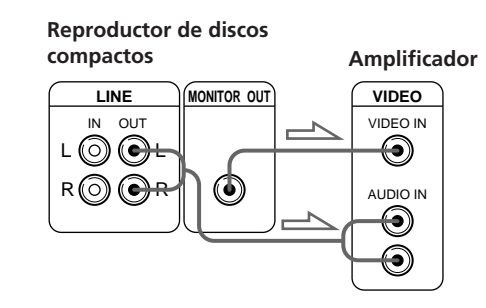

**Conexión a un amplificador sin entrada de vídeo**

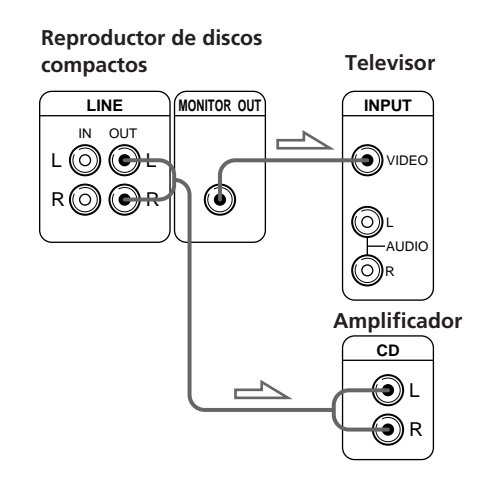

**• Si dispone de un receptor (amplificador) Sony equipado con la toma CONTROL A1**

Asegúrese de conectar el reproductor a las tomas VIDEO 2 del receptor (amplificador). Al realizar esta conexión, deje el selector COMMAND MODE del reproductor en la posición CD2, que es el ajuste de fábrica. Si además utiliza el cable CONTROL A1 (no suministrado) para conectar el reproductor y el receptor (amplificador) mediante las tomas CONTROL A1, podrá utilizar la característica de selección de función automática entre estos componentes. Para obtener información detallada, consulte las instrucciones complementarias "CONTROL-A1 Control System" (Sistema de control CONTROL-A1) y las suministradas con el receptor (amplificador).

**• Si dispone de un receptor (amplificador) Sony con la función de control de imagen en pantalla** Podrá controlar el reproductor utilizando la imagen en pantalla y el mando a distancia suministrado con el receptor.

Para obtener información detallada, consulte la página 22.

**• Si dispone de un componente digital, como un amplificador digital, convertidor D/A, DAT o MD** Conecte el componente mediante el conector DIGITAL OUT (OPTICAL) utilizando un cable óptico (no suministrado). Retire la tapa y enchufe el cable óptico.

(Continúa)

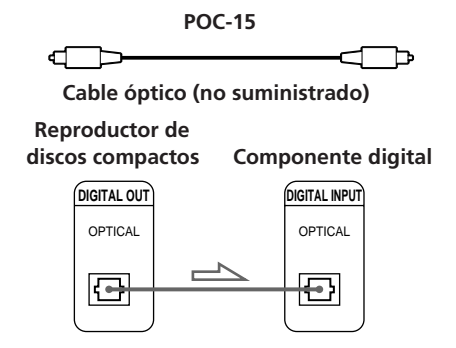

#### **Nota**

Si realiza la conexión mediante el conector DIGITAL OUT (OPTICAL), puede producirse ruido al reproducir software en lugar de música, como por ejemplo un CD-ROM.

 **Si utiliza otro reproductor de CD Sony junto con este**

El mando a distancia suministrado sólo funcionará con este reproductor.

• Si emplea un reproductor equipado con el selector COMMAND MODE:

Ajuste el selector COMMAND MODE de este reproductor en CD2, el ajuste de fábrica, y el del otro reproductor en CD1 o CD3. A continuación, ajuste adecuadamente el interruptor CD1/2/3 del mando a distancia suministrado para cada reproductor.

• Si emplea un reproductor desprovisto del selector COMMAND MODE:

El modo de mando del reproductor sin selector COMMAND MODE se ajustará en CD1. Defina el selector COMMAND MODE de este reproductor y el interruptor CD1/2/3 del mando a distancia en CD2.

## **Conexión del cable de alimentación de CA**

Conecte el cable de alimentación de CA a la toma de red.

## **Activación del reproductor (excepto modelos canadienses)**

Ponga el interruptor MAIN POWER situado en la parte posterior del reproductor en la posición ON. El reproductor se enciende y pasa al modo de espera.

## **Nota sobre la ubicación**

Asegúrese de colocar el reproductor en una superficie horizontal.

Si se coloca en posición inclinada, puede causar fallos de funcionamientos o dañar el reproductor.

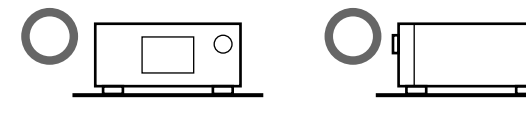

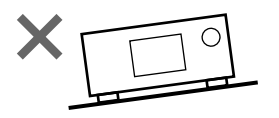

6*ES*

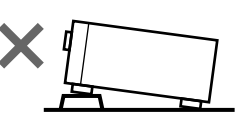

## **Control de otro reproductor de discos compactos (control de reproductor)**

Si dispone de un reproductor de CD Sony equipado con la toma CONTROL A1, puede controlarlo con esta unidad como segundo reproductor. Tras conectar el segundo reproductor, puede seleccionar cualquiera de los dos pulsando el botón PLAYER SELECT y disfrutar de la reproducción de discos introducidos en ambas unidades. Asegúrese de desconectar la alimentación de los dos reproductores antes de realizar esta conexión.

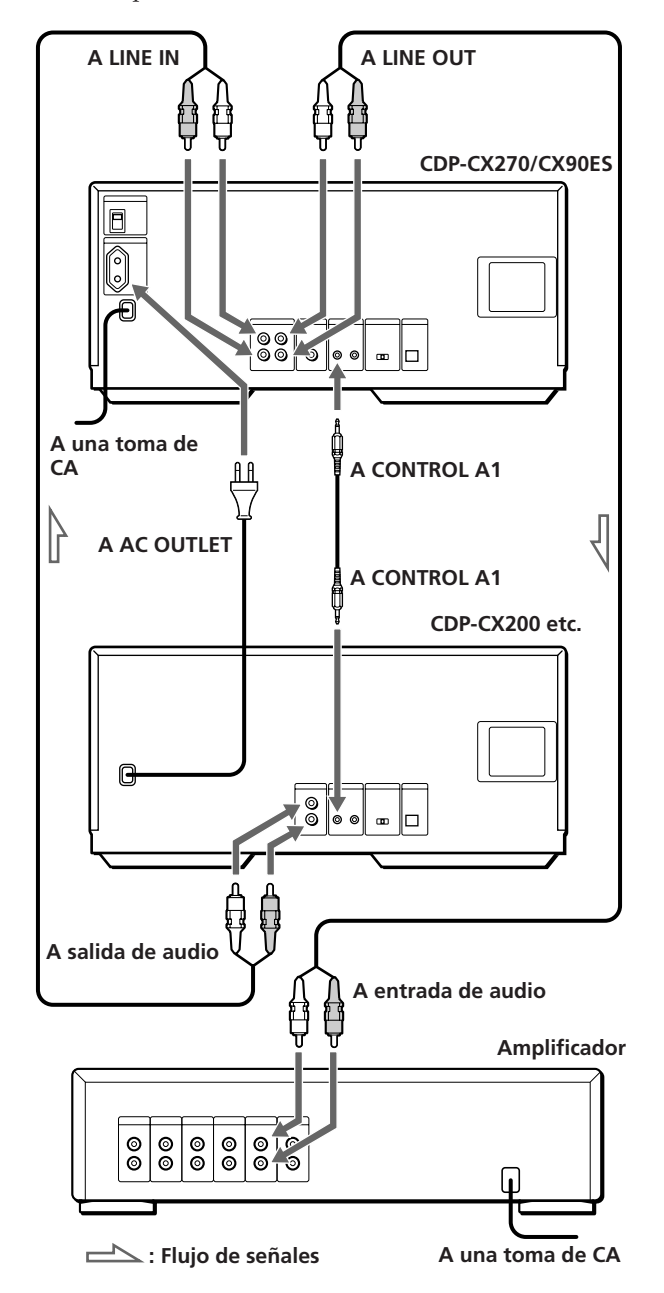

#### **Cables necesarios**

- Cable de audio (1) (suministrado con el reproductor que se va a conectar)
- Cable CONTROL A1 (1) (no suministrado)
- **1** Conecte los reproductores con el cable de audio (consulte también "Conexiones" en la página 5).

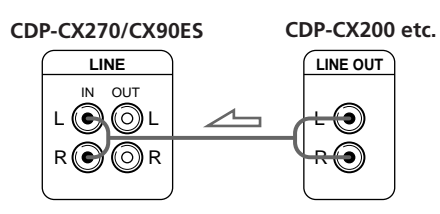

**2** Conecte los reproductores con el cable CONTROL A1.

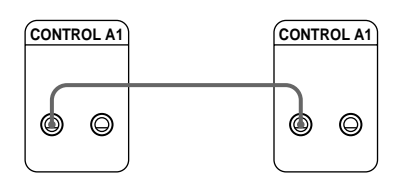

Para obtener información detallada sobre esta conexión, consulte las instrucciones complementarias "CONTROL-A1 Control System".

**3** Ajuste el selector COMMAND MODE de cada reproductor.

Ajuste el selector COMMAND MODE de este reproductor en CD2 y el del segundo reproductor en CD3

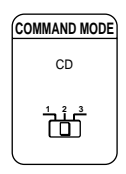

**4** Conecte el cable de alimentación de CA del segundo reproductor a la toma AC OUTLET, situada en la parte posterior de este reproductor.

Al encender ambos reproductores, el primero detecta la presencia del segundo y en el visor de este último aparece "REMOTE".

El segundo reproductor no funcionará con sus controles correspondientes mientras "REMOTE" se muestre en el visor.

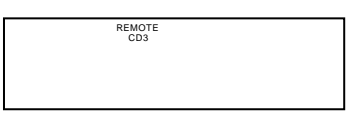

Al seleccionar el segundo reproductor, en el visor de este reproductor aparece la indicación "2nd PLAYER".

#### **Notas**

- No es posible controlar reproductores cuyo modo de mando no pueda ajustarse en CD3 (por ejemplo, CDP-CE505) como segundo reproductor.
- No conecte un reproductor de CD que no sea Sony, y que no esté equipado con tomas CONTROL A1, a las tomas LINE IN de este reproductor, ya que esto puede producir fuertes ruidos y dañar los altavoces.

#### **Es posible conectar la unidad CDP-CX153 como segundo reproductor**

Para esto, conecte la toma CONTROL A1 de este reproductor y la toma CONTROL A de la unidad CDP-CX153. Para obtener información detallada, consulte las instrucciones complementarias "CONTROL-A1 Control System".

Si realiza la conexión a una unidad CDP-CX153, no podrá utilizar la función de reproducción atenuada X (consulte la página 21).

## **Inserción de discos compactos**

Es posible insertar hasta 200 discos compactos en este reproductor.

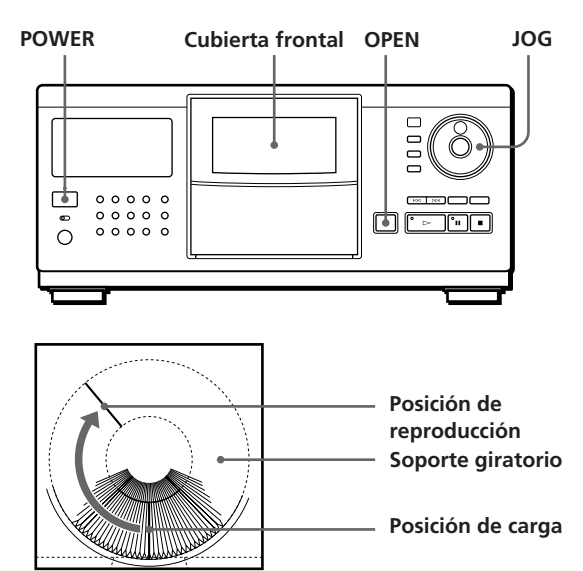

- **1** Pulse POWER para activar el reproductor.
- **2** Pulse OPEN.

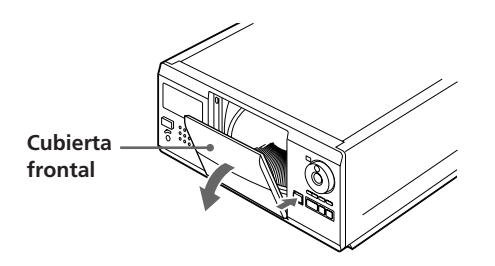

**3** Gire el selector JOG hasta que encuentre la ranura de disco donde desee insertar un disco, mientras comprueba el número de disco (escrito junto a cada cinco ranuras y también indicado en el visor).

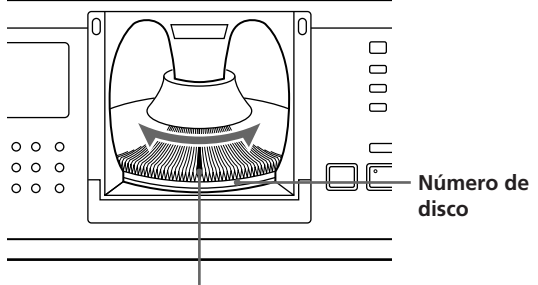

**Ranura de disco en la posición de carga**

El número de disco que se encuentra en la posición de carga aparece en el visor.\* Si ha asignado una etiqueta al disco con el título (consulte la página 23), aparecerá el título en lugar del número de disco. Al girar el selector JOG, cambiará el número o título del disco.

|                              |            | Número de disco |
|------------------------------|------------|-----------------|
| ALL DISCS<br>CD <sub>2</sub> |            |                 |
|                              | .*DISC-93* |                 |
| ≘w                           | lArtist    |                 |

**Número o título de disco**

- \* Si ya ha insertado los discos, aparecerá el número de disco que se encuentra en la posición de reproducción. Si gira el selector JOG, el número de disco mostrado cambiará por el que se encuentra en la posición de carga.
- **4** Inserte un disco con la cara etiquetada hacia la derecha.

#### **Notas**

- Compruebe que ha insertado los discos en las ranuras en ángulo recto con respecto al soporte giratorio. De no ser así, el reproductor o el disco pueden dañarse.
- Compruebe que el soporte giratorio se encuentra completamente parado antes de insertar o extraer discos.

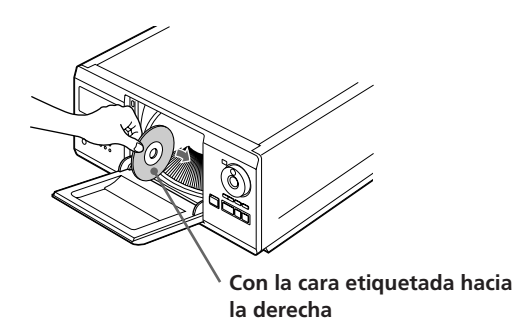

Después de insertar el disco, es posible introducir los títulos originales de los discos en lugar de los números de éstos (consulte "Etiquetado de discos" en la página 23) para localizarlos con facilidad al iniciar la reproducción.

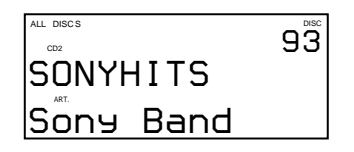

- **5** Repita los pasos 3 y 4 para insertar más discos.
- **6** Cierre la cubierta frontal presionándola hasta que chasquee.

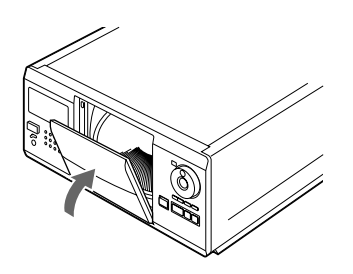

"Loading.." aparece en el visor y el soporte giratorio gira. (Los controles del reproductor no funcionan en este momento.) A continuación, la ranura de disco de la posición de carga se ajusta en la de reproducción.

Cierre siempre la cubierta frontal excepto al insertar o retirar discos.

#### **Los catálogos de portadas de CD suministrados permiten localizar discos**

Es posible almacenar un máximo de 200 portadas de discos compactos. Inserte las portadas y pegue la etiqueta de número sobre el bolsillo y la portada, de forma que pueda localizar los discos con facilidad.

#### **Notas**

- Al insertar un CD de 8 cm, asegúrese de fijar el adaptador CSA-8 Sony (no suministrado) al disco. **No inserte un adaptador para discos compactos (CSA-8) de 8 cm sin un CD. Puede dañar el reproductor.**
- **No adjunte nada a los discos compactos, por ejemplo, sellos o fundas, ya que puede dañar el reproductor o el disco.**
- Si se deja caer un disco en el reproductor y dicho disco no se introduce correctamente en la ranura, póngase en contacto con el proveedor Sony más próximo.
- Al transportar el reproductor, retire todos los discos del mismo.

## **Extracción de discos compactos**

Después de realizar los pasos 1 a 3 de "Inserción de discos compactos" de la página 8, retire los discos. A continuación, cierre la cubierta frontal.

#### **Nota**

El disco en reproducción no se situará en la posición de carga si abre la cubierta frontal durante la reproducción. (El número de disco parpadeará en el visor.)

Si desea extraer el disco en reproducción, pulse ENTER en el centro del selector JOG después de abrir la cubierta frontal. De esta forma, el disco se situará en la posición de carga. Extráigalo cuando el soporte giratorio se detenga por completo.

# **Para reproducir un CD**

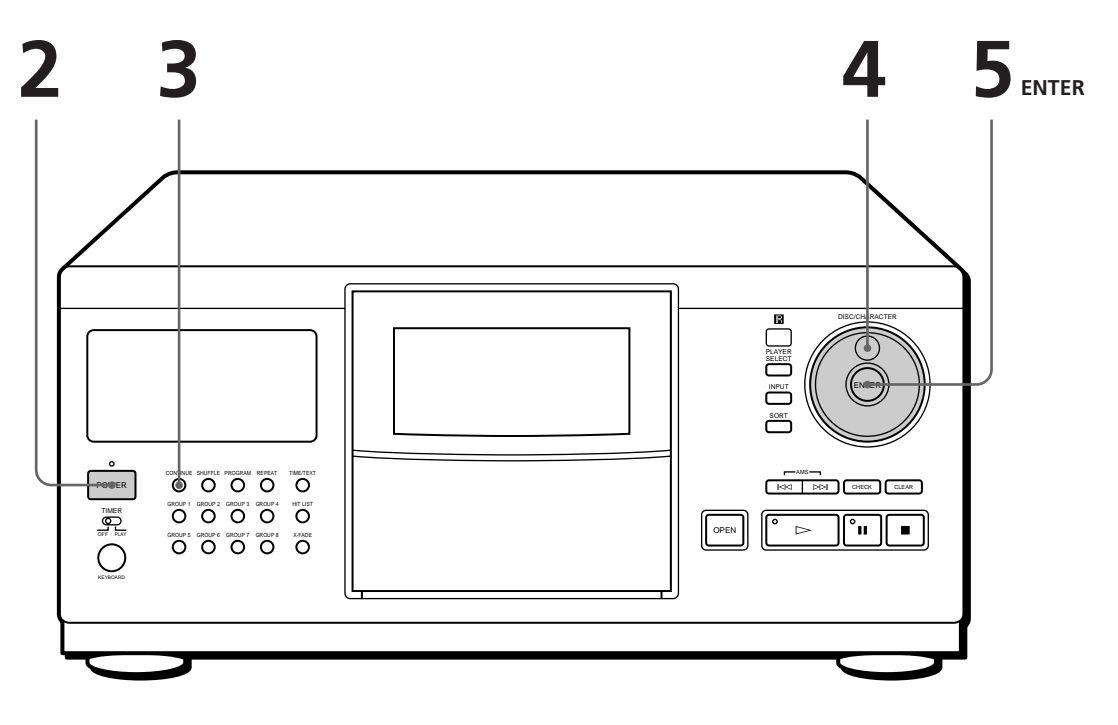

- **1 Consulte las páginas 4–6 para obtener información sobre las conexiones.**
- **Compruebe que ha insertado los discos correctamente como se indica en la página 8.**
- **Es posible reproducir todos los temas de un disco o de todos los discos en el orden original (reproducción continua). Si ha conectado un segundo reproductor, puede reproducir los discos de éste y del segundo reproductor de forma consecutiva (consulte la página 6).**
- **Es posible activar el reproductor pulsando POWER en el mando a distancia**

Encienda el amplificador y seleccione la posición del reproductor de discos compactos.

Pulse POWER para activar el reproductor. **2**

Pulse CONTINUE para seleccionar el modo de reproducción continua de todos los discos (ALL DISCS) o de un disco (1 DISC). **3**

Cada vez que pulse CONTINUE, "ALL DISCS" o "1 DISC"aparecerán en el visor.

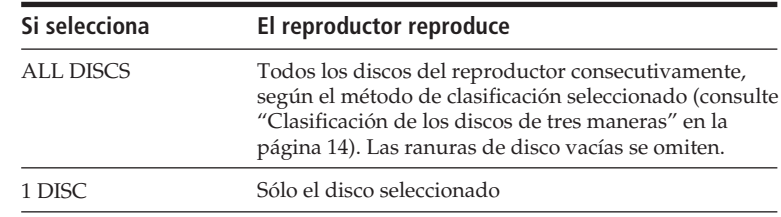

**4**

Gire el selector JOG hasta que el visor muestre el número o título del disco (consulte "Etiquetado de discos" en la página 23) con el fin de seleccionar el primer disco (ALL DISCS) o el que quiere reproducir (1 DISC).

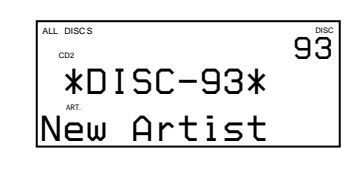
**5** Pulse ENTER para iniciar la reproducción.<br>El disco seleccionado se ajusta en la posición de reproducción y el reproductor inicia la reproducción de todos los discos a partir del disco seleccionado (ALL DISCS) o reproduce todos los temas del disco una vez (1 DISC). Ajuste el volumen del amplificador.

# **Para detener la reproducción**

Pulse  $\blacksquare$ .

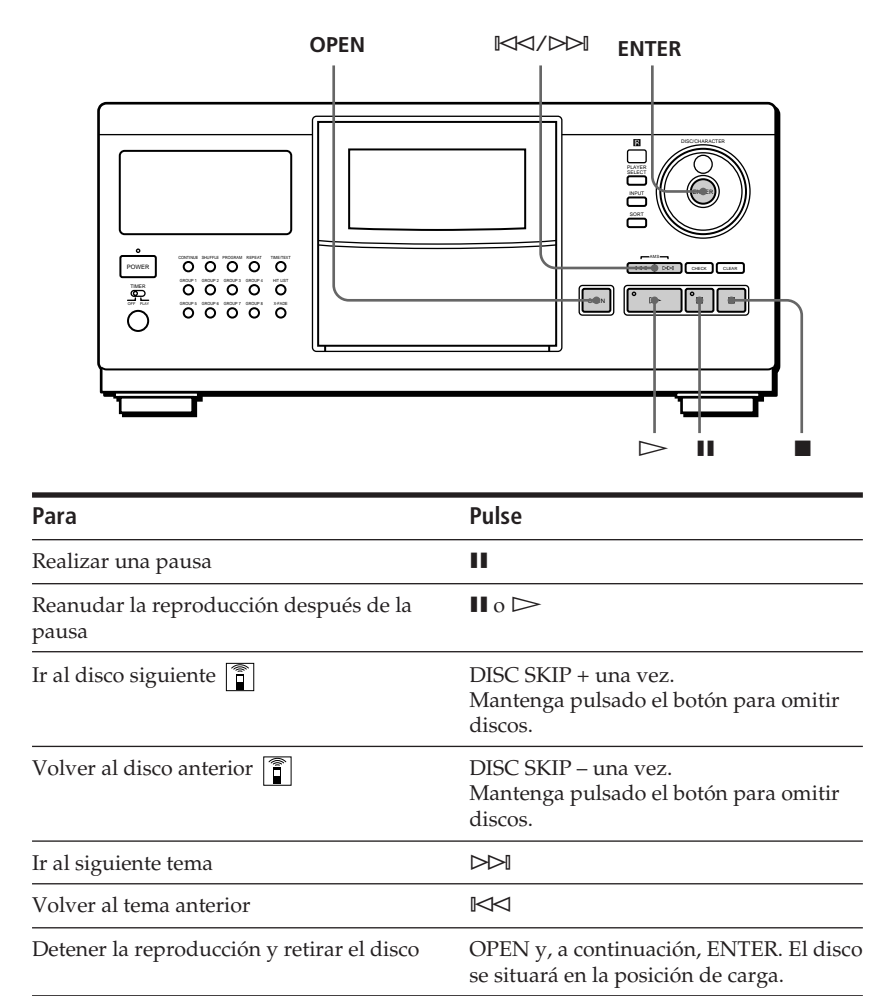

# **Al desactivar el reproductor**

El reproductor recuerda el último disco reproducido y el modo de reproducción [continua, aleatoria (consulte la página 18) o de programas (consulte la página 18)]. Al volver a activar el reproductor, éste reproduce el mismo disco en el mismo modo.

# **Uso del visor**

Es posible comprobar información sobre el disco utilizando el visor.

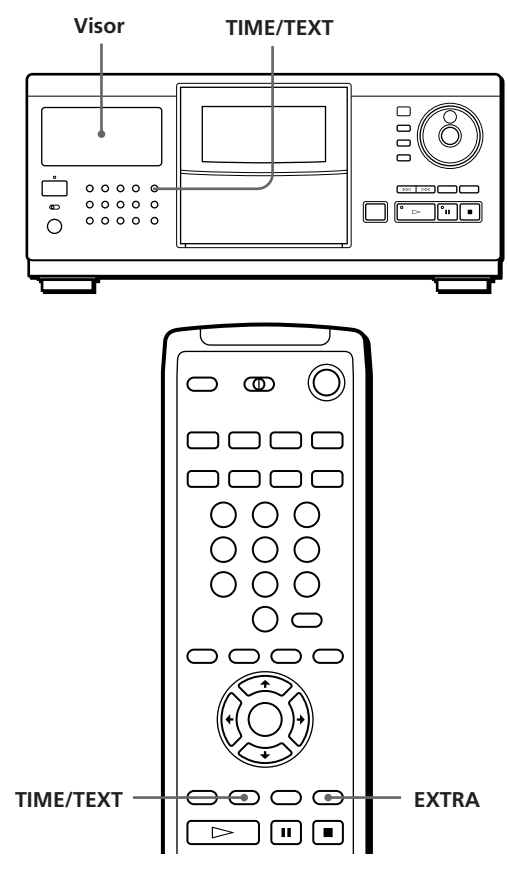

## **Visualización de información antes de iniciar la reproducción**

El visor muestra el título del disco actual y el nombre del cantante. Si no se ha asignado una etiqueta al disco, el visor mostrará el número de disco y "New Artist" en lugar de la información sobre el memo de disco (consulte "Etiquetado de discos" en la página 23). Al pulsar el botón TIME/TEXT, el visor mostrará el número total de temas y el tiempo total de reproducción del disco.

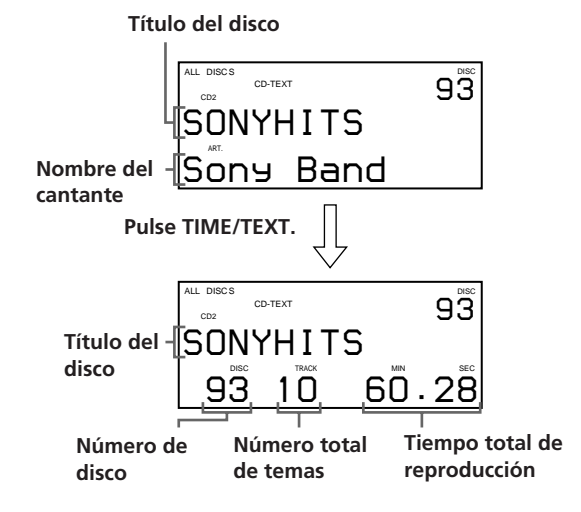

# **Visualización de información durante la reproducción de un disco**

Cada vez que pulse TIME/TEXT, el visor mostrará la información sobre el disco actual como se indica a continuación.

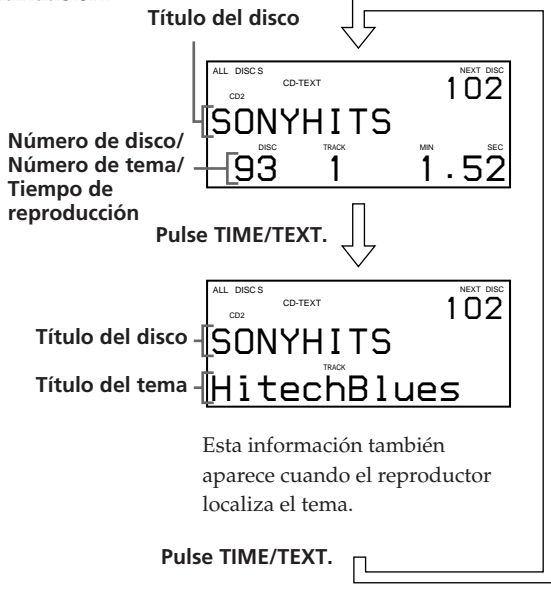

Si no se ha asignado una etiqueta al tema (consulte "Etiquetado de cada tema" en la página 24), la información del visor no cambiará al pulsar TIME/ **TEXT** 

# **Si dispone de discos CD-TEXT**

Los discos CD-TEXT contienen información, como los títulos de los discos o los nombres de los cantantes, memorizada en un espacio en blanco donde los discos normales no contienen ninguna información. La información de CD-TEXT (título del disco y del tema y nombre del cantante) se almacenará automáticamente como memo de disco y, por tanto, podrá comprobar dicha información de la forma arriba indicada.

### **Para reproducir el estribillo de los temas**

Algunos discos CD-TEXT disponen de una función que permite reproducir sólo el estribillo de los temas. Pulse EXTRA en el modo de parada para iniciar la reproducción del estribillo de los temas en el modo de reproducción continua. El indicador del botón  $\triangleright$  parpadeará durante la reproducción del estribillo.

Si pulsa EXTRA mientras selecciona discos desprovistos de esta función, el visor mostrará "NO HIGHLIGHT".

- Puede cancelar la reproducción de los estribillos pulsando  $\log$  botones  $\triangleright$  o  $\blacktriangleleft$   $\blacktriangleleft$  / $\blacktriangleright$  del mando a distancia.
- Puede reproducir el estribillo del tema anterior o siguiente pulsando los botones  $\mathbb{K}\leq/$   $\triangleright\mathbb{M}$  (AMS, consulte la página 16).

• Es posible repetir la reproducción de los estribillos (consulte la página 17).

Pulse REPEAT para volver a reproducir los estribillos de todos los temas. En el modo de repetición 1, el reproductor sólo repetirá el estribillo actual.

# **Uso de la imagen en pantalla**

Si conecta el reproductor a un televisor, según lo descrito en las páginas 4 y 5, podrá controlarlo mientras comprueba la información en la pantalla del televisor.

Después de conectar el reproductor al TV, seleccione la entrada de vídeo de este último. Si el televisor es de la marca Sony, puede seleccionar la entrada de vídeo pulsando el botón TV/VIDEO en el mando a distancia suministrado.

# **Visualización de información durante la reproducción de un disco**

La imagen en pantalla muestra la información sobre el disco actual, almacenada en los archivos

personalizados (consulte la página 23), y el tiempo de reproducción del tema.

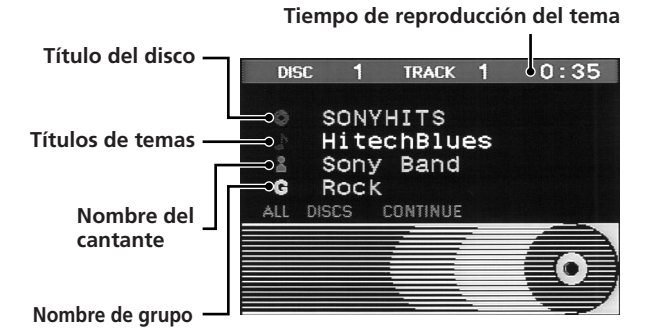

# **Visualización de información mientras controla el reproductor**

La imagen en pantalla muestra información útil para cada operación.

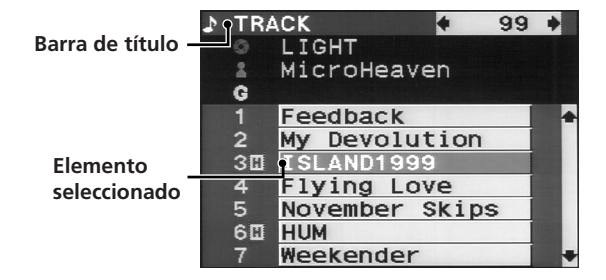

En la imagen en pantalla se emplean los siguientes iconos.

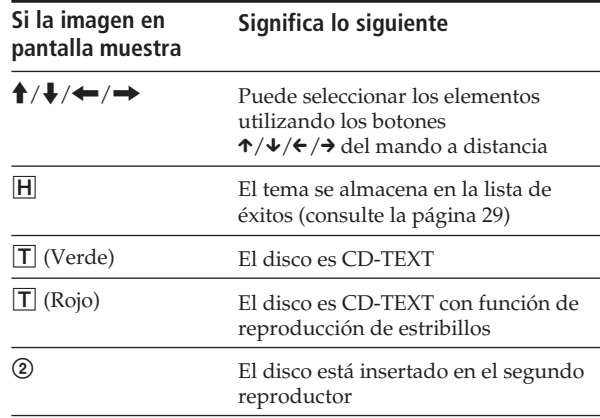

### **Puede ajustar la posición de la imagen en pantalla en la pantalla del televisor.**

Con la tapa frontal abierta, pulse TIME/TEXT y, a continuación,  $\uparrow/\downarrow/\leftrightarrow$  en el mando a distancia para ajustar la posición.

# **Localización de un disco específico**

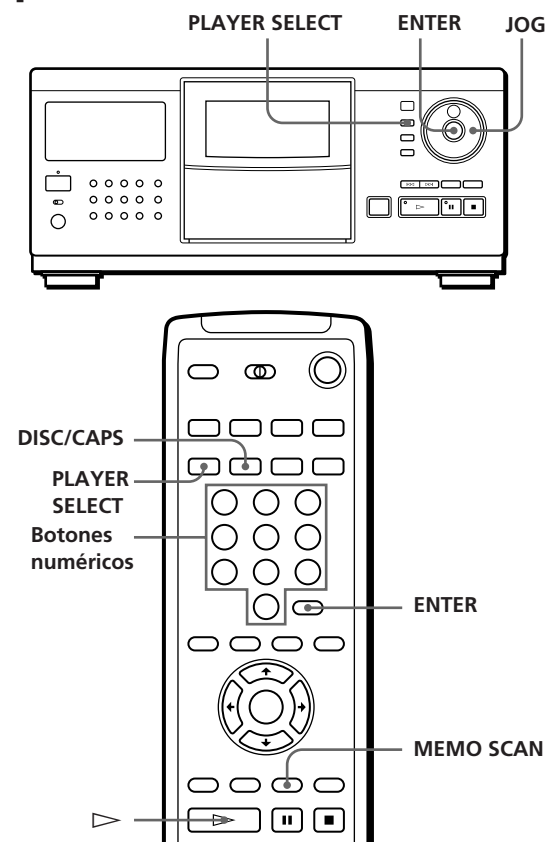

# **Selección de discos en el reproductor**

Gire el selector JOG hasta que el visor muestre el número o título del disco (consulte la página 23) que desee. Pulse ENTER para iniciar la reproducción.

## **Selección de discos directamente con el mando a distancia**

- **1** Pulse DISC/CAPS.
- **2** Pulse el botón numérico del disco. Ejemplo: Para introducir el número 35 Pulse 3 y, a continuación, 5. Para introducir el número 100 Pulse 1 y, a continuación, 0 dos veces.
- **3** Pulse ENTER para iniciar la reproducción.

## **Selección de un disco cuando se ha conectado un segundo reproductor**

- **1** Pulse PLAYER SELECT para seleccionar el reproductor en el que se ha insertado el disco que quiere reproducir. Al seleccionar el segundo reproductor, "2nd PLAYER" aparece en el visor.
- **2** Seleccione el disco siguiendo el procedimiento descrito en "Selección de discos en el reproductor" o "Selección de discos directamente con el mando a distancia."

## **Localización de un disco explorando cada título de disco (exploración de memos)** Z

Es posible localizar un disco para reproducirlo con rapidez explorando los títulos de disco (consulte la página 23) en el visor e iniciar la reproducción. Observe que no es posible emplear esta función en el modo de reproducción aleatoria ALL DISCS.

**1** Pulse MEMO SCAN. "MEMO SCAN" aparece y los títulos se desplazan por el visor.

**Para cancelar la exploración de memos** Vuelva a pulsar MEMO SCAN.

**2** Pulse  $\triangleright$  cuando aparezca el título del disco que quiere reproducir.

El disco se sitúa en la posición de reproducción y ésta se inicia.

En el modo de reproducción de programas, el disco se añadirá al final del programa si pulsa ENTER en lugar de  $\triangleright$ .

### **Nota**

Si en el visor aparece "NO ENTRY", significa que no se ha asignado ninguna etiqueta con el título del disco. Vuelva a utilizar la función de exploración de memos después de asignar etiquetas con los títulos de los discos (consulte la página 23).

# **Clasificación de los discos de tres maneras (clasificación)**

Es posible localizar los discos seleccionando tres métodos de clasificación, por número o título del disco y por nombre del cantante.

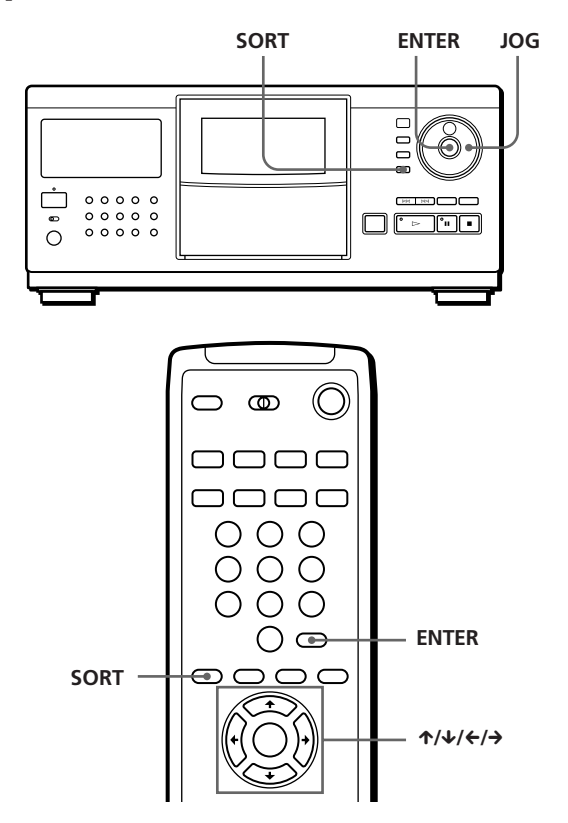

Cada vez que se pulsa el botón SORT, el método de clasificación cambia como se muestra a continuación.

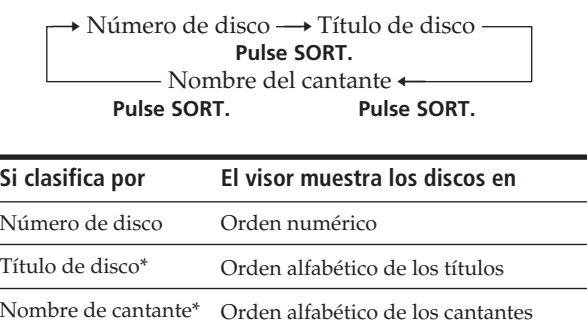

\* Asigne etiquetas a los discos para clasificarlos por título y nombre de cantante (consulte "Etiquetado de discos" en la página 23).

# **Para localizar un disco por el número**

**1** Pulse SORT varias veces para seleccionar el método de clasificación.

**Visor**

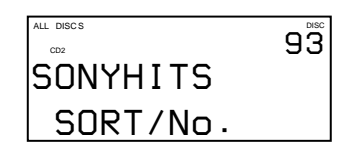

**Imagen en pantalla**

**La imagen en pantalla muestra los títulos de disco desde el número 91.**

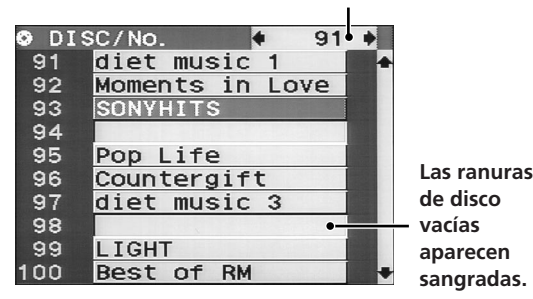

- **2** Gire el selector JOG (si utiliza el mando a distancia, pulse  $\uparrow/\downarrow$  varias veces) para seleccionar el disco que desee. Al utilizar el mando a distancia, podrá omitir un disco de cada 10 pulsando los botones  $\leftrightarrow$ / $\rightarrow$ .
- **3** Pulse ENTER para iniciar la reproducción. El número del disco que se está reproduciendo aparece resaltado en la imagen en pantalla.

# **Para localizar un disco por el título**

Es posible realizar una búsqueda del título especificando la primera letra del mismo. Al realizar esto, aparecen los títulos de discos que empiezan por dicha letra.

**1** Pulse SORT varias veces para seleccionar el método de clasificación.

**Visor**

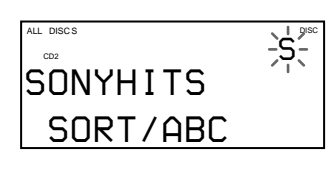

**Imagen en pantalla**

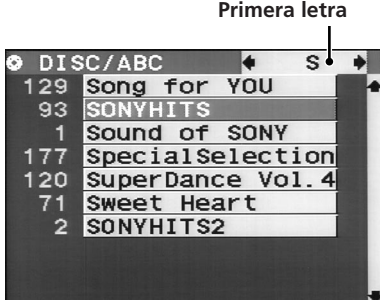

**2** Pulse  $\leftarrow$  / $\rightarrow$  varias veces en el mando a distancia para seleccionar la primera letra del título.

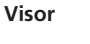

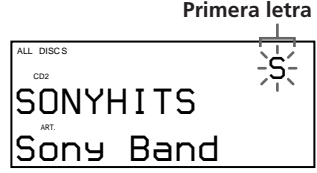

Cada vez que pulse  $\leftrightarrow$   $\rightarrow$  podrá seleccionar letras y, a continuación, números.

Las letras que no se hayan utilizado como primer carácter de los títulos se omitirán y se pasará a la siguiente letra.

### **Notas**

- Al realizar búsquedas por títulos, los espacios en blanco antes de la primera letra se ignorarán.
- En las búsquedas por títulos no se distingue entre mayúsculas y minúsculas.
- **3** Gire el selector JOG (si utiliza el mando a distancia, pulse  $\uparrow/\downarrow$  varias veces) para seleccionar el disco que desee.
- **4** Pulse ENTER para iniciar la reproducción.

# **Para localizar un disco por el nombre del cantante**

Es posible localizar discos por el nombre del cantante. Al especificar el nombre, aparecerán los títulos de los discos de este cantante.

**1** Pulse SORT varias veces para seleccionar el método de clasificación.

### **Visor**

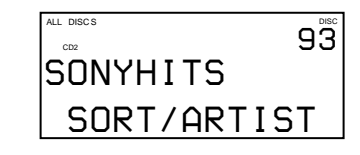

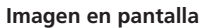

**Nombre de cantante seleccionado**

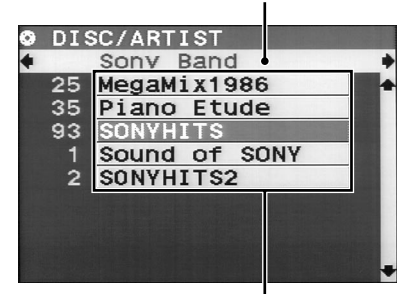

**Títulos de los discos del cantante**

(Continúa)

- **2** Pulse  $\leftarrow$  / $\rightarrow$  varias veces en el mando a distancia para seleccionar el nombre del cantante.
- **3** Gire el selector JOG (si utiliza el mando a distancia, pulse  $\uparrow/\downarrow$  varias veces) para seleccionar el disco que desee.
- **4** Pulse ENTER para iniciar la reproducción.

# **Especificación del siguiente disco para reproducirlo**

Es posible especificar el disco que se desea reproducir a continuación mientras se reproduce un disco en el modo de reproducción aleatoria (1 DISC) o continua.

Mientras se reproduce un disco, gire el selector JOG hasta que el número o título del disco (consulte la página 23) que desee aparezca en el visor.

### **Número del disco siguiente**

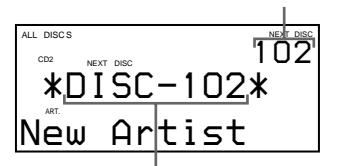

**El número o título del disco siguiente se muestra durante unos instantes.**

Después de reproducir el disco actual, se inicia la reproducción del siguiente disco especificado. Para pasar al disco siguiente en el momento, pulse ENTER mientras reproduce el disco actual.

### **Para cancelar el disco especificado**

Pulse CONTINUE dos veces.

# **Localización de un tema o punto específico del tema**

Es posible localizar con rapidez cualquier tema utilizando los botones  $\mathbb{K}\leq/>\text{PLM}(\text{AMS: Sensor }$ automático de música) o los botones numéricos del mando a distancia. También es posible localizar un punto concreto de un tema mientras se reproduce un disco.

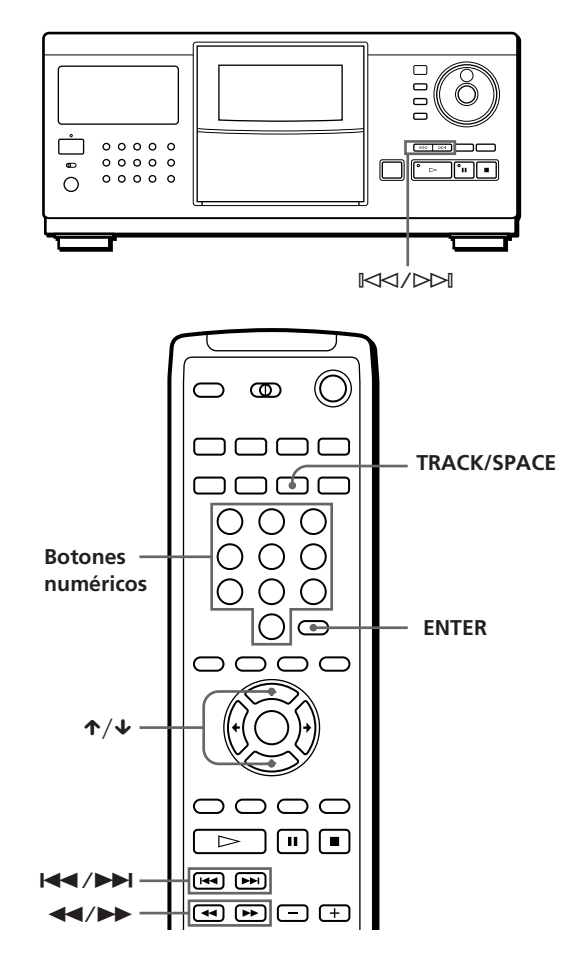

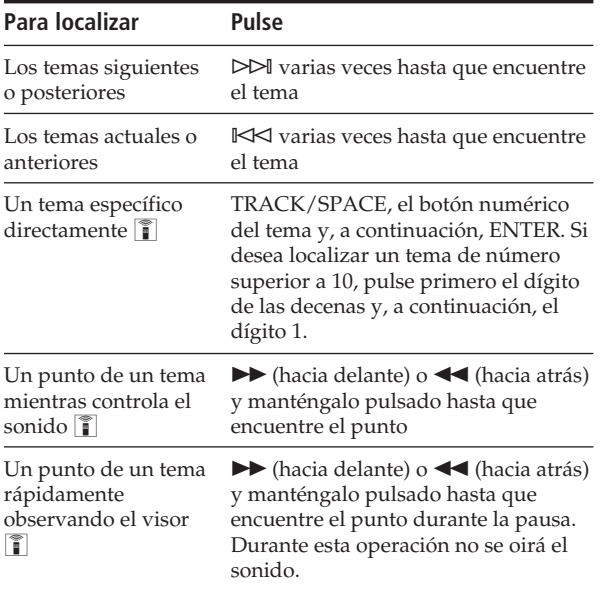

### **Nota**

Si "OVER" aparece en el visor, el disco ha llegado al final mientras pulsaba  $\blacktriangleright$ . Pulse  $\blacktriangleleft$  o  $\blacktriangleright$  para retroceder.

# **Comprobación de los títulos de los temas mediante la imagen en pantalla**

Después de asignar etiquetas a los temas (consulte la página 24), es posible seleccionar el tema deseado antes de reproducirlo comprobando los títulos.

**1** Pulse TRACK/SPACE.

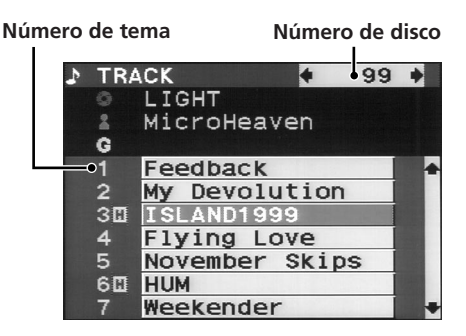

Los títulos de temas almacenados en Delete File aparecen sangrados (consulte "Almacenamiento de temas específicos" en la página 28).

- **2** Pulse ↑/↓ para seleccionar el tema que desee.
- **3** Pulse ENTER para iniciar la reproducción del tema.

El número del tema en reproducción aparece resaltado en la imagen en pantalla.

# **Reproducción repetida**

Es posible reproducir discos o temas de forma repetida en cualquier modo de reproducción.

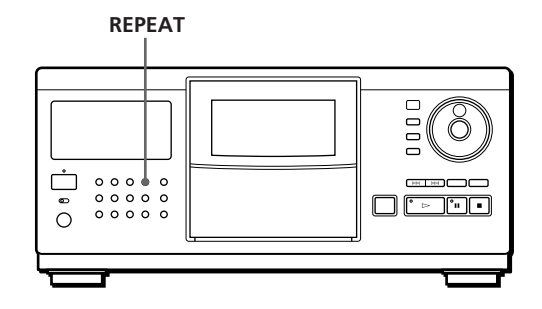

Pulse REPEAT mientras reproduce un disco. "REPEAT" aparece en el visor. El reproductor repite los discos o temas como se indica a continuación:

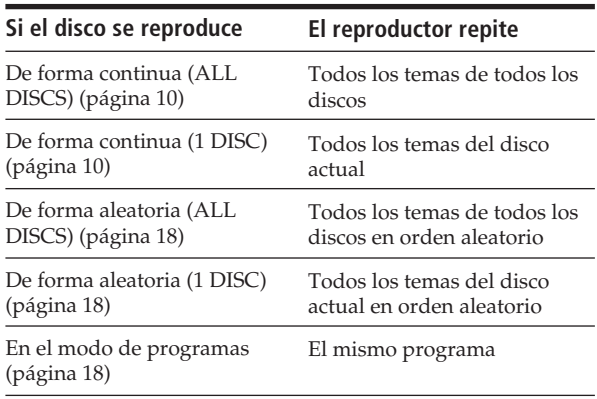

### **Para cancelar la reproducción repetida**

Pulse REPEAT varias veces hasta que aparezca "REPEAT OFF" en el visor.

## **Para repetir el tema actual (Repeat 1)**

Sólo es posible repetir el tema actual.

Mientras se reproduce el tema seleccionado, pulse REPEAT varias veces hasta que "REPEAT 1" aparezca en el visor.

# **Reproducción en orden aleatorio (reproducción aleatoria)**

El reproductor puede establecer el orden "aleatorio" de los temas y reproducirlos arbitrariamente. El reproductor establece este orden en todos los temas de todos los discos o en el disco que especifique.

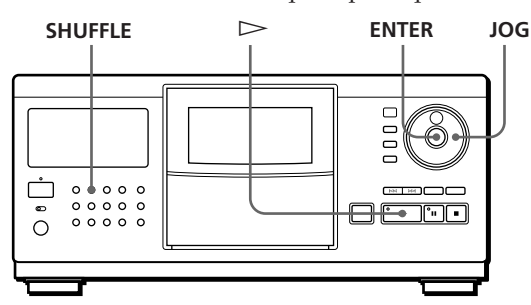

**1** Pulse SHUFFLE para seleccionar el modo de reproducción aleatoria de todos los discos (ALL DISCS) o de un disco (1 DISC). Cada vez que pulse SHUFFLE, aparecerá "ALL

DISCS" o "1 DISC" en el visor.

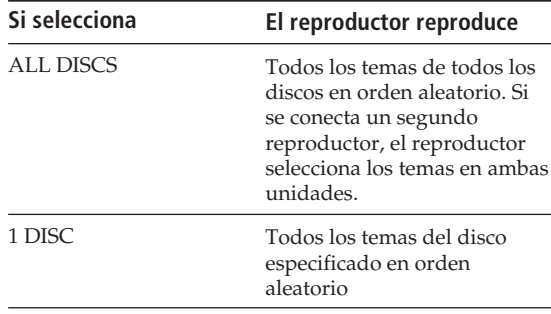

- **2** Cuando desee seleccionar un disco para la reproducción aleatoria 1 DISC, gire el selector JOG hasta que el número o título del disco (consulte la página 23) que desea aparezca en el visor.
- **3** Pulse ENTER  $\circ \geq$ . Se inicia la reproducción aleatoria de todos los discos (ALL DISCS) o de un disco (1 DISC).  $\sqrt[n]{\ }$   $\sqrt[n]{\ }$  aparece en el visor mientras el reproductor "rastrea" los discos o temas.

### **Para cancelar la reproducción aleatoria** Pulse CONTINUE.

**Es posible iniciar la reproducción aleatoria durante la reproducción**

Pulse SHUFFLE. La reproducción aleatoria se iniciará desde el tema actual.

**Es posible seleccionar un disco directamente para la reproducción aleatoria (1 DISC)**  Consulte la sección "Selección de discos directamente con el mando a distancia" en la página 14.

- **Es posible ir al disco siguiente durante la reproducción aleatoria de un disco (1 DISC)**  Pulse DISC SKIP +.
- **Es posible especificar la reproducción del siguiente disco durante la reproducción aleatoria (1 DISC)** Gire el selector JOG para especificar el siguiente disco. Una vez reproducidos en orden aleatorio todos los temas del disco actual, se iniciará la reproducción del siguiente disco. Si desea pasar directamente al siguiente disco, pulse ENTER durante la reproducción del disco actual.

### **Notas**

- No es posible especificar el siguiente disco durante la reproducción aleatoria de todos los discos (ALL DISCS).
- Aunque pulse  $\blacksquare$  o desactive el reproductor durante la reproducción aleatoria ALL DISCS, éste recuerda los discos o temas reproducidos y los no reproducidos. Por tanto, si desea volver a iniciar la reproducción aleatoria ALL DISCS desde el principio, asegúrese de repetir el procedimiento desde el paso 1.

# **Creación de programas (reproducción de programas)**

Es posible establecer el orden de los temas y/o discos para crear tres programas diferentes, que se almacenarán automáticamente. Un-programa puede contener un máximo de 32 "pasos" — un "paso" puede contener un tema o un disco entero. Es posible crear programas mediante distintos procedimientos utilizando el mando a distancia. Para la programación con cualquiera de estos procedimientos, puede utilizar el visor y la imagen en pantalla.

# **Creación de un programa en el reproductor**

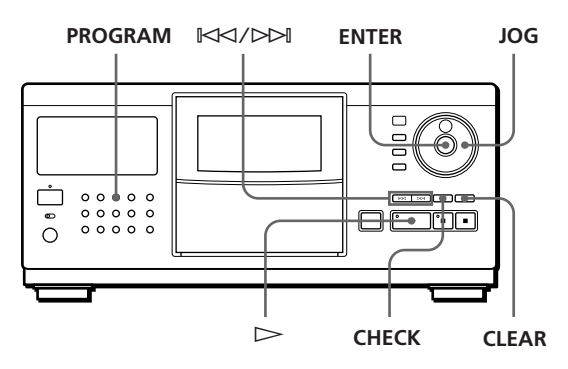

**1** Pulse PROGRAM hasta que aparezca en el visor el número de programa que desee (PROGRAM 1, 2 o 3).

Si ya se ha almacenado un programa en el número de programa seleccionado, en el visor aparece el último paso del programa. Para borrar el programa completo, mantenga pulsado CLEAR hasta que aparezca "ALL CLEAR" en el visor (consulte la página 20).

**2** Gire el selector JOG hasta que aparezca en el visor el número de disco que desea.

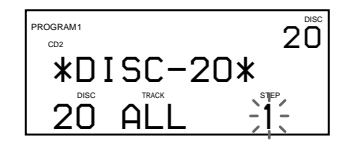

**3** Para programar un disco completo, omita este paso. Pulse  $\mathbb{K}$ </> $\ltimes$  hasta que el número de tema que desea aparezca en el visor.

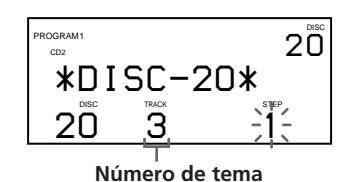

**4** Pulse ENTER o PROGRAM.

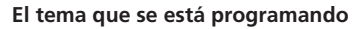

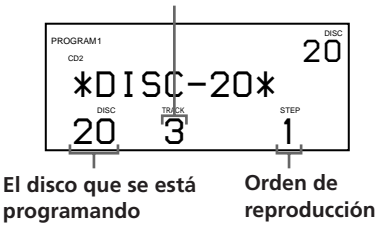

**5** Para programar otros discos o temas, realice lo siguiente:

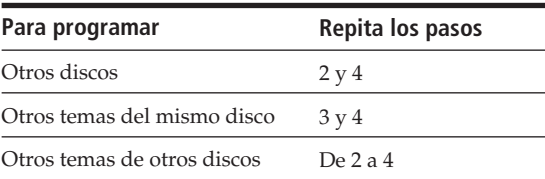

**6** Pulse  $\triangleright$  para iniciar la reproducción del programa.

**Para cancelar la reproducción del programa** Pulse CONTINUE.

**Los programas se conservan incluso después de finalizar su reproducción** Es posible volver a reproducir el mismo programa

pulsando  $\triangleright$ .

**Al pulsar PROGRAM durante la reproducción continua o aleatoria**

El programa se reproducirá después del tema actual.

- **Los programas se conservan hasta que se borran** Si sustituye discos, se conservan los números de disco y tema programados. De esta forma, el reproductor sólo reproduce los números de disco y tema existentes. No obstante, los números de disco y tema que no se encuentran en el reproductor o en el disco se borran del programa y el resto de éste se reproduce en el orden programado.
- **Si conecta un segundo reproductor, en el mismo programa puede incluir temas o discos de ambos reproductores**

Al seleccionar un disco, pulse PLAYER SELECT varias veces hasta que "2nd PLAYER" aparezca en el visor. A continuación, seleccione el disco que quiere programar.

# **Creación de un programa utilizando el mando a distancia**

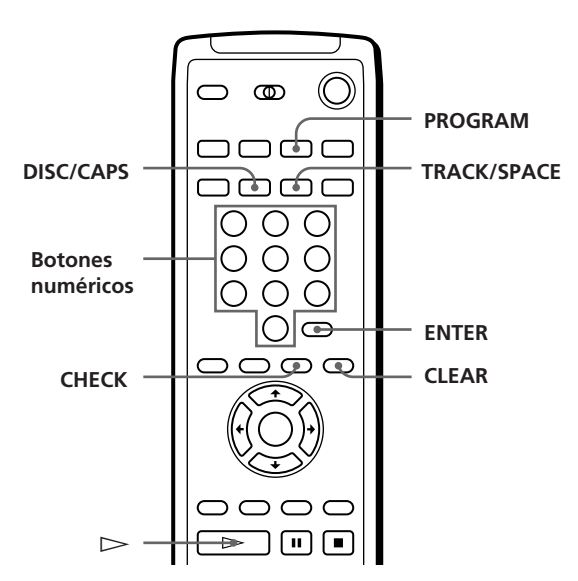

- **1** Pulse PROGRAM hasta que el número de programa que desee (PROGRAM 1, 2 o 3) aparezca en el visor.
- **2** Pulse DISC/CAPS.

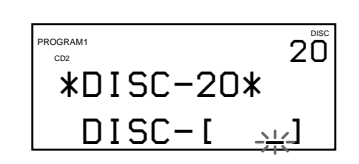

(Continúa)

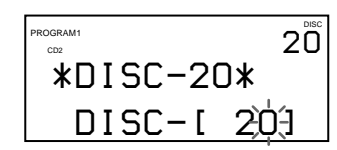

**4** Para programar un disco completo, omita este paso y vaya al paso 6. Pulse TRACK/SPACE.

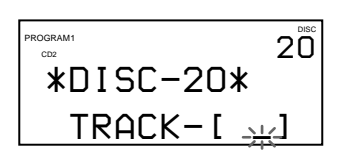

**5** Pulse el botón numérico del tema.

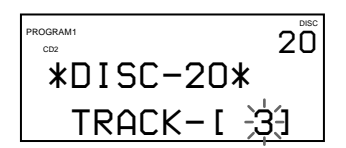

**6** Pulse ENTER.

**El tema que se está programando**

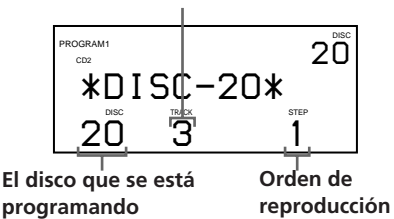

**7** Para programar otros discos o temas, realice lo siguiente:

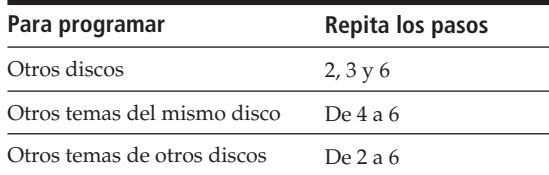

**8** Pulse  $\triangleright$  para iniciar la reproducción del programa.

**para cancelar la reproducción del programa** Pulse CONTINUE.

# **3** Pulse el botón numérico del disco. **Comprobación del orden programado**

Es posible comprobar el programa antes o después de iniciar la reproducción.

### Pulse CHECK.

Cada vez que pulse este botón, el visor mostrará el número de tema y disco de cada paso en el orden programado (al programar un disco completo como un paso, aparece "ALL" en lugar del número del tema). Después del último paso del programa, el visor muestra "END" y vuelve al visor original.

# **Cambio del orden programado**

Es posible cambiar el programa antes de iniciar la reproducción.

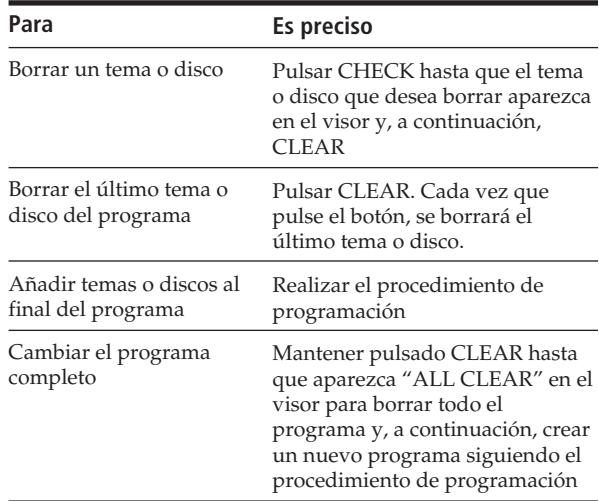

### **Borrado de programas almacenados en memoria**

- **1** Pulse PROGRAM varias veces en el modo de parada hasta que el número de programa (PROGRAM 1, 2 o 3) que desee borrar aparezca en el visor.
- **2** Mantenga pulsado CLEAR hasta que aparezca "ALL CLEAR" en el visor.

# **Creación de programas mediante la comprobación de la información en pantalla**

### **Al crear programas**

Es posible seleccionar los discos o temas comprobando los títulos.

Al seleccionar un disco, la imagen en pantalla muestra los títulos de los discos en orden numérico.

### **Número de disco**

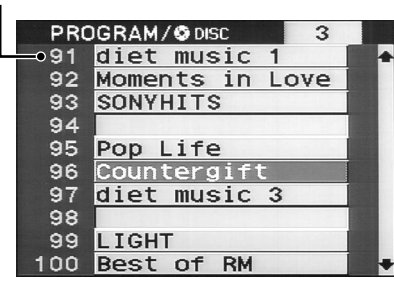

Al seleccionar un tema, la imagen en pantalla mostrará los títulos de los temas.

### **Número y título del disco**

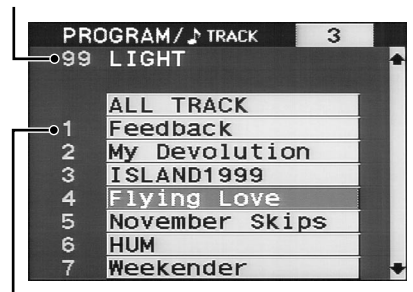

### **Número de tema**

### **Al comprobar los programas**

 $\blacksquare$ 

La imagen en pantalla mostrará los números de disco y tema de cada paso en el orden programado.

### **Número de paso Número de programa**

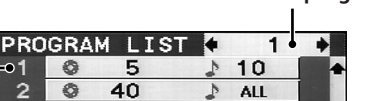

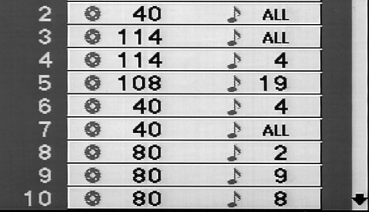

El número de programa (1, 2 o 3) que se está comprobando aparece en la parte superior derecha de la pantalla.

# **Reproducción alterna (reproducción atenuada** G**)**

Si se conecta un segundo reproductor (consulte la página 6), es posible reproducir los discos o temas de este y del segundo reproductor de forma alterna en los modos de reproducción continua y aleatoria. Cada vez que se cambia el reproductor actual por el otro, el sonido de ambos se mezcla. El reproductor actual termina la reproducción atenuando el sonido, mientras que el otro la inicia reproduciendo el sonido de forma gradual.

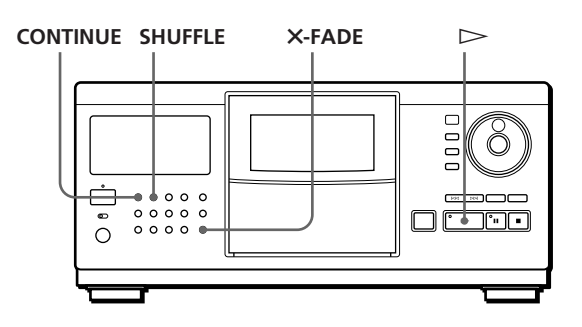

- **1** Pulse CONTINUE o SHUFFLE para seleccionar el modo de reproducción que desee.
- **2** Pulse **X-FADE.**

"X-FADE" aparece en el visor y el botón X-FADE se ilumina.

**3** Pulse  $\triangleright$  para iniciar la reproducción.

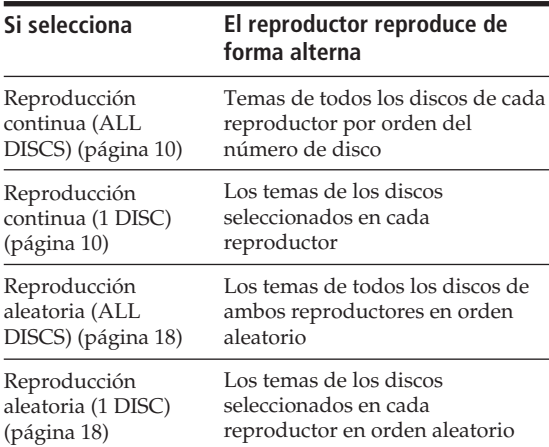

Si la reproducción atenuada  $\times$  está activa, el reproductor selecciona automáticamente el modo de repetición. De esta forma, la reproducción no se detiene una vez reproducidos todos los discos o temas del reproductor utilizado en primer lugar.

### (Continúa)

### **Para cancelar la reproducción atenuada** G Vuelva a pulsar **X-FADE**.

### **Notas**

- No es posible utilizar las funciones de clasificación y reproducción de grupo durante la reproducción atenuada X.
- Durante la reproducción atenuada  $X$ , no funcionan los botones PLAYER SELECT, INPUT, ENTER ni el selector JOG.
- No es posible utilizar la función de reproducción atenuada X si se conecta un reproductor de discos compactos CDP-CX153.

# **Reproducción con el temporizador**

Es posible iniciar la reproducción de un disco en el momento que desee. Para ello, basta conectar un temporizador (no suministrado). Consulte también el manual de instrucciones del temporizador para obtener información detallada.

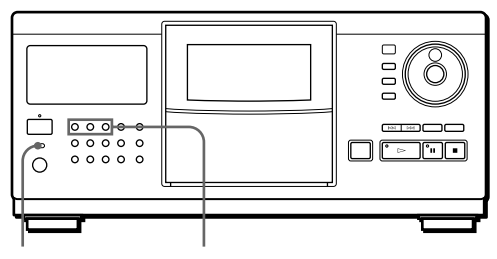

**TIMER Botones de modo de reproducción**

- **1** Pulse uno de los botones de modo de reproducción para seleccionar el modo que desee.
- **2** Sitúe TIMER en la posición PLAY del reproductor.
- **3** Sintonice el temporizador con la hora que desee. El reproductor se desactiva. Al llegar la hora sincronizada, el reproductor se activa y se inicia la reproducción.
- **4** Después de utilizar el temporizador, sitúe TIMER en la posición OFF del reproductor.

# **Uso de un receptor Sony con la función de control de imagen en pantalla**

Si dispone de un receptor (amplificador) Sony equipado con la función de control de imagen en pantalla, puede controlar el reproductor mediante el mando a distancia suministrado con el receptor (amplificador).

- **1** Conecte el reproductor a la toma VIDEO del receptor (amplificador) y, a continuación, registre como "CONTROL A1/CD2" el código IR de la toma a la que se ha conectado el reproductor.
- **2** En la imagen en pantalla, haga clic sobre LIST utilizando el mando a distancia suministrado con el receptor (amplificador). La imagen en pantalla se cambia por la información del visor del reproductor de discos compactos.
- **3** Haga clic en EXIT para volver a la información del visor del receptor (amplificador).

Para obtener información detallada sobre esta función, consulte las instrucciones suministradas con el receptor (amplificador).

### **Notas**

- Si el visor del reproductor de CD no se adapta al panel de control de imagen en pantalla del receptor (amplificador), ajuste la posición utilizando la función GRAPHIC POSITION del receptor (amplificador).
- El visor del reproductor de CD puede cambiarse de nuevo por el del receptor (amplificador) durante la reproducción de discos, dependiendo del receptor (amplificador) conectado.
- Es posible que existan diferencias en la sensibilidad (FEELING) del mando a distancia con el visor del reproductor y el del receptor (amplificador).

# Almacenamiento de información acerca de los discos compactos (archivos personalizados)

# **Funciones de los archivos personalizados**

El reproductor puede almacenar para cada disco cuatro tipos de información denominados "archivos personalizados". Una vez almacenados los archivos para los discos, el reproductor recupera automáticamente la información almacenada al seleccionar el disco. Tenga en cuenta que los archivos personalizados se borrarán si no utiliza el reproductor durante un mes aproximadamente.

# **Es posible almacenar esta información:**

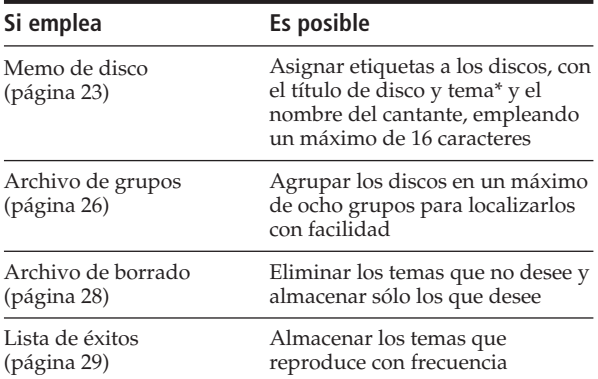

Es posible asignar etiqueta a 16 temas.

# **¿Dónde se almacenan los archivos personalizados?**

Los archivos personalizados no se almacenan en los discos, sino en la memoria del reproductor. Esto significa que no es posible utilizar archivos personalizados si reproduce discos en otros reproductores.

# **Si sustituye discos archivados en los archivos personalizados**

La información de archivo personalizado almacenada se conserva, ya que cada información se asigna a cada una de las ranuras. Borre todos los archivos personalizados (memo de disco, archivo de borrado, archivo de grupo y lista de éxitos) del disco antiguo y, a continuación, archive la información del disco nuevo en los archivos personalizados.

# **Borrado de todos los archivos personalizados de todos los discos**

Desactive el reproductor. Mientras mantiene pulsado CLEAR, pulse POWER para activar dicho reproductor. "ALL ERASE" aparecerá en el visor y todos los archivos personalizados se borrarán.

# **Borrado de todos los archivos personalizados de un disco**

Seleccione el disco que desee borrar. Manteniendo pulsado CLEAR, pulse INPUT.

### **Si selecciona un disco CD-TEXT**

- La información del CD-TEXT (título de disco y de tema y nombre del cantante) se almacena automáticamente como memo de disco. Si una de las entradas tiene más de 16 caracteres, sólo se almacenarán los 16 primeros (consulte también la página 12). Al sustituir un disco por un CD-TEXT, los archivos personalizados del disco se reemplazan automáticamente por la información del CD-TEXT. No es posible cambiar el memo de disco para un disco CD-TEXT.
- Los discos CD-TEXT pueden agruparse de la misma manera que los normales.
- Si conecta un segundo reproductor con capacidad para la leer información del CD-TEXT, ésta se almacenará automáticamente como memo de disco al seleccionar un disco CD-TEXT en dicho reproductor. Si el segundo reproductor es un modelo CDP-CX250, no será posible almacenar los nombres de los cantantes.

### **Para almacenar el memo de disco y la información del archivo de grupo**

La introducción de información de los temas y discos correspondientes a más de 200 discos puede resultar complicada si se utilizan los controles del reproductor o del mando a distancia. Para facilitar esta tarea, puede utilizar un teclado de ordenador IBM o compatible (consulte "Almacenamiento de la información de archivos personalizados con el teclado" en la página 28).

# **Etiquetado de discos (memo de disco)**

Es posible almacenar el título del disco, el nombre del cantante y los títulos de los temas de cada disco utilizando un máximo de 16 caracteres y hacer que el reproductor muestre el memo de disco cada vez que seleccione los discos o temas.

**Es posible asignar etiquetas a los discos mientras la cubierta frontal está abierta**

# **Etiquetado de discos con títulos de disco**

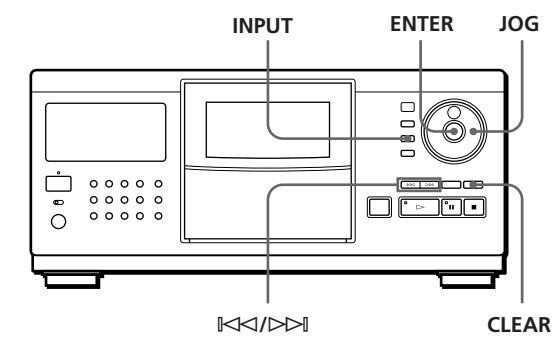

Gire el selector JOG para seleccionar el disco. Si asigna etiqueta a un disco con la cubierta frontal cerrada, aparecerá el número del disco que se encuentre en la posición de reproducción. Si asigna etiqueta a un disco con la cubierta frontal abierta, aparecerá el número del disco que se encuentre en la posición de carga.

> 23*ES* (Continúa)

- **2** Pulse INPUT.
- **3** Gire el selector JOG hasta que el visor muestre "DISC MEMO" y, a continuación, pulse ENTER. Aparece el cursor parpadeante  $($
- **4** Gire el selector JOG hasta que el visor muestre el carácter que desee.

El cursor desaparece y el primer espacio del título del disco parpadea.

Al girar el selector JOG en el sentido de las agujas del reloj, los caracteres aparecen en el siguiente orden. Gire dicho selector en sentido contrario a las agujas del reloj para retroceder al carácter anterior.

(espacio) A B C D E F G H I J K L M N O P Q R S T U V W X Y Z a b c d e f g h i j k l m n o p q r s t u v w x y z 0 1 2 3 4 5 6 7 8 9 ! " # \$ % & ' ( ) *\** + , – . / : ;  $\langle 2 = \rangle ? @ [ \setminus ]^{\wedge} \setminus \{ | \} \sim$ 

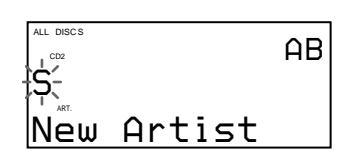

**5** Pulse ENTER para seleccionar el carácter. El carácter seleccionado se ilumina y el cursor parpadeante aparece para indicar el siguiente espacio que va a introducirse.

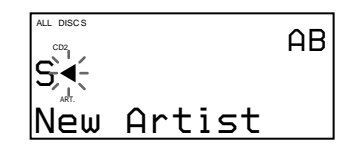

### **Si comete un error**

Pulse CLEAR y vuelva a repetir la operación introduciendo los caracteres correctos.

**6** Repita los pasos 4 y 5 para introducir más caracteres.

**Si desea introducir otra información memo de disco (el nombre del artista o los títulos de las temas) del mismo disco de forma secuencial:**

Pulse ENTER repetidamente hasta que el cursor se desplace al espacio correspondiente a la opción apropiada. Ya puede introducir la información.

**7** Pulse INPUT para almacenar el título del disco. Este se iluminará en el visor.

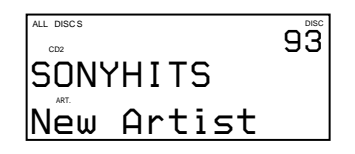

Repita los pasos 1 a 7 para asignar título a otros discos.

## **Etiquetado de discos con nombres de cantantes**

- **1** Gire el selector JOG para seleccionar el disco.
- **2** Pulse INPUT.
- **3** Gire el selector JOG hasta que el visor muestre "ARTIST NAME" y, a continuación, pulse ENTER. "New Artist" parpadea en el visor.
- **4** Pulse ENTER. Aparece el cursor parpadeante  $($
- **5** Introduzca el nombre del cantante según lo establecido en los pasos 4 a 7 de la sección "Etiquetado de discos con títulos de disco" de la página 23.
- **Es posible seleccionar el nombre del cantante sin introducirlo si ha asignado una etiqueta a otro disco con el nombre de dicho cantante**

Después de pulsar ENTER en el paso 3, gire el selector JOG. Al realizar esto, el visor mostrará los nombres de cantantes asignados a otros discos. Pulse ENTER para seleccionar el nombre del cantante correspondiente al disco actual.

Si corrige el nombre del cantante, éste se corregirá en todos los discos a los que se haya asignado.

# **Etiquetado de cada tema**

- **1** Gire el selector JOG para seleccionar el disco.
- **2** Pulse INPUT.
- **3** Gire el selector JOG para seleccionar el tema y, a continuación, pulse ENTER. Aparece el cursor parpadeante  $($
- **4** Introduzca el título del tema según lo establecido en los pasos 4 a 7 de la sección "Etiquetado de discos con títulos de disco" de la página 23.

**Etiquetado de discos o temas con el mando a** distancia  $\hat{\mathbf{I}}$ 

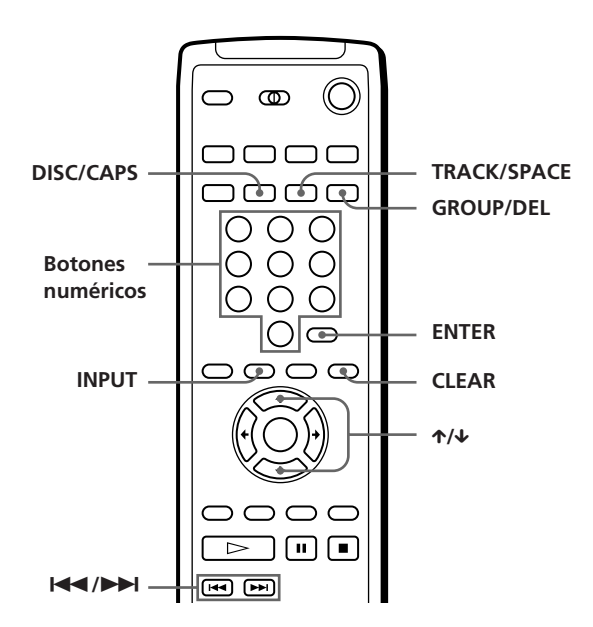

- **1** Seleccione un disco siguiendo los pasos 1 y 2 de la sección "Selección de discos directamente con el mando a distancia" de la página 14 y, a continuación, pulse ENTER.
- **2** Pulse INPUT.
- **3** Pulse  $\uparrow/\downarrow$  varias veces hasta que el elemento deseado (DISC MEMO, ARTIST NAME o número de tema) aparezca en el visor y, a continuación, pulse ENTER. Si selecciona ARTIST NAME, vuelva a pulsar ENTER.

Aparece el cursor parpadeante  $($ 

**4** Pulse DISC/CAPS para localizar el tipo de letra que desee.

Cada vez que pulse el botón, el tipo de letra cambiará cíclicamente entre letras mayúsculas (AB), minúsculas (ab) y números (12). El tipo de letra seleccionado aparecerá en el ángulo superior derecho del visor.

**5** Pulse el botón numérico correspondiente al carácter que desee (indicado junto a cada botón numérico).

El cursor desaparece y el primer espacio del memo de disco parpadea.

Cada vez que pulse el botón, el carácter cambiará cíclicamente entre los indicados junto al botón.

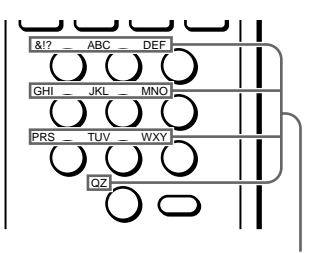

**Caracteres asignados a cada botón numérico**

Ejemplo: Para seleccionar la letra E Pulse dos veces el botón numérico 3.

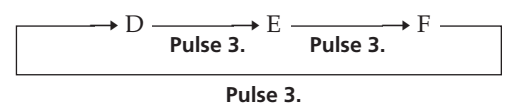

Para insertar un espacio, pulse TRACK/SPACE una vez.

Para introducir un número, pulse dos veces DISC/ CAPS en el paso 4 y, a continuación, el botón numérico que desee.

Para introducir símbolos, pulse el botón numérico 1 varias veces hasta que el visor muestre el símbolo que desee.

- **6** Pulse ENTER para seleccionar el carácter. El carácter seleccionado se ilumina y el cursor parpadeante aparece para indicar el siguiente espacio que va a introducirse. También es posible pasar al espacio siguiente pulsando otros botones numéricos.
- **7** Repita los pasos 4 a 6 para introducir más caracteres. Para asignar al mismo disco otra información (título del disco, nombre del cantante o títulos de los temas), repita los pasos 2 a 7.
- **8** Pulse INPUT para almacenar el memo de disco. El memo de disco se ilumina en el visor. Repita los pasos 1 a 8 para asignar memo de disco a otros discos.

Puede cambiar el disco al que desea asignar memo de disco pulsando los botones  $\leftarrow/\rightarrow$  en el paso 3.

### **Es posible seleccionar el nombre del cantante sin introducirlo si ha asignado una etiqueta a otro disco con el nombre de dicho cantante**

Después de pulsar ENTER en el paso 3, pulse $\mathop{\mathrm{\textbf{<}}}\nolimits/\mathop{\mathrm{\textbf{>}}}$  hasta que el nombre del cantante aparezca en el visor. Pulse ENTER para seleccionar el nombre del cantante correspondiente al disco actual.

## *Almacenamiento de información acerca de los discos compactos (archivos personalizados)*

**Si comete un error mientras introduce el carácter**

### **Para corregir el carácter introducido**

1 Pulse  $\blacktriangleleft \bullet$  o  $\blacktriangleright$  hasta que el cursor se sitúe junto al carácter incorrecto.

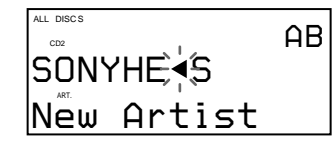

2 Pulse GROUP/DEL para eliminar el carácter incorrecto.

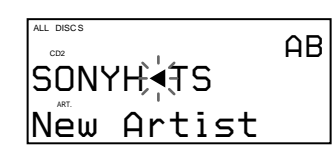

3 Introduzca el carácter correcto.

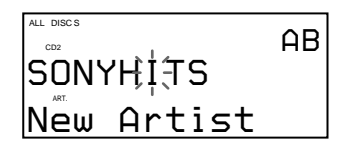

**Para corregir el carácter que introduce actualmente**

- 1 Pulse GROUP/DEL para eliminar el carácter incorrecto.
- 2 Introduzca el carácter correcto.

### **Para insertar un carácter entre los introducidos**

Pulse  $\blacktriangleleft \bigcirc \blacktriangleright \blacktriangleright \text{I}$  hasta que el cursor se sitúe junto al punto que desee insertar e introduzca el carácter.

### **Borrado del memo de disco**

- **1** Seleccione el disco cuyo memo quiera borrar.
- **2** Pulse INPUT.
- **3** Gire el selector JOG (si utiliza el mando a distancia, pulse  $\uparrow/\downarrow$ ) hasta que el elemento que quiere eliminar (título de disco, nombre de cantante y título de tema) aparezca en el visor y, a continuación, pulse ENTER.
- **4** Pulse CLEAR. El memo de disco desaparece.
- **5** Pulse INPUT.

# **Agrupación de discos (archivo de grupo)**

Es posible que resulte difícil encontrar el disco que desee debido al gran número de discos existentes. Sin embargo, este reproductor dispone de una función que permite clasificar los discos en ocho grupos y asignar una etiqueta de categoría, etc. a cada uno de ellos utilizando un máximo de 16 caracteres (memo de grupo). Un disco sólo puede incluirse en un grupo. Una vez clasificados los discos, es posible realizar la reproducción continua, aleatoria o repetida sólo dentro de un determinado grupo (reproducción de grupo).

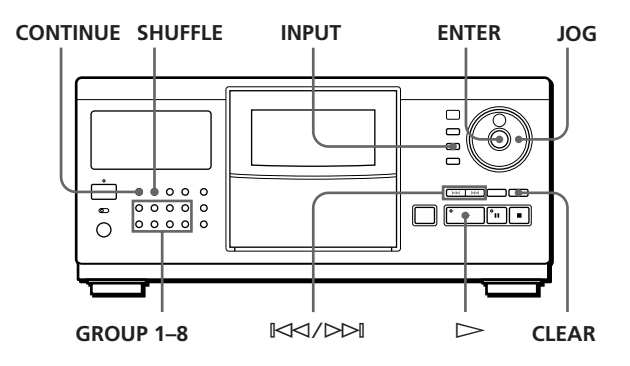

### **Introducción de discos en un grupo**

- **1** Pulse CONTINUE o SHUFFLE antes de iniciar la reproducción.
- **2** Gire el selector JOG para seleccionar el disco que desee introducir en un grupo.
- **3** Pulse INPUT.
- **4** Gire el selector JOG hasta que "GROUP FILE" aparezca en el visor y, a continuación, pulse ENTER. Si no ha introducido el disco en ningún grupo, el

visor mostrará "NOT FILED". **5** Gire el selector JOG hasta que el número de grupo

que desee aparezca en el visor (por ej., GROUP 1).

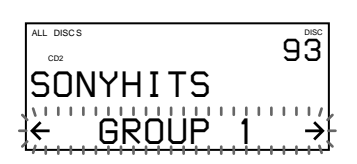

- **6** Pulse ENTER para seleccionar el grupo. La indicación de archivo de grupo se ilumina en el visor y se muestra el cursor parpadeante  $($ indicando el primer espacio para el memo de grupo.
- **7** Introduzca el nombre del grupo (memo de grupo) siguiendo los pasos 4 a 6 de la sección "Etiquetado de discos con títulos de disco", en la página 23.
- **8** Pulse INPUT para almacenar el memo de grupo.

# **Borrado del memo de grupo**

- **1** Realice los pasos 1 a 4 de la sección "Introducción de discos en un grupo" para seleccionar el memo de grupo que quiere borrar.
- **2** Pulse CLEAR.
- **3** Pulse INPUT.

# **Reproducción de discos de un grupo (reproducción de grupo)**

Es posible realizar la reproducción continua o aleatoria dentro de un grupo.

**1** Pulse CONTINUE o SHUFFLE para seleccionar el modo de reproducción antes de empezar a reproducir.

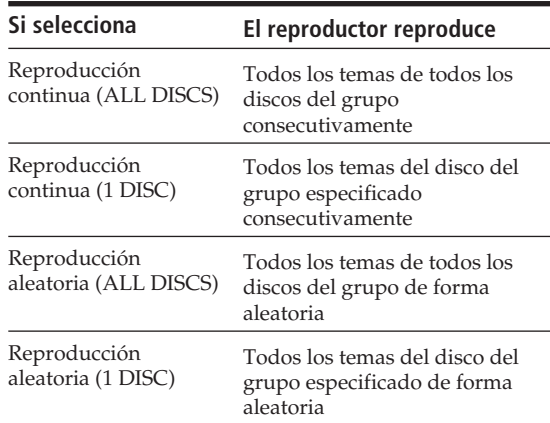

**2** Pulse uno de los botones GROUP 1–8 para seleccionar el grupo y, a continuación,  $\triangleright$ . La reproducción de grupo se inicia a partir del número disco situado en la parte superior y más próximo la posición de reproducción. Si el disco situado en la posición de reproducción se incluye en el grupo, la reproducción comenzará en dicho disco.

**Es posible especificar el primer disco que quiere reproducir al iniciar una reproducción de grupo** Después de seleccionar el grupo, gire el selector JOG para seleccionar el disco y, a continuación, pulse ENTER.

**Es posible iniciar la reproducción de grupo con el mando a distancia** 

Antes de iniciar la reproducción, pulse GROUP/DEL, el botón numérico del grupo que quiere reproducir y, a continuación, ENTER.

### **Nota**

Si se muestra "NO ENTRY" en el visor, esto significa que no se ha introducido ningún disco en el grupo seleccionado.

# **Eliminación de discos de un grupo**

- Para eliminar un disco de un grupo
- 1 Realice los pasos 1 a 4 de la sección "Introducción de discos en un grupo" de la página 26, para seleccionar el disco.
- 2 Gire el selector JOG (si utiliza el mando a distancia, pulse  $\leftarrow$  varias veces) hasta que "NOT FILED" aparezca en el visor y, a continuación, pulse ENTER. 3 Pulse INPUT.
- Para eliminar todos los discos de un grupo simultáneamente

Pulse uno de los botones GROUP 1–8 que desee borrar y, a continuación, pulse CLEAR durante más de un segundo.

# **Comprobación de la información del archivo de grupo mediante la imagen en pantalla**

Es posible comprobar los memos de grupo y títulos de disco almacenados en cada grupo.

### **Comprobación de los memos de grupo**

Pulse GROUP/DEL.

La imagen en pantalla muestra todos los memos de grupo.

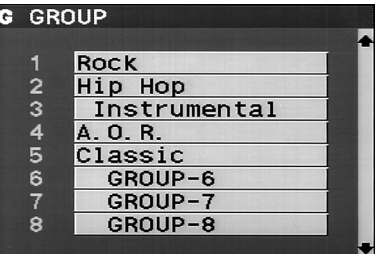

**Comprobación de los títulos de disco de cada grupo** Después de pulsar GROUP/DEL, pulse el botón numérico del grupo deseado. A continuación, pulse ENTER.

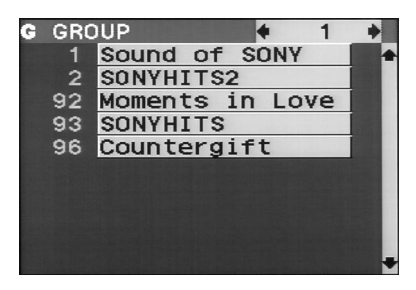

### *Almacenamiento de información acerca de los discos compactos (archivos personalizados)*

# **Almacenamiento de la información de archivos personalizados con el teclado**

Es posible almacenar el memo de disco y el archivo de grupo de un disco secuencialmente utilizando un teclado\* de ordenador IBM o compatible no suministrado (para EE.UU).

\* El consumo debe ser de 120 mA o menos.

### **Toma para teclado**

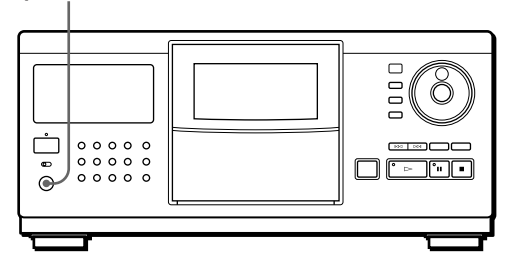

**1** Conecte el teclado a la toma de teclado, situada en el panel frontal del reproductor.

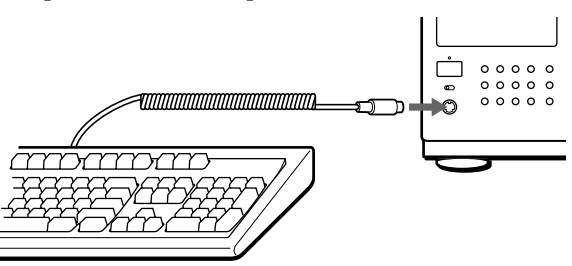

- **2** Después de seleccionar un disco en el reproductor, pulse Enter.
- **3** Pulse las teclas del cursor (↑/↓) para seleccionar el elemento que desee (título de disco, nombre de cantante, archivo de grupo o título de tema).

### **• Si selecciona ARTIST NAME**

En la imagen en pantalla aparece "New Artist". Pulse Enter y vaya al paso 4.

Si ha asignado el mismo nombre de cantante a otros discos, pulse las teclas del cursor (←/→) varias veces hasta que el nombre deseado aparezca en la pantalla y, a continuación, pulse Enter. En este caso, omita el paso 4.

### **• Si selecciona GROUP FILE**

Pulse las teclas del cursor (←/→) hasta que el número del grupo deseado aparezca en la pantalla y, a continuación, pulse Enter.

- **4** Introduzca los caracteres que quiera y pulse Enter. Para introducir otra información, repita los pasos 3 y 4.
- **5** Pulse la tecla Esc para almacenar la información.

### **Puede borrar todos los caracteres de la opción seleccionada**

Manteniendo pulsada la tecla Mayús, pulse la tecla Supr.

### **Notas**

- Si las teclas del cursor no funcionan correctamente y no puede terminar esta operación con el teclado, desconéctelo y vuelva a conectarlo al reproductor.
- Si el teclado no es el modelo para EE.UU., los caracteres introducidos pueden ser diferentes de los que aparecen en las teclas.

A continuación se muestra el formato del teclado estadounidense.

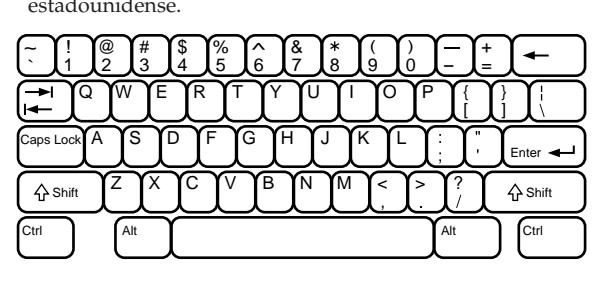

# **Almacenamiento de temas específicos (archivo de borrado)**

Es posible eliminar los temas que no desee y almacenar sólo los que desee. Si selecciona el disco que contiene un archivo de borrado, podrá reproducir sólo los temas restantes.

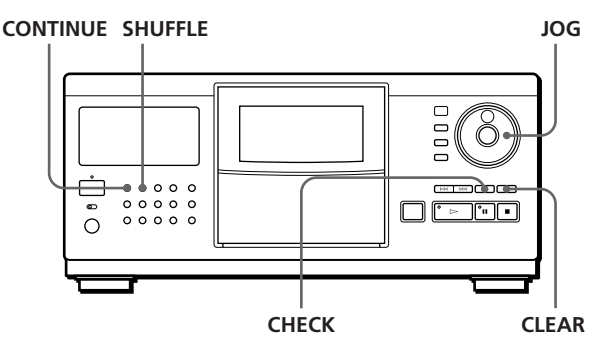

- **1** Pulse CONTINUE o SHUFFLE antes de iniciar la reproducción.
- **2** Gire el selector JOG para seleccionar el disco.
- **3** Pulse CHECK varias veces hasta que el visor muestre el tema que desee eliminar.

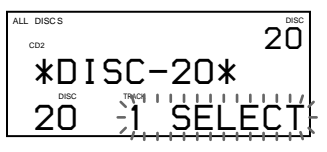

**4** Pulse CLEAR.

"DELETE FILE" aparece y "DELETE" parpadea en el visor.

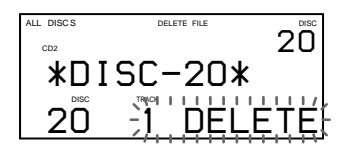

Si desea recuperar el tema, vuelva a pulsar CLEAR.

**5** Repita los pasos 3 y 4 para eliminar más temas.

**Es posible recuperar todos los temas eliminados** Pulse CHECK y mantenga pulsado CLEAR hasta que "ALL SELECT" aparezca en el visor.

### **Nota**

Los temas eliminados se omitirán aunque realice la reproducción en los modos aleatorio o de programas (si el disco completo que contiene un archivo de borrado se programa como un paso).

# **Almacenamiento de los temas favoritos (lista de éxitos)**

Es posible almacenar los temas que se reproducen con frecuencia y seleccionarlos inmediatamente mediante la comprobación de los números o títulos de éstos (consulte la página 24) en la lista de éxitos.

Es posible introducir un máximo de 50 temas en la lista de éxitos.

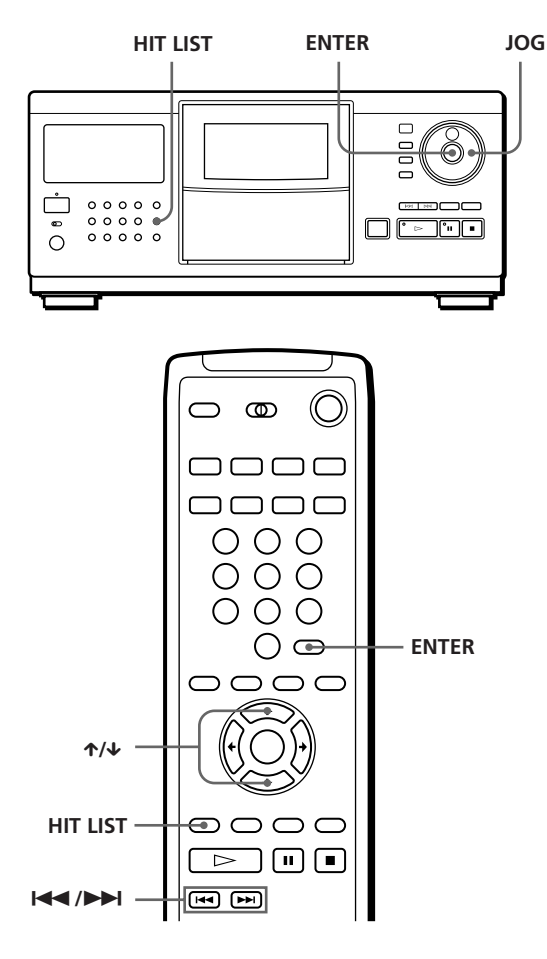

## **Intoducción de temas en la lista de éxitos**

Pulse HIT LIST mientras reproduce su tema preferido. "LIST IN" aparece en el visor.

# **Reproducción de temas de la lista de éxitos**

- **1** Pulse HIT LIST antes de iniciar la reproducción. "HIT LIST" aparece en el visor.
- **2** Gire el selector JOG o pulse  $\mathbb{K}$ ≺ / ⊳ hasta que el tema que desee aparezca en el visor. Si utiliza el mando a distancia, pulse  $\uparrow/\downarrow$ .
- **3** Pulse ENTER para iniciar la reproducción del tema.

### **Es posible comprobar los temas de la lista de éxitos utilizando la imagen en pantalla**

Al pulsar el botón HIT LIST, la pantalla mostrará los temas incluidos en la lista de éxitos.

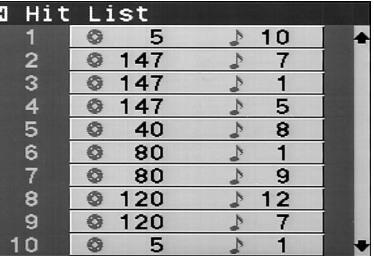

### **Notas**

- No es posible modificar el orden de las temas de la lista.
- La tema que seleccione en el paso 2 aparecerá como la primera de la lista.
- Si introduce 51 temas en la lista, se sustituirá la tema 50.

# **Precauciones**

### **Seguridad**

- Precaución El uso de instrumentos ópticos con este producto aumentará el riesgo de daños oculares.
- Si cae algún objeto sólido o se vierte líquido en la unidad, desenchufe el reproductor y solicite el servicio de personal cualificado antes de utilizarlo de nuevo.

### **Fuentes de alimentación**

- Antes de utilizar el reproductor, compruebe que el voltaje es idéntico al del suministro de alimentación local. El voltaje se indica en la placa de identificación situada en la parte posterior del reproductor.
- El reproductor no está desconectado de la fuente de alimentación de CA mientras esté conectado a la toma de red, incluso si se ha desactivado el reproductor.
- Si no va a utilizar el reproductor durante varios días, asegúrese de desconectarlo de la toma de red. Para desconectar el cable de alimentación principal, tire del enchufe, nunca del cable.
- El cable de alimentación de CA solamente deberá ser reemplazado en un taller de servicio técnico cualificado.
- Las tomas de corriente sin interruptor permanecen activas en todo momento independientemente de la posición del interruptor de encendido, si la unidad está conectada a la fuente de alimentación CA.
- El interruptor de corriente está situado en la parte posterior exterior (excepto modelos canadienses).

### **Ubicación**

- Sitúe el reproductor en un lugar que ofrezca una ventilación adecuada, con el fin de evitar el recalentamiento en el interior de la unidad.
- No sitúe el reproductor sobre una superficie inestable, como una alfombra, que pueda bloquear los orificios de ventilación de la parte posterior.
- No sitúe el reproductor cerca de fuentes de calor ni lo exponga a la luz directa del sol, a polvo excesivo o a golpes mecánicos.

### **Funcionamiento**

• Si traslada el reproductor de un lugar frío a otro cálido, o lo coloca en una habitación muy húmeda, la humedad puede condensarse en las lentes del reproductor. Si esto ocurre, el reproductor no funcionará correctamente. En este caso, deje el reproductor encendido durante unas horas hasta que se evapore la humedad.

### **Ajuste del volumen**

• No eleve el volumen mientras escucha una parte con entradas de nivel muy bajo o cuando no se emitan señales de audio. En caso contrario, si se reproduce una parte con un nivel muy alto, pueden dañarse los altavoces.

### **limpieza**

• Limpie la unidad, el panel y los controles con un paño suave ligeramente humedecido en una solución limpiadora no abrasiva. No utilice ningún tipo de estropajo, detergente en polvo ni diluyentes, como alcohol o bencina.

### **Transporte**

• Para transportar el reproductor, pulse OPEN, extraiga todos los discos y, por último, apague la unidad.

Si tiene alguna duda o problema en relación con el reproductor, póngase en contacto con el proveedor Sony más cercano.

# **Notas sobre los discos compactos**

### **Manejo de los discos compactos**

- Para mantener limpio el disco, manéjelo con cuidado.
- No pegue papel ni cinta adhesiva en el disco.

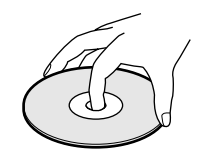

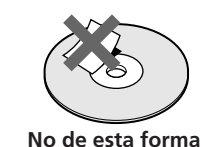

- No exponga los discos a la luz directa del sol ni los sitúe cerca de fuentes de calor, como conductos de aire caliente. Asimismo, no los deje en un coche aparcado y expuesto a la luz directa del sol, ya que la temperatura interior del coche puede sufrir un considerable aumento.
- Después de extraer un disco de la ranura, guárdelo en su caja.

### **Limpieza**

• Antes de la reproducción, limpie el disco con un paño suave. Limpie el disco desde el centro hacia afuera.

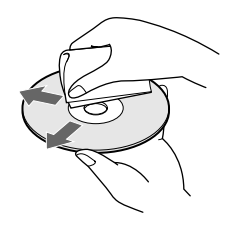

• No utilice disolventes, como bencina o diluyente de pintura, limpiadores comerciales o aerosoles antiestáticos para LP de vinilo.

# **Solución de problemas**

Si tiene alguna de las siguientes dificultades al utilizar el reproductor, consulte esta guía de solución de problemas para corregirlos. Si el problema no desaparece, póngase en contacto con el proveedor Sony más cercano.

### **Ausencia de sonido.**

- /Compruebe que el reproductor está firmemente conectado.
- /Compruebe que está utilizando el amplificador correctamente.

### **No se reproduce el CD.**

- /No hay ningún CD en la ranura ("–NO DISC–" aparece).
	- Inserte uno.
- /Inserte el CD con el lado de la etiqueta a la derecha.
- /Limpie el CD (consulte la página 30).
- /Se ha condensado la humedad dentro del reproductor. Pulse OPEN y deje el reproductor encendido durante una hora (consulte la página 30).

### **El mando a distancia no funciona.**

- /Elimine los obstáculos entre el mando a distancia y el reproductor.
- /Apunte el mando a distancia hacia el sensor de control remoto  $\blacksquare$  del reproductor.
- /Si las pilas del mando emiten una señal débil, sustitúyalas por otras nuevas.
- /Ajuste el interruptor CD 1/2/3 del mando a distancia de acuerdo con la posición del selector COMMAND MODE mostrada en el visor (consulte la página 6).

### **El reproductor no funciona correctamente.**

/Es posible que los chips del microordenador no funcionen correctamente. Desconecte el cable de alimentación de CA y, a continuación, vuelva a conectarlo a la toma mural para restaurar el reproductor.

### **Aparece "Error" en el visor del panel frontal.**

/Consulte a su concesionario Sony.

# **Especificaciones**

### **Reproductor de discos compactos**

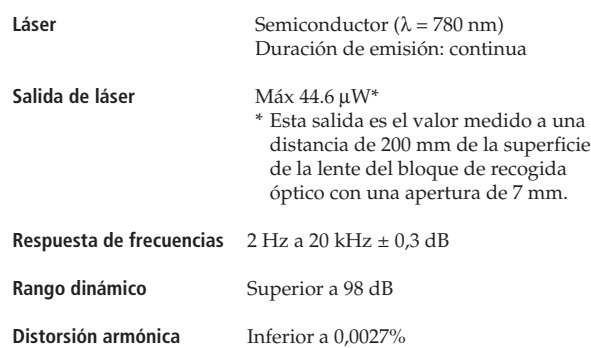

### **Salidas**

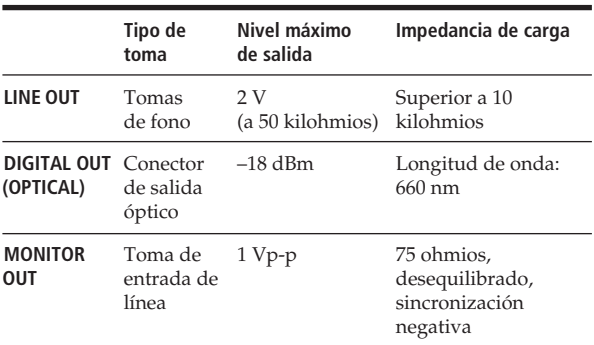

### **Generales**

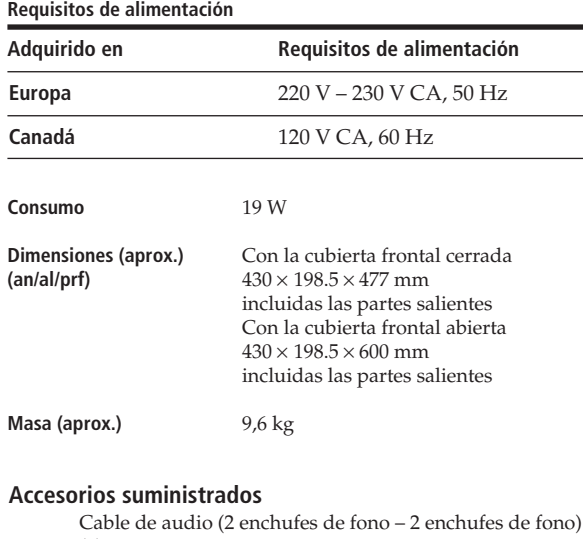

(1) Cable de vídeo (1) Mando a distancia (control remoto) (1) Pilas SUM-3 (NS) Sony (2) Catálogos de portadas de discos compactos (2) Etiqueta (1)

El diseño y las especificaciones están sujetos a cambios sin previo aviso.

## *Indice*

# **Indice**

## **A**

Almacenamiento información acerca de discos 23 temas específicos 28 temas favoritos 29 AMS 16 Archivo de borrado 28 Archivo de grupo 26 Archivos personalizados archivo de borrado 28 archivo de grupo 26 lista de éxitos 29 memo de disco 23 operaciones 23

### **B**

Borrado archivo de borrado 29 archivo de grupo 27 archivos personalizados 23 memo de disco 26 memo de grupo 27 programas 20 Búsqueda. *Consulte* Localización

## **C**

CD-TEXT 12 Clasificación de discos por nombre de cantante 15 por número de disco 15 por título de disco 15 Conexión 4 Conexiones descripción general 4 Control de otro reproductor de discos compactos 6 Control de reproductor 6

## **D**

Desembalaje 4

### **E, F, G, H**

Especificación del siguiente disco 16 Etiquetado discos con títulos de disco 23 discos con nombres de cantante 24 temas 24 Exploración del memo 14

# **I, J, K**

Imagen en pantalla 13 Inserción de discos compactos 8

# **L**

Localización directamente 17 discos 13 mediante control 17 observando el visor 17 un punto específico 16 un tema específico 16 utilizando AMS 17

## **M, N, O**

Mando a distancia 4 Manejo de discos compactos 30 Memo de disco 23 Memo de grupo 26

### **P, Q**

Programa borrado 20 cambio 20 comprobación 20

### **R**

Repetición 17 Reproducción aleatoria 18 atenuada × 21 continua 10 de grupo 27 de programas 18 mediante el temporizador 22 repetida 17 Reproducción aleatoria de todos los discos 18 de un disco 18 Reproducción atenuada X 21 Reproducción con el temporizador 22 Reproducción continua 10 Reproducción de grupo 27

# **S**

Selección de un disco 13 Sensor automático de música 16 Selector JOG 8 Solución de problemas 31 Soporte giratorio 8

## **T**

Tiempo total de reproducción 12

## **U, V, W, X, Y, Z**

Uso de un receptor Sony 22

## **Nombres de los controles**

### **Botones**

CHECK 20, 28 CLEAR 20, 28 CONTINUE 10  $X-FADE$  21 DISC/CAPS 13, 19, 25 DISC SKIP 11 ENTER 11 EXTRA 12 GROUP/DEL 26, 27 GROUP 1–8 27 HIT LIST 29 INPUT 23, 26 MEMO SCAN 14 Numéricos 13 OPEN 8 PLAYER SELECT 14 PROGRAM 19 REPEAT 17 SHUFFLE 18 SORT 14 TIME/TEXT 12 TRACK/SPACE 17, 20 ≠/± 17  $\triangleright$  11  $II$  11  $\blacksquare$  11  $\leftrightarrow$  17  $\uparrow/\downarrow/\uparrow/\uparrow$  14, 17, 25, 29

### **Interruptores**

CD1/2/3 6 MAIN POWER 6 POWER 10 TIMER 22 TV/VIDEO 13

### **Tomas**

CONTROL A1 6 LINE IN 6 LINE OUT 5 MONITOR OUT 5

### **Conectores**

DIGITAL OUT (OPTICAL) 6

### **Otros**

AC OUTLET 6 Cubierta frontal 8 Ranuras de disco 8 Selector COMMAND MODE 7 Selector JOG 8, 10 Soporte giratorio 8 Visor 12  $R<sub>4</sub>$ 

# **VARNING**

**Utsätt inte enheten för regn eller fukt, eftersom det då finns risk för brand och/eller elektriska stötar. Öppna inte höljet, eftersom det kan resultera i risk för elektriska stötar. Överlåt allt underhålls- och reparationsarbete till fackkunniga tekniker.**

# **Välkommen!**

Vi gratulerar dig till köpet av Sony CD-spelare. Innan du börjar använda enheten bör du läsa denna handbok noggrant och spara den för framtida bruk.

# **Om bruksanvisningen**

Instruktionerna i denna bruksanvisning gäller modellerna CDP-CX270 och CDP-CX90ES.

### **Anslutningar**

- Instruktionerna i bruksanvisningen beskriver spelarens reglage. Du kan även använda reglagen på fjärrkontrollen om de har samma eller liknande namn som de på spelaren.
- Nedanstående ikoner förekommer i bruksanvisningen:

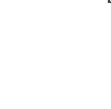

Anger att du kan utföra uppgiften med fjärrkontrollen.

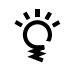

Ger anvisningar och tips för att göra uppgiften lättare.

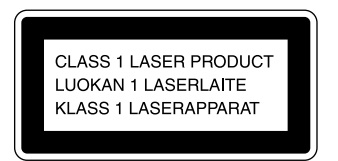

Enheten klassificeras som en LASERprodukt av KLASS 1. LASERPRODUKTENS KLASS 1- MÄRKNING finns på enhetens baksida.

Denna varningsetikett finns på insidan av enheten.

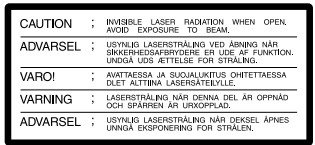

Utrustningen är endast avsedd för hemmabruk. Garantin ska uppehöra att gälla om utrustningen används kommersiellt, exempelvis av discjockeys etc, även inom garantins giltighetstid.

Placera enheten luftigt och inte i ett begränsat och slutet utrymme som i t ex en bokhylla eller ett inbyggt skåp.

# **INNEHÅLL**

# Komma igång

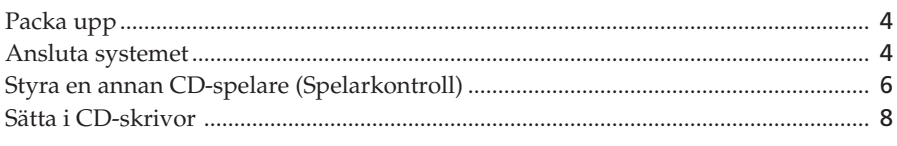

# 

# Spela upp en CD-skiva

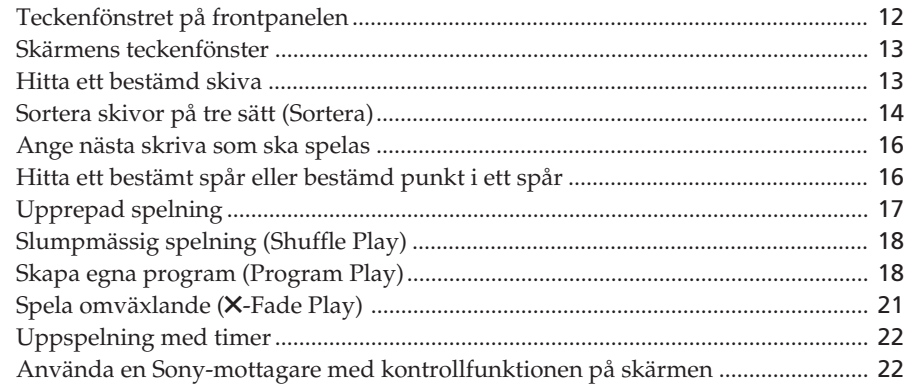

# Lagra information om CD-skivor (Eget minne)

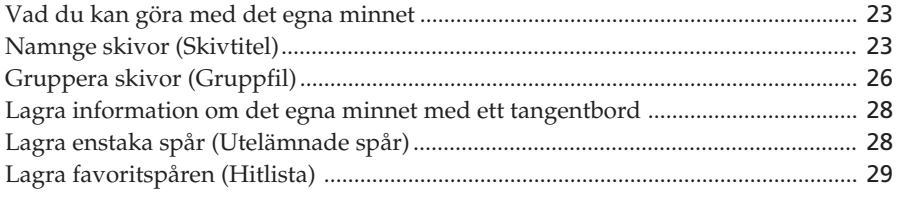

# **Ytterligare information**

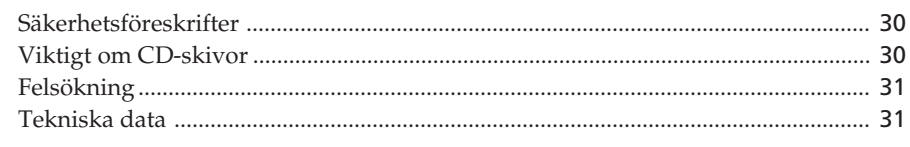

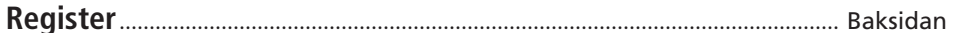

# **Packa upp**

Kontrollera att följande delar medföljer:

- Ljudkabel (1)
- Videokabel (1)
- Fjärrkontroll (1)
- Sony SUM-3-batterier (NS) (2)
- CD-omslagshållare (2) och etikett (1)

## **Så här använder du CD-omslagshållaren**

CD-omslagshållaren är till för att du lätt ska hitta skivorna. När du har satt i skivan i spelaren kan du sätta i CD-omslaget i den medföljande hållaren. Sätt i CDomslaget med baksidorna inåt i ett fack. Fäst nummeretiketten på skivfacket så att den stämmer övrens med det skivfack du satt skivan i. Du får plats med 200 CD-omslag i hållaren.

# **Sätta i batterierna i fjärrkontrollen**

Du kan styra spelaren med den medföljande fjärrkontrollen. Sätt i två R6 (storlek AA)-batterier enligt polanvisningarna + och –. Rikta fjärrkontrollen mot fjärrsensorn **a** på CD-spelaren.

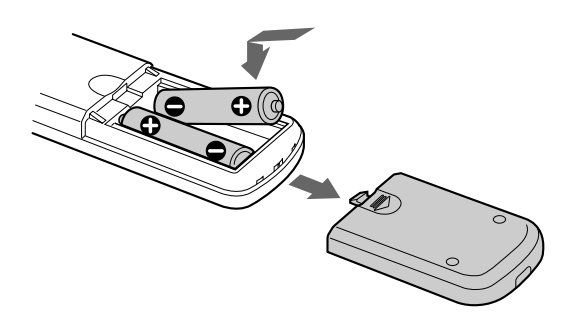

### **När behöver batterierna bytas?**

Under normal användning räcker batterierna i ca sex månader. Ersätt alla batterier med nya när fjärrkontrollen inte längre fungerar.

### **OBS!**

- Placera inte fjärrkontrollen på en extremt varm eller fuktig plats.
- Se till att inte tappa några främmande föremål inuti fjärrkontrollen, särskilt när du byter batterier.
- Utsätt inte fjärrsensorn för direkt solljus eller annat starkt ljus. Det kan få mekanismen att fungera dåligt.
- Om du inte använder fjärrkontrollen under en längre tid bör du, för att undvika batteriläckage och korrosion, ta ur batterierna.

# **Ansluta systemet**

# **Översikt**

I det här avsnittet beskrivs hur du ansluter CDspelaren till en TV och en förstärkare. Stäng av alla komponenter innan du gör några anslutningar

### **Ansluta till en förstärkare med videoingång**

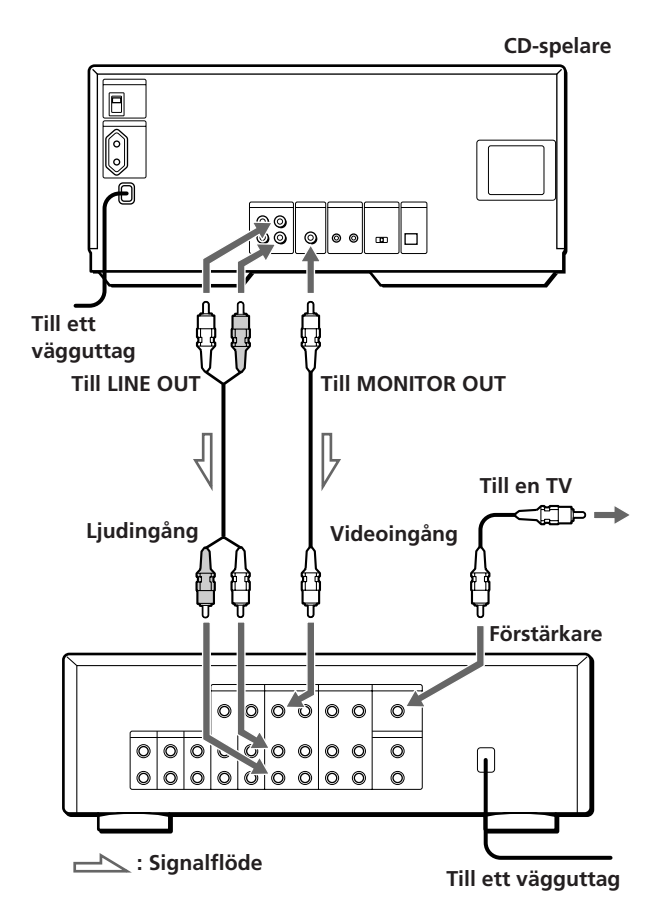

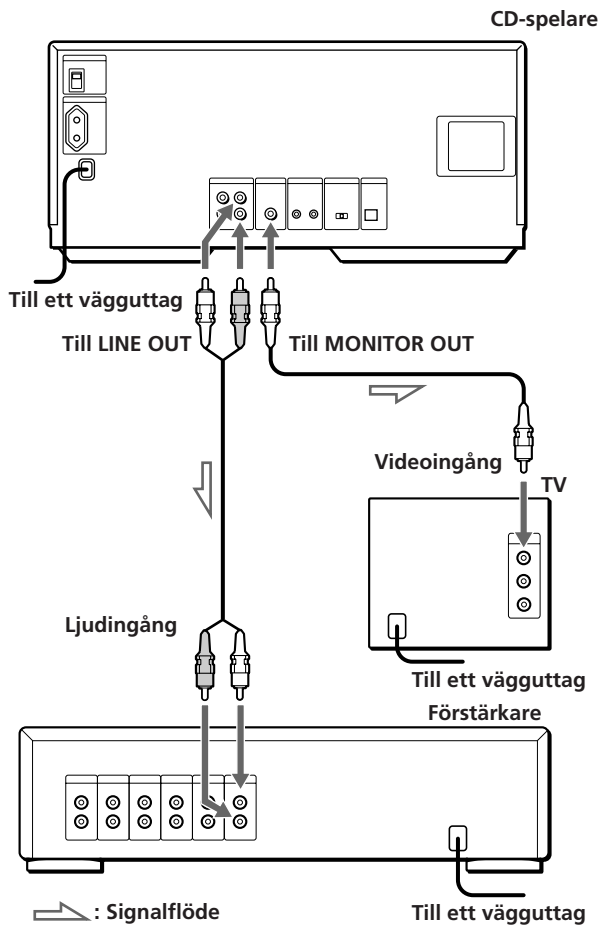

**Vilka kablar behövs?**

Ljudkabel (1) (medföljer)

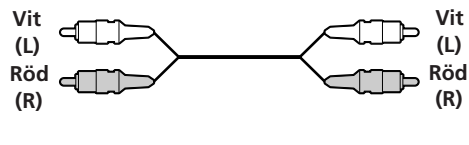

Videokabel (1) (medföljer)

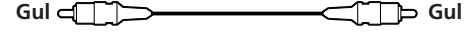

# **Anslutningar**

Vid kabelanslutning ska du se till att ansluta de färgkodade kontakterna till rätt uttag på de olika delarna: Gul (video) till gul, röd (höger) till röd och vit (vänster) till vit. Se till att kontakterna sitter i ordentligt, eftersom det annars kan uppstå brummande störljud och brus.

**Ansluta till en förstärkare utan videoingång Ansluta till en förstärkare med videoingång**

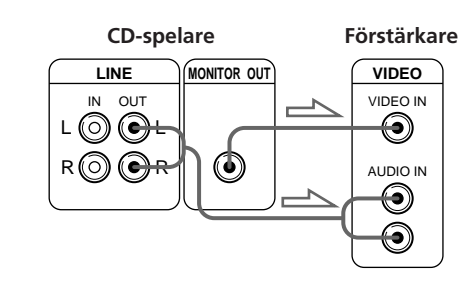

**Ansluta till en förstärkare utan videoingång**

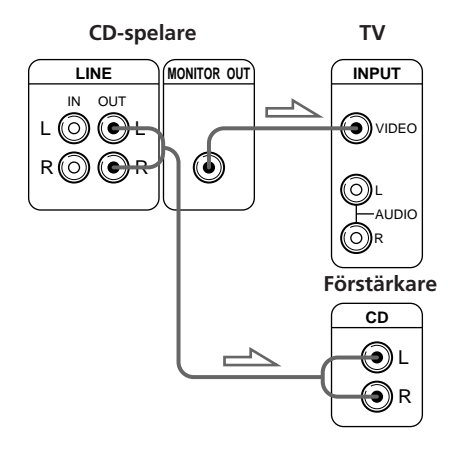

**• Om du har en Sony-mottagare (förstärkare) med en CONTROL A1-utgång**

Anslut spelaren till VIDEO 2-uttagen på mottagaren (förstärkaren). När anslutningen görs ska COMMAND MODE på spelaren vara inställd på CD2, fabriksinställning. Om du ansluter spelaren och mottagaren (förstärkaren) via CONTROL A1-uttagen med CONTROL A1-kabeln (medföljer inte), kan du använda den automatiska funktionsväljaren (Automatic Function Selection) mellan dessa komponenter. Ytterligare information finns i anvisningarna till "CONTROL-A1 Controll System" och anvisningarna som medföljer mottagaren (förstärkaren).

**• Om du har en Sony-mottagare (förstärkare) med Kontrollfunktion på skärmen**

kan du styra spelaren via skärmen och fjärrkontrollen till mottagaren.

Mer information finns på sid 22.

**• Om du har en digital komponent t ex en digital förstärkare, D/A-omvandlare, DAT eller MD** Anslut komponenten via DIGITAL OUT (OPTICAL) kontakten med en optisk kabel (medföljer inte). Avlägsna skyddet och sätt i den optiska kabeln.

(forts)

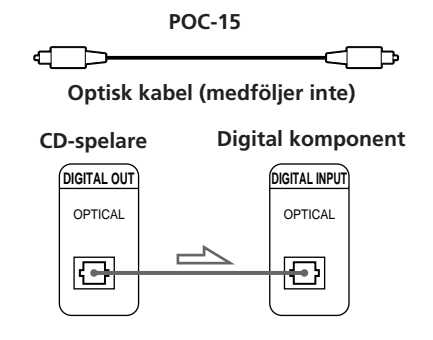

### **OBS!**

Om anslutning sker via DIGITAL OUT (OPTICAL) kontakten, kan brus uppstå när du spelar CDprogramvaror förutom musik, t ex CD-ROM.

### **Om annan CD-spelare än Sonys används tillsammans med spelaren**

Du kan göra så att den medföljande fjärrkontrollen bara fungerar med denna spelare.

• Om du använder en spelare med COMMAND MODEväljaren:

Låt COMMAND MODE-väljaren på denna spelare vara inställd på CD2, fabriksinställning, och den andra spelarens på CD1 eller CD3. Ställ in CD1/2/3 omkopplaren på fjärrkontrollen på samma sätt för respektive spelare.

• Om du använder en spelare utan COMMAND MODEväljare:

Kommandoläget för spelaren utan COMMAND MODE-väljare är inställd på CD1. Låt COMMAND MODE-väljaren på spelaren och CD1/2/3 omkopplaren på fjärrkontrollen vara inställd på CD2.

# **Ansluta nätkabeln**

Anslut nätkabeln till ett vägguttag.

# **Slå på CD-spelaren (gäller ej kanadensiska modeller)**

Ställ MAIN POWER som finns på CD-spelarens baksida på ON-läge. CD-spelaren startar i standby-läge.

## **Observera angående placering**

Placera spelaren på en vågrät yta. Om spelaren lutar kan fel uppstå eller spelaren skadas.

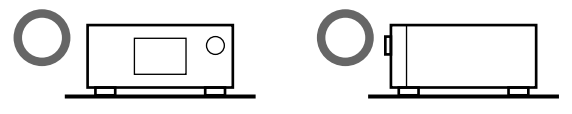

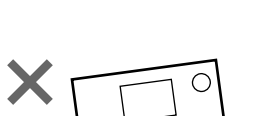

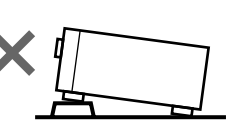

# **Styra en annan CD-spelare (Spelarkontroll)**

Om du har en Sony CD-spelare med ett CONTROL A1-uttag, kan du styra den spelaren som en andra spelare med denna enhet. När du anslutit den andra spelaren, kan du välja valfri spelare genom att trycka på knappen PLAYER SELECT och njuta av skivorna i båda spelarna. Stäng av alla strömmen till båda spelarna innan du gör anslutningen.

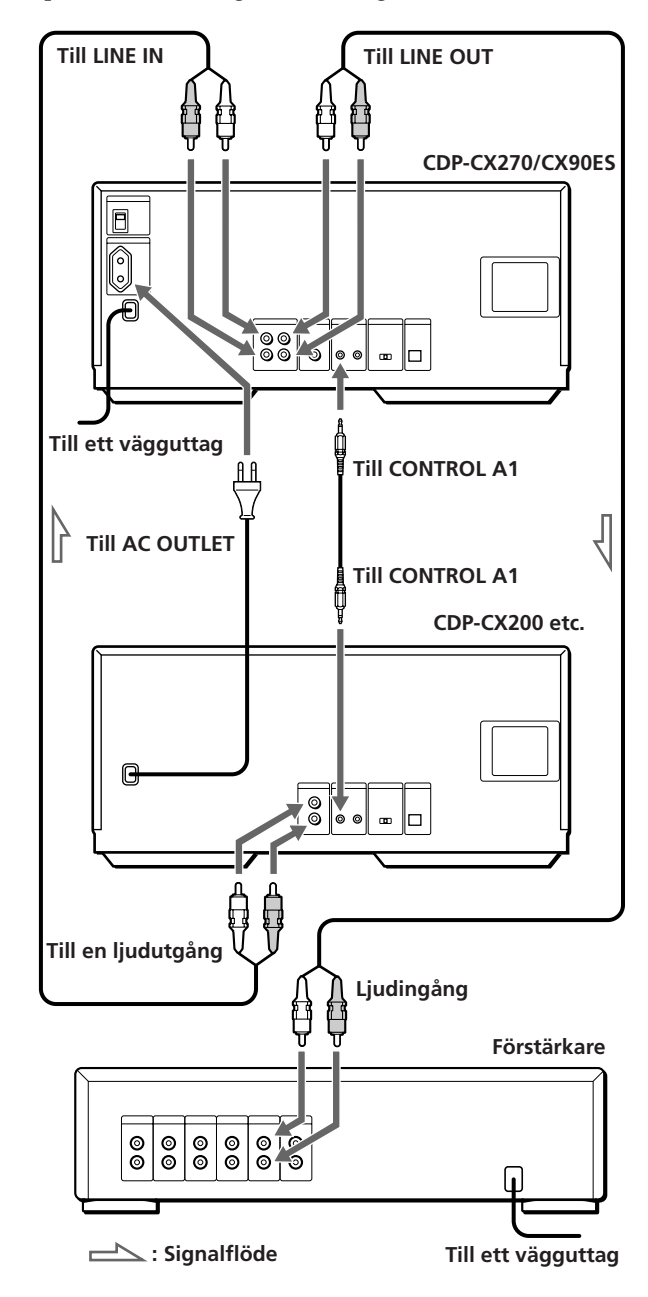

### **Vilka kablar behövs?**

- Ljudkabel (1) (medföljer spelare som ska anslutas)
- CONTROL A1-kabel (1) (medföljer inte)
- **1** Anslut spelarna med ljudkabeln (se även "Anslutningar" på sid 5).

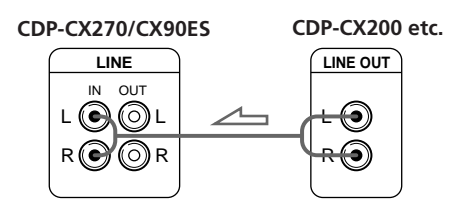

**2** Anslut spelarna med CONTROL A1-kabeln.

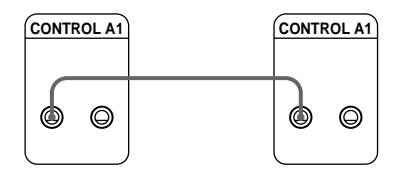

Mer information om anslutningen finns i anvisningarna till "CONTROL-A1 Control System".

**3** Ställ in COMMAND MODE-väljaren för spelarna. Låt COMMAND MODE-väljaren på denna spelare vara inställd på CD2, och den andra spelarens på CD3.

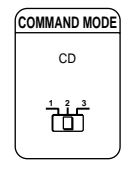

**4** Anslut den andra spelarens nätkabel till AC OUTLET på denna spelares baksida.

När du sätter på spelarna och denna spelare "upptäcker" den andra spelaren, visas "REMOTE" i den andra spelarens teckenfönster. Du kan inte använda reglagen på den andra spelaren när "REMOTE" visas i den andra spelarens teckenfönster.

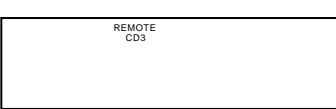

När den andra spelaren är vald, visas "2nd PLAYER" i teckenfönstret på spelarens frontpanel.

### **OBS!**

- Du kan inte styra CD-spelare vars kommandoläge inte kan ställas in på CD3 (t ex CDP-CE505) som andra spelare.
- Anslut inte någon annan spelare än Sonys CD-spelare som har CONTROL A1-uttag till LINE IN-uttagen på denna spelare. Om detta görs, kan ett högt brusljud uppstå som kan skada högtalarna.
- **Du kan ansluta CD-spelaren CDP-CX153 som andra spelare**

Anlsuta CONTROL A1-uttagen på denna spelare och CONTROL A-uttaget på CDP-CX153. Mer information om anslutningen finns i anvisningarna till "CONTROL-A1 Control System".

Observera att du inte kan använda funktionen X-Fade Play (se sid 21) när du ansluter CDP-CX153.

# **Sätta i CD-skivor**

Du kan sätta i maximalt 200 CD-skivor i CD-spelaren.

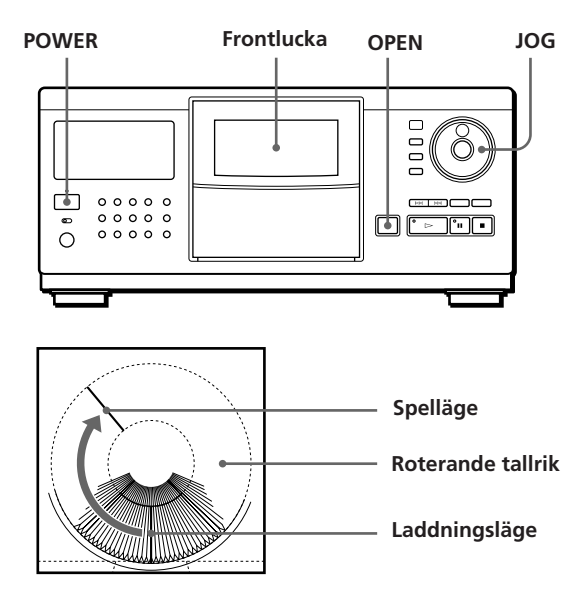

- **1** Tryck på POWER för att sätta på CD-spelaren.
- **2** Tryck på OPEN.

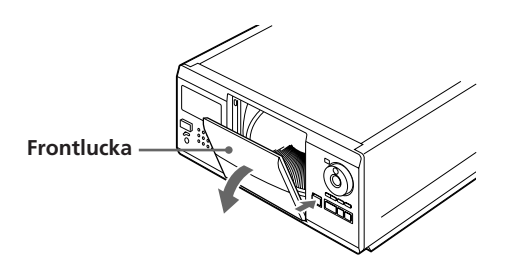

**3** Vrid på JOG-ratten tills du hittar det skivfack som du vill sätta i en skiva i samtidigt som du kontrollerar skivnumret (finns bredvid vart femte fack samt i teckenfönstret).

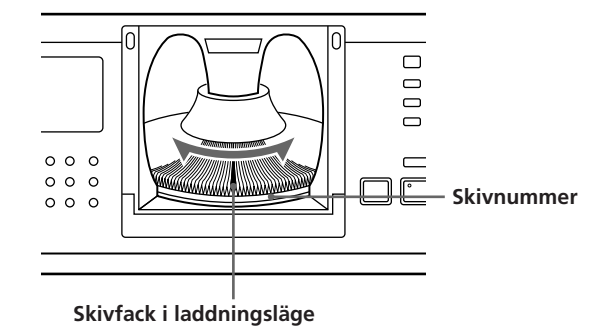

Skivfacket i laddningläge visas i frontpanelens teckenfönster.\* Om du har namngett en skiva med en skivtitel (se sid 23) visas skivtiteln istället för skivnumret. När du vrider på JOG-ratten ändras skivnumret eller skivtiteln.

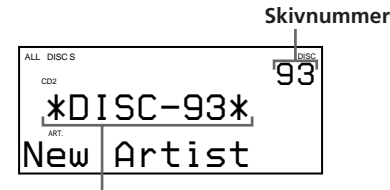

**Skivnummer eller skivtitel**

- \* Om du redan har satt i skivorna, visas skivnumret i spelläge. När du vrider på JOG-ratten, ändras skivnumret i teckenfönstret till skivnumret i laddningsläget.
- **4** Sätt i CD-skivan med etiketten åt höger.

### **OBS!**

- Kontrollera att du har satt i skivan i rätt fack i rätt vinkel på den roterande tallriken. Om skivan inte satts i rakt, kan spelaren eller skivan skadas.
- Kontrollera att den roterande tallriken är helt stilla innan du sätter i eller tar bort skivor.

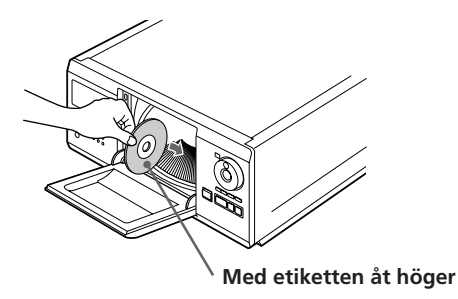

När du har satt i skivan kan du byta ut skivnumret mot den ursprungliga skivtiteln (se "Namnge skivor" på sid 23) för att lätt hitta den när uppspelningen påbörjas.

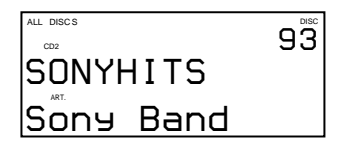

- **5** Upprepa steg 3 och 4 för att sätta i fler skivor.
- **6** Stäng frontluckan ordentligt så att det snäpper till.

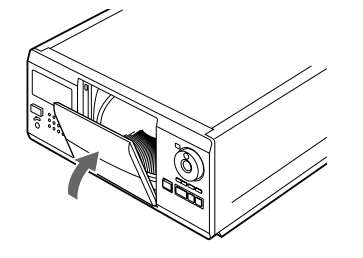

"Loading.." syns i frontpanelens teckenfönster medan den roterande tallriken roterar. (Reglagen på spelaren fungerar inte då). Skivfacket i laddningsläge är inställt i spelläge. Låt alltid frontluckan vara stängd förutom när du sätter i eller tar bort skivor.

### **Den medföljande CD-omslagshållaren hjälper dig att hitta skivor**

Du kan lagra upp till 200 CD-omslag. Sätt in omslaget och fäst nummeretiketten på filmen i facket och på omslaget så att du lätt kan hitta skivan.

### **OBS!**

- När du sätter i en 8 cm CD, ska du vara noga med att ansluta en Sony CSA-8-adapter (medföljer inte) till skivan. **Sätt inte in en tom 8 cm CD-adapter (CSA-8). Detta kan leda till att spelaren skadas.**
- **Sätt inte fast något som t ex förseglingar eller fodral på skivorna. Detta kan skada spelaren eller skivorna.**
- Om du tappar en skiva i spelaren och den sedan inte går att sätta i ordentligt, kontaktar du närmaste Sonyåterförsäljare.
- Ta bort alla skivor ur spelaren om den ska flyttas.

## **Borttagning av CD-skivor**

När du har gått igenom steg 1 till 3 under "Sätta i CDskrivor" på sidan 8, tar du ur CD-skivorna. Stäng sedan locket.

### **OBS!**

Skivan som spelas upp går inte in i laddningsläge om du öppnar frontluckan under uppspelning. (Skivnumret blinkar i teckenfönstret.)

Om du vill ta bort den skiva som spelas upp, trycker du på ENTER på Jog-ratten när du öppnat frontluckan. Skivan kommer i laddningsläge. Ta bort skivan när den roterande tallriken stannat helt.

# **Spela upp en CD-skiva**

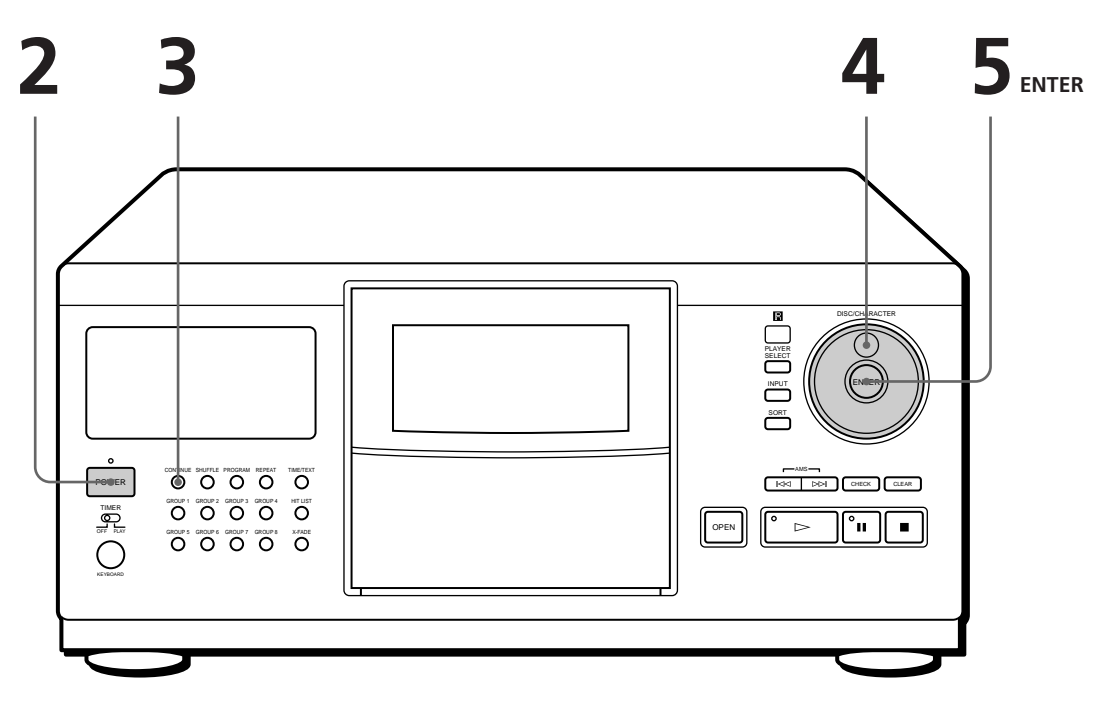

- **1 Mer information om anslutningar finns på sid 4 6.**
- **Se till att du har satt i skivorna korrekt enligt instruktionerna på sidan 8.**
- **Du kan spela alla spår på en skiva i ursprungsordningen (Kontinuerlig uppspelning). När du är ansluten till den andra spelaren kan skivorna spelas i den spelaren och den andra spelaren i följd (se sid 6).**
- **Sätt på CD-spelaren genom att trycka på POWER på fjärrkontrollen**

Sätt på förstärkaren och välj läge CD-spelare.

- Tryck på POWER för att sätta på CD-spelaren. **2**
- Tryck på CONTINUE för att välja ALL DISCS eller kontinuerlig uppspelning (1 DISC). **3**

När du trycker på CONTINUE visas "ALL DISCS" eller "1 DISC" i teckenfönstret.

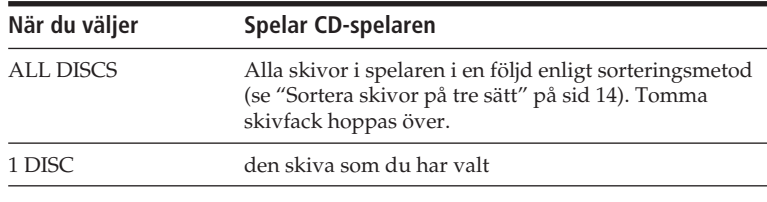

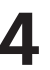

Vrid på JOG-ratten tills skivnumret eller skivtiteln (se "Namnge skivor" på sid 23) visas i teckfönstret på frontpanelen så att du kan välja den första skivan (ALL DISCS) eller den skiva du vill ha (1 DISC).

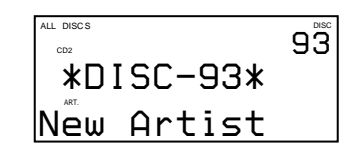

**5** Tryck på ENTER för att starta uppspelningen. Den valda skivan är i spelläge och spelaren spelar upp alla skivor från den valda (ALL DISCS) eller alla spår en gång (1 DISC).

Justera volymen på förstärkaren.

## **Avbryta uppspelningen**

Tryck på  $\blacksquare$ .

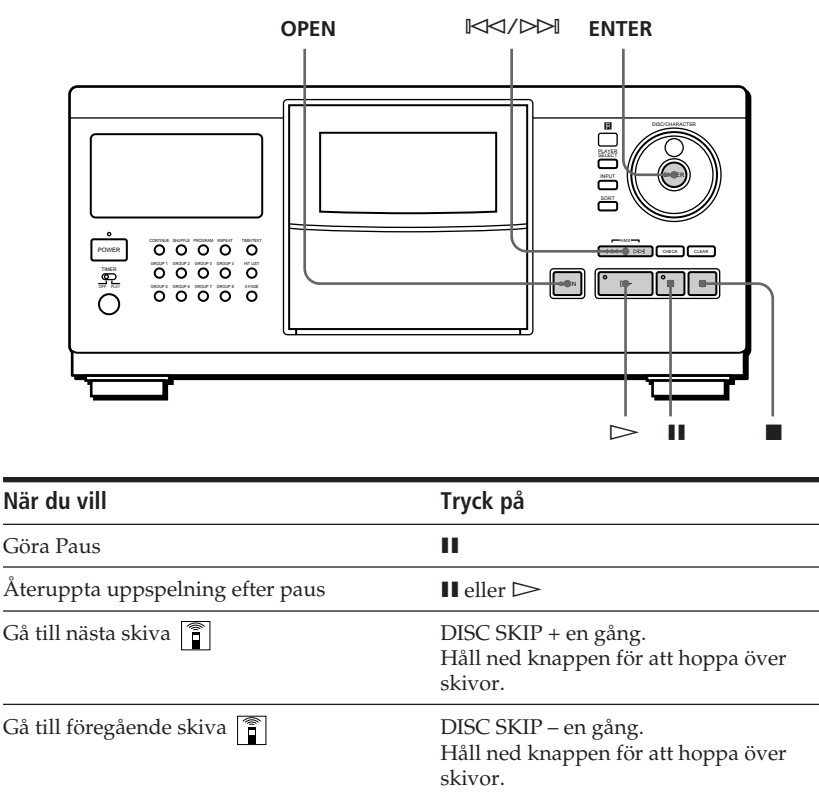

Gå till nästa spår Gå tillbaka till föregående skiva Stoppa uppspelningen och ta ur skivan  $\bowtie$  $\overline{\mathbb{R}}$ OPEN och därefter ENTER. Skivan kommer i laddningsläge.

### **Stänga av CD-spelaren**

Spelaren kommer ihåg den senaste spelade skivan och spelläge (kontinuerligt, slumpmässigt (se sidan 18) eller programmerat (se sidan 18)). Det är därför som CDspelarnen spelar samma skiva i samma spelläge när den slås på igen.

# **Teckenfönstret på frontpanelen**

I teckenfönstret på frontpanelen får du information om CD-skivan.

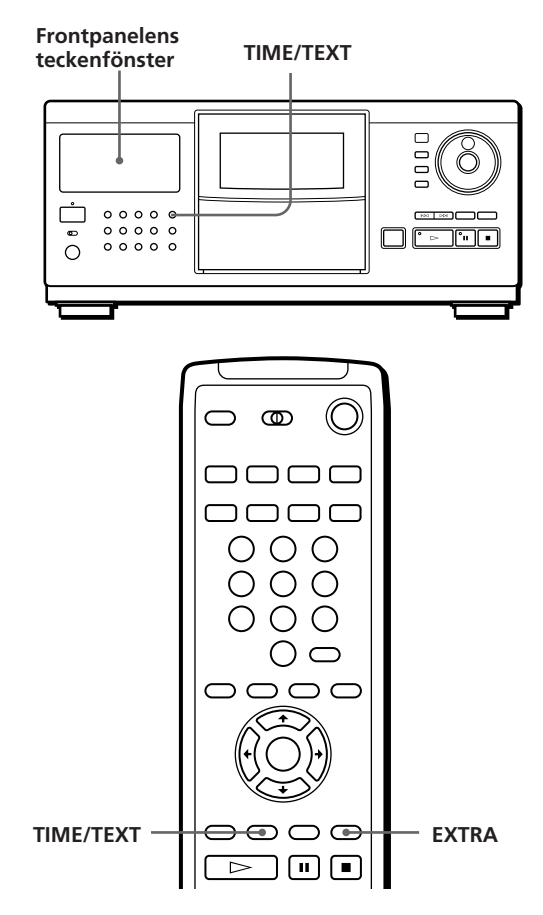

## **Visa informationen innan du påbörjar uppspelningen**

I frontpanelens teckenfönster visas aktuell skivtitel och artistnamn. Om du inte har namngett skivorna, visas skivnumret och "New Artist" i stället för skivtiteln (se "Namnge skivor" på sid 23).

Om du trycker på TIME/TEXT igen, visas, totalt antal spår och total uppspelningstid.

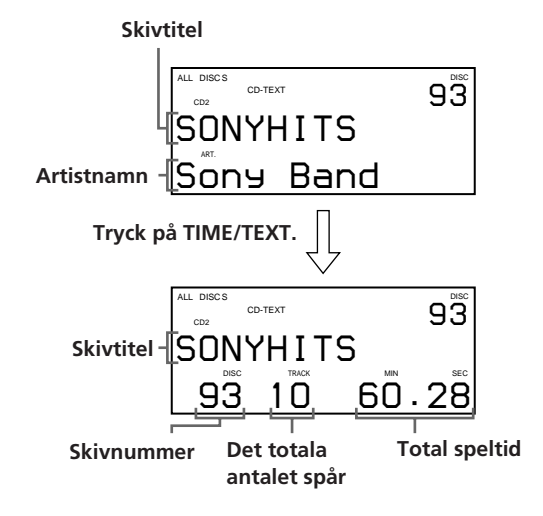

# **Visa information samtidigt som en skiva spelas**

När du trycker på knappen TIME/TEXT, visas nedanstående information i frontpanelens teckenfönster.

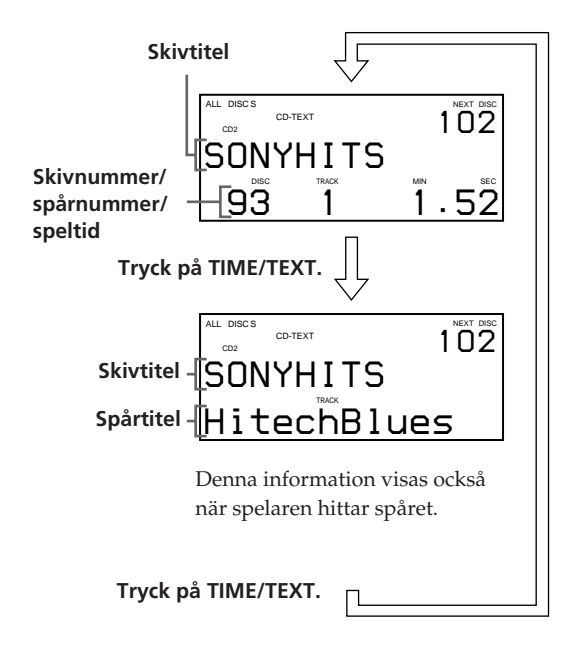

Om du inte har namngett spåret (se "Namnge spåren" på sid 24), ändras inte informationen i frontpanelen när du trycker på knappen TIME/TEXT.

# **Om du har CD-TEXT-skivor**

CD-TEXT-skivorna innehåller information, t ex skivtitlar eller artistnamn. Informationen finns sparad på ett tomt utrymme på skivorna där vanliga skivor saknar information.

CD-TEXT-information (skivtitel, artistnamn och spårtitel) lagras automatiskt som skivtitel så att du kan kontrollera informationen på samma sätt som ovan.

### **Spela höjdpunkter på skivan**

Vissa CD-TEXT-skivor har en funktion så att du kan spela endast höjdpunkterna på skivorna.

Tryck på EXTRA i stoppläget. Spelaren börjar spela skivans höjdpunkter i Kontinuerligt spelläge. Indikatorn på  $\triangleright$ knappen blinkar medan skivans höjdpunkter spelas upp. Om du trycker på knappen EXTRA och väljer en skiva utan denna funktion, visas "NO HIGHLIGHT" i frontpanelens teckenfönster.

- Genom att trycka på ·- eller 0/)-knapparna på fjärrkontrollen avslutar du uppspelningen av skivans höjdpunkter.
- Du kan spela föregående eller nästa höjdpunkt på skivorna genom att trycka på knapparna  $\mathbb{K}\leq/$  D $\triangleright$  (AMS, se sid 16).
- Du kan upprepa höjdpunkter (se sid 17). Tryck på REPEAT. Spelaren spelar upp alla höjdpunkterna på skivan. I läget Repeat 1, upprepar spelaren endast aktuell höjdpunkt.

# **Skärmens teckenfönster**

Om du ansluter spelaren till TV:n enligt sidorna 4 och 5, kan du styra spelaren samtidigt som du kontrollerar informationen i teckenfönstret på TV-skärmen. När du har anslutit spelaren och TV:n väljer du videoinmatning på TV:n. Om du har en Sony-TV, kan du välja videoinmatning genom att trycka på knappen TV/VIDEO på fjärrkontrollen.

# **Visa information samtidigt som en skiva spelas**

Aktuell skivinformation som lagrats i det egna minnet visas (se sid 23) och spårets speltid.

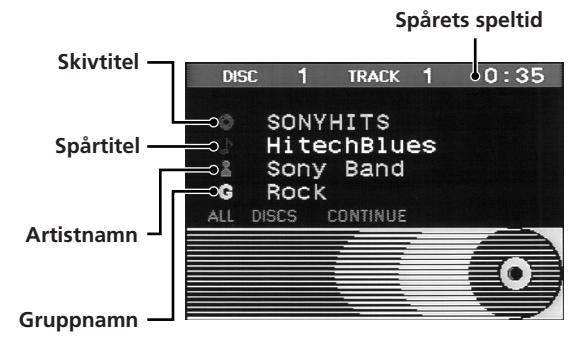

# **Visa information samtidigt som spelaren styrs**

Information visas som är viktig för funktionerna.

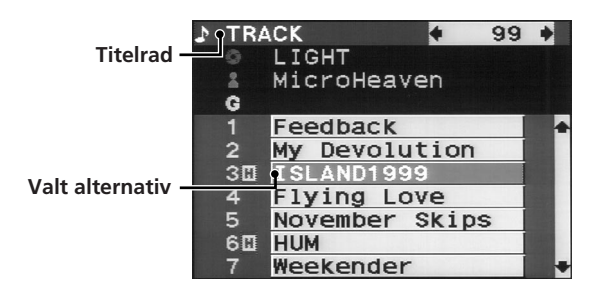

Följande ikoner visas i teckenfönstret på skärmen.

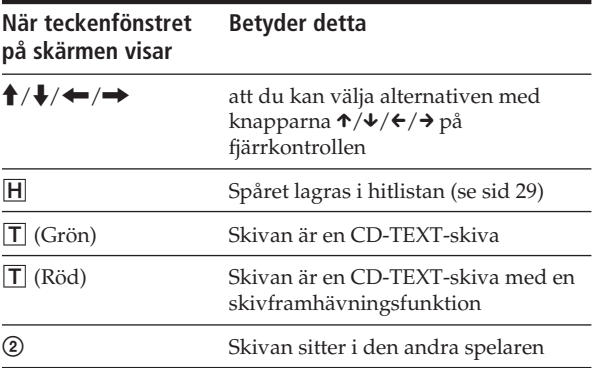

**Du kan justera teckenfönstrets läge på TV-skärmen** För att justera läget trycker du först på TIME/TEXT och sedan på  $\uparrow/\downarrow/\uparrow/\uparrow$  på fjärrkontrollen när frontluckan är öppen.

# **Hitta ett bestämd skiva**

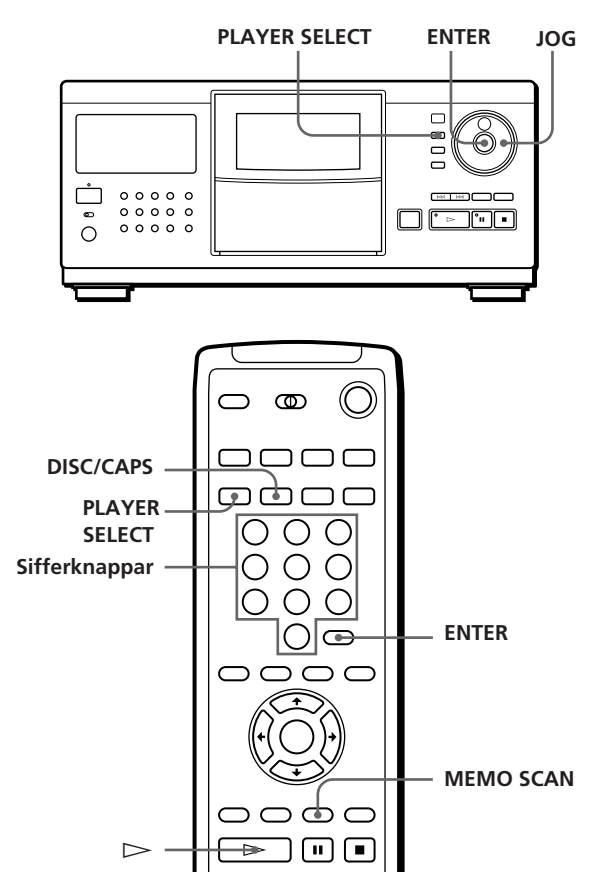

# **Välja en skiva på CD-spelaren**

Vrid på JOG-ratten tills det skivnummer eller den skivtitel (se sid 23) du vill ha visas i frontpanelens teckenfönster. Tryck på ENTER för att påbörja uppspelningen.

# **Välja en skiva direkt med fjärrkontrollen**  $|\widehat{\mathbb{I}}|$

- **1** Tryck på DISC/CAPS.
- **2** Tryck på nummerknappen för skivan. Exampel: Om du vill mata in 35 Trycker du på 3, och därefter på 5. Om du vill mata in 100 Trycker du på 1, och 0 två gånger.
- **3** Tryck på ENTER för att påbörja uppspelningen.

## *Spela upp en CD-skiva*

## **Välja en skiva när du är ansluten till den andra spelaren**

- **1** Tryck på PLAYER SELECT för att välja spelaren med den skiva som du vill ha. Om du väljer den andra spelaren, visas "2nd PLAYER" i teckenfönstret på spelarens frontpanel.
- **2** Välj den skiva du vill ha genom att gå igenom "Välja en skiva på CD-spelaren" eller "Välja en skiva direkt med fjärrkontrollen."

# **Hitta en skiva genom att scanna alla skivtitlar (Memo Scan)** Z

Du kan snabbt hitta den skiva du vill spela upp genom att scanna skivtitlarna (se sidan 23) i frontpanelens teckenfönster och påbörja uppspelningen. Observera att funktionen inte kan användas i läget slumpmässig uppspelning (ALL DISCS).

**1** Tryck på MEMO SCAN. "MEMO SCAN" visas och skivtitlarna rullar i frontpanelens teckenfönster.

### **Avsluta Memo Scan**

Tryck en gång till på MEMO SCAN.

**2** Tryck på  $\triangleright$  när skivtiteln på den skiva som du vill spela visas.

Skivan är inställd i spelläge och uppspelningen påbörjas.

I läget programmerad uppspelning läggs skivan till i slutet av programmet om du trycker på ENTER istället för på  $\triangleright$ .

### **OBS!**

Om "NO ENTRY" visas i teckenfönstret finns det ingen skiva med angiven skivtitel. Prova funktionen för minnesscanning när du har namgett skivorna med skivtitlar (se sid 23).

# **Sortera skivor på tre sätt (Sortera)**

När du söker efter skivor kan du göra detta på tre olika sätt; efter skivnummer, skivtitel och artistnamn.

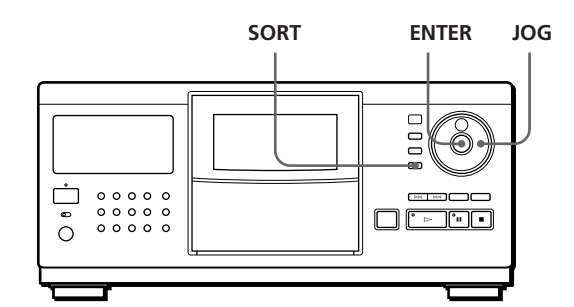

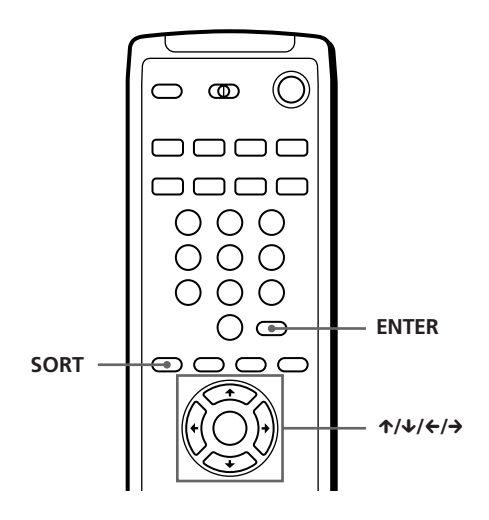

När du trycker på knappen SORT, ändras sorteringssättet enligt nedan.

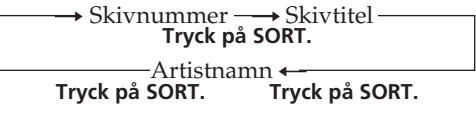

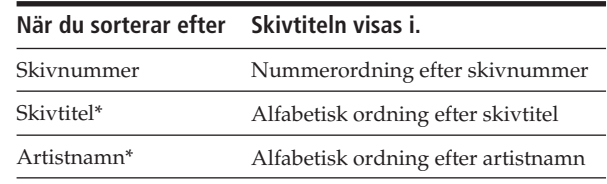

\* Namnge skivor för att sortera dem efter skivtitlar och artistnamn (se "Namnge skivor " på sid 23).

# **Söka en skiva efter skivnummer**

**1** Tryck på SORT flera gånger för att välja sorteringsmetod. **Frontpanelens teckenfönster**

**Frontpanelens teckenfönster**

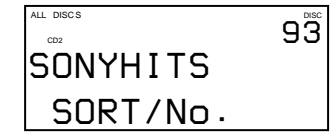

**På skärmen**

**I teckenfönstret på skärmen visas titlar från skiva nummer 91.**

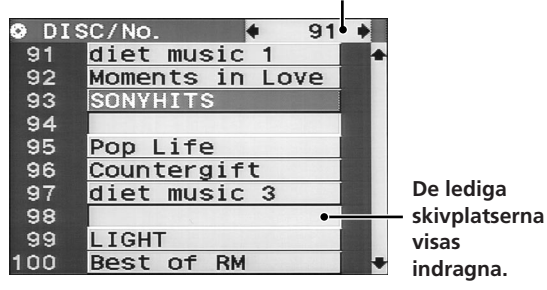

- **2** Vrid på JOG-ratten (om du använder fjärrkontrollen, trycker du på  $\uparrow/\downarrow$  flera gånger för att välja den skiva du vill ha. Om du använder fjärrkontrollen, kan du hoppa över var tionde skiva geonom att trycka på  $\leftrightarrow$ knapparna.
- **3** Tryck på ENTER för att starta uppspelningen. Numret på skivan som spelas visas i teckenfönstret på skärmen.

# **Söka en skiva efter skivnummer**

Du kan söka efter en skivtitel genom att ange det första tecknet i skivtiteln. När du anger ett tecken, visas alla skivtitlar som börjar med denna bokstav.

**1** Tryck på SORT flera gånger för att välja sorteringsmetod.

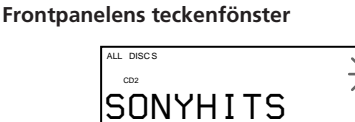

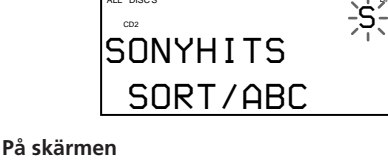

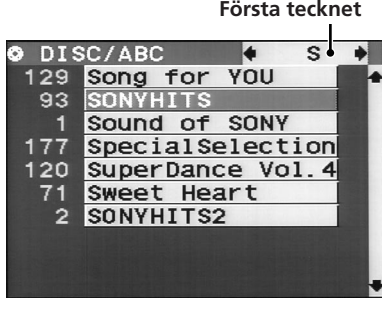

**2** Tryck på  $\leftrightarrow$   $\rightarrow$  på fjärrkontrollen flera gånger för att välja det första teckenet i den skivitel du vill ha.

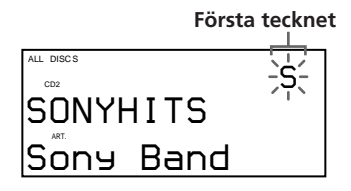

När du trycker på ←/→-knapparna kan du välja bokstäver och därefter siffror. De tecken som inte använts först i skivtitlarna hoppas över och nästa visas.

### **OBS!**

- När du söker efter skivtitlar, ignoreras mellanrum före första tecknet.
- När du söker efter skivtitlar görs ingen skillnad mellan stora och små bokstäver.
- **3** Vrid på JOG-ratten (när du använder fjärrkontroller trycker du på  $\uparrow/\downarrow$  flera gånger) för att välja den skiva du vill ha.
- **4** Tryck på ENTER för att starta uppspelningen.

# **Söka en skiva efter artistnamn**

Du kan söka en skiva efter artistnamn. Om du anger ett artistnamn, visas artistens skivtitlar.

**1** Tryck på SORT flera gånger för att välja sorteringsmetod.

### **Frontpanelens teckenfönster**

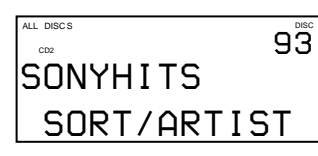

**På skärmen**

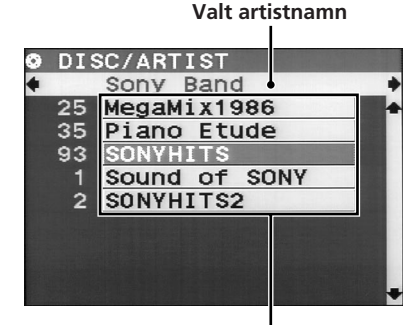

**Artistens skivtitlar**

(forts)
## *Spela upp en CD-skiva*

- **2** Tryck på ←/→ på fjärrkontrollen flera gånger för att välja artistnamn.
- **3** Vrid på JOG-ratten (om du använder fjärrkontrollen trycker du på  $\uparrow/\downarrow$  flera gånger) för att välja den skiva du vill ha.
- **4** Tryck på ENTER för att starta uppspelningen.

## **Ange nästa skriva som ska spelas**

Du kan ange nästa skiva som ska spelas när du spelar en skiva i lägena kontinuerligt eller slumpvis uppspelning (1 DISC).

När du spelar en skiva vrider du JOG-ratten tills det skivnummer eller skivtitel du vill ha (se sid 23) visas i teckenfönstret.

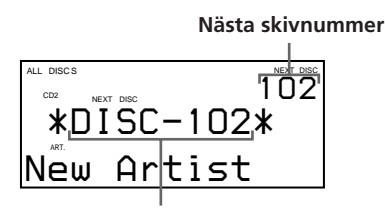

**Nästa skivnummer eller skivtitel visas.**

När den aktuella skivan har spelats, påbörjas spelningen av nästa skiva. Om du vill gå till nästa skiva omedelbart, trycker du på ENTER medan aktuell skiva spelas.

#### **Avbryta den skiva du angett**

Tryck på CONTINUE två gånger.

## **Hitta ett bestämt spår eller bestämd punkt i ett spår**

Du kan snabbt hitta ett spår när du spelar en skiva med ≠/± (AMS: Automatisk musiksökning). Du kan även hitta en bestämd punkt i ett spår när du spelar en CD-skiva.

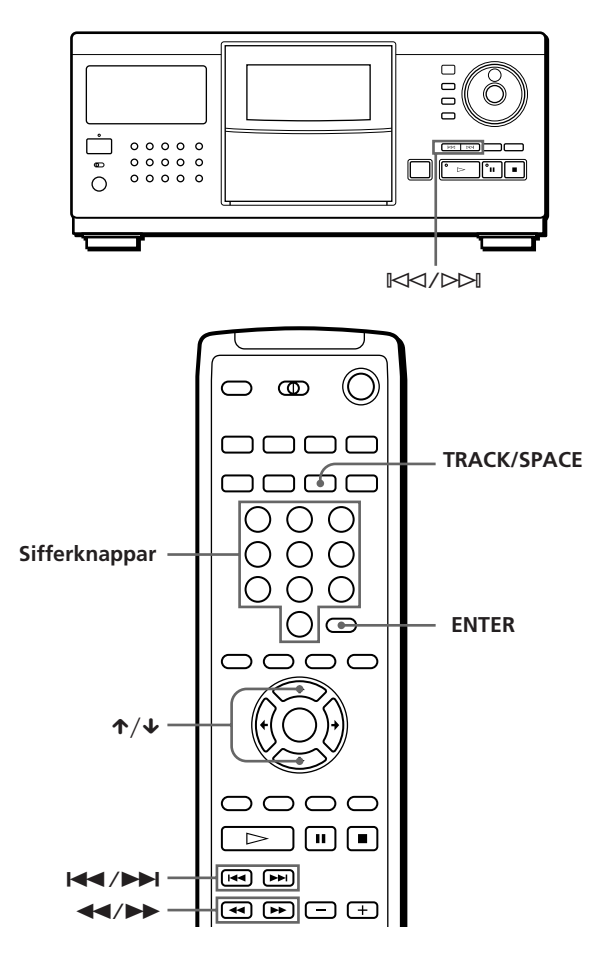

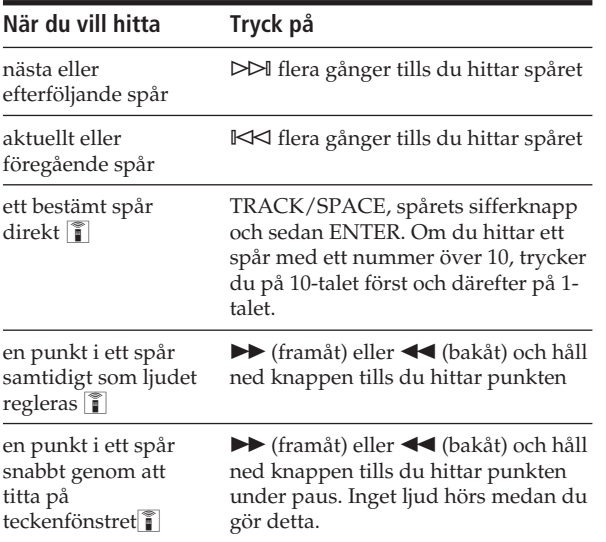

#### **OBS!**

Om "OVER" visas i teckenfönstret, har skivan kommit till slutet medan du tryckt ned ▶. Tryck på ◀◀ eller  $\mathbb{K}$  för att gå tillbaka.

## **Kontrollera spårtitlarna med teckenfönstret på skärmen**

När du har märkt spåren (se sid 24), kan du välja det spår du vill ha innan du börjar uppspelningen medan du kontrollerar spårtitlarna.

**1** Tryck på TRACK/SPACE.

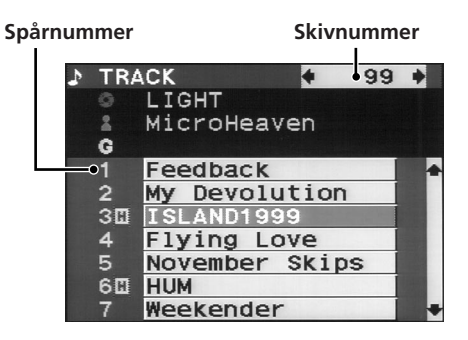

De spår som lagras i "Utlämnade spår" visas indragna (se "Lagra enstaka spår" på sida 28).

- **2** Tryck på ↑/↓ för att välja det spår du vill ha.
- **3** Tryck på ENTER för att starta uppspelningen. Numret på spåret som spelas visas i teckenfönstret på skärmen.

# **Upprepad spelning**

Du kan spela skivorna/spåren flera gånger i alla spellägen.

> **REPEAT**  $0000$ 宀  $\circ$   $\circ$

Tryck på REPEAT under uppspelning av en CD-skiva. "REPEAT" visas i teckenfönstret. CD-spelaren upprepar skivorna/spåren enligt nedan:

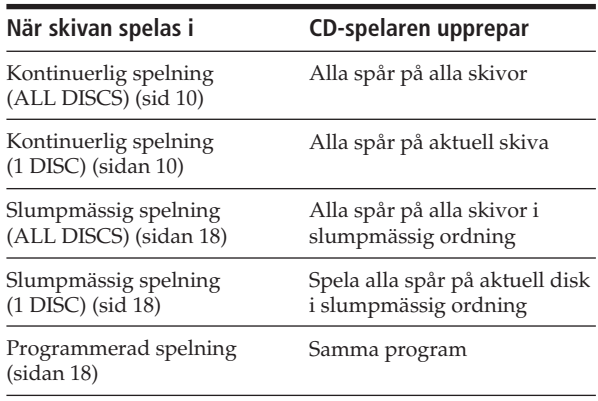

#### **Avbryta upprepad spelning**

Tryck på REPEAT upprepade gånger tills "REPEAT OFF" visas i teckenfönstret.

### **Upprepa endast aktuellt spår (REPEAT 1)**

Du kan bara upprepa aktuellt spår.

När önskat spår spelas, trycker du på REPEAT tills "REPEAT 1" visas i teckenfönstret.

## **Slumpmässig spelning (Shuffle␣ Play)**

Du kan låta spelaren "blanda" spåren och spela dem i slumpmässig ordning. Spelaren "blandar" alla spår på alla skivor eller på de skivor du valt.

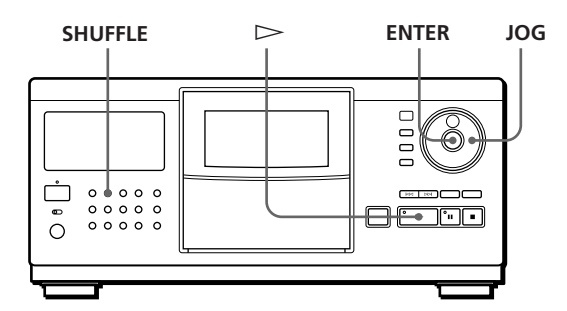

**1** Tryck på SHUFFLE för att välja ALL DISCS eller 1 DISC i läget slumpvis spelning. När du trycker på SHUFFLE, visas "ALL DISCS" eller "1 DISC" i teckenfönstret.

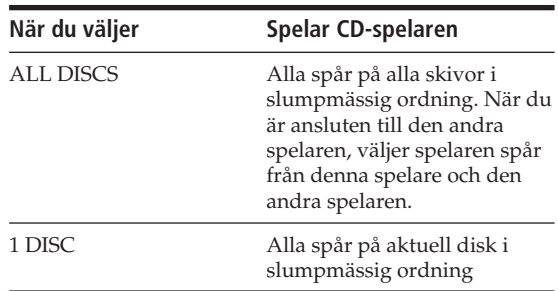

- **2** När du vill ange skivan för slumpmässig uppspelning (1 DISC), vrider du på JOG-ratten tills skivnumret eller skivtiteln (se sid 23) visas i teckenfönstret.
- **3** Tryck på ENTER eller  $\triangleright$ .

Slumpmässig uppspelning (ALL DISCS) eller (1 DISC) startas.

" " visas i teckenfönstret medan spelaren "blandar" skivorna eller spåren.

## **Avbryta slumpmässig spelning**

Tryck på CONTINUE.

**Du kan starta slumpmässig spelning när du spelar** Tryck på SHUFFLE, så startas slumpmässig spelning från det aktuella spåret.

#### **Du kan direkt välja en skiva för slumpmässig uppspelning (1 DISC)**

Se "Välja en skiva direkt med fjärrkontrollen" på sidan 13.

**Du kan gå till nästa skiva under vid slumpmässig uppspelning (1 DISC)**  Tryck på DISC SKIP +.

**Du kan ange nästa skiva vid slumpmässig uppspelning (1 DISC)**

Vrid på ratten JOG när du vill ange nästa skiva. När alla spår på den aktuella skivan har spelats i slumpmässig ordning, börjar nästa skiva spelas. Om du vill gå till nästa skiva omedelbart, trycker du på ENTER medan aktuell skiva spelas.

#### **OBS!**

- Du kan inte ange nästa skiva som ska spelas vid slumpmässig uppspelning (ALL DISCS).
- Även om du trycker på **II** eller stänger av CD-spelaren vid slumpmässig spelning (ALL DISCS), kommer CD-spelaren ihåg vilka skivor/spår som spelats/inte spelats. Om du vill starta slumpmässig spelning (ALL DISCS) från början, ser du till att upprepa från steg 1.

## **Skapa egna program (Program␣ Play)**

Du kan ange ordningen på spåren och/eller skivorna för att skapa tre olika program. Programmen lagras automatiskt. Ett program kan innehålla upp till 32 steg och ett steg kan innehålla ett spår eller en hel skiva. Du kan även göra program på olika sätt med fjärrkontrollen. Du kan både använda frontpanelen och informationen på skärmen för programmeringen.

## **Välja ett program på CD-spelaren**

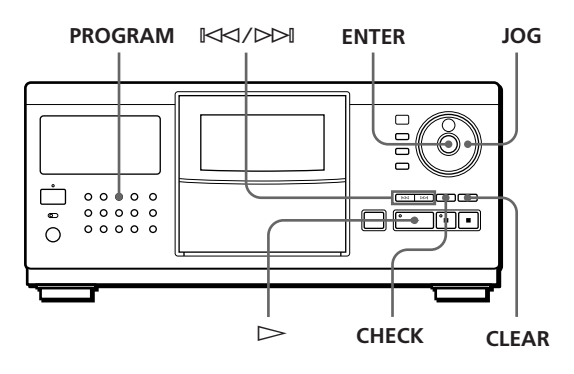

- **1** Tryck på PROGRAM tills programnumret du vill ha (PROGRAM 1, 2 eller 3) visas i teckenfönstret. Om ett program redan har lagrats i valt programnummer, visas det sista steget i programmet i teckenfönstret. Om du vill radera ett helt program, håller du ned CLEAR tills "ALL CLEAR" visas i teckenfönstret (se sidan 20).
- **2** Vrid JOG-ratten tills det skivnummer du vill ha visas i teckenfönstret.

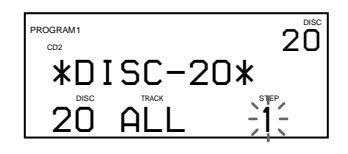

**3** Om du vill programmera en hel skiva hoppar du över det här steget. Tryck på <<</></>/></>  $\blacktriangleright$  tills önskat spårnummer visas i teckenfönstret.

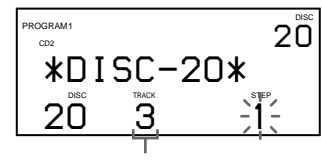

**Spårnummer**

**4** Tryck på ENTER eller PROGRAM.

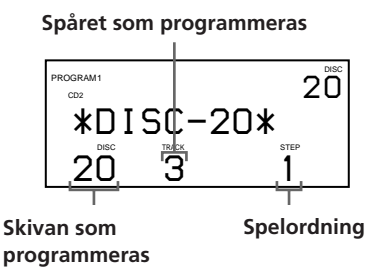

**5** Gör följande om du vill programmera andra skivor/spår:

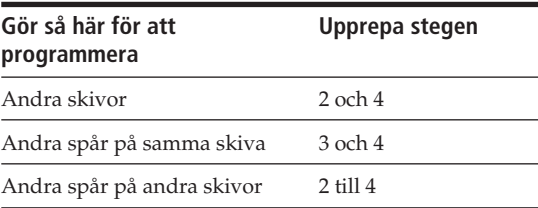

**6** Tryck på  $\triangleright$  för att starta programmerad uppspelning.

#### **Avbryta programmerad spelning**

Tryck på CONTINUE.

**Programmet finns kvar när den programmerade uppspelningen avslutas**

När du trycker på  $\triangleright$  kan du spela samma program igen.

**När du trycker på PROGRAM under kontinuerlig eller slumpmässig uppspelning**

Spelas programmet efter aktuellt spår.

### **Programmen finns kvar tills du raderar dem**

Om du byter skivor, finns de programmerade skivorna och spåren kvar. Spelaren spelar alltså enbart de befintliga skiv- och spårnumren. De skiv- och spårnumner som inte finns i spelaren eller på skivorna raderas från programmet. Resten av programmet spelas i den programmerade ordningen.

#### **När du är ansluten till den andra spelaren kan spår/ skivor programmeras i båda spelarna i samma program**

Om du ska välja en skiva trycker du på PLAYER SELECT flera gånger tills "2nd PLAYER" visas i frontpanelens teckenfönster.

Därefter väljer du den skiva du vill programmera.

## **Skapa ett program med fjärrkontrollen**

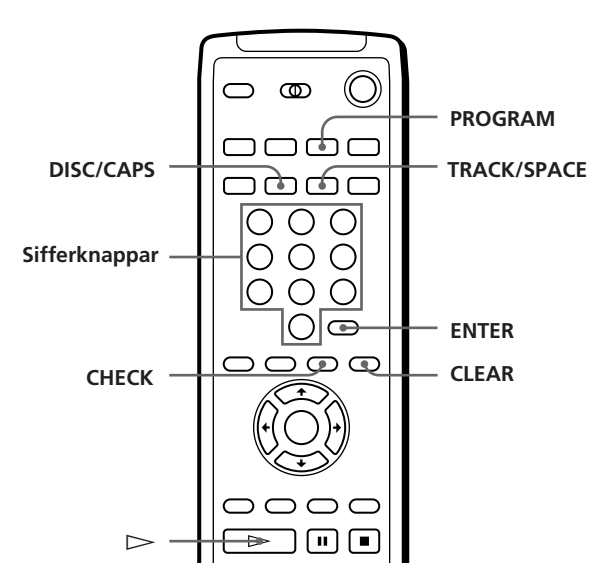

- **1** Tryck på PROGRAM tills önskat programnummer (PROGRAM 1, 2 eller 3) visas i teckenfönstret.
- **2** Tryck på DISC/CAPS.

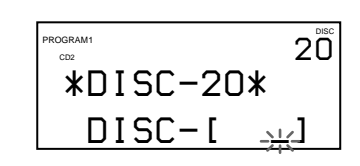

(forts)

## *Spela upp en CD-skiva*

**3** Tryck på nummerknappen för skivan.

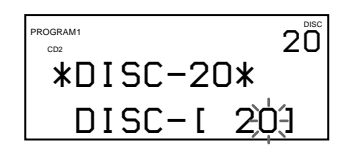

**4** Om du vill programmera en hel skiva, hoppar du över det här steget och går till steg 6. Tryck på TRACK/SPACE.

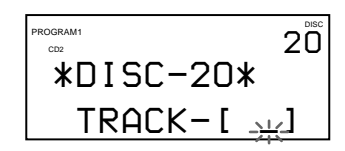

**5** Tryck på sifferknappen som motsvarar spåret.

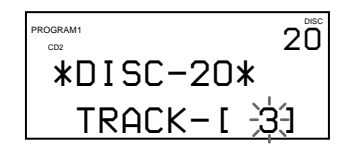

**6** Tryck på ENTER.

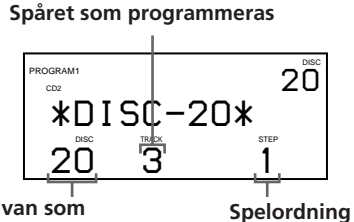

**Skivan som programmeras**

**7** Gör följande om du vill programmera andra skivor/spår:

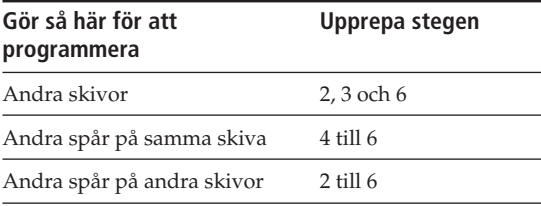

**8** Tryck på  $\triangleright$  för att starta programmerad uppspelning.

**Avbryta programmerad spelning** Tryck på CONTINUE.

## **Kontrollera den programmerade ordningen**

Du kan kontrollera programmet före eller efter spelning.

Tryck på CHECK.

Varje gång du trycker på knappen, visas skiv- eller spårnumren för varje steg i den programmerade ordningen. (När en hel skiva programmerats i ett steg, visas "ALL" istället för spårnumret.) Efter det sista steget i programmet, visas "END" i teckenfönstret och därefter det ursprungliga teckenfönstret.

## **Ändra den programmerade ordningen**

Du kan ändra programmet före eller efter spelning.

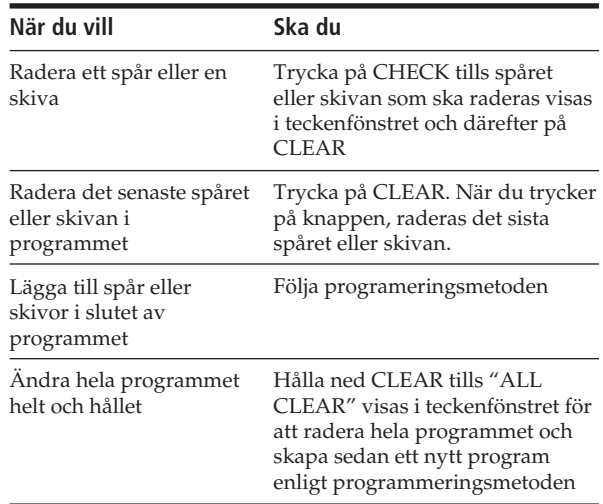

### **Radera programmen i minnet**

- **1** Tryck på PROGRAM flera gånger i stoppläget tills det programnummer (PROGRAM 1, 2 eller 3) som ska raderas visas i teckenfönstret.
- **2** Håll ned CLEAR tills "ALL CLEAR" visas i teckenfönstret.

## **Skapa program samtidigt som du kontrollerar informationen på skärmen**

#### **När du skapar programmen**

Kan du välja skivorna/spåren genom att kontrollera titlarna.

När du väljer en skiva, visas skivtitlarna efter skivnummer.

#### **Skivnummer**

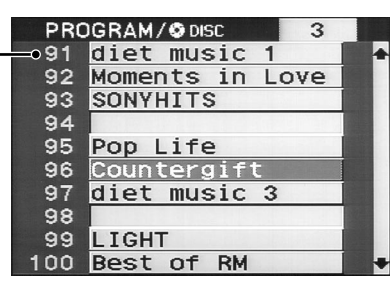

Om du väljer ett spår, visas spårtitlarna.

#### **Skivnummer och skivtitel**

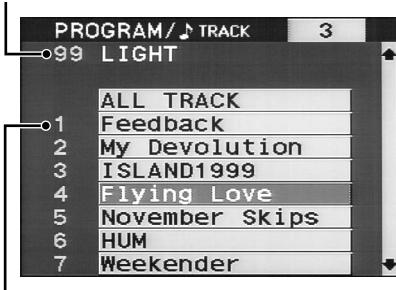

#### **Spårnummer**

#### **Kontrollera programmen**

På skärmen visas skiv- och spårnumren för varje steg i den programmerade ordningen.

#### **Stegnummer Programnummer**

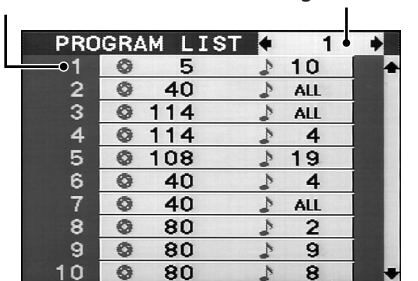

De programnummer (1, 2 eller 3) du kontrollerar visas i teckenfönstrets övre högra hörn. Spelaren väljer automatiskt upprepat läge när

## **Spela omväxlande (**G**-Fade Play)**

Med den andra spelaren ansluten (se sid 6), kan du växelvis spela spåren i denna spelare och den andra spelaren i lägena kontinuerlig uppspelning och slumpvis uppspelning.

När uppspelningen övergår från den ena till den andra spelaren, mixas ljudet från båda spelarna. Den aktuella spelaren avslutar uppspelningen genom att tona ut ljudet samtidigt som den andra spelaren startas genom att tona in ljudet.

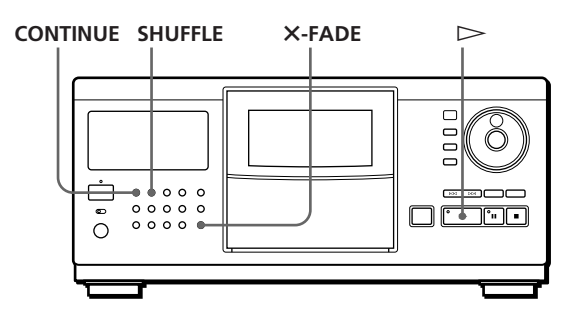

- **1** Tryck på CONTINUE eller SHUFFLE för att välja det spelläge du vill.
- **2** Tryck på **X**-FADE.

"X-FADE" visas i frontpanelens teckenfönster samtidigt som knappen X-FADE tänds.

**3** Tryck på  $\triangleright$  för att starta uppspelningen.

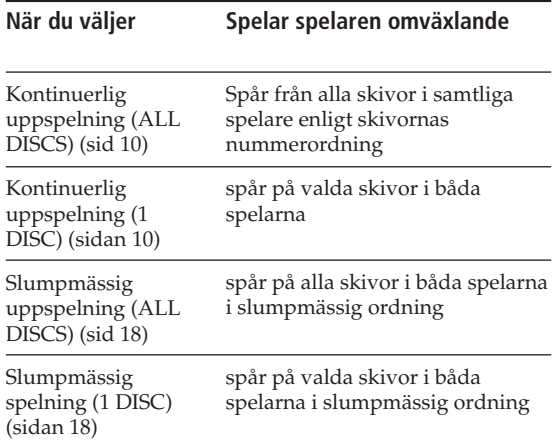

uppspelningen X-Fade startas. Spelningen avslutas inte om spelaren har spelat alla skivor/spår i den ena spelaren före den andra.

(forts)

#### **Avsluta** G**-Fade Play**

Tryck en gång till på X-FADE.

#### **OBS!**

- När du använder X-Fade Play kan du inte använda sorterings- och grupperingsfunktionerna.
- När du använder X-Fade Play går det inte att använda knapparna för PLAYER SELECT, INPUT och ENTER. JOGratten går inte heller att använda.
- Du kan inte använda funktionen X-Fade Play när du är ansluten till CD-spelaren CDP-CX153.

## **Uppspelning med timer**

Du kan börja spela en skiva när som helst genom att ansluta en timer (medföljer inte). Läs även instruktionerna till timern om du behöver hjälp.

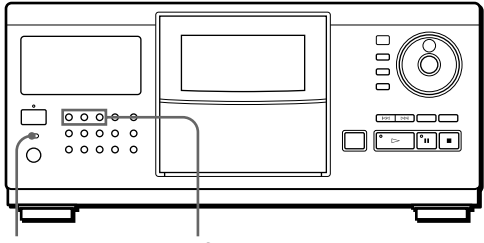

**TIMER Knappar för olika spelsätt**

- **1** Tryck på en av knapparna för att välja önskat spelsätt.
- **2** Ställ in TIMER på CD-spelaren på PLAY.
- **3** Ställ in timern på önskad tid. CD-spelaren stängs av. När du har kommit till den inställda tiden, påbörjas uppspelningen.
- **4** Sedan du använt timern ställer du reglaget TIMER på spelaren i läget OFF.

## **Använda en Sony-mottagare med kontrollfunktionen på skärmen**

Om du har en Sony-mottagare (förstärkare) med skärmkontrollfunktion, kan du styra spelaren med fjärrkontrollen som medföljer mottagaren (förstärkaren).

- **1** Ansluta spelaren till VIDEO-uttaget på mottagaren (förstärkaren) och registrera uttagets IR-kod som spelaren är ansluten till som "CONTROL A1/ CD2".
- **2** Klicka på LIST i teckenfönstret med fjärrkontrollen till mottagaren (förstärkaren). Teckenfönstret ändras till CD-spelarens informationsfönster.
- **3** Klicka på EXIT för att återgå till informationsfönstret till mottagaren (förstärkaren).

Mer information om funktionen finns i anvisningarna till mottagaren (förstärkaren).

#### **OBS!**

- När CD-spelarens informationsfönster inte får plats inuti mottagarens (förstärkarens) kontrollpanel på skärmen, justeras positionen med funktionen GRAPHIC POSITION på mottagaren (förstärkaren).
- CD-spelarens informationsfönster kan återgå till mottagarens (förstärkarens) informationsfönster medan skivor spelas, beroende på den anslutna mottagaren (förstärkaren).
- Det kan finnas en skillnad mellan fjärrkontrollens känslighet (FEELING) med CD-spelarens informationsfönster och mottagarens (förstärkarens) informationsfönster.

## **Vad du kan göra med det egna minnet**

Spelaren kan lagra fyra typer av information s k "Eget minne"per skiva. När du har lagrat egna filer för en skiva, "minns" spelaren automatiskt vad du har lagrat när du väljer en skiva. Observera att det egna minnet raderas om spelaren inte används under ca en månad.

## **Följande information kan lagras:**

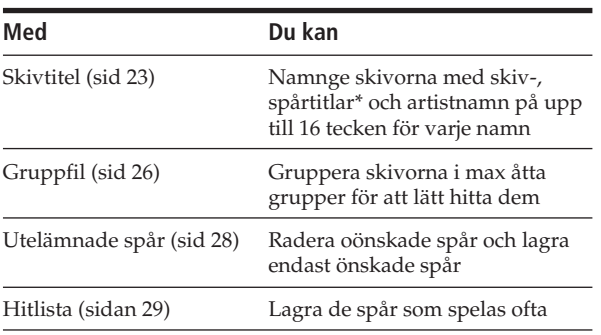

\* Du kan namnge upp till 16 spår.

## **Var lagras det egna minnet?**

Det egna minnet lagras inte på skivan, utan i spelarens minne. Detta innebär att du inte kan använda det egna minnet när skivorna spelas på en annan spelare.

## **Om du byter de skivor som du har sparat i det egna minnet**

Informationen i det egna minnet finns kvar eftersom informationen i det egna minnet är knuten till de olika facken. Radera allt eget minne (skivtitel, utelämnade spår, gruppfiler och hitlista) till den gamla skivan och spara den nya informationen om skivan i det egna minnet.

## **Radera allt eget minne till alla skivor**

Stäng av spelaren. Håll ned CLEAR och tryck på POWER för att sätta på spelaren. "ALL ERASE" visas i frontpanelens teckenfönster och allt eget minne raderas efter ett tag.

## **Radera allt Eget minne på en skiva**

Välj skivan som du vill rensa. Tryck på INPUT medan du håller CLEAR intryckt.

#### **När du väljer en CD-TEXT-skiva**

• CD-TEXT-informationen (skivtitel, artistnamn och spårtitel) lagras automatiskt som skivtitel. Om ett namn består av fler än 16 tecken, lagras de första 16 tecknen (se även sid 12). Om du ersätter en skiva med en CD-TEXT-skiva,

ersätter CD-TEXT-informationen automatiskt det egna minnet i den gamla skivan.

- Du kan inte ändra på skivtiteln för en CD-TEXT-skiva. • Du kan gruppera CD-TEXT-skivor på samma sätt som normala skivor.
- Om du ansluter en andra spelare som kan läsa CD-TEXT-informationen, lagras CD-TEXT-informationen automatiskt som skivtitel när du väljer en CD-TEXTskiva i spelaren. Om den andra spelaren är CDP-CX250 kan artistnamn inte lagras.
- **När du lagrar information om skivtitel och gruppfil** Det kan vara svårt att mata in all spår- och skivinformation för de 200 olika skivorna med reglagen på spelaren eller fjärrkontrollen. För att göra det lättare kan du använda ett IBM-kompatibelt tangentbord (se "Lagra information om det egna minnet med ett tangentbord" på sid 28).

# **Namnge skivor (Skivtitel)**

Du kan lagra skivtiteln, artistnamnet och spårtiteln på skivorna med 16 tecken för respektive namn och låta spelaren visa skivtiteln varje gång du väljer skivorna/ spåren.

## **Du kan namnge skivor med frontluckan öppen**

## **Namnge skivor med skivtitlar**

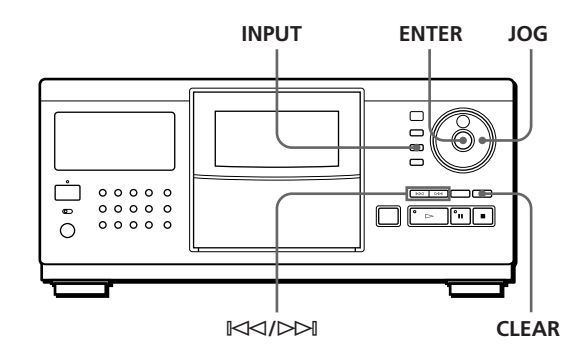

**1** Vrid på JOG-ratten för att hitta önskad skiva. Om du namnger en skiva med frontluckan stängd, visas skivnumret för skivan i spelläge.

Om du namnger en skiva med frontluckan öppen, visas skivnumret för skivan i laddningsläge.

(forts)

- **2** Tryck på INPUT.
- **3** Vrid på JOG-ratten tills "DISC MEMO" visas i frontpanelens fönster, och tryck därefter på ENTER. Den blinkande markören (<) visas.
- **4** Vrid JOG-ratten tills det tecken du vill ha visas i teckenfönstret.

Markören försvinner och det första mellanrummet för skivtiteln blinkar.

Om du vrider på JOG-ratten medurs, visas tecknen i följande ordning. Vrid JOG- ratten moturs när du vill återgå till föregående tecken.

(mellanrum) A B C D E F G H I J K L M N O P Q R S T U V W X Y Z a b c d e f g h i j k l m n o p q r s t u v w x y z 0 1 2 3 4 5 6 7 8 9 ! " #  $\frac{6}{3}$  % & ' ( )  $\overline{x}$  +, -.  $/$  : ; < = > ? @  $[\ \ ] \ \wedge \ ]$  ^ \_ ` {  $\ ] \ \sim$ 

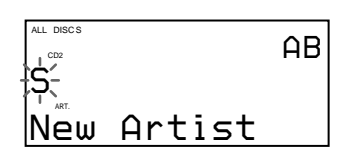

**5** Tryck på ENTER när du vill välja tecken. Det valda tecknet tänds och den blinkande markören visar var nästa inmatning ska ske.

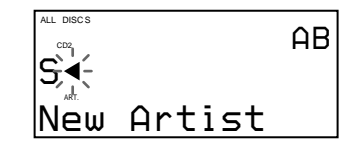

#### **Om du har gjort fel**

Tryck på CLEAR och börja mata in de rätta tecknen igen.

**6** Mata in fler tecken genom att upprepa steg 4 och 5.

**Gör så här för att mata in annan Skivtitelinformation (namn på artisten eller spårens titlar) om samma skiva:**

Tryck flera gånger på ENTER tills markören befinner sig på den plats där man matar in den aktuella informationen. Mata sedan in informationen.

**7** Lagra skivtiteln genom att trycka på INPUT. Skivtiteln tänds i frontpanelens teckenfönster.

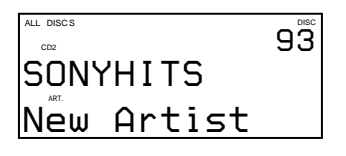

Upprepa stegen 1 till 7 för att ge andra skivor skivtitlar.

### **Namnge skivor med artistnamn**

- **1** Vrid på JOG-ratten för att hitta önskad skiva.
- **2** Tryck på INPUT.
- **3** Vrid på JOG-ratten tills "ARTIST NAME" visas i frontpanelens fönster, och tryck därefter på ENTER. "New Artist" blinkar i teckenfönstret.
- **4** Tryck på ENTER. Den blinkande markören (<) visas.
- **5** Mata in artistnamnet efter stegen 4 till 7 i "Namnge skivor med skivtitlar" på sid 23.
- **Du kan välja artistnamnet utan inmatning när du namnger en annan skiva med samma artist** Vrid på JOG-ratten när du har tryckt på knappen ENTER i steg 3 ovan. När du vrider på JOG-ratten visas artistnamnet i frontpanelen som getts till andra skivor. Tryck på ENTER för att välja artistnamnet för aktuell skiva. Om du rättar artistnamnet, rättas alla skivor med samma

# artist.

## **Namnge spåren**

- **1** Vrid på JOG-ratten för att hitta önskad skiva.
- **2** Tryck på INPUT.
- **3** Vrid JOG-ratten för att välja ett spår och tryck därefter på ENTER. Den blinkande markören (<) visas.
- **4** Mata in artistnamnet efter stegen 4 till 7 i "Namnge skivor med skivtitlar" på sid 23.

## ത **DISC/CAPS TRACK/SPACE** <u> ਹੋਰੇ ਸਿਰਾਂ</u> **GROUP/DEL Sifferknappar**

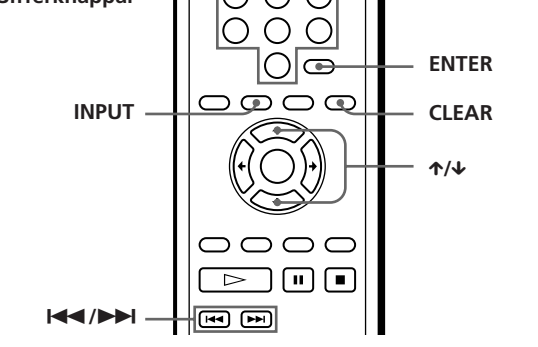

- **1** Välj en skiva med stegen 1 och 2 i "Välja en skiva direkt med fjärrkontrollen" på sid 13. Tryck därefter på ENTER.
- **2** Tryck på INPUT.
- **3** Tryck på ↑/↓ flera gånger tills det önskade alternativet (DISC MEMO, ARTIST NAME eller spårnummer) visas i frontpanelens teckenfönster. Tryck därefter på ENTER.

För att välja ARTIST NAME, trycker du på ENTER igen.

Den blinkande markören (<) visas.

**4** Tryck på DISC/CAPS för att hitta den bokstavstyp du vill ha.

När du trycker på knappen ändras bokstavstypen mellan versaler (ABC), gemener (ab) eller siffror (12). Den valda bokstavstypen visas i det övre högra hörnet i frontpanelens teckenfönster.

**5** Tryck på sifferknappen för det tecken du vill ha (visas bredvid sifferknappen). Markören försvinner och det första mellanrummet för skivtiteln blinkar. När du trycker på knappen, ändras tecknet till det som visas bredvid knappen.

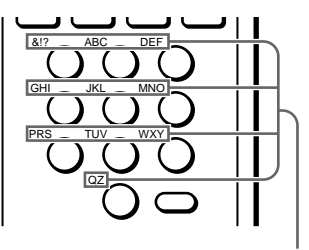

**Tecken för de olika sifferknapparna**

Exempel: För att välja bokstaven E Tryck på sifferknappen 3 två gånger.

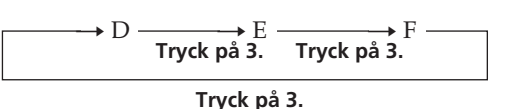

Om du vill infoga ett mellanrum, trycker du på TRACK/SPACE en gång.

Om du vill mata in en siffra trycker du på DISC/ CAPS två gånger i steg 4, och därefter önskad sifferknapp.

Om du vill mata in symbolen trycker du sifferknappen 1 flera gånger tills den önskade symbolen visas i teckenfönstret.

- **6** Tryck på ENTER när du vill välja tecken. Det valda tecknet tänds och den blinkande markören visar var nästa inmatning ska ske. Du kan även gå vidare till nästa mellanrum genom att trycka på någon annan sifferknapp.
- **7** Mata in fler tecken genom att upprepa steg 4 till 6. Upprepa stegen 2 till 7 om du vill mata in övrig information (skivtitel, artistnamn eller spårtitlar) till samma skiva.
- **8** Tryck på INPUT för att lagra skivtiteln. Skivtiteln tänds i frontpanelens teckenfönster. Upprepa stegen 1 till 8 för att ge andra skivor skivtitlar.

Genom att trycka på  $\leftrightarrow$  knapparna i steg 3 kan du ge en annan skiva Skivtitlar.

**Du kan välja artistnamnet utan inmatning när du namnger en annan skiva med samma artist** När du har tryckt på ENTER-knappen i steg 3 ovan, trycker du på  $\leftrightarrow$  knapparna tills önskat artistnamn visas i frontpanelens teckenfönster. Tryck på ENTER för att välja artistnamnet för aktuell skiva.

## **Namnge skivor/spår med fjärrkontrollen** Z

## *Lagra information om CD-skivor (Eget minne)*

**Om du har gjort ett fel när du matade in tecknet**

#### **Rätta ett inmatat tecken**

1 Tryck på  $\blacktriangleleft$  eller  $\blacktriangleright$  tills markören flyttas till nästa felaktiga tecken.

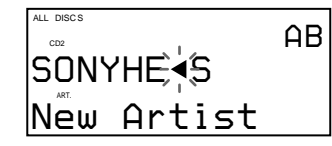

2 Tryck på GROUP/DEL för att radera ett felaktigt tecken.

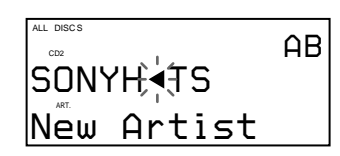

3 Mata in rätt tecken.

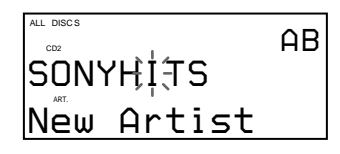

#### **Rätta det tecken som matas in**

- 1 Tryck på GROUP/DEL för att radera ett felaktigt tecken.
- 2 Mata in rätt tecken.

#### **Sätta in ett tecken mellan de inmatade tecknen**

Tryck på  $\blacktriangleleft$  eller  $\blacktriangleright$  tills markören ställer sig bredvid den punkt där du vill mata in tecknet.

### **Radera skivtiteln**

- **1** Välj den skiva vars skivtitel ska raderas.
- **2** Tryck på INPUT.
- **3** Vrid på JOG-ratten (på fjärrkontrollen trycker du på  $\uparrow/\downarrow$ ) tills det alternativ som ska raderas (skivtiteln, artistnamnet eller spårtiteln) visas i frontpanelens teckenfönster. Tryck därefter på ENTER.
- **4** Tryck på CLEAR. Skivtiteln försvinner.
- **5** Tryck på INPUT.

# **Gruppera skivor (Gruppfil)**

Upplever du att det är svårt att hitta den skiva du vill spela? Spelaren har en funktion som gör att du kan gruppera skivorna i åtta olika grupper och namnge grupperna med upp till 16 olika tecken (Grupptitel). En skiva kan bara placeras i en grupp.

När du grupperat skivorna kan du njuta av kontinuerlig, slumpmässig eller upprepad uppspelning inom en viss grupp (Grupperad uppspelning).

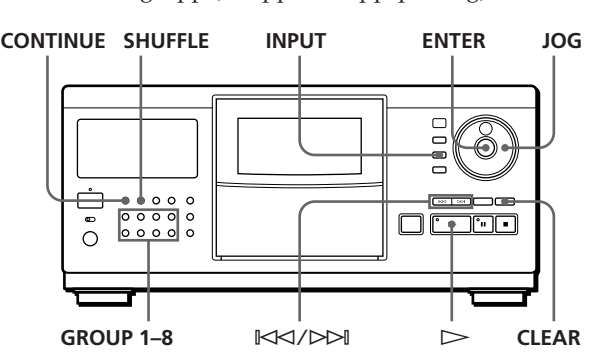

## **Placera skivorna i grupper**

- **1** Tryck på CONTINUE eller SHUFFLE innan du påbörjar uppspelningen.
- **2** Vrid på JOG-ratten för att välja en skiva som ska placeras i en grupp.
- **3** Tryck på INPUT.
- **4** Vrid på JOG-ratten tills "GROUP FILE" visas i frontpanelens fönster, och tryck därefter på ENTER.

Om skiva inte har placerats i en grupp "NOT FILED" visas i frontpanelens teckenfönster.

**5** Vrid JOG-ratten tills det gruppnummer du vill ha visas i teckenfönstret (t ex GROUP 1).

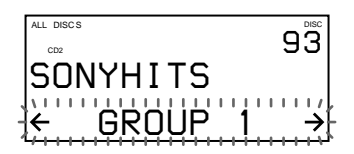

- **6** Tryck på ENTER när du vill välja grupp. Gruppfilsindikatorn tänds i frontpanelens teckenfönster och den blinkande markören  $\blacktriangleleft$ ) visas för att indikera det första mellanrummet i Grupptiteln.
- **7** Mata in gruppnamnet (GROUP Memo) efter stegen 4 till 6 i "Namnge skivor med skivtitlar" på sid 23.
- **8** Tryck på INPUT för att lagra Grupptiteln.

### **Radera grupptiteln**

- **1** Följ stegen 1 till 4 i "Placera skivorna i grupper" för att välja den grupptitel som ska raderas.
- **2** Tryck på CLEAR.
- **3** Tryck på INPUT.

## **Spela upp skrivor i en grupp (Grupperad uppspelning)**

Du kan njuta av kontinuerlig, slumpmässig, uppspelning inom en grupp.

**1** Tryck på CONTINUE eller SHUFFLE för att välja önskat spelläge innan du påbörjar uppspelningen.

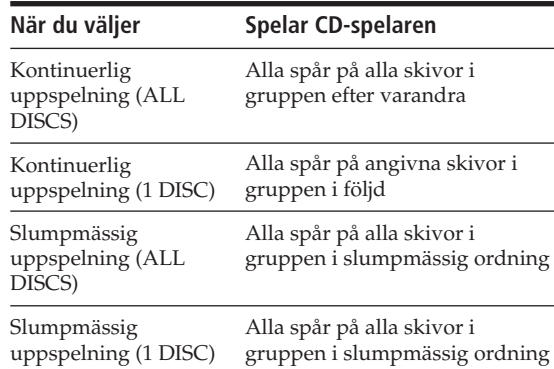

**2** Tryck på en av knapparna GROUP 1–8 när du vill välja grupp och tryck på  $\triangleright$ .

Gruppuppspelningen startar från skivan med högst nummer närmast spelläget. Om skivan i spelläget läggs i den valda gruppen, startas uppspelningen från den skivan.

#### **Du kan ange den första skivan som ska spelas vid grupperad uppspelning**

När du har valt grupp, vrider du på JOG-ratten för att välja skiva och därefter trycka på ENTER.

**Du kan starta grupperad uppspelning med fjärrkontrollen** 

Innan du startar uppspelningen trycker du på GROUP/ DEL, sifferknappen för den grupp du vill spela och därefter på ENTER.

#### **OBS!**

Om "NO ENTRY" visas i teckenfönstret finns det ingen skiva i den valda gruppen.

## **Radera skivor från en grupp**

- Radera en skiva från en grupp
- 1 Följ stegen 1 till 4 "Placera skivorna i grupper" på sidan 26 för att välja skiva.
- 2 Vrid på JOG-ratten (på fjärrkontrollen trycker du på  $\leftarrow$  flera gånger) tills "NOT FILED" visas i frontpanelens teckenfönster. Tryck därefter på ENTER.
- 3 Tryck på INPUT.
- Radera alla skivor ur en grupp på en gång Tryck på knappen som gäller den grupp i GROUP 1–8 som du vill ta bort och tryck sedan ner CLEAR i mer än en sekund.

## **Kontrollera Gruppfilsinformationen med** skärmen **T**

Du kan kontrollera Grupptitlarna och skivorna som lagras i grupperna.

#### **Kontrollera grupptiteln**

Tryck på GROUP/DEL. På skärmen visas alla grupptitlar.

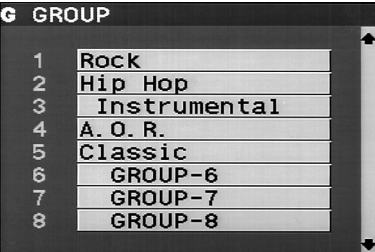

#### **Kontrollera skivtitlarna i grupperna**

När du har tryckt på GROUP/DEL, trycker du på sifferknapparna för önskad grupp. Tryck därefter på ENTER.

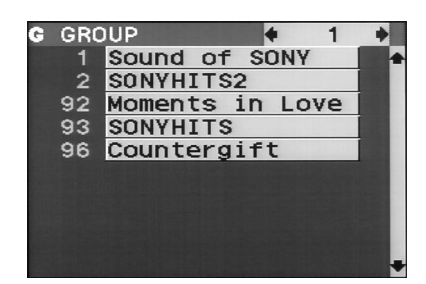

## **Lagra information om det egna minnet med ett tangentbord**

Du kan lagra skivtiteln och gruppfilen för en skiva med ett IBM-kompatibelt tangentbord\* för USA (medföljer inte).

\* Strömförbrukningen måste vara 120 mA eller lägre.

#### **Uttag för tangentbord**

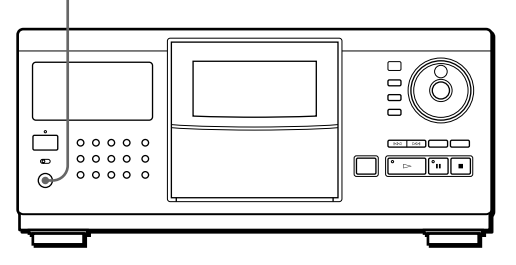

**1** Anslut ett tangentbord till tangentbordsuttaget på spelarens frontpanel.

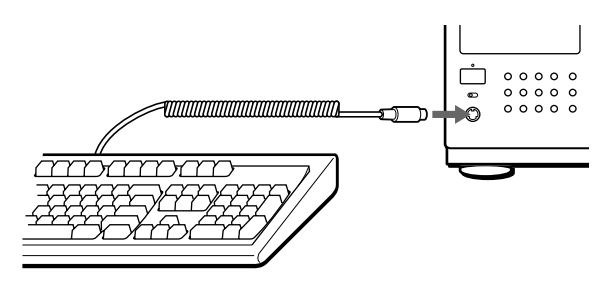

- **2** När du har valt önskad skiva på spelaren, trycker du på Enter.
- **3** Tryck på piltangenterna (↑/↓) för att välja det alternativ du vill ha (skivtitel, artistnamn, gruppfil eller spårtitel).
	- **När du väljer ARTIST NAME**

"New Artist" visas i teckenfönstret. Tryck på Enter och gå till steg 4.

Om samma artistnamn har getts till andra skivor, trycker du på piltangenterna (←/→) flera gånger tills önskat artistnamn visas i teckenfönstret. Tryck därefter på Enter. Hoppa över steg 4.

- **När du väljer GROUP FILE** Tryck på piltangenterna (←/→) tills önskad grupp visas i teckenfönstret. Tryck därefter på Enter.
- **4** Mata in önskade tecken och tryck på Enter. Om du vill mata in annan information, upprepar du steg 3 och 4.
- **5** Tryck på Esc-tangenten för att spara informationen.

**Du kan radera alla tecken i det alternativet du väljer** Tryck på raderingstangenten medan du håller skifttangenten intryckt.

#### **OBS!**

- Om piltangenterna inte fungerar ordentligt kan du inte utföra uppgiften med tangentbordet. Koppla ur tangentbordet och anslut det pånytt till spelaren.
- Om tangentbordet inte är den amerikanska modellen, kan tecknen matas in annorlunda i förhållande till tecknen på tangenterna.

Nedan visas den amerikanska tangentbordslayouten.

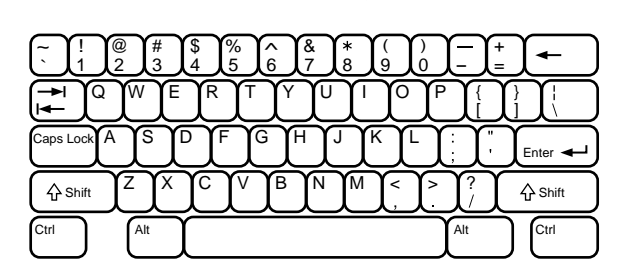

## **Lagra enstaka spår (Utelämnade spår)**

Du kan ta bort oönskade spår och endast spara de spår du vill spela. När du väljer en CD-skiva med utelämnade spår kan du endast spela upp återstående spår.

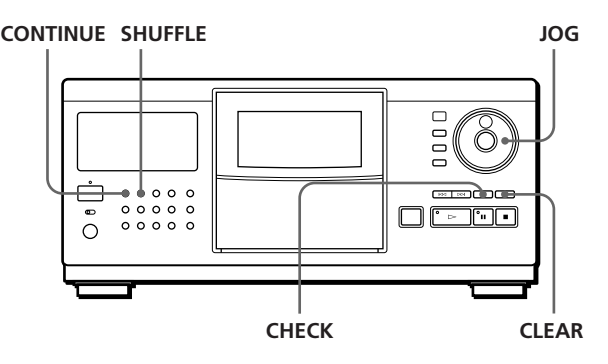

- **1** Tryck på CONTINUE eller SHUFFLE innan du påbörjar uppspelningen.
- **2** Vrid på JOG-ratten för att hitta önskad skiva.
- **3** Press CHECK flera gånger tills det spår du vill radera visas i teckenfönstret.

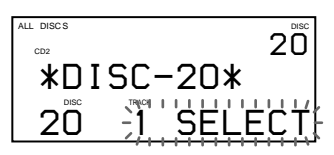

## *Storing Information About CDs (Custom Files) Lagra information om CD-skivor (Eget minne) Locating a Scene or Track You Want*

#### **4** Tryck på CLEAR.

"DELETE FILE" visas och "DELETE" blinkar i frontpanelens teckenfönster.

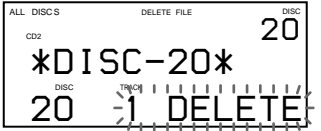

Om du vill rädda spåret trycker du på CLEAR igen.

**5** Upprepa steg 3 och 4 för att radera fler skivor.

#### **Du kan rädda alla spår som har raderats**

Håll ned CHECK och därefter CLEAR tills "ALL SELECT" visas i teckenfönstret.

#### **OBS!**

De utlämnade spåren hoppas över i läget slumpmässig uppspelning och programmerad uppspelning (när hela skivan med utelämnade spår har programmerats i ett steg).

# **Lagra favoritspåren (Hitlista)**

Du kan lagra de spår som spelas ofta och välja dem omedelbart genom att kontrollera spårnumren eller titlarna (se sid 24) i hitlistan.

Du kan inkludera upp till 50 spår i hitlistan.

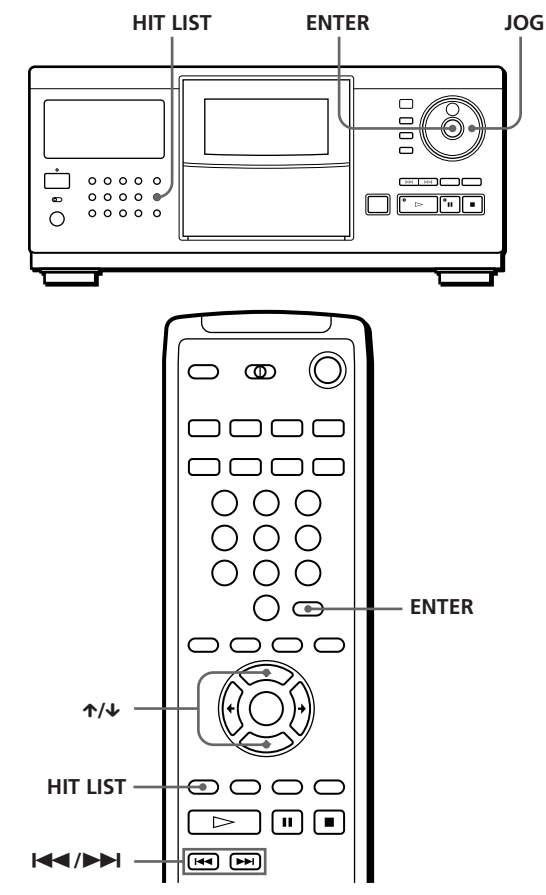

### **Inkludera spår i hitlistan**

Tryck på HIT LIST samtidigt som du spelar ditt favoritspår. "LIST IN" visas i teckenfönstret.

## **Spela spår i hitlistan**

- **1** Tryck på HIT LIST innan du påbörjar uppspelningen. "HIT LIST" visas i teckenfönstret.
- **2** Vrid JOG-ratten eller tryck på  $\blacktriangleright$  K $\triangleleft$  /  $\blacktriangleright$  tills önskat skivnummer visas i teckenfönstret. Om du använder fjärrkontrollen trycker du på  $\uparrow/\downarrow$ .
- **3** Tryck på ENTER för att starta uppspelningen.

#### **Du kan kontrollera spåren i Hitlistan med teckenfönstret**

När du trycker på knappen HIT LIST, visas spåren i hitlistan.

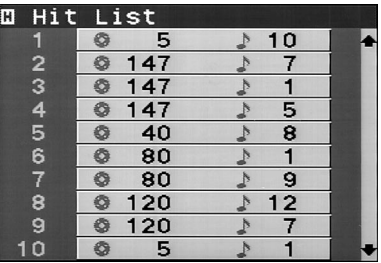

#### **OBS!**

- Du kan inte bestämma ordningen på de spår som ingår i hitlistan.
- Det spår du väljer i steg 2 placeras som hitlistans första spår.
- Om du matar in spår nummer 51 på hitlistan ersätter detta spår nummer 50.

# **Säkerhetsföreskrifter**

#### **Angående säkerhet**

- Varning Om du använder optiska instrument tillsammans med produkten ökar risken för ögonskador.
- Om du tappar något föremål i enheten eller spiller vätska på den, drar du ur kontakten och låter fackkunning personal gå igenom enheten innan du använder den igen.

#### **Angående strömförsörjning**

- Innan du använder CD-spelaren kontrollerar du om dess driftspänning är samma som i det lokala nätet. Driftspänningen anges på namplåten på CD-spelarens baksida.
- CD-spelaren är inte bortkopplad från strömkällan (elnätet) under den tid som den är kopplad till vägguttaget, även om själva spelaren är avstängd.
- Om du inte tänker använda spelaren under en längre tid, drar du ur kontakten till vägguttaget. När du gör detta ska du dra i kontakten, aldrig i själva kabeln.
- Nätkabeln får bara bytas vid en auktoriserad serviceverkstad.
- Även om själva spelaren är avstängd, är uttagen fortfarande strömförande så länge enheten är kopplad till strömkällan (elnätet).
- Huvudströmbrytaren finns på bakre utsidan (gäller ej kanadensiska modeller).

#### **Angående placering**

- Förhindra överhettning genom att placera CD-spelaren på ett ställe med god ventilation.
- Placera ínte CD-spelaren på ett mjukt underlag, som t ex en matta eftersom ventileringsöppningarna då kan blockeras.
- Installera inte enheten nära en värmekälla, eller där den är utsatt för direkt solljus, damm, mekaniska vibrationer eller stötar.

#### **Grundfunktioner**

• Om spelaren tas direkt från en kall till en varm plats eller placeras i ett mycket fuktigt rum kan det bildas kondens på linsen inuti CD-spelaren. Om detta inträffar fungerar inte CD-spelaren. Låt i så fall CD-spelaren stå på i ungefär en halvtimme tills fukten har dunstat.

#### **Angående justering av volymen**

• Vrid inte upp volymen när du lyssnar på ett avsnitt med mycket låga nivåer eller inga ljudsignaler. Om du gör det kan högtalarna skadas när ett avsnitt med hög nivå spelas.

#### **Angående rengöring**

• Rengör höljet, panelen och kontrollerna med en torr, mjuk duk eller en mjuk duk lätt fuktad med en mild rengöringslösning. Använd inte slipmedel, skurpulver eller lösningsmedel som alkohol eller bensin.

#### **Transport**

• Om du flyttar spelaren, trycker du på OPEN och tar sedan bort alla skivor ur spelaren och stänger av strömmen.

Om du har frågor om eller problem med CD-spelaren, kontakta närmaste Sony-återförsäljare.

## **Viktigt om CD-skivor**

#### **Viktigt om CD-skivor**

- Vidrör endast skivan genom att fatta tag i kanterna.
- Sätt inte papper eller tejp på skivans yta.

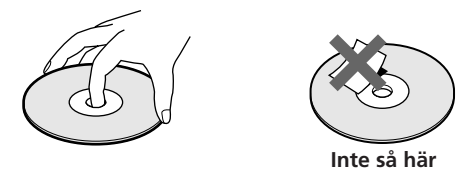

- Utsätt inte skivan för direkt solljus eller varma källor såsom varmluftsutsläpp. Förvara den inte heller i en bil som står parkerad i direkt solljus där temperaturen kan stiga dramatiskt.
- Förvara skivan i fodralet när du inte spelar den.

#### **Angående rengöring**

• Innan du spelar, rengör du skivan med en trasa. Torka CDskivan från mitten och utåt.

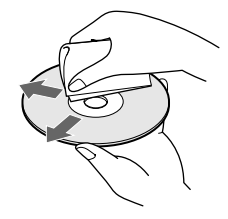

• Använd inte bensin, thinner eller andra lösningsmedel som finns att köpa i handeln, och inte heller antistatspray avsedd för LP-skivor av vinyl.

## **Felsökning**

Om du råkar ut för något av följande när du använder spelaren, kan denna felsökningsguide hjälpa dig lösa problemet. Om problemet kvarstår kontaktar du närmaste Sony-återförsäljare.

#### **Ljud saknas.**

/Kontrollera att spelaren är ordentligt ansluten. /Kontrollera att förstärkaren är rätt inställd.

#### **CD-skivan spelas inte upp.**

- /Det finns ingen skiva i CD-spelaren ("–NO DISC–" visas).
	- Sätt i en CD-skiva.
- /Sätt i CD-skivan på rätt sätt med textsidan åt höger.
- /Rengör CD-skivan (se sidan 30).
- /Fuktbildning i CD-spelaren. Tryck på OPEN och låt CD-spelaren vara påslagen i cirka en timme (se sid 30).

#### **Fjärrkontrollen fungerar inte.**

- /Ta bort eventuella hinder mellan fjärrkontrollen och CD-spelaren.
- Rikta fjärrkontrollen mot fjärrsensorn **E** på spelaren.
- /Byt ut samtliga batterier i fjärrkontrollen mot nya om de är svaga.
- /Ställ in CD 1/2/3-omkopplaren på fjärrkontrollen enligt läget på väljaren COMMAND MODE som visas i teckenfönstret på frontpanelen (se sidan 6).

#### **Spelaren fungerar inte som den ska.**

/Mikrodatorchipsen kanske inte arbetar på rätt sätt. Koppla ur nätkabeln och anslut den pånytt till vägguttaget för att ställa om spelaren.

#### **"Error" visas i frontpanelens fönster.**

/Kontakta din lokala återförsäljare av Sonyprodukter.

# **Tekniska data**

#### **CD-spelare**

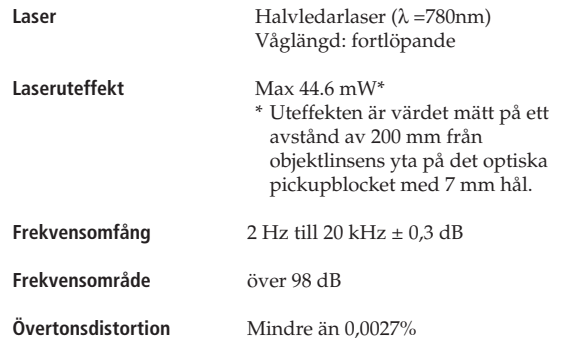

#### **Utgångar**

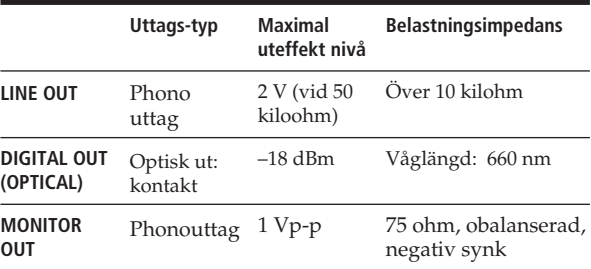

#### **Allmänt**

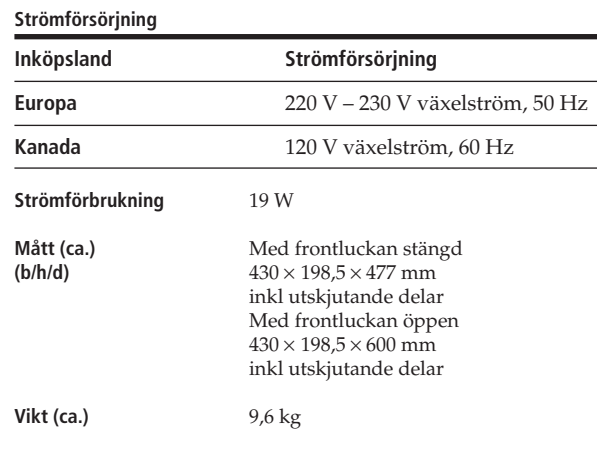

#### **Medföljande tillbehör**

Ljudkabel (2 phonokontakter – 2 phonokontakter) (1) Videokabel (1) Fjärrkontroll (1) Sony SUM-3-batterier (NS) (2) CD-omslagshållare (2) Etikett (1)

Rätt till ändringar förbehålles.

## **Register**

### **A, B**

AMS 16 Ange nästa skiva 16 Anslutningar 4 Anslutningar översikt 4 Använda en Sonymottagare 22 Automatisk musiksökning 16

## **C, D**

CD-TEXT 12

#### **E**

Eget minne Gruppfil 26 Hitlista 29 Skivtitel 23 Utelämnade spår 28 vad du kan göra med 23

#### **F**

Felsökning 31 Fjärrkontroll 4

#### **G**

Gruppfil 26 Gruppspelning 27 Grupptitel 26

### **H, I**

Hantera CD-skivor 30 Hitta direkt 17 en viss punkt 16 ett visst spår 16 genom att kontrollera 17 genom att titta i teckenfönstret 17 med AMS 17 skivor 13

#### **J**

JOG-ratten 8

#### **K**

Kontinuerlig spelning 10

#### **L**

Lagra favoritspåren 29 information om CDskivor 23 valda spår 28

Sony Corporation Printed in Malaysia

#### **M**

Minnessökning 14

### **N, O**

Namnge skivor med artistnamn 24 skivor med skivtitlar 23 varje spår 24

### **P, Q**

Packa upp 4 Program ändra 20 kontrollera 20 radera 20

## **R**

Radera Eget minne 23 Gruppfil 27 Grupptitel 27 program 20 Skivtitel 26 Utelämnade spår 29 Roterande tallrik 8

### **S**

Sätta i CD-skivor 8 Skivtitel 23 Slumpnmässig uppspelning på alla skivor 18 på en skiva 18 Sortera skivor efter artistnamn 15 efter skivnummer 15 efter skivtitel 15 Söka. *Se* Hitta Spelkontroll 6 Styra en annan CD-spelare 6

#### **T**

Teckenfönstret 13 Total speltid 12

### **U**

Uppspelning med timer 22 Uppspelning använda timern 22 Gruppspelning 27 Kontinuerlig spelning 10 Programmerad spelning 18 Slumpmässig uppspelning 18 Upprepad spelning 17  $X$ -Fade Play 21 Upprepa 17 Utelämnade spår 28

**V, W** Välja en skiva 13

**X, Y, Z** X-Fade Play 21

### **Namn på kontroller**

## **Knappar**

CHECK 20, 28 CLEAR 20, 28 CONTINUE 10 DISC/CAPS 13, 19, 25 DISC SKIP 11 ENTER 11 EXTRA 12 GROUP/DEL 26, 27 GROUP 1–8 27 HIT LIST 29 INPUT 23, 26  $X-FADE$  21 MEMO SCAN 14 Nummer 13 OPEN 8 PLAYER SELECT 14 PROGRAM 19 REPEAT 17 SHUFFLE 18 SORT 14 TIME/TEXT 12 TRACK/SPACE 17, 20 ≠/± 17  $\triangleright$  11  $\mathbf{u}$  11  $\blacksquare$  11  $\leftrightarrow$  17  $\uparrow/\downarrow/\uparrow/\uparrow$  14, 17, 25, 29

#### **Omkopplare**

CD1/2/3 6 MAIN POWER 6 POWER 10 TIMER 22 TV/VIDEO 13

#### **Uttag**

CONTROL A1 6 LINE IN 6 LINE OUT 5 MONITOR OUT 5

#### **Kontakt**

DIGITAL OUT (OPTICAL) 6

#### **Övriga**

AC OUTLET 6 Frontlucka 8 Front panel-fönster 12 JOG-ratten 8, 10 Roterande tallrik 8 Skivfack 8 väljaren COMMAND MODE 7 **R** 4

Free Manuals Download Website [http://myh66.com](http://myh66.com/) [http://usermanuals.us](http://usermanuals.us/) [http://www.somanuals.com](http://www.somanuals.com/) [http://www.4manuals.cc](http://www.4manuals.cc/) [http://www.manual-lib.com](http://www.manual-lib.com/) [http://www.404manual.com](http://www.404manual.com/) [http://www.luxmanual.com](http://www.luxmanual.com/) [http://aubethermostatmanual.com](http://aubethermostatmanual.com/) Golf course search by state [http://golfingnear.com](http://www.golfingnear.com/)

Email search by domain

[http://emailbydomain.com](http://emailbydomain.com/) Auto manuals search

[http://auto.somanuals.com](http://auto.somanuals.com/) TV manuals search

[http://tv.somanuals.com](http://tv.somanuals.com/)